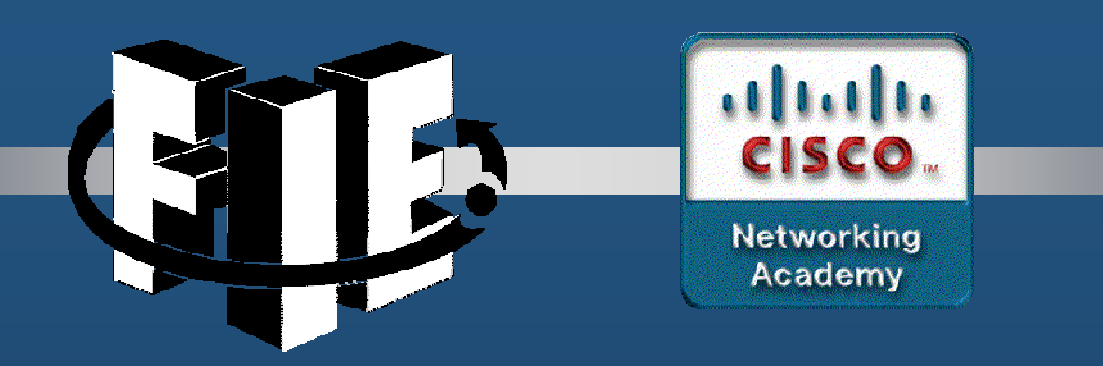

# Capítulo 1

## Riesgos de Seguridad en Redes **Modernas**

https://static-course-assets.s3.amazonaws.com/CCNAS2/en/index.html#1

CCNA Sec-1 / 65

### 1.0 Introducción

#### $\bullet$ La Seguridad de Redes

- Involucra:
	- $\bullet$ Protocolos, Tecnologías, Dispositivos, Herramientas, Técnicas
- $\bullet$  Consiste en prevenir futuros ataques al minimizar efectos de ataques reales.
- $\bullet$  Complejidad alta
	- $\bullet$ Subdivisión en diferentes dominios de especialización.
- $\bullet$  Políticas de Seguridad enmarcan rangos de acción de los empleados en una organización.
- $\bullet$  Los ataques de red se clasifican para atacarlos adecuadamente en:
	- $\bullet$ Virus, gusanos, caballos de troya, etc.
- $\bullet$  De manera general se clasifican como: ataques de reconocimiento, acceso, o denegación de servicio (DoS).

CCNA Sec-2 / 65

#### •Las Redes son Objetivos.

- $\bullet$ Los ataques a las redes son comunes.
- $\bullet$  Norse Dark Intelligence muestra ataques a servidores HoneySpot.
	- • Estudian mecanismos sobre como los hackers buscan comprometer los sistemas.

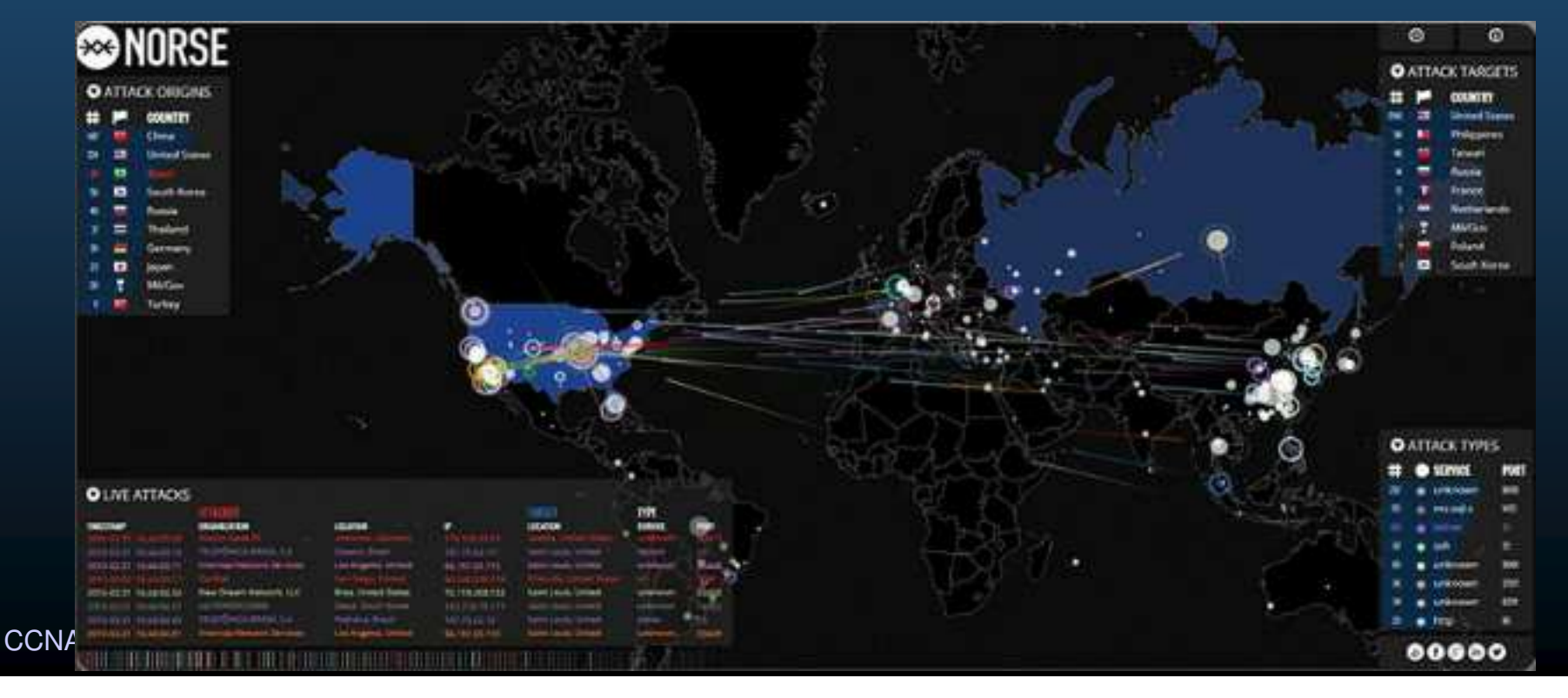

#### $\bullet$ **• Razones para Asegurar Redes:**

- Las violaciones de la seguridad de la red pueden causar:
	- Pérdida de datos
	- Poner en peligro la privacidad
	- $\bullet$ **•** poner en peligro la integridad de la información.
	- Pérdida de ingresos
	- $\bullet$ Robo de propiedad intelectual,
	- Litigios,
	- •Poner en peligro la seguridad pública.
- $\bullet$  Necesario vigilar constantemente evolución de los riesgos de seguridad.
	- $\bullet$  Cisco Security Intelligence Operations (SIO) Provee:
		- $\bullet$ Alertas sobre posibles ataques.
		- $\bullet$  Objetivo:
			- Identificar y detener posibles ataques

CCNA Sec-4 / 65

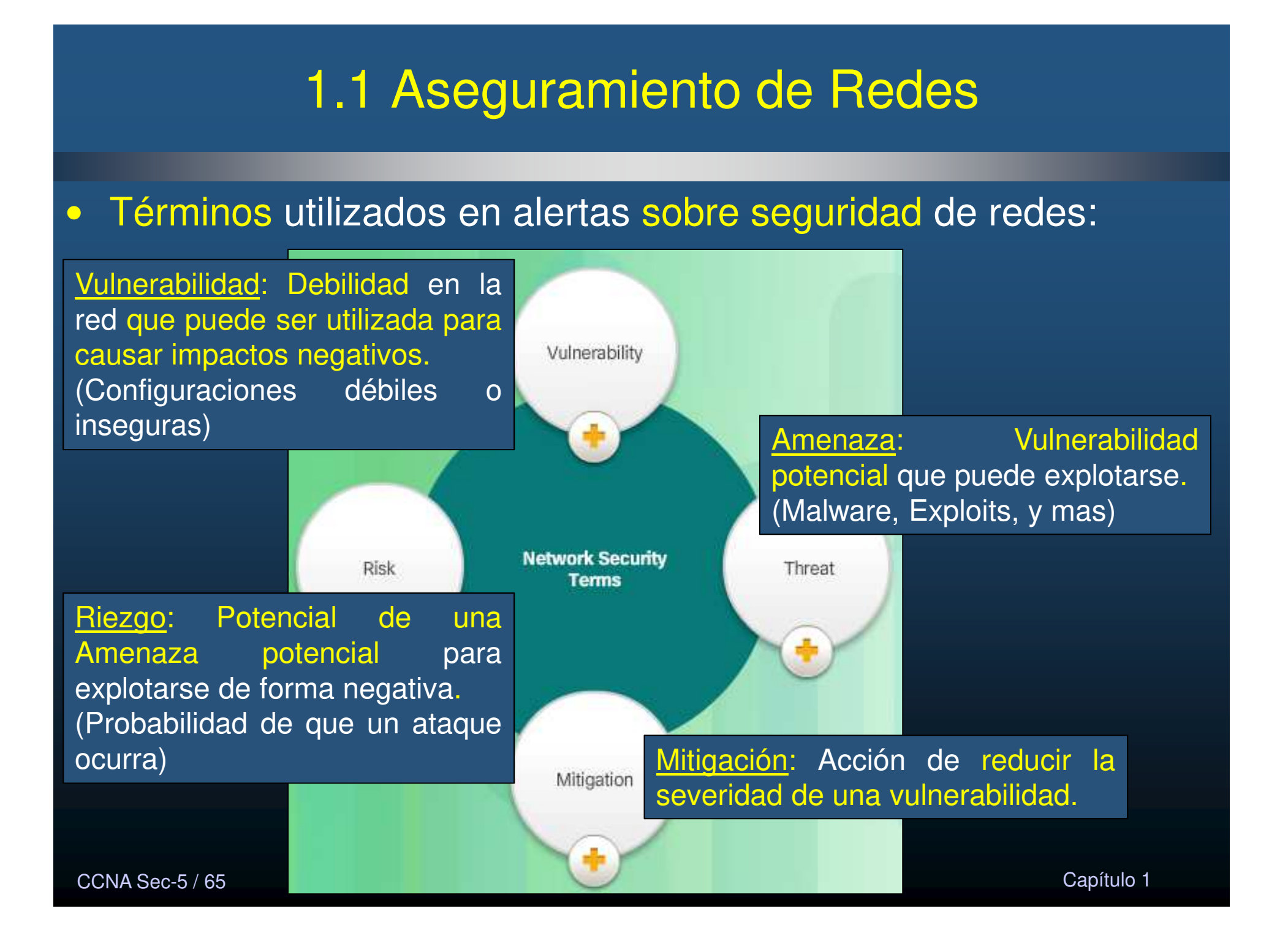

#### 1.1 Aseguramiento de Redes Vectores de Ataques de Red:  $\bullet$  Ruta por la que se gana acceso a un objetivo de ataque.  $\bullet$  Objetivos comunes: Servidor, Host, Red, etc… $\bullet$  Ataque común: DoS (Incapacidad de Atender solicitudes legítimas) •Rutas Internas: Se generan dentro de la red atacada. Potencialmente mas dañinas por Internet su cercanía <sup>a</sup> infraestructura <sup>y</sup> conocimiento de la empresa. **External Threat** Robo de información. Comprometer dispositivos. Fallas de red. **Compromised Host Example 1 Infección de equipos de red.**

#### $\bullet$ Perdida de Datos (Exfiltración de datos):

- Datos valiosos
	- $\bullet$  Investigación, desarrollo, ventas, finanzas, recursos humanos y legales, empleados, contratos, clientes.

#### $\bullet$ Da como resultado:

- $\bullet$ Pérdida de reputación
- Pérdida de competitividad $\bullet$
- $\bullet$ Pérdida de clientes
- $\bullet$ Pérdida de ingresos
- $\bullet$ Acciones legales
- $\bullet$ Costos notificaciones a los afectados y recuperarse de incumplimientos
- $\bullet$ • Imprescindible implementar "Data Loss Prevention (DLP)"

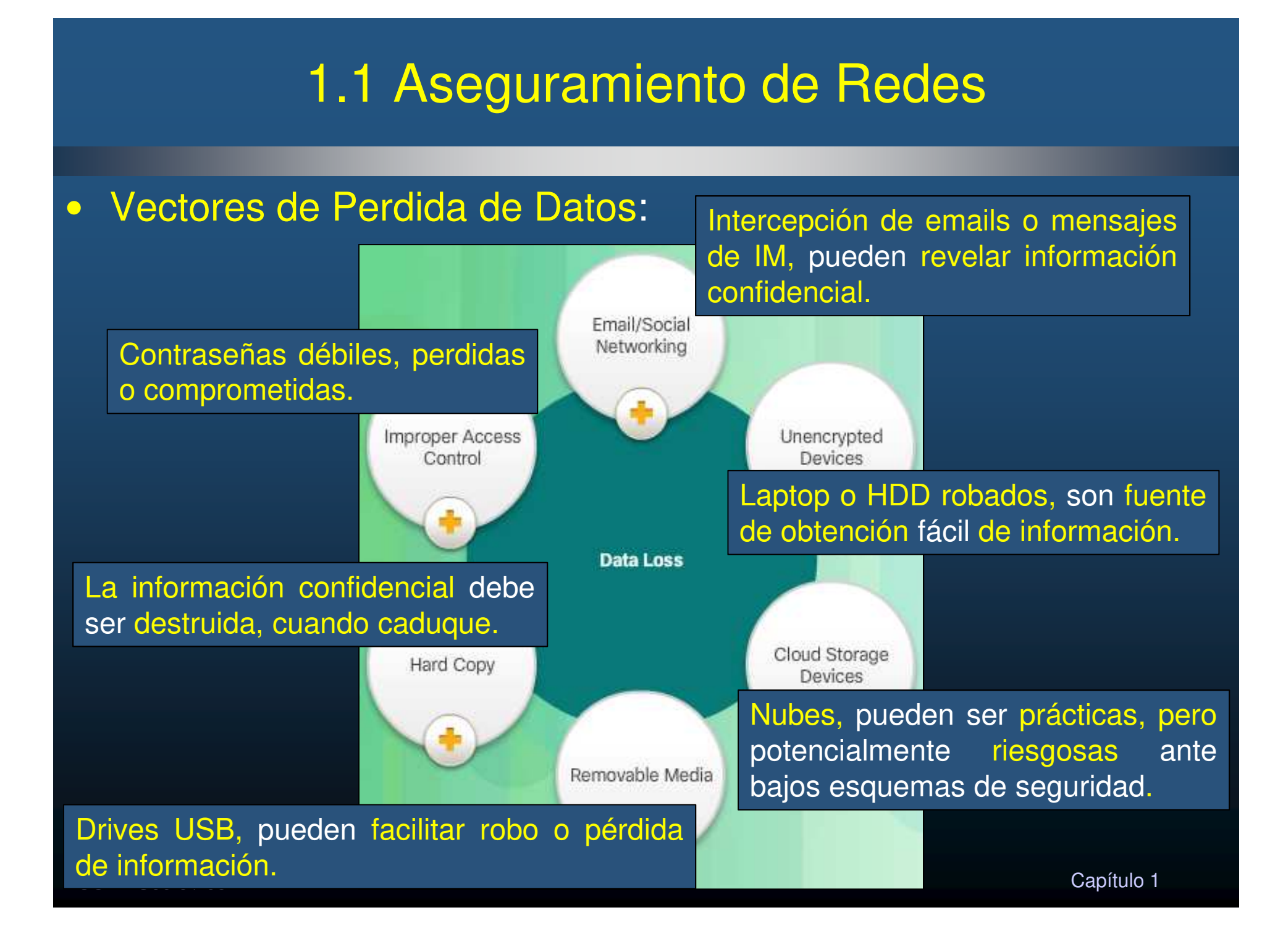

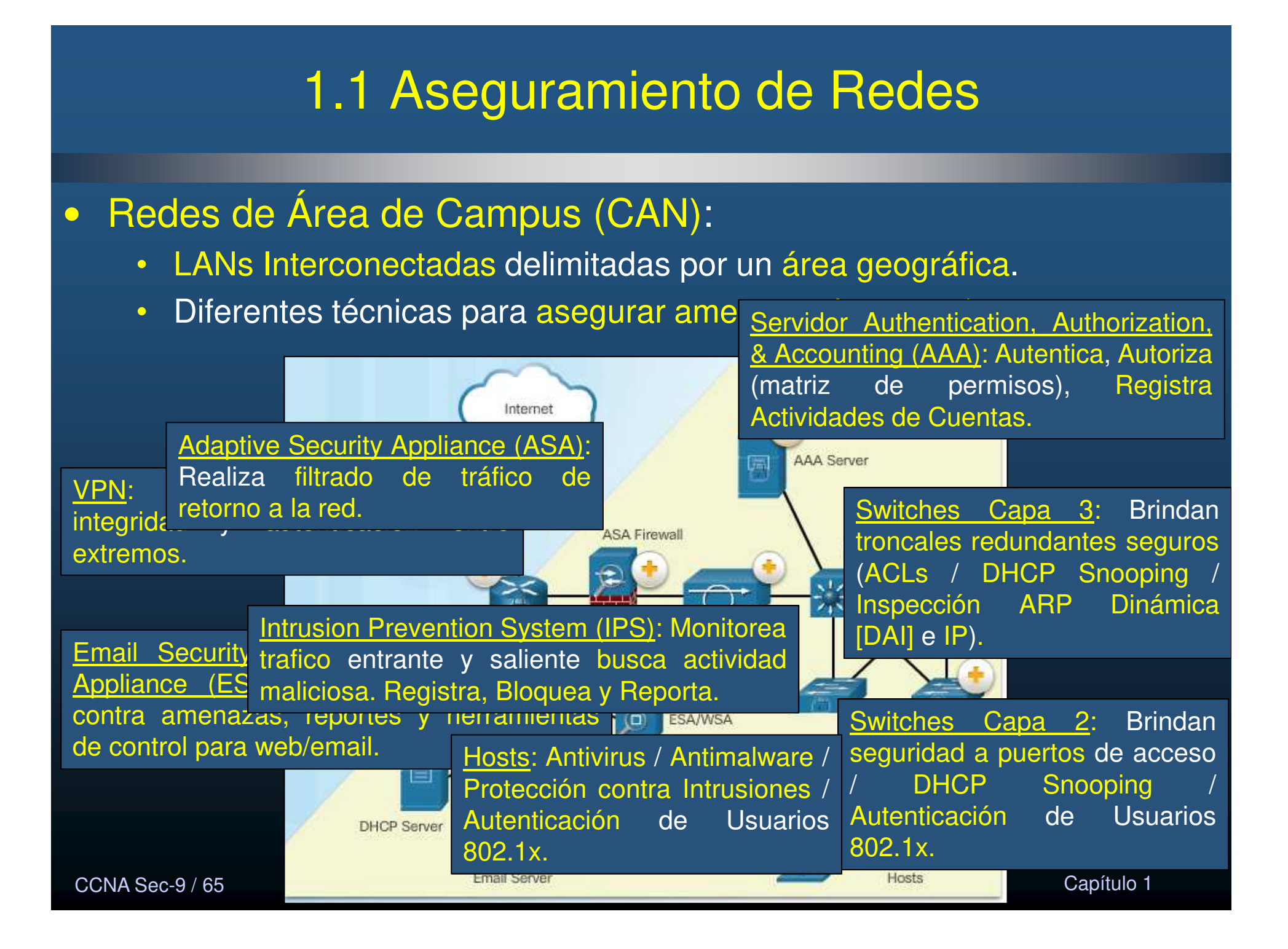

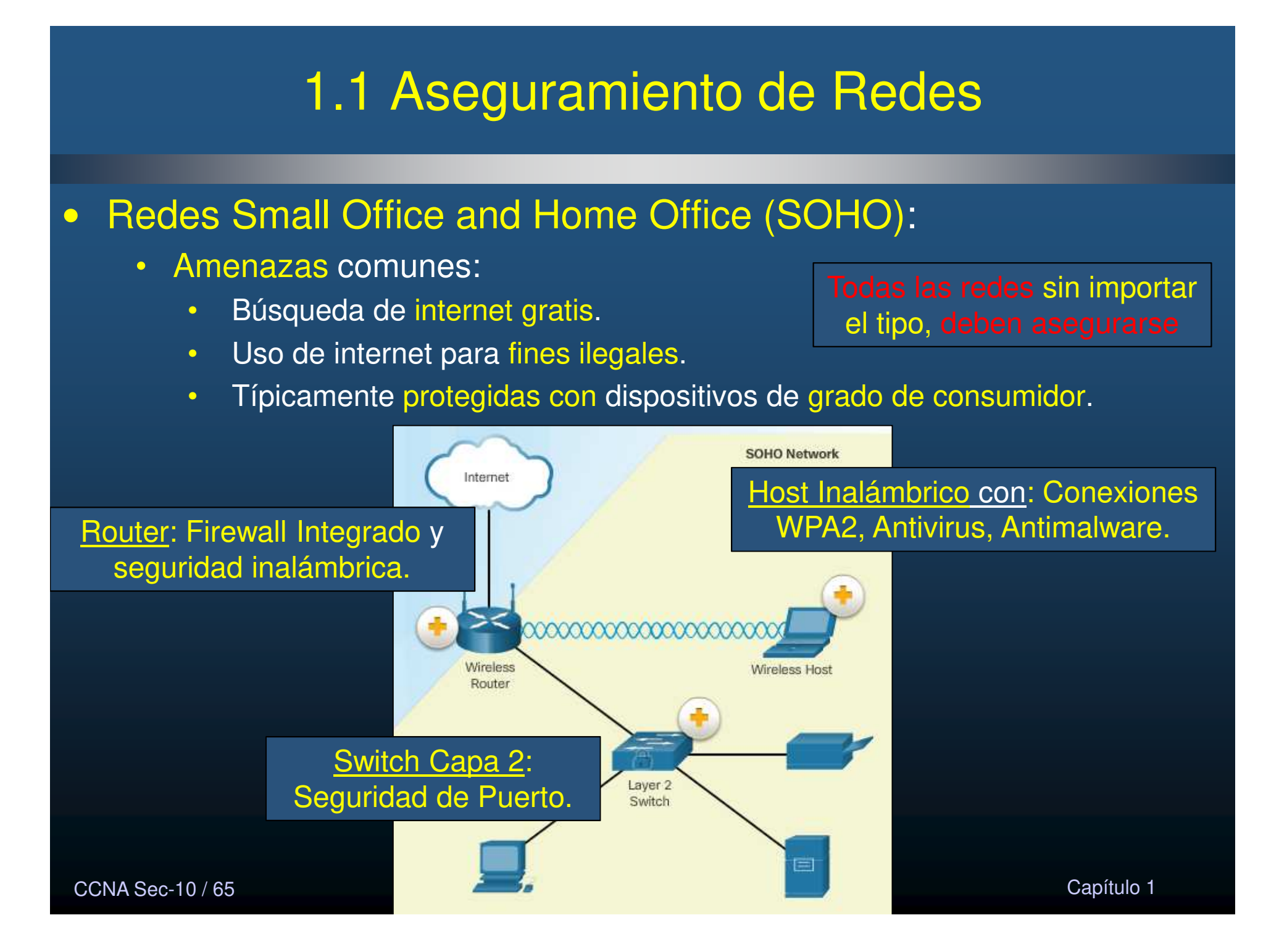

#### •Redes de Área Amplia (WAN):

- $\bullet$  Asegurar transporte de datos entre sitios.
	- $\bullet$ Dispositivos en los extremos.
	- •Uso de ASA y VPNs.

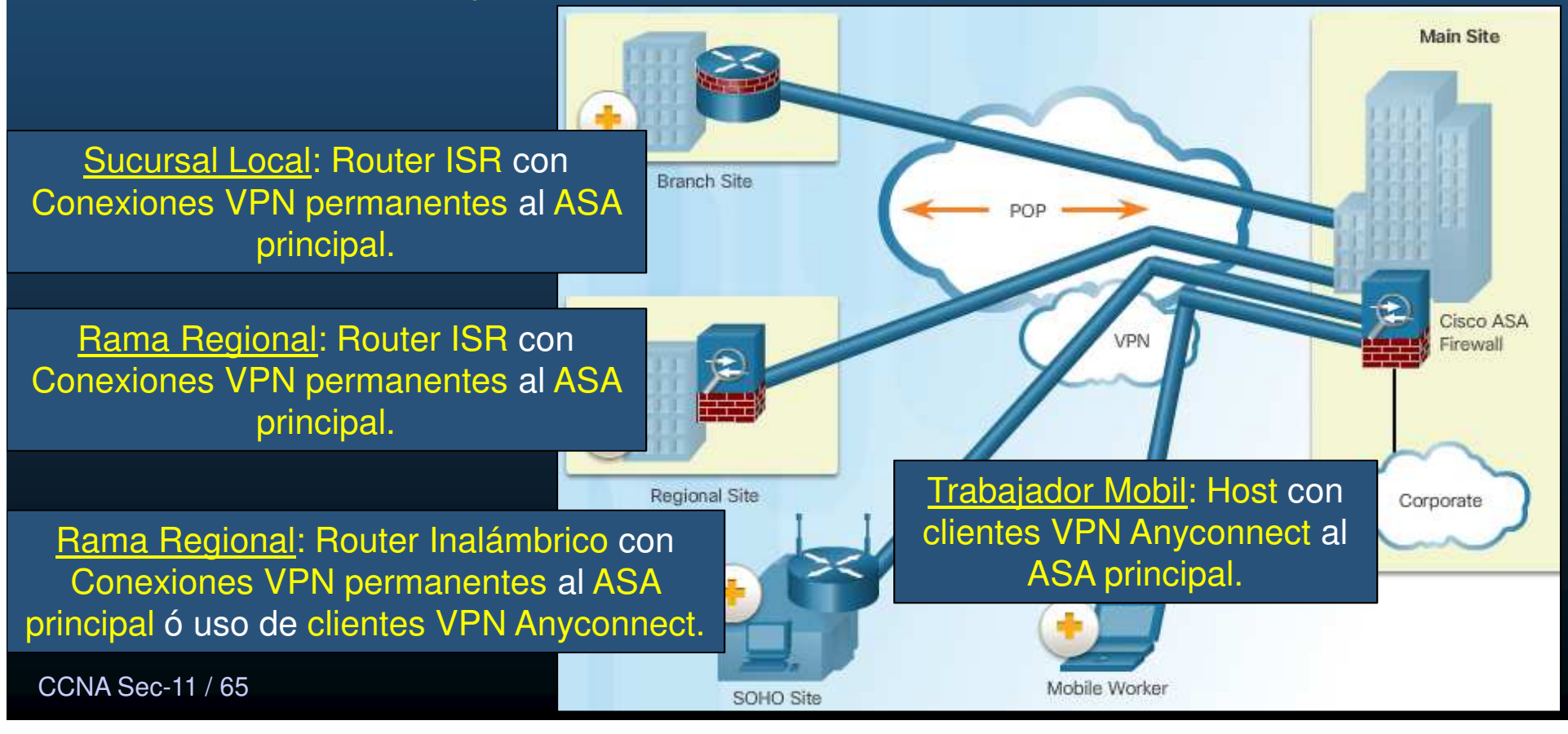

#### $\bullet$ Redes de Centros de Datos:

- Usualmente localizados en instalaciones diferentes al sitio.
	- $\bullet$ Dispositivos en los extremos.
	- $\bullet$ Uso de ASA, VPNs, Switches de centro de datos integrados.
- $\bullet$  Almacenan información critica y sensible.
	- $\bullet$  Requieren seguridad física para proteger a las personas y equipos.
		- Alarmas contra incendio,
		- Rociadores,
		- Bastidores de servidor arriostrados sísmicamente
		- Calefacción redundante,
		- Ventilación
		- Aire acondicionado (HVAC)
		- Sistemas UPS
	- Perímetro exterior: agentes de seguridad, cercas, puertas, video vigilancia  $\bullet$ y alarmas.

ccna sec-12 / 65<mark>trampas de seguridad y sensores biométricos de acceso y salid@</mark>apítulo 1  $\bullet$ Perímetro interior: video vigilancia, detectores de movimiento, equipos de

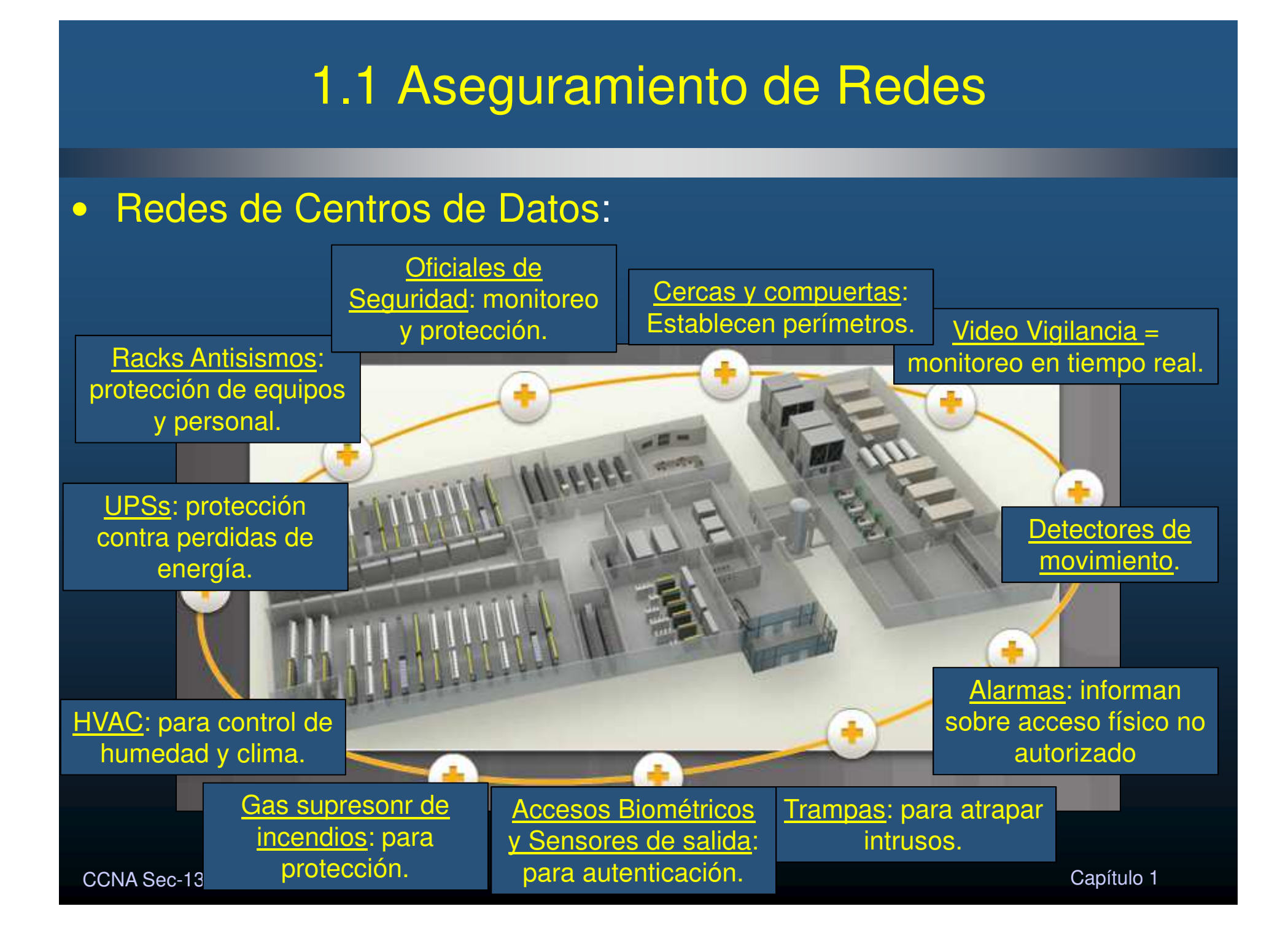

#### $\bullet$ Redes Virtuales y de Nube:

- $\bullet$  Almacenamiento/Cómputo en la nube, extiende capacidades sin añadir infraestructura.
	- $\bullet$ Fuera del perímetro de la red.
- $\bullet$ Nube separa aplicaciones del hardware.
- •Virtualización separa S.O. del hardware.
- $\bullet$ Red de Nube: Servidores físicos y virtuales para centros de datos.
- $\bullet$  Virtualización es susceptible a ataques:
	- $\bullet$ Secuestro de Hypervisores.
	- $\bullet$ Vulnerabilidades en software desactualizado en VMs.
	- $\bullet$ Tormentas de actualización de antivirus al mismo tiempo (VMs).

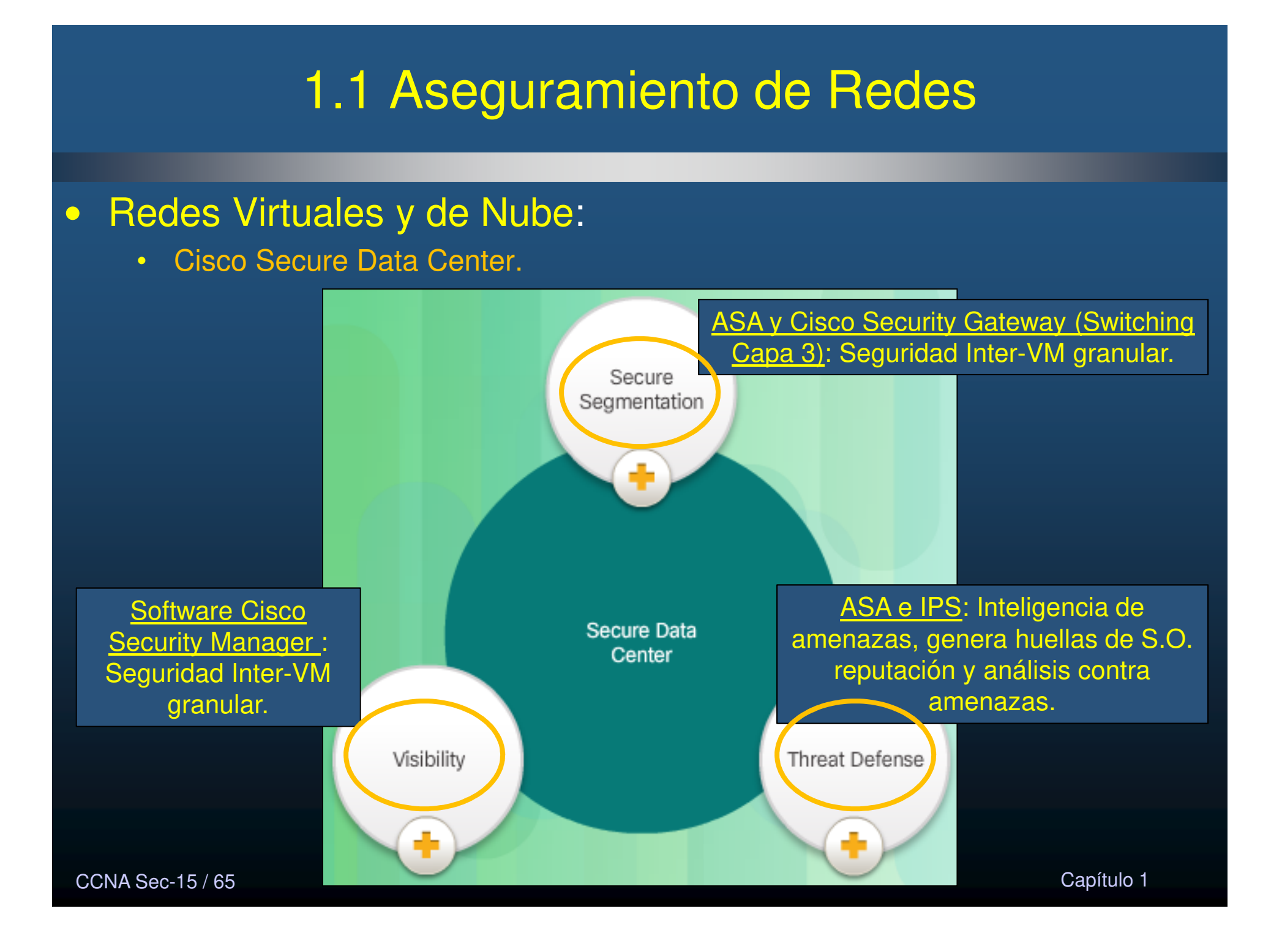

#### $\bullet$ Frontera de Red en Evolución:

- • Actualmente dispositivos móviles sustituyen PCs al acceder información empresarial (BYOD).
	- $\bullet$  Cisco define esquema de Red Sin Fronteras.
		- $\bullet$  Mobile Device Management (MDM) para dispositivos de la empresa y de los empleados. (Desktop, Laps, Tablets, Handhelds)
			- Asegura
			- Monitorea
			- Administra

Encripta datos: Solo dispositivos encriptados acceden empresa.

Solicitud de PIN: o contraseñas para que dispositivos accedan empresa.

Limpieza de Datos: de manera remota, para dispositivos robados. Prevención de Pérdida de Datos: Evita que usuarios válidos hagan uso descuidado de los datos.

Detección de Jailbreak/Root: Evita que dispositivos no administrados tengan acceso a la empresa.

CCNA Sec-16 / 65

#### $\bullet$ El Hacker:

- $\bullet$  Programador inteligente capaz de crear nuevos programas o mejorar los existentes.
- $\bullet$  Profesional de redes con capacidades de programación para probar seguridad de redes.
- $\bullet$ Persona que intenta ganar acceso no autorizado a dispositivos o internet.
- $\bullet$  Individuo que corre programas para evitar o ralentizar acceso a redes, o corromper datos.

Sombrero Blanco: Hacker ético. Busca explotar vulnerabilidades para mejorar seguridad.

> Sombrero Gris: No éticos, pero no para beneficio personal sino exponer al público. No buscan causar daños

 $\overline{5}$  mailCloso. Sombrero Negro: Criminales no éticos, buscan beneficio personal o malicioso.

#### $\bullet$ Evolución de los Hackers:

- $\bullet$ 1960s Phone Freaking. Silbatos/Tonos para hacer llamadas telefónicas gratis.
- $\bullet$  1980s War Dialing. Software de marcación telefónica para buscar servidores que acceder.

•

.

Actualidad: Script Kiddies: Gente sin experiencia que usa herramientas para causar daños.

Patrocinados por el Estado: Roban secretos a otros gobiernos / empresas información de inteligencia. ¿Corregir un error percibido?

Vulnerability Broker: Buscan exploits, reportan a las empresas, usualmente por recompensas.

Hacktivist: Protestan contra ideales políticosociales exponiendo vulnerabilidades o evitando accesos.

Cyber Criminal: Criminales u organizaciones responsables de robos de millones de dolares.

CCNA Sec-18 / 65

#### $\bullet$ Cyber Criminales:

- Sombrero Negro, que buscan hacerse de dinero ilícitamente.
	- •Solitarios o en organizaciones criminales.
- $\bullet$  Operan economía underground,
	- $\bullet$  Compran / venden herramientas de ataque, información de propiedad intelectual.
- $\bullet$  Atacan medianas y grandesempresas / industrias.

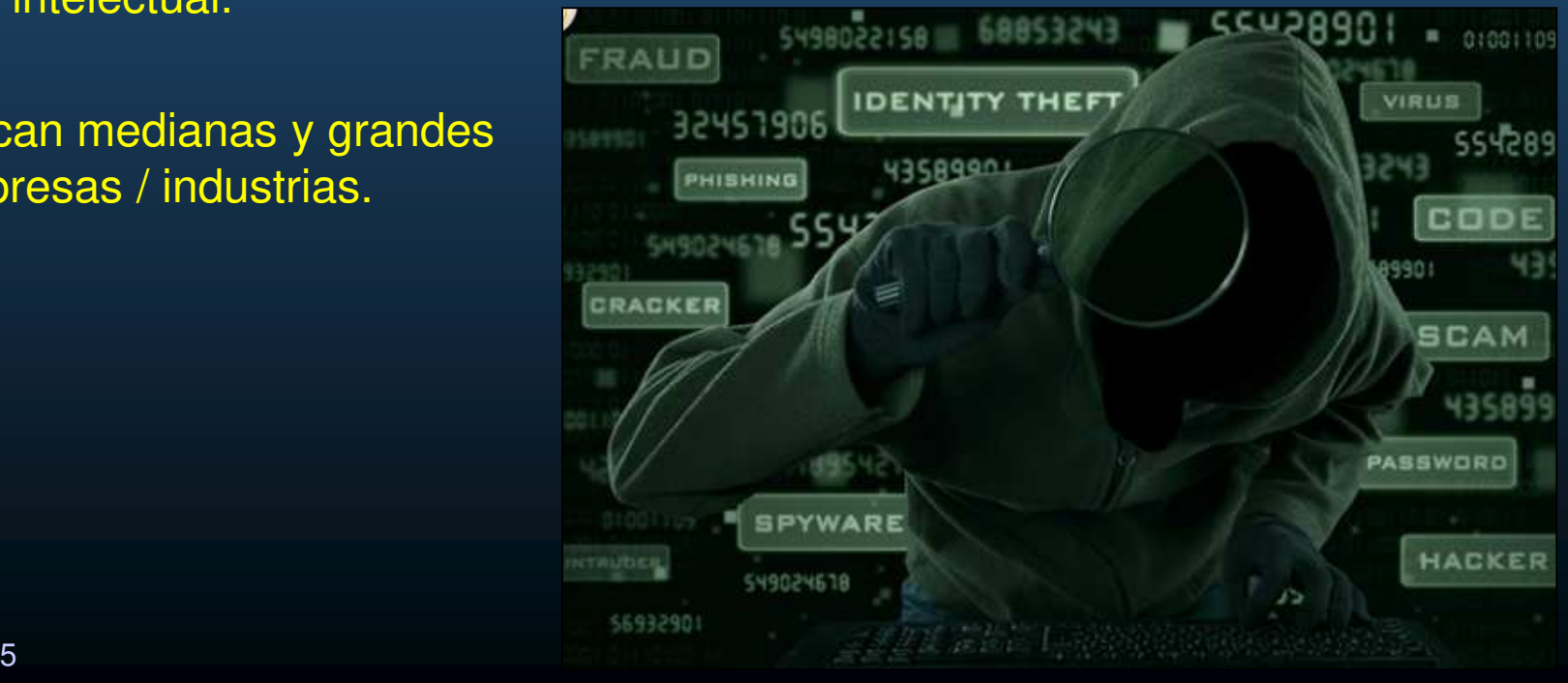

CCNA Sec-19 / 65

#### •Hacktivistas:

- • No buscan beneficio propio.
	- • Motivados por cuestiones político / sociales, para promover mensajes.
		- Vgr; Anonymous / Syrian Electronic Army
- • Usualmente no muy organizados,
	- •Causan problemas significativos a gobiernos o negocios.
	- •Uso de herramientas gratuitas.

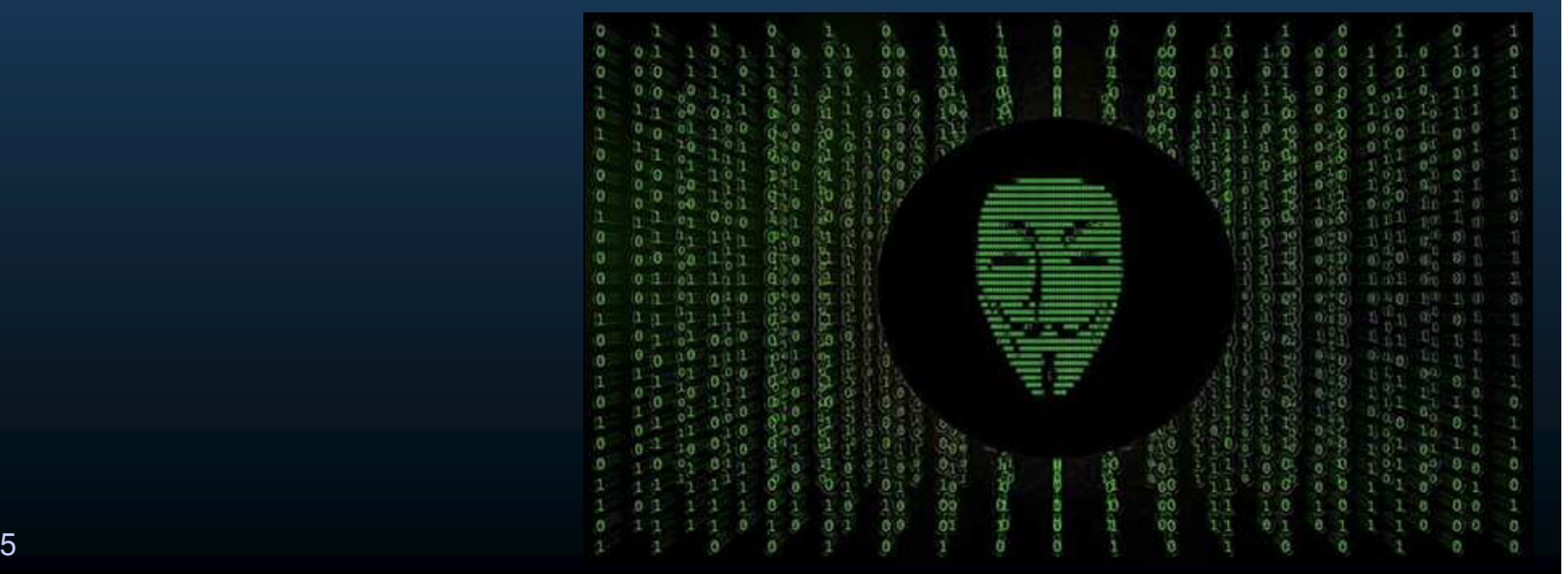

#### $\bullet$ Patrocinados por Gobiernos:

- $\bullet$ De los hackers mas recientes
	- $\bullet$ Usualmente realizan cyberespionaje o robo de propiedad intelectual.
	- •Usualmente las naciones niegan su existencia.
- $\bullet$  Crean herramientas avanzadas a la medida, a partir de vulnerabilidades no antes descubiertas.
- $\bullet$  Vgr; Malware Stuxnet.
	- • Creado para dañar capacidadesde enriquecimiento nuclear deIran.
- $\bullet$ ¿Corregir un error percibido?

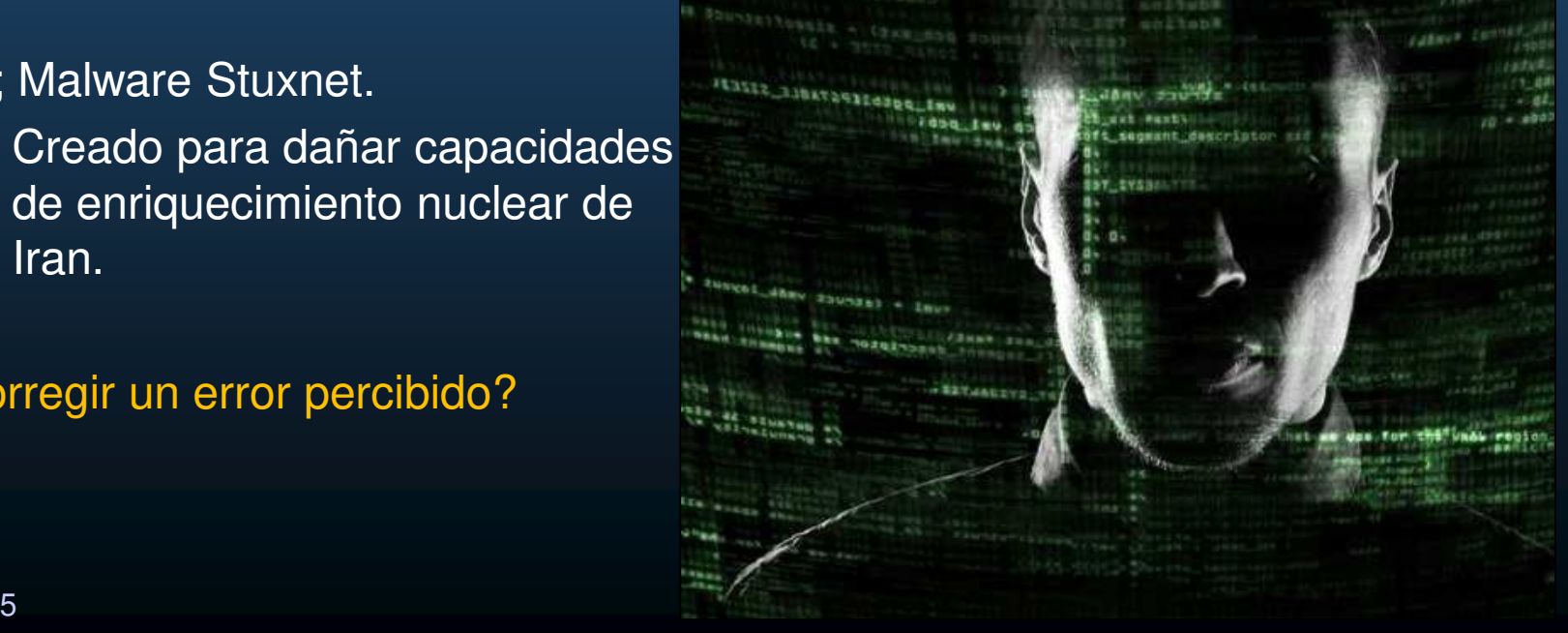

#### •Introducción a las Herramientas de Ataque:

- • Para explotar vulnerabilidades un atacante debe utilizas técnicas o herramientas.
	- $\bullet$  Al paso de los años las herramientas:
		- Se vuelven mas sofisticadas y automatizadas.
		- •Requieren menos conocimiento técnico para su uso.

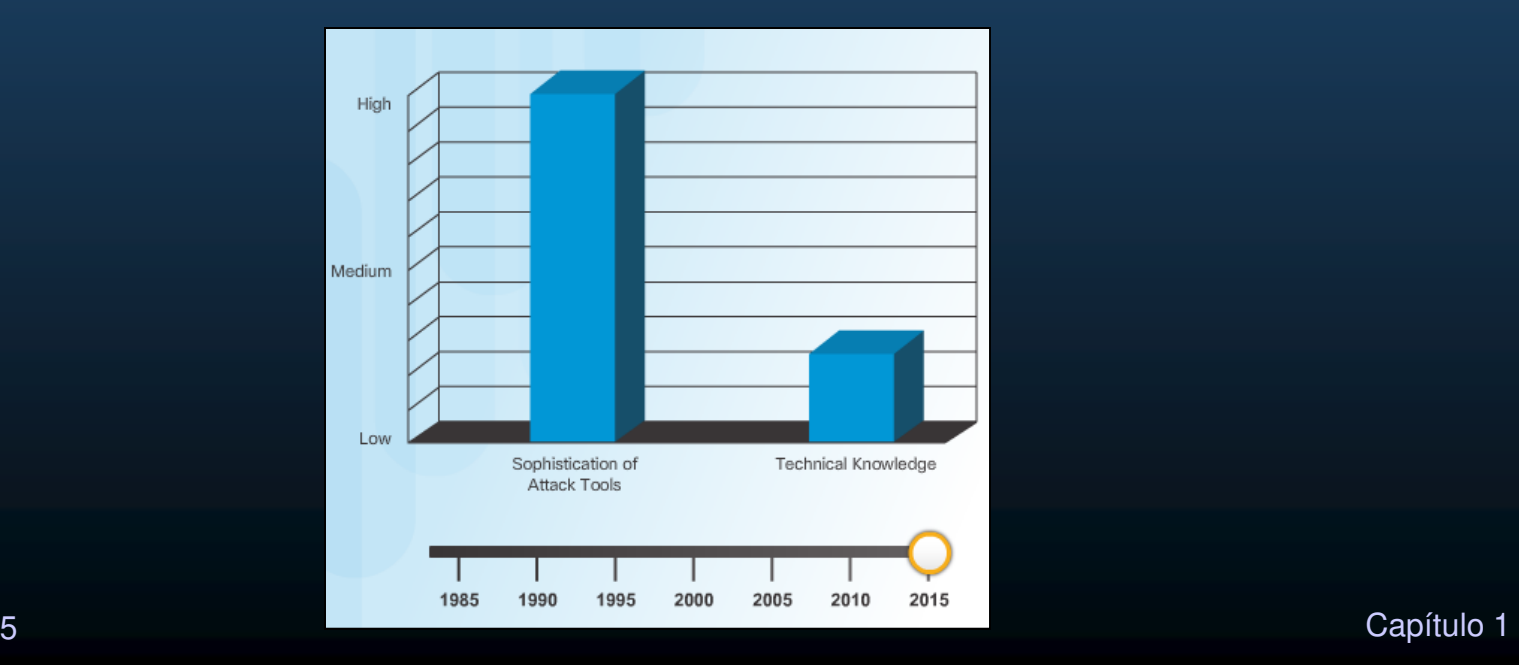

CCNA Sec-22 / 65

#### $\bullet$ Evolución de las Herramientas de Seguridad:

- $\bullet$  Herramientas de Hacking Ético: permiten probar y mantener segura una red.
	- $\bullet$ También utilizadas por los Sombrero Negro + las suyas propias.
- $\bullet$ Herramientas de prueba de penetración:

Password cracker: Remover, sustituir ó descubrir contraseñas (John the Ripper, Ophcrack, L0phtCrack, THC Hydra, RainbowCrack, Medusa).

Wireless Hacking: Acceder a redes inalámbricas o detectar vulnerabilidades (Aircrack-ng, Kismet, InSSIDer, KisMAC, Firesheep, NetStumbler).

Network Scanning: Buscan puertos TCP/UDP abiertos (Nmap, SuperScan, Angry IP Scanner, NetScanTools).

Packet Crafting: Probar seguridad de firewalls con paquetes especialmente diseñados (Hping, Scapy, Socat, Yersinia, Netcat, Nping, Nemesis).

Packet Sniffer: Analizar paquetes de redes tradicionales (Wireshark, Tcpdump, Ettercap, Dsniff, EtherApe, Paros, Fiddler, Ratproxy, and SSLstrip).

Rootkit Detector: Verifican directorios en integridad buscando Root (AIDE, Netfilter, OpenBSD Packet Filter).

Fuzzers: Buscan vulnerabilidades (Skipfish, Wapiti, W3af).

CCNA Sec-23 / 65

 $\bullet$ Evolución de las Herramientas de Seguridad:

- $\bullet$  Herramientas de Hacking Ético: permiten probar y mantener segura una red.
	- $\bullet$ También utilizadas por los Sombrero Negro + las suyas propias.
- $\bullet$ Herramientas de prueba de penetración:

Forensic: Buscan rastros de evidencias (Sleuth Kit, Helix, Maltego, Encase).

Debuggers: Ingeniería inversa para escribir exploits (GDB, WinDbg, IDA Pro, and Immunity Debugger).

Debuggers: Ingeniería inversa para escribir exploits (GDB, WinDbg, IDA Pro, and Immunity Debugger).

Hacking OS: OS con hacking tools (Kali, SELinux, Knoppix, BackBox).

Encryption Tools: Previenen accesos no autorizados (VeraCrypt, CipherShed, OpenSHH, OpenSSL, Tor, OpenVPN, and Stunnel).

Exploitation Tools: verifican vulnerabilidad de hosts (Metasploit, Core Impact, Sqlmap, Social Engineer Toolkit, Netsparker).

Vulnerability Scanners: verifican dispositivos vulnerables en redes (Nipper, Secunia PSI, Core Impact, Nessus v6, SAINT, Open VAS).

#### $\bullet$ Categorías de las Herramientas de Ataque:

 $\bullet$ Combinaciones de herramientas pueden generar diversos ataques:

Eavesdropping: Escucha de tráfico, también conocido como Sniffing/Snooping.

Data Modification: Alteración de tráfico capturado.

Address Spoofing: Creación de tráfico falso que parezca verídico.

Password-Based: Obtenida una contraseña, buscar conseguir listas de usuarios/contraseñas, o cambiar configuraciones.

DoS: Ganado acceso, comprometer disponibilidad / bloquear servicios mediante inundaciones, sobrecargas, bloqueos, etc.

Man-in-the-Middle: Atacante entre el origen y el destino, monitorean, capturan y manipulan comunicaciones.

Compromised-key: Obtenida una llave, puede utilizarse para ganar acceso a una comunicación segura.

Sniffer: Monitoreo y captura de datos sensibles no encriptados.

CCNA Sec-25 / 65

#### $\bullet$ Varios Tipos de Malware:

 $\bullet$ Atacantes solicitan al usuario, instalar malware en dispositivos finales para explotar sus vulnerabilidades mediante:

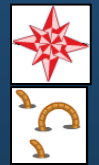

Virus: Software que ejecuta funciones maliciosas en un equipo.

 Gusanos: Software que se replica, instalando copias de si mismo en memoria y cualquier dispositivo de la red.

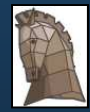

 Caballos de troya: Código malicioso que aparenta ser algo legítimo, para atacar desde dentro.

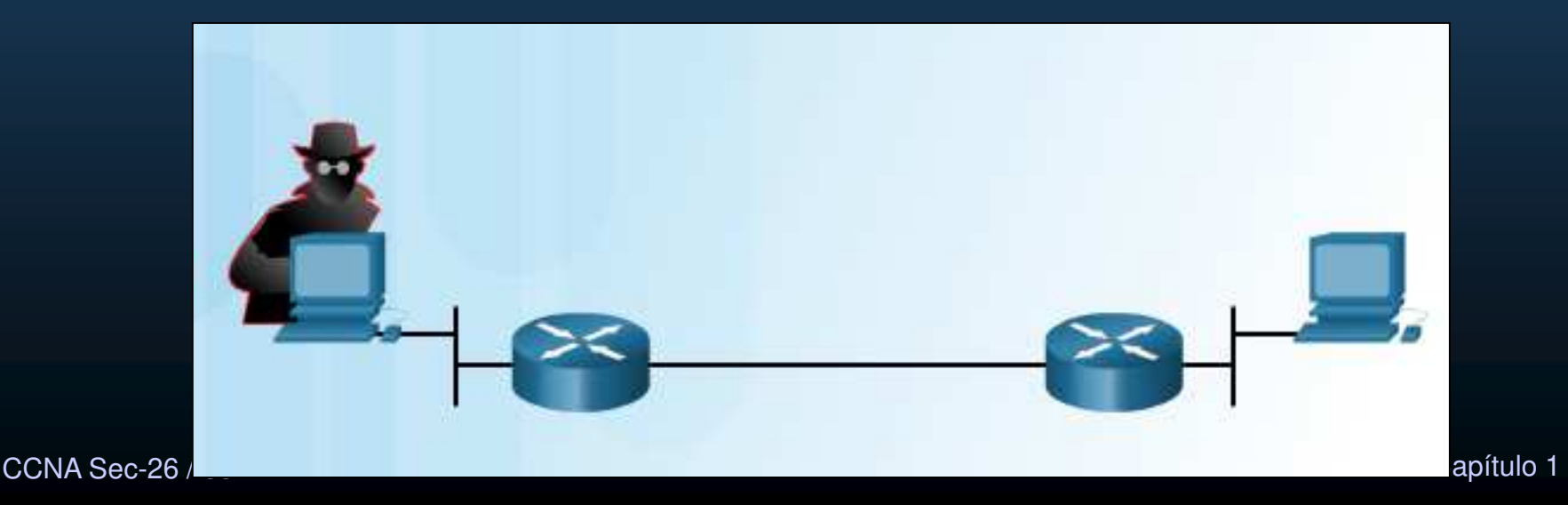

#### $\bullet$ Virus:

- $\bullet$  Código malicioso añadido a un archivo ejecutable.
	- •Suele requerir activación por el usuario.
	- $\bullet$ Puede permanecer inactivo durante un tiempo.
	- $\bullet$ Puede buscar otros ejecutables para infectarlos.
	- $\bullet$  Pueden realizar acciones desde mostrar una imagen hasta destruir información.
	- Pueden mutar o evitar su detección.
	- $\bullet$  Se propagan por:
		- Memorias USB
		- CDs/DVDs
		- E-mail
		- Etc…

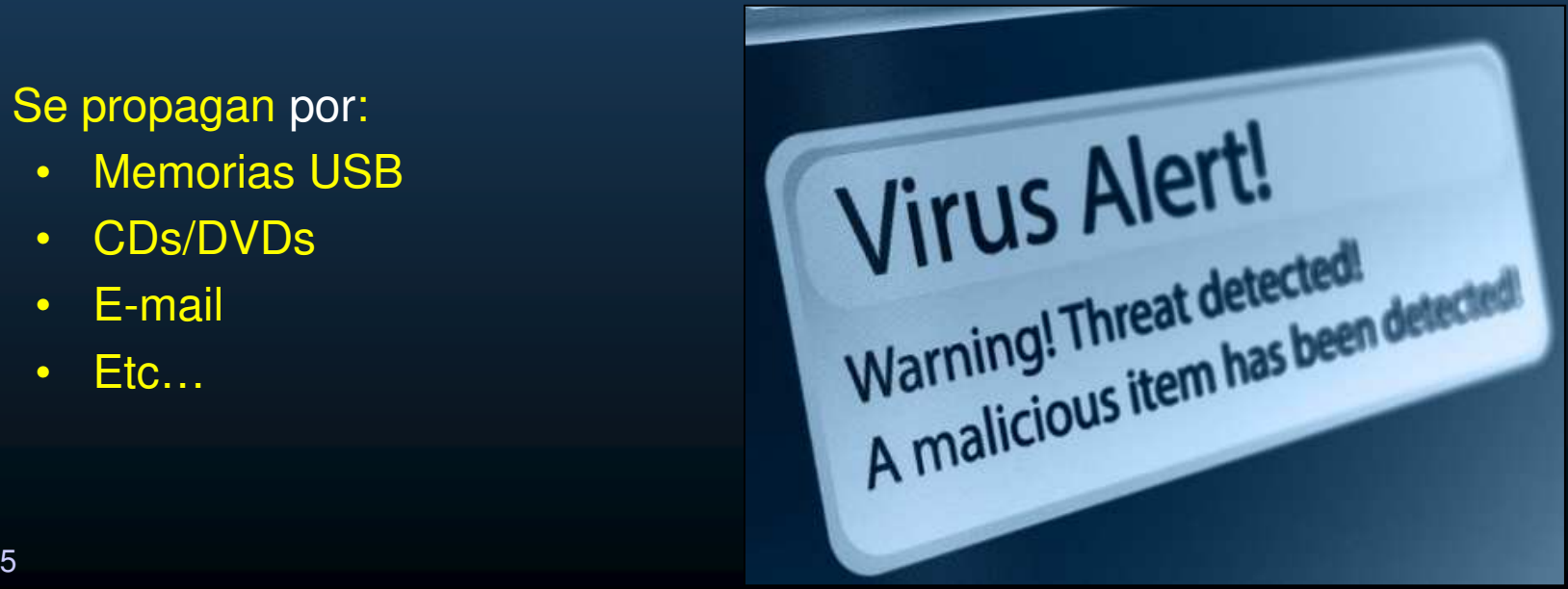

CCNA Sec-27 / 65

#### $\bullet$ Caballos de Troya:

- $\bullet$ Malware que contiene funciones maliciosas disfrazadas de funciones legítimas.
- $\bullet$  Clasificaciones según sus acciones:
	- $\bullet$ Habilitan acceso remoto.
	- Envían datos sensibles.
	- $\bullet$ Destruyen datos/ archivos.
	- $\bullet$  Proxy, establece equipo como intermediario para enviar ataques.
	- • FTP, habilita transferencias no autorizadas.
	- $\bullet$ Deshabilita seguridad como antivirus,
	- $\bullet$ Firewall, etc.
	- $\bullet$ DoS.
- $\bullet$ Suelen ser difíciles de detectar.

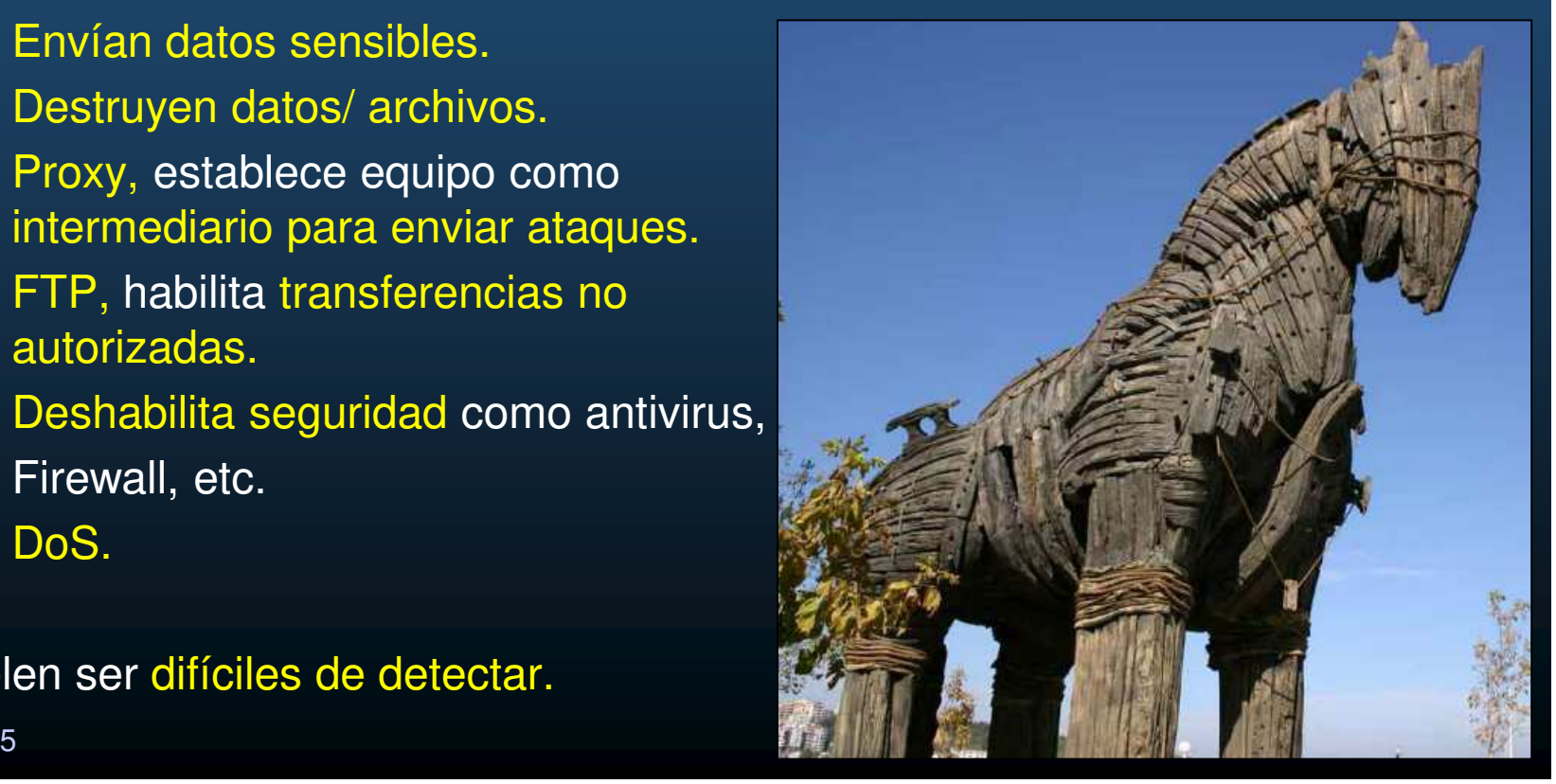

CCNA Sec-28 / 65

#### $\bullet$ Gusanos:

- Software que se auto-replica, explotando vulnerabilidades.
	- $\bullet$  Responsables de los ataques mas devastadores de Internet.
		- Code Red worm (2001).
		- SQL Slammer. DoS (2003) Buffer Overflow en SQL Server.
		- •MyDoom worm (2004) robo de contactos para envío de spam.
		- Conficker worm (2008)

#### Se ejecuta de manera independiente.

- $\bullet$  En general:
	- $\bullet$ **Habilitan vulnerabilidad.** Se instalan explotando unavulnerabilidad.
	- <u>Se propagan</u>: se replica a si mismo.
	- $\bullet$  Contienen carga útil: código malicioso.

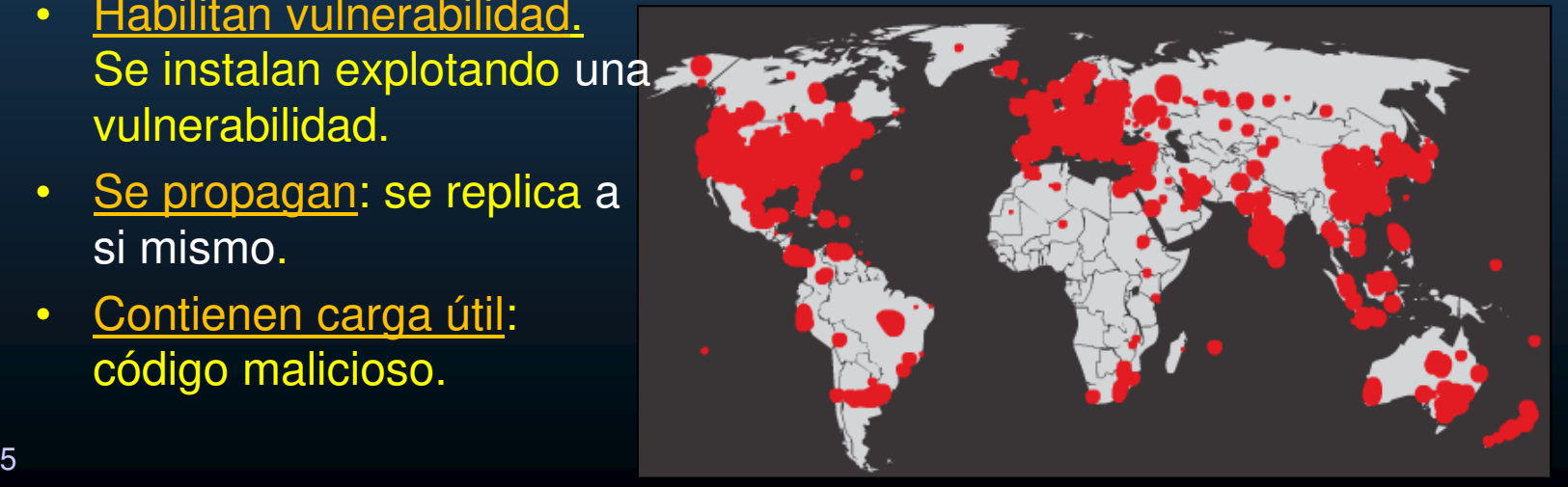

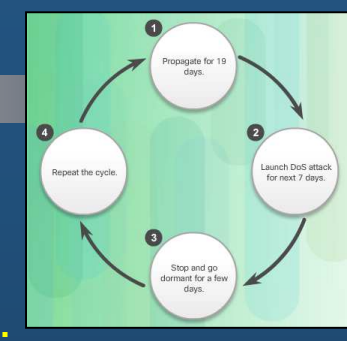

#### $\bullet$ Otros Malwares:

- $\bullet$  Ransomware: Deniega el acceso a un equipo y solicita un pago para remover la restricción.
- $\bullet$ Spyware: recolecta y envía información sobre un usuario.
	- $\bullet$  Adware: Despliega molestos anuncios, para generar ingresos al autor, analizar intereses.
	- $\bullet$ **Tracking cookies.**
	- $\bullet$ Key loggers.
- $\bullet$ Scareware: Scam software (estafas), para generar ansiedad en el usuario y forzarlo a realizar acciones desesperadas.
- $\bullet$ Phishing: Convence a la gente de que divulgue información sensible. Engaña mediante interfaces similares a las reales para obtener información.
- $\bullet$ Rootkits: Se instala en un equipo con privilegios root y brinda acceso externo con dichos privilegios.

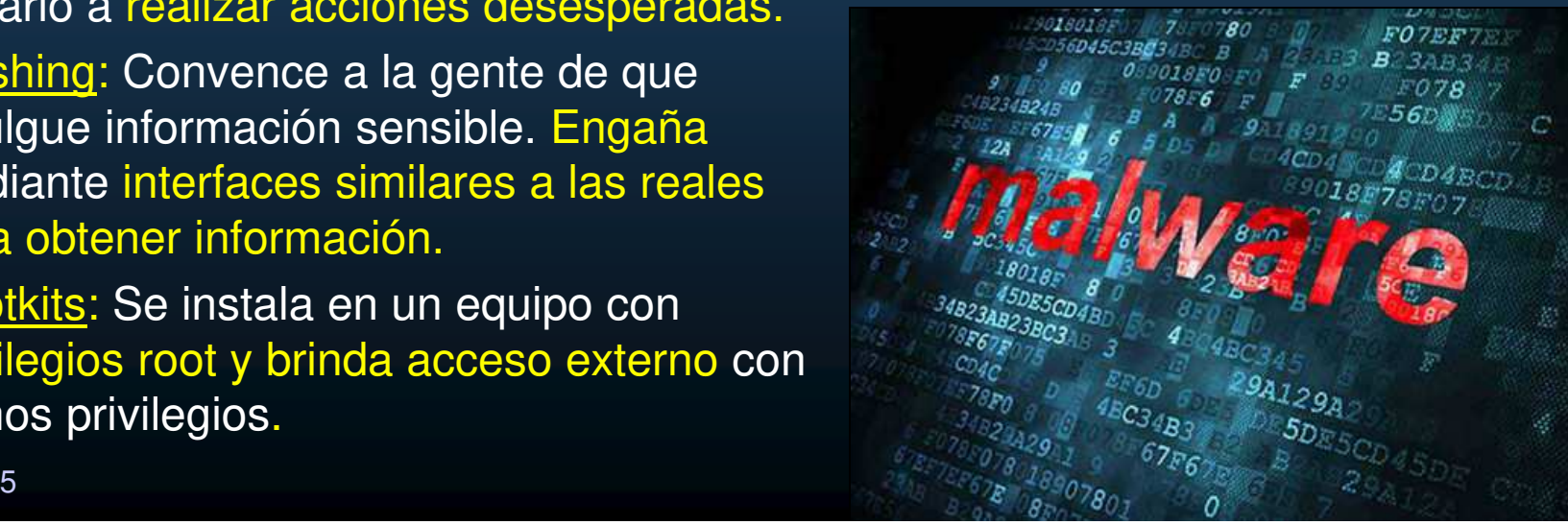

- $\bullet$  Tipos de Ataques de Red:
	- • Gran cantidad de posibles ataques.
		- • Para mitigarlos, es útil categorizarlos
			- •Ataques de reconocimiento.
			- •Ataques de Acceso
			- •Ataques DoS

CCNA Sec-31 / 65

#### $\bullet$ Ataques de Reconocimiento (Recon):

- Recolección de información.
	- $\bullet$ Ladrón que ronda el vecindario pretendiendo vender algo.
	- •Busca vulnerabilidades.
- Técnicas:
	- $\bullet$  Búsqueda de información de un objetivo (Google search, website, whois).
		- Sniffing en busca de información útil. (dirección de red, contraseñas).
	- $\bullet$ Barrido de ping. Busca Ips activas en una red.
	- $\bullet$  Escaneo de puertos. Conociendo una IP activa se buscan puertos habiertos (Nmap, SuperScan, Angry IP Scanner, NetScanTools).
	- $\bullet$  Escaners de Vulnerabilidades. Identificar tipo y versión de servicio por cada puerto abierto ( Nipper, Secuna PSI, Core Impact, Nessus v6, SAINT, Open VAS).
	- $\bullet$  Herramientas de Explotación. Intenta explotar vulnerabilidades (Metasploit, Core Impact, Sqlmap, Social Engineer Toolkit, Netsparker)

#### $\bullet$ Ataques de Acceso:

- $\bullet$  Explotan vulnerabilidades conocidas en servicios:
	- Autenticación, FTP, Web, Bases de Datos, etc.
- • Objetivos:
	- $\bullet$ Obtener datos, Ganar acceso, Escalar privilegios.
- $\bullet$  Tipos:
	- $\bullet$  Ataque a Passwords: Ingeiería social, por diccionario, fuerza bruta (Ophcrack, L0phtCrack, THC Hydra, RainbowCrack, Medusa).
	- $\bullet$  Trust Exploitation: Ganar acceso a equipos, comprometiendo otros considerados de confianza (por transitividad).
	- $\bullet$  Redirección de puertos: Uso de puertos en un sistema comprometido para atacar otros sistemas por otros puertos.
	- $\bullet$  Man-in-the-midle: Lectura, modificación de comunicaciones entre dos entidades.
	- $\bullet$  Desbordamiento de buffer: escribir en memoria mas datos del espacio reservado / disponible (¿ejecutar código malicioso?).

CCNA Sec-33 / 655 Capítulo 1 de la comunicación de la comunicación de la comunicación de la comunicación de la comunicación de<br>En el comunicación de la comunicación de la comunicación de la comunicación de la comunicación de la comunicaci  $\bullet$ <sub>-</sub>IP, MAC, DHCP Spoofing: Hacerse pasar por otro equipo, falsifi<u>car dat</u>os.

#### $\bullet$ Ataques de Ingeniería Social:

- • Manipular individuos para que divulguen información.
	- $\bullet$ Manipulación por vanidad, autoridad, codicia.
- $\bullet$  Algunos tipos:
	- $\bullet$  Pretexting: Mentir para obtener información (Pedir información bancaria para comprobar identidad)
	- $\bullet$ Phishing: e-mail fraudulento disfrazado de fuente legítima, pidiendo instalar malware o revelar información.

Social Engineering Toolkit (SET)

- $\bullet$ Spear phishing: Phishing a la medida para un individuo u organización.
- •Spam: email, para engañar al usuario a que haga clic en una liga / descargue archivo infectado.
- $\bullet$  Tailgating: Meterse rápidamente por la puerta que abre un usuario autorizado antes de que se cierre.
- $\bullet$ Quid pro quo: Ofrecer algo a cambio de información sensible (regalo x confirmar información personal)

ccna sec-34 / 65**encuentre y use en algún equipo, para comprometerlo.** Capítulo 1  $\bullet$ Baiting: Atacante deja un cebo (USB infectada), esperando que alguien la

#### $\bullet$ Ataques de Denegación de Servicios:

- $\bullet$ Interrupción de servicio a usuarios, equipos o aplicaciones (comprometer disponibilidad).
- $\bullet$  Dos grandes fuentes:
	- $\bullet$  Paquetes maliciosamente formados: el receptor es incapaz de manejarlos y entra en alguna excepción no contemplada y el dispositivo colapsa.
	- •Cantidad abrumadora de Tráfico: imposible de ser atendida por una red, host, o aplicación, causando colapso.
- $\bullet$  3 Tipos pioneros:
	- $\bullet$ Ping de la muerte: Echo request en un paquete ip mayor a la longitud máxima de 65535bytes.
	- •• Ataque Pitufo: Gran numero de ICMPs a Broadcasts de varios orígenes a varios destinos, con IPs origen falsas.
	- $\bullet$ TCP SYN Flood: Envio de TCP SYN con IP origen falsas, respuesta SYN, ACK, ACK nunca es recibido. Se satura de conexiones semi-abiertas.

#### $\bullet$ Ataque DoS Distribuido:

- $\bullet$ Se origina de múltiples fuentes coordinadas.
	- $\bullet$ Un atacante infecta una red (Botnet).
	- $\bullet$  Los equipos comprometidos (zombies) buscan e infectan mas equipos, controlados por un sistema manejador.
	- $\bullet$ El Sistema manejador indica a los zombies ejecutar DoS.

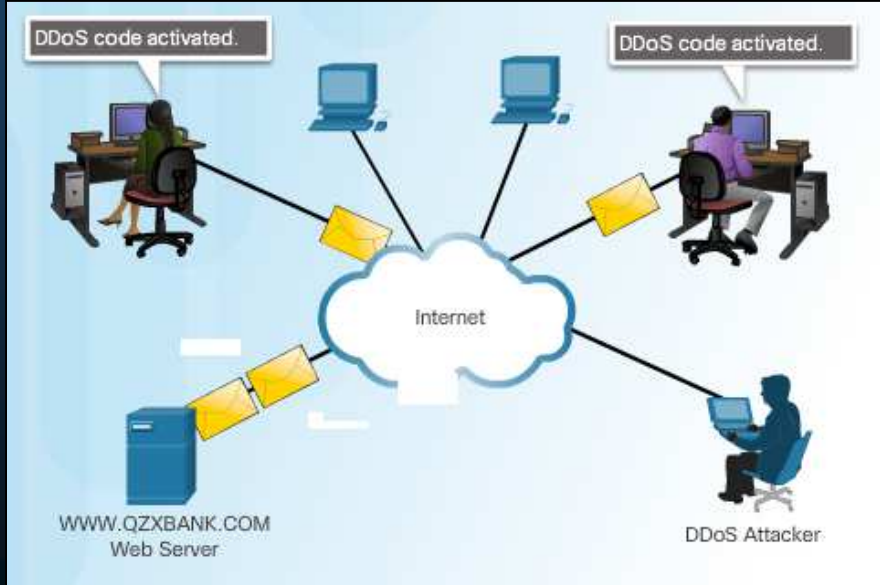

CCNA Sec-36 / 65estado de la contrada de la contrada de la contrada de la contrada de la contrada de la contrada de la contrad<br>1990 - Capítulo 1, estado de la contrada de la contrada de la contrada de la contrada de la contrada de la con  $\bullet$ • El mercado negro vende servicios DDoS para atacar determinado objetivo.<br>Sec-36 / 65
### 1.2 Amenazas de Red

#### $\bullet$ Ataque mas común DDoS:

- $\bullet$ Explota HTTP incluso con SSL.
- Envíar mucha información rápido puede ser detectada fácilmente.
	- $\bullet$  Sloworis genera ataques lentos, con mucha información que procesar.
		- • Indica al servidor que tiene problemas de hashing y requiere recomputar hashes.

# 1.2 Amenazas de Red

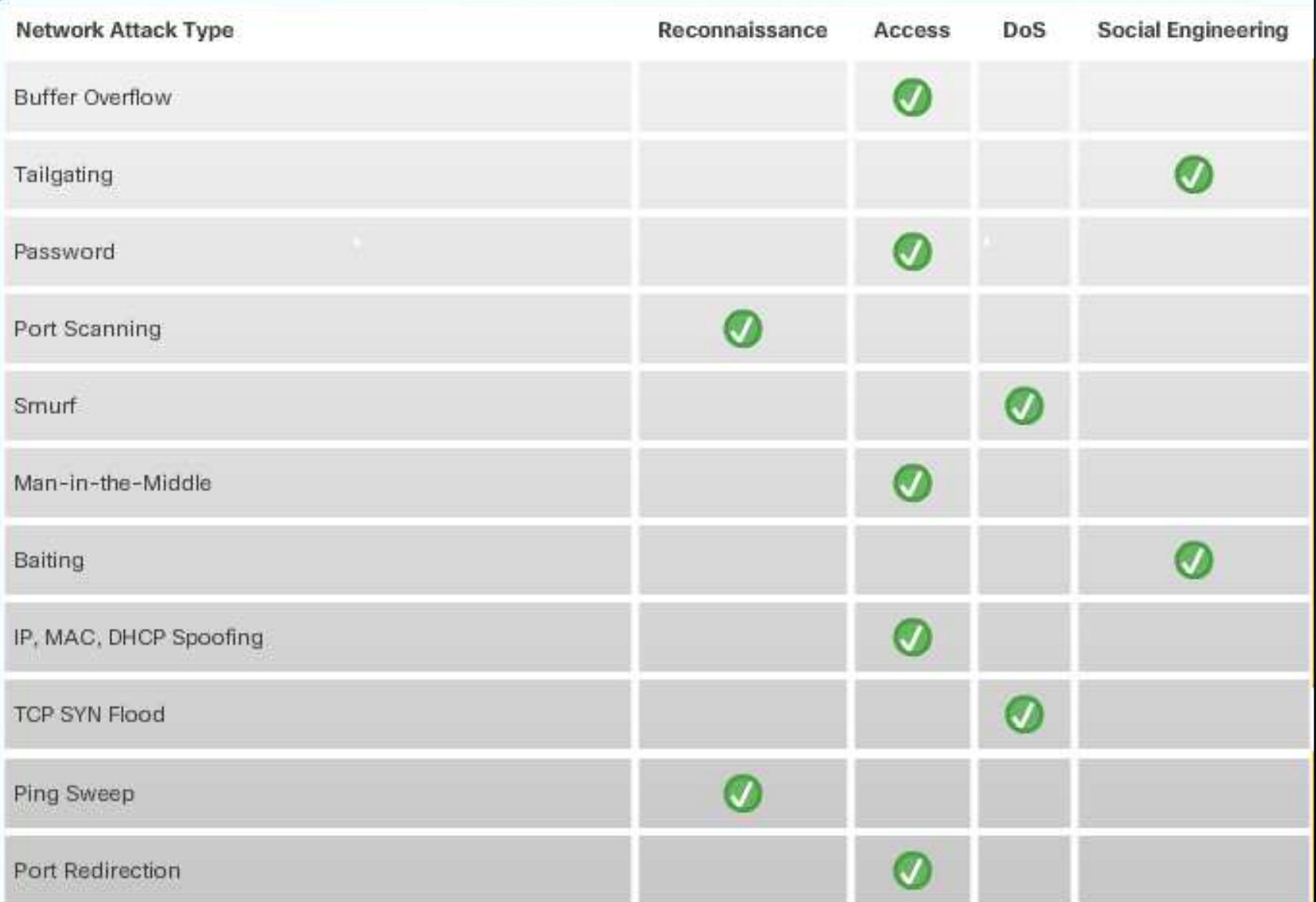

CCN

#### $\bullet$ Profesionistas en Seguridad de Redes:

- $\bullet$  Responsables de mantener la seguridad, integridad y confidencialidad de los datos.
	- $\bullet$ Campo laboral creado por los hackers.
	- $\bullet$ Estar en constante actualización de nuevas amenazas.
	- •Deben asistir a entrenamientos y capacitaciones.
	- •Estar suscritos a noticias en tiempo real sobre amenazas.
	- $\bullet$ Examinar detenidamente sitios sobre seguridad.
	- $\bullet$ Mantener contacto con empresas de seguridad

#### Chief Information Officer (CIO)

Chief Information Security Officer (CISO)

Security Operations (SecOp) Manager

Chief Security Officer (CSO)

Security Manager

Network Security Engineer

CCNA Sec-39 / 65

#### $\bullet$ Organizaciones de Seguridad de Redes:

**Network Security Organizations** 

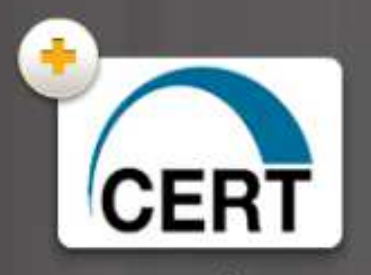

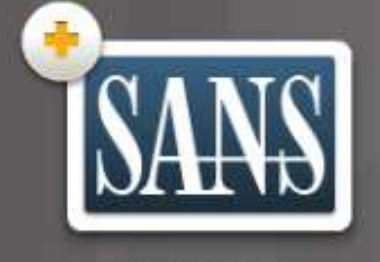

**AITRE** 

www.mitre.org

CHRISTIAN POR INICIAL PROPERTY FUNDAMENTAL PROPERTY FUND Enforce the contract the terms of the contract of the contract of the contract of the contract of the contract of the contract of the contract of the contract of the contract of the contract of the contract of the contract  $\frac{d}{dx}$  de seguridades en  $\frac{d}{dx}$  de seguridades en  $\frac{d}{dx}$ ISC2: Provee productos educativos en mas de 135 paises. Su mision es hacer el <u>MS/ISAC</u>: P mas seguro llevando informaci odprotección, res dominio publico. Ofrecen cursos i goviernos. Prov sobre seguridad como identific

enera artículos de investigación, en el municipal de investigación, en el municipal de investigación, en el municipal de investigación, en el municipal de investigación, en el municipal de investigación, en el municipal de alerta de seguridad estaden protección, respuesta y recuperación de los estadounes protección, respuesta y recuperación de los processer, respectedly recept services pashoo: On ooch cared<br>sobre seguridad como identificación de vulnerabilidades y re minimizar daños e inicialmente de incidentes. goviernos. Provee monitoreo en tiempo real, identificación de vulnerabilidades y respuesta <sup>a</sup>

www.first.org

**FIRST: Organización que comparte** información de conjuntos de equipos respuestas a incidentes de segurida gubernamentales comerciales y educativos

INFOSYSSEC: Organización de seguridad en redes con un portal de noticias sobre alertas, exploits y vulnerabilidades

<u>סג הוומנץ אוס ככוונה</u>

CCNA Sec

www.scz.org tulo 1 mssac.cisecunity.org mssac.cisecunity.org tulo 1

#### $\bullet$ **Criptografía**

- Es el estudio y práctica de esconder información.  $\bullet$
- •Cada tipo de red de comunicaciones utiliza su propio mecanismo para proteger información de acceso no autorizados.

#### $\bullet$ Usos comunes:

- •Comunicaciones en redes de datos.
- •Las conversaciones de voz.
- •Datos de un equipo .
- $\bullet$ La tendencia es cifrar todo lo que sea posible.

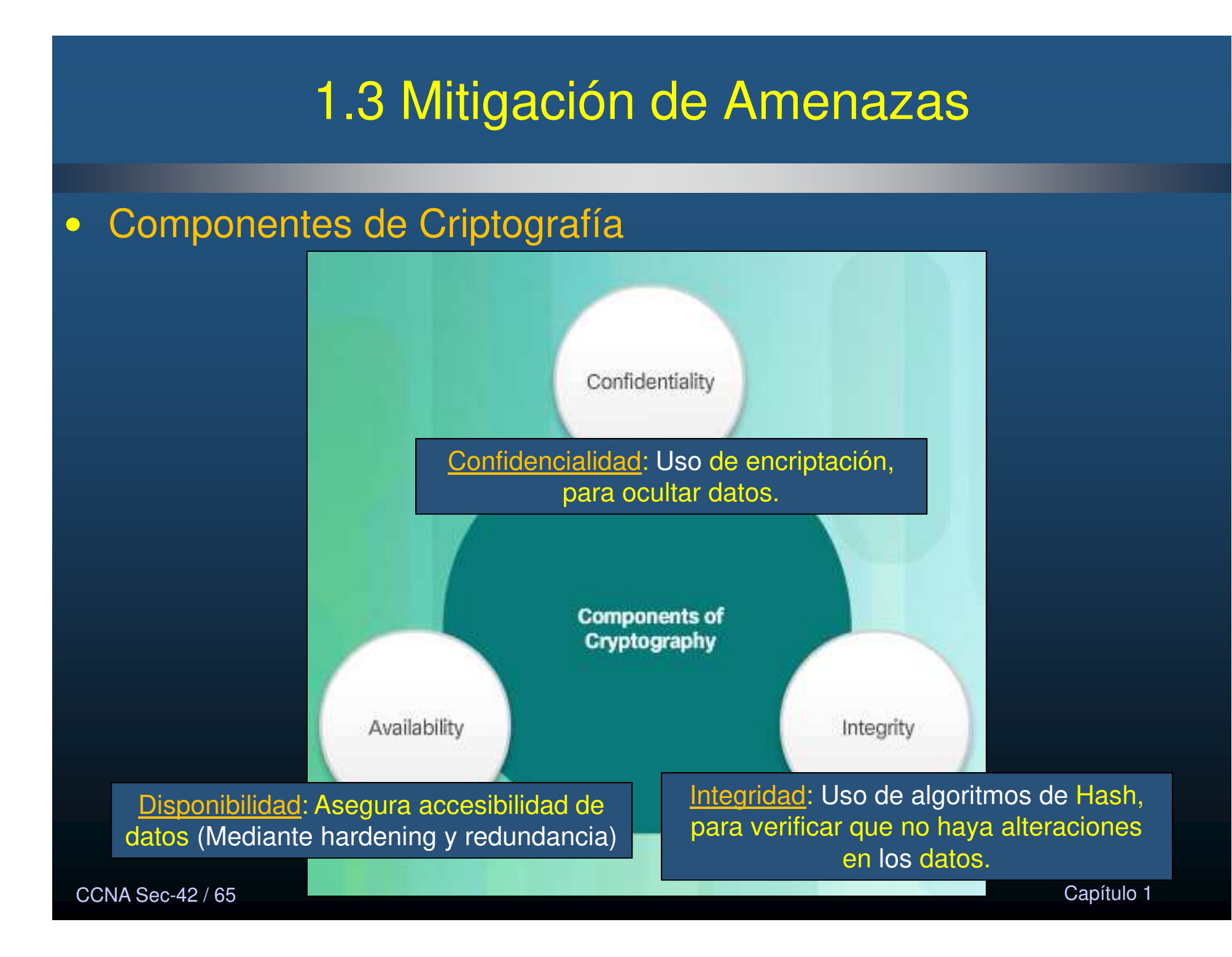

#### •Dominios de seguridad de redes.

- $\bullet$  Marco de referencia para la discusión de seguridad en redes (ISO/IEC 27002)
	- $\bullet$ Brinda separación de 12 elementos:
- 1. Evaluación de Riezgos: Calificar cualitativa y cuantitativamente situaciones / amenazas.
- 2. Políticas de Seguridad: Documento con restricciones y comportamientos de los miembros de una organización, así como para acceso a datos.
- 3. Organización de la Seguridad de Información: modelo para la seguridad de la información.
- 4. Gestión de Activos: Inventario y Clasificación de los bienes de información.
- 5. Seguridad de Recursos Humanos: Procedimientos relacionados a empleados en una organización.
- 6. Seguridad Ambiental y Física: Protección de instalaciones de la organización.
- 7. Administración de Operaciones y Comunicaciones: Control de seguridad técnica en sistemas y redes.
- estado de la contrada de la contrada de la contrada de la contrada de la contrada de la contrada de la contrad<br>1990 Capítulo 1, estado de la contrada de la contrada de la contrada de la contrada de la contrada de la con 8. Desarrollo, Mantenimiento y Adquisición de Sistemas de Información: Integración de seguridad en diferentes aplicaciones.

CCNA Sec-43 / 65

#### $\bullet$ Dominios de seguridad de redes (cont.).

- $\bullet$  Marco de referencia para la discusión de seguridad en redes (ISO/IEC 27002)
	- $\bullet$ Brinda separación de 12 elementos:
- 9. Control de Acceso: Restricciones de acceso y permisos a redes, sistemas, aplicaciones, funciones y datos.
- 10. Administración de Incidentes en Seguridad de Información: Describe cómo anticipar y responder ante brechas en seguridad de Información.
- 11. Administración Continua de Negocios: Describe, protección, administración y recuperación de procesos críticos para el negocio.
- 12. Conformidad: Aseguramiento de conformidad con las políticas de seguridad de información, estándares y regulaciones.

#### $\bullet$ Políticas de Seguridad (Dominio 2).

- $\bullet$  Reglas por las que se da acceso a las personas, a tecnologías y bienes de e información en una organización.
	- $\bullet$ Críticas para mantener una organización segura.
	- $\bullet$ Responsabilidad de los profesionales de seguridad en redes.
	- •Importante cubrir todos los aspectos de operaciones de negocio.

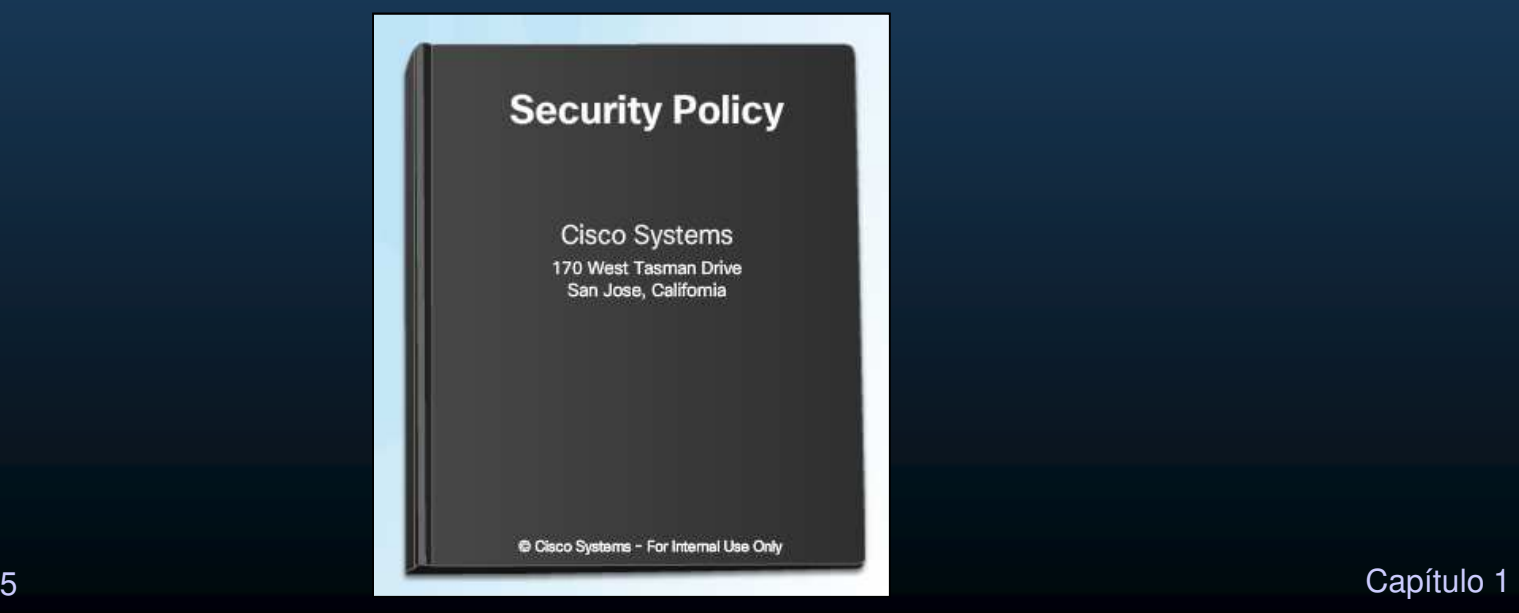

CCNA Sec-45 / 65

#### $\bullet$ Políticas de Seguridad de Redes.

- $\bullet$  Documento para ayudar a describir el diseño de red, plasmar los principios de seguridad, y facilitar desarrollos de red y establecer reglas de acceso a redes.
- $\bullet$ Compilada usualmente por un comité.
- $\bullet$  Gobierna (según la Arquitectura Cisco SecureX):
	- $\bullet$ Acceso a datos.
	- •Navegación web.
	- •Uso de contraseñas.
	- $\bullet$ Encriptación.
	- Adjuntos de Mails.
	- Servicios por usuario.
	- $\bullet$ Jerarquía de acceso y permisos para que cada empleado trabaje.
	- $\bullet$ Bienes protegidos
	- $\bullet$ Dispositivos de seguridad.
	- $\bullet$ Estrategias de mitigación

- $\bullet$  Objetivos de las Políticas de Seguridad de Redes.
	- $\bullet$  Asegurar la seguridad de cualquier red y sistemas de cómputo de una organización.
	- $\bullet$ Mantener políticas en constante revisión y actualización.
	- • EL desarrollo de políticas de seguridad debe considerar:
		- $\bullet$ ¿Qué bienes hay que otros deseen?
		- $\bullet$  ¿Qué procesos, datos, o sistemas de información son críticos para cada persona u organización?
		- $\bullet$  ¿Qué detendría a una persona u organización de llevar a cabo su trabajo o misión?

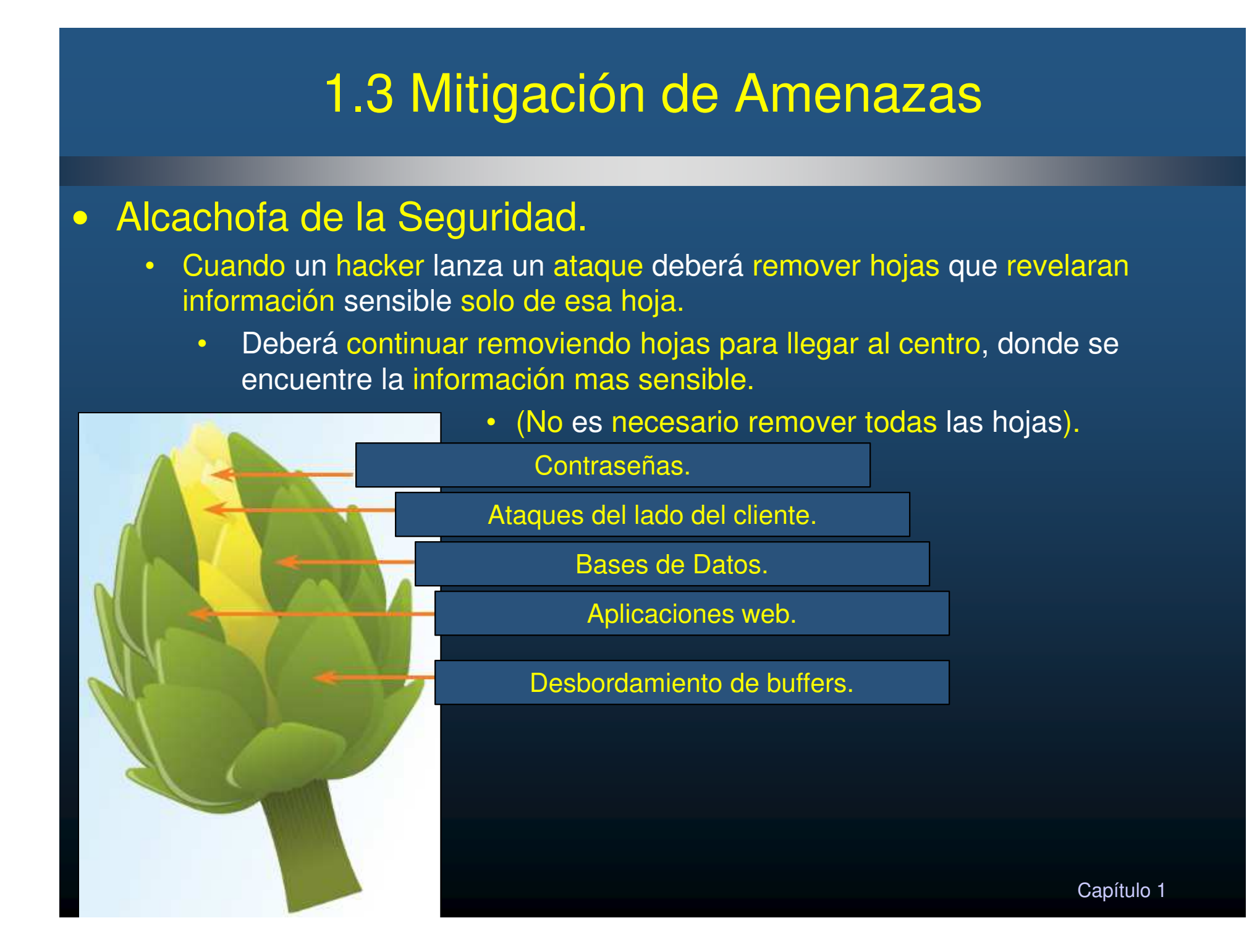

#### $\bullet$ Evolución de las herramientas de seguridad.

- $\bullet$  1990s. Seguridad como parte integral de operaciones diarias.
	- $\bullet$ Herramientas dedicadas a cada función de red.
- $\bullet$ IDSs. Detección en tiempo real de ciertos ataques.
- $\bullet$ IPSs. Detección y bloqueo en tiempo real de ciertos tipos de ataques.
- • Firewall. Evita tráfico indeseable, establece perímetros de seguridad.
- $\bullet$  ASA. Dispositivos Firewall dedicados y autónomos.
- $\bullet$  Cisco SecureX. Linea de tecnologías de seguridad (identificar y detener tráfico malicioso).

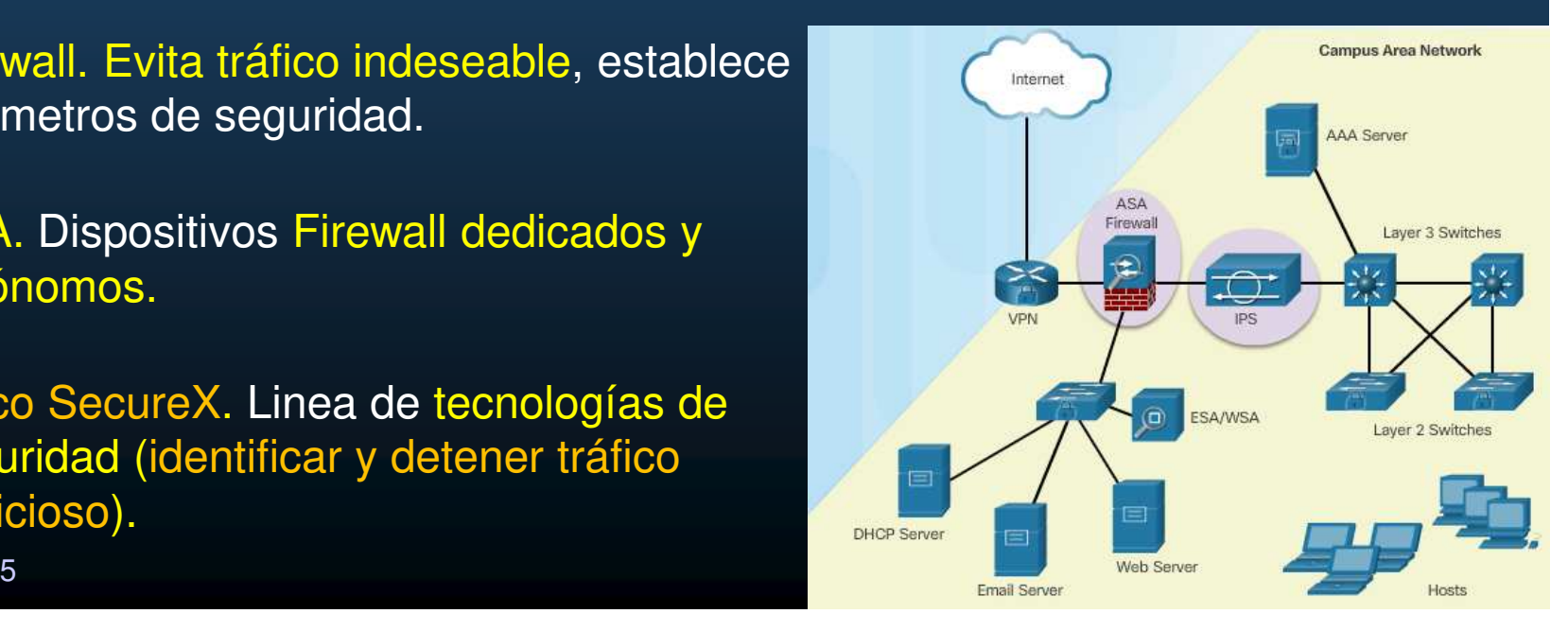

CCNA Sec-49 / 65

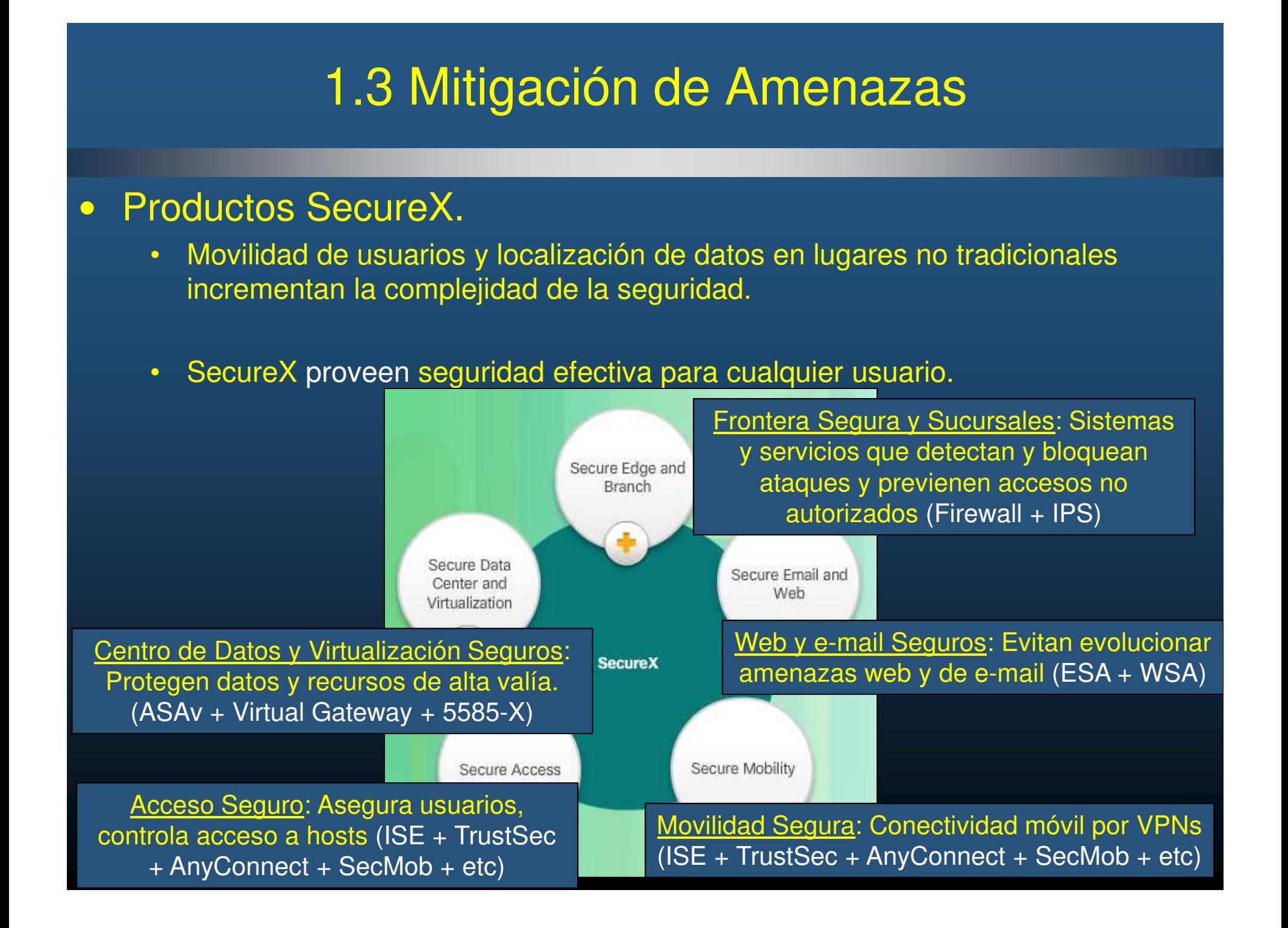

#### $\bullet$ Tecnologías SecureX.

- $\bullet$ • Utiliza lenguaje de politicas de alto nivel para establecer contexto de una situación mediante:
	- $\bullet$ Quién, qué, donde, cuando y como.
- $\bullet$  5 Componentes principales:
	- •Motores de búsqueda: Proxys o dispositivos de red que examinan contenidos en múltiples capas, identifican aplicaciones, autentican usuarios (Firewall / IPS / Proxy).
	- $\bullet$ Mecanismos de Entrega: Mecanismos por los que elementos escaneados son introducidos a la red.
	- $\bullet$  Operaciones de Inteligencia de Seguridad: Distinguen trafico bueno del malo (Cisco SIO monitorea Bases de Tráfico)
	- $\bullet$  Consolas de Administración de Políticas: Separan la creación y administración de políticas de los puntos de aseguramiento.
	- $\bullet$  Puntos Finales de Siguiente-Generación: Todas las conexiones entrantes o salientes, deben enrutarse a través de un dispositivo que escanee sus elementos.

- $\mathbf C$  Elemento de Escaneo de Redes Consiente de Contexto Centralizado.
	- SecureX genera complejidad en la infraestructura de T.I.s.
		- $\bullet$  Para escalar dicho modelo se requiere Elemento de Escaneo de Redes Consiente de Contexto.
	- • Dispositivo de Seguridad de Red que examina paquetes que busca ¿quién, qué, donde, cuando y como? de dicho paquete.
		- $\bullet$ Hay como dispositivos autónomos y como módulos de software.
		- $\bullet$  Administrados por consola de políticas, mediante lenguaje de alto nivel:
			- ldentidad de la persona
			- Aplicación en uso
			- Tipo de dispositivo siendo accedido
			- $\bullet$ Ubicación
			- Tiempo de acceso
		- Aplicación distribuida que asegura seguridad por zonas, sucursales,  $\bullet$ trabajadores remotos, dispositivos virtualizados, servicios en la nube.

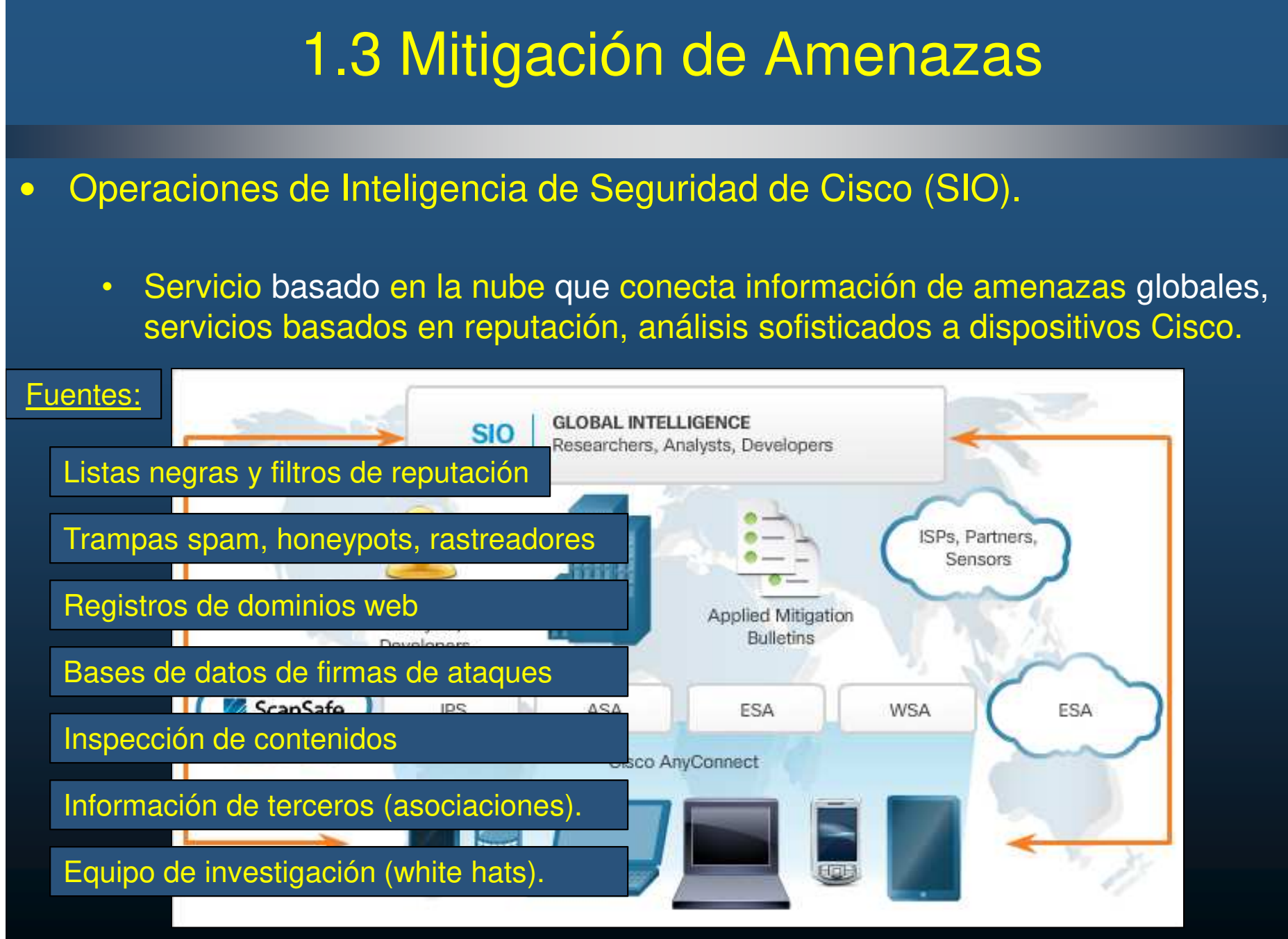

CCNA Sec-53 / 65

#### $\mathbf C$ Defensa de la Red.

- $\bullet$ Vigilancia y educación constante.
- $\bullet$  Mejores Prácticas :
	- $\bullet$ Desarrollar política de seguridad.
	- $\bullet$ Educar a los empleados (riezgos, ing. Social, Validación de identidades).
	- $\bullet$ Controlar acceso físico.
	- $\bullet$ Uso de contraseñas fuertes y cambio constante.
	- $\bullet$ Encriptación de datos sensibles.
	- $\bullet$ Uso de hardware y software de seguridad (Firewall, IPS, VPN, Antivirus)
	- $\bullet$ Realizar Respaldos y comprobar su estado.
	- $\bullet$ Apagar dispositivos innecesarios y cerrar puertos.
	- $\bullet$ Actualizar parches de seguridad de sistemas constantemente.
	- $\bullet$ Realizar auditorías de seguridad.

#### $\bullet$ Mitigar Malware.

- Contramedidas basadas en hosts :
	- $\bullet$  Antivirus (Symantec, McAfee, and Trend Micro).
		- Licencias por volumen.
		- •Opciones de actualización automática
- $\bullet$  Contramedidas para redes.
	- $\bullet$ Actualizaciones de seguridad de dispositivos de red.

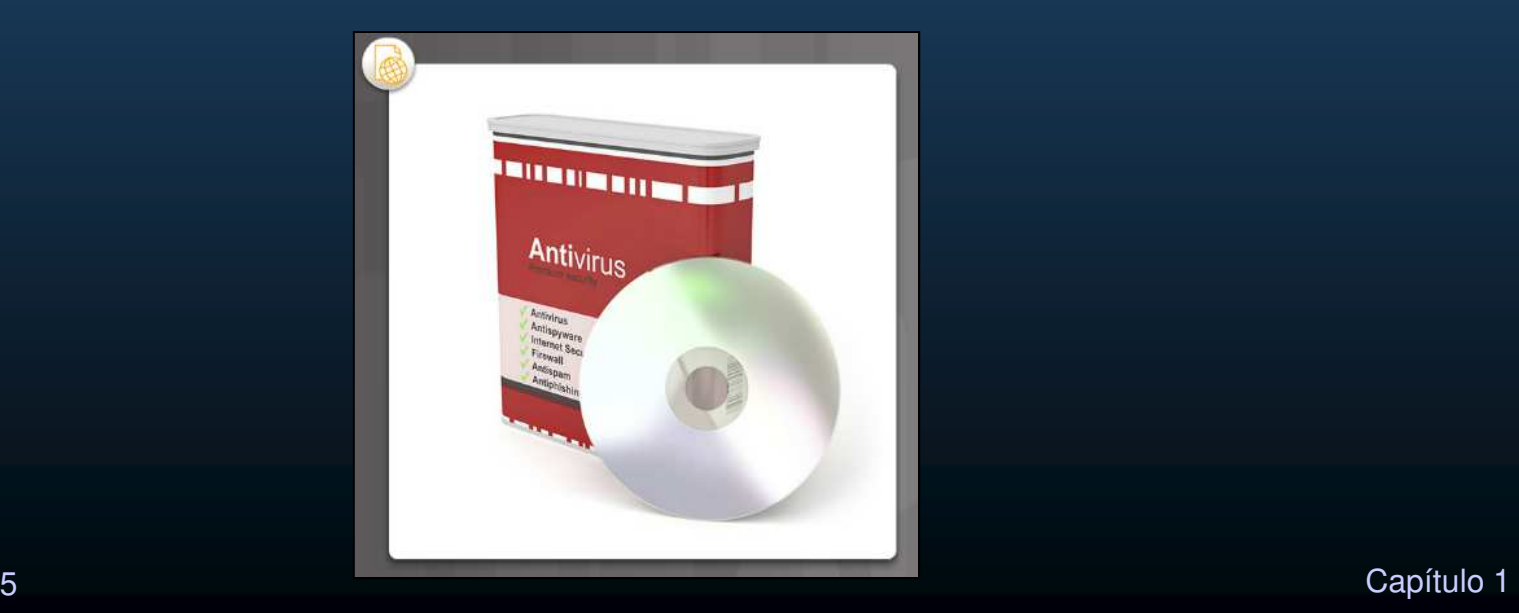

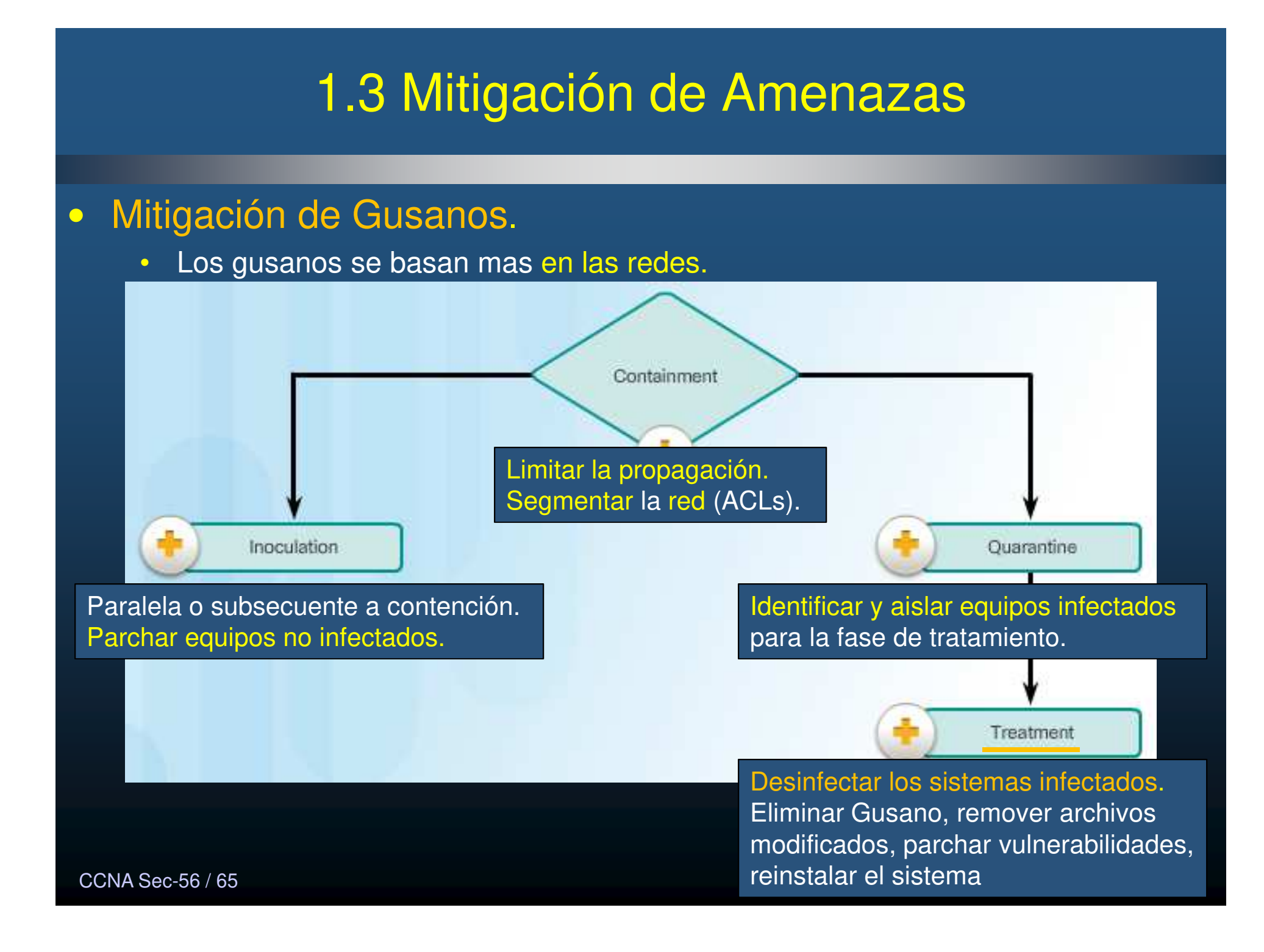

#### $\bullet$ Mitigación de Ataques de Reconocimiento.

- $\bullet$ Precursor a otros ataques.
- $\bullet$ Monitorear actividad.
- • Pre-configurar alarmas, para cuando se excedan ciertos límites (ASA, IOSSec).
	- $\bullet$ Herramientas Anti-Sniffer (cambian tiempo de respuesta)
	- $\bullet$ Encriptación.
	- •Anti escaneo de puertos (IPS limita tiempo de respuesta)
	- $\bullet$ Deshabilitar ICMP en routers de frontera

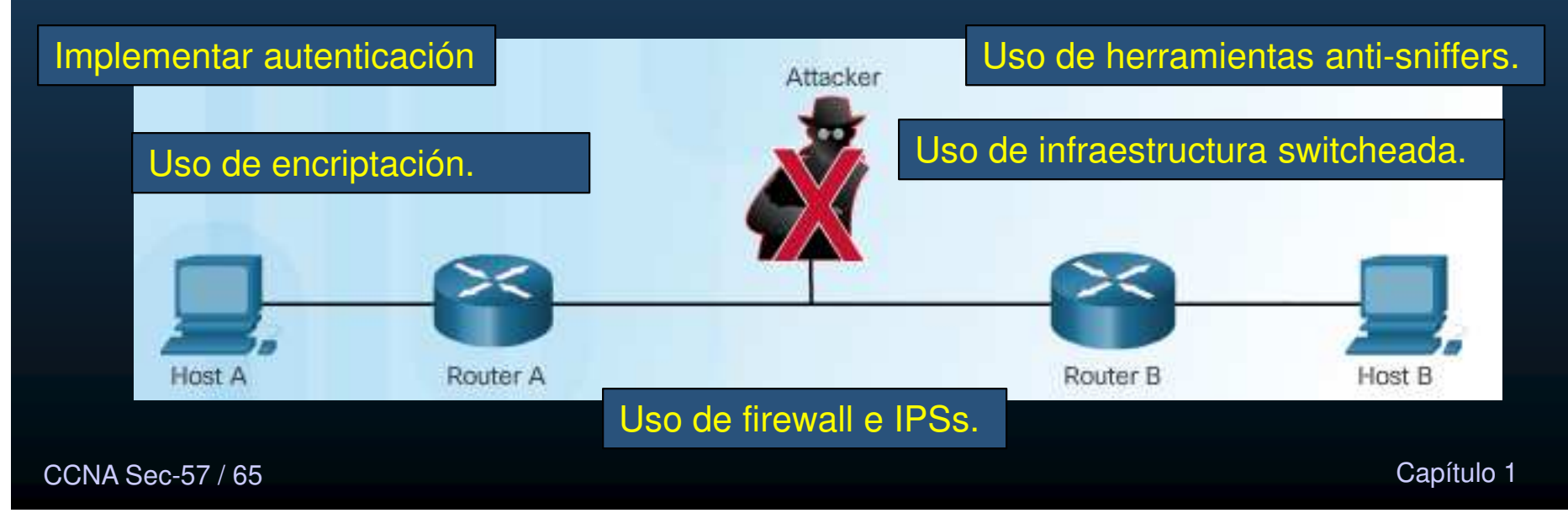

#### $\bullet$ Mitigación de Ataques de Acceso.

- $\bullet$  La mayoría de estos ataques son por adivinación de contraseña ó fuerza bruta ó diccionario.
- $\bullet$  Prevención:
	- • Contraseñas fuertes: al menos 8 caracteres entre mayúsculas, minúsculas, números y otros caracteres.
	- •Deshabilitar cuentas tras determinado número de intentos fallidos: retrasa ataques.
	- $\bullet$  Un dispositivo confiable no debe confiar en otros dispositivos incondicionalmente.
	- $\bullet$ Uso de protocolos encriptados o con autenticación por hashes.
	- $\bullet$ Educar a los empleados de los riesgos de ing. Social.
- $\bullet$  Detección
	- $\bullet$ Revisión de logs, uso de ancho de banda, cargas de procesos.

#### $\bullet$ Mitigación de Ataques DoS.

- $\bullet$ Identificado por quejas de recursos no disponibles.
- $\bullet$ Software de monitoreo de uso de red con actividad inusual.
- $\bullet$  Mitigación:
	- $\bullet$  Detección y bloqueo de direcciones falseadas.
	- • Habilitar seguridad de puerto en switches.
	- $\bullet$ Anti DHCP Snoop.
	- $\bullet$ Inspección ARP.
	- •ACLs

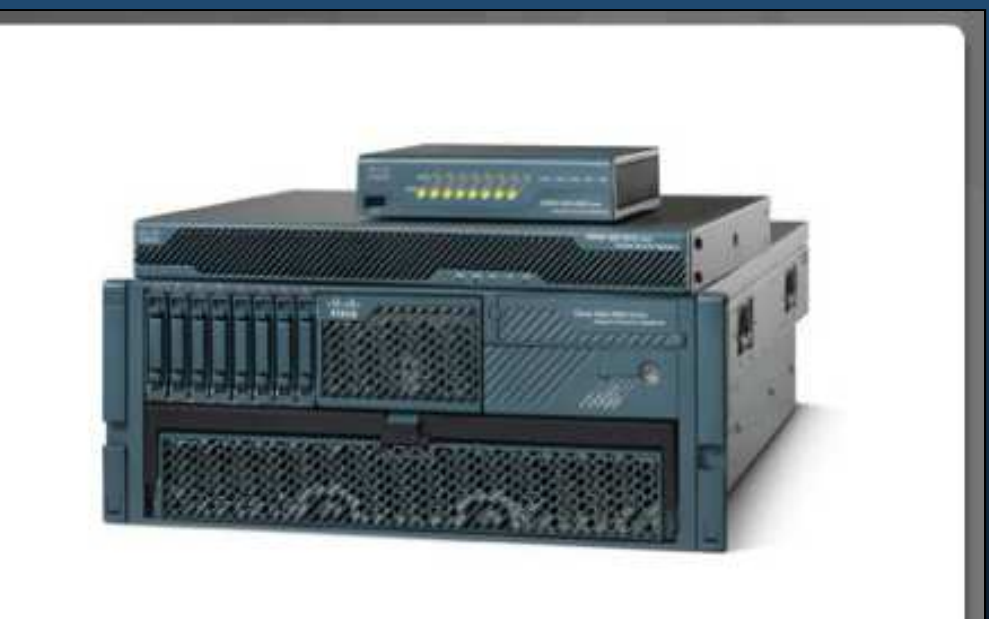

- IPS and firewalls (Cisco ASAs and ISRs)
- Antispoofing technologies
- Quality of Service-traffic policing

#### $\bullet$ Cisco Network Foundation Protection (NFP).

- $\bullet$ Guías para proteger la infraestructura de red (servicio de entrega).
- $\bullet$  Tres áreas funcionales:
	- $\bullet$  Plano de Control: Responsable del enrutamiento correcto. Genera paquetes para la correcta operación de la red (Paquetes de control generados por dispositivos: ARP, Enrutamiento).
	- $\bullet$ Plano de Administración: Responsable de administrar elementos de red. Genera paquetes de administración (Telnet, SSH, TFTP NTP, AAA,SNMP, SYSLOG, TACACS, RADIUS, NetFlow)
	- $\bullet$ Plano de Datos: Responsable del re-envío de datos. Paquetes de usuario reenviados entre dispositivos.

 $\bullet$ Cisco Network Foundation Protection (NFP).

 $\bullet$ Guías para proteger la infraestructura de red (servicio de entrega).

#### •Tres áreas funcionales:

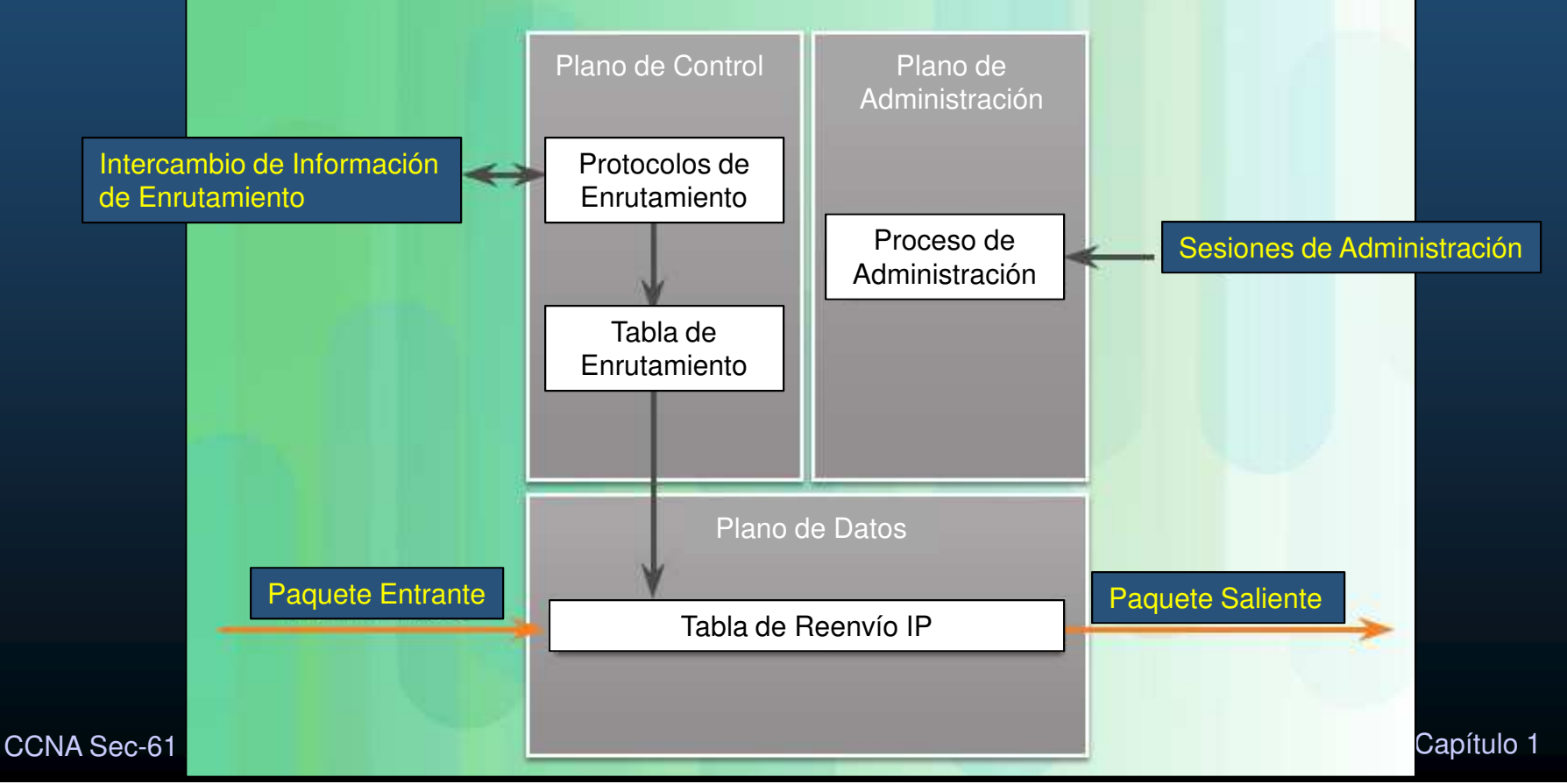

#### $\bullet$ Seguridad del Plano de Control.

- $\bullet$  Autenticación de protocolos de enrutamiento: previene a un router aceptar actualizaciones de enrutamiento fraudulentas.
- $\bullet$ Supervisión del Plano de Control (CoPP): Característica del IOS de Cisco para controlar el tráfico en un router.
	- $\bullet$ Diseñado para prevenir que tráfico innecesario sobrecargue el router.
	- $\bullet$ Conjunto de reglas para asociar entradas y salidas del plano de control.
- $\bullet$  AutoSecure: Puede bloquear funciones del plano de administración y servicios del plano de datos.

#### $\bullet$ Seguridad del Plano de Administración.

- El tráfico entre hosts de administración y equipo administrado se prefiere fuera de banda (OOB), fuera de ambiente producción, aunque pueda ser en banda.
- $\bullet$  Políticas de Contraseñas de Logueo: Restringe los métodos de acceso mediante "quién" y "como".
- $\bullet$ Presentación de notificaciones legales: Banners indicando implicaciones legales.
- $\bullet$  Confidencialidad de Datos: Uso de protocolos de administración con autenticación fuerte.
- $\bullet$  Control de Acceso Basado en Roles (RBAC): solo acceso a usuarios, grupos y servicios en conjunto con Cuentas de Autenticación y Autorización (AAA).
	- $\bullet$ Crea vistas de comandos en CLI para usuarios en un servidor repositorio
- •Acciones Autorizadas: Restringe acciones permitidas por RBAC.

CCNA Sec-63 / 65 Capítulo <sup>1</sup> accesos (usuario, dispositivo, acción, momento). $\bullet$ Reportes de Acceso a Administración: Registro de acciones para todos los

#### En Capa 2:

#### $\bullet$ Seguridad del Plano

 $\bullet$ 

- Seguridad de Puerto
- DHCP Snooping
- Uso de ACLs, Mecanis  $\cdot$  Inspección Dinámica de ARP (DAI)
	- Guardia de IP Origen para prevención de spooffing.
	- •Bloqueo de Tráfico o Usuarios no deseados: ACLs para filtrar interfaces, basadas en direcciones o autenticación de usuarios.
	- $\bullet$ Reducción de posibilidades de ataque DoS: ACLs que definan hosts o redes de confianza. Característica de intercepción TCP, para evitar inundación de servidores.
	- Mitigación de ataques apócrifos (spoofs): ACLs para descartar tráfico con direcciones inválidas. Ruta de Reenvío Reversa a Unicast (uRPF).
	- $\bullet$  Control de Ancho de Banda: ACLs en enlaces lentos pueden prevenir bloqueos.
	- • Clasificación de Tráfico para Proteger Planos de Administración y Control: ACLs para lineas VTYs.

CCNA Sec-64 / 65

# Actividad Práctica

 $\bullet$  Ataques de Red / Herramientas de Auditoría de Seguridad de Redes y Herramientas de Ataque.

- 1. Investigue un ataque de red y describa lo siguiente:
	- •Nombre del Ataque:
	- •Tipo de Ataque:
	- Fechas de Ataques:
	- •Equipos/Organizaciones afectadas:
	- $\bullet$ ¿Como funciona o que hace?:
	- •Opciones de Mitigación:
- 2. Investigue una herramienta de auditoría de seguridad de redes / herramienta de ataque. Y describa:
	- $\bullet$ Nombre de la herramienta:
	- •Desarrollador:
	- •Tipo (Comandos/GUI):
	- $\bullet$ Plataforma para su uso:
	- $\bullet$ Costo:
	- •Características y capacidades:

CCNA Sec-65 / 65

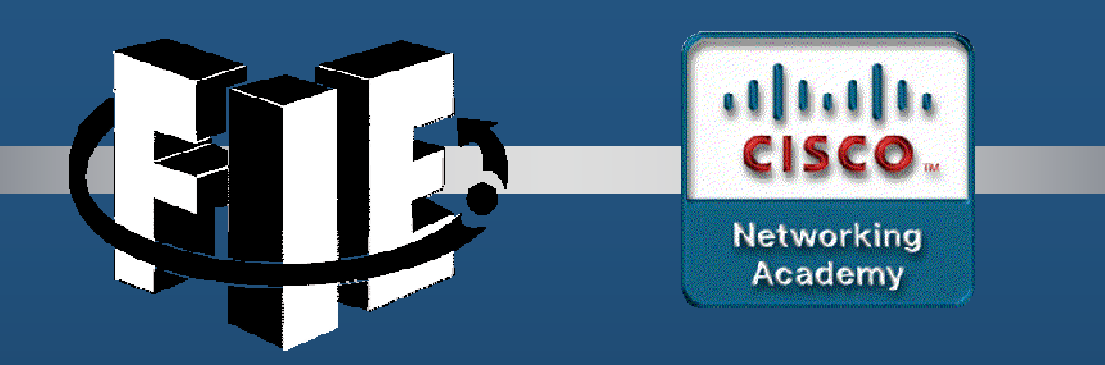

# Capítulo 2

### Asegurado de Dispositivos de Red

https://static-course-assets.s3.amazonaws.com/CCNAS2/en/index.html#2.1.1.1

CCNA Sec-1 / 69

este de la contradición de la contradición de la contradición de la contradición de la contradición de la contradición de la contradición de la contradición de la contradición de la contradición de la contradición de la co

#### $\bullet$ Asegurado de la Infraestructura de Red.

- $\bullet$ Infraestructura de red: Routers, Switches, Servidores, Puntos Finales, etc.
- $\bullet$ Un usuario descontento puede ser un atacante.
- $\bullet$ Importante establecer Políticas de Seguridad.
- $\bullet$  Los routers son objetivos principales, bloqueo de comunicaciones.
	- $\bullet$ Mas aún los routers de frontera.
- •Asegurar dispositivos es imperativo.

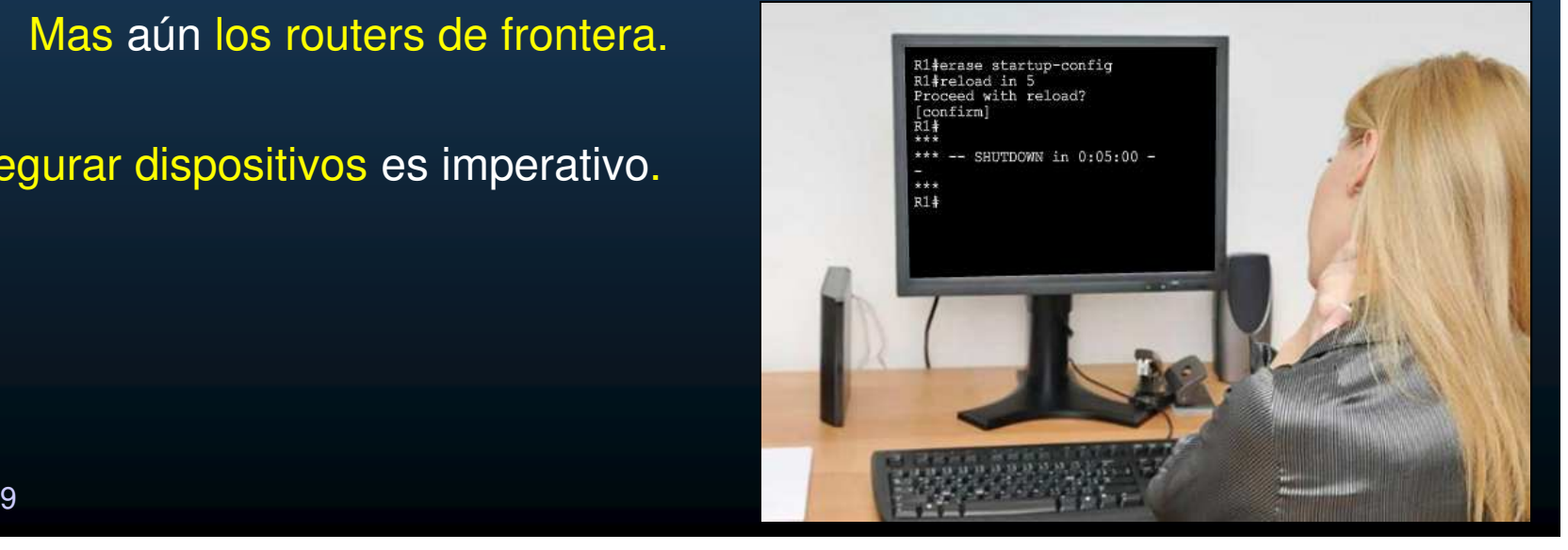

CCNA Sec-2 / 69

#### $\bullet$ Asegurado de Routers de Frontera.

 $\bullet$ Escenarios principales:

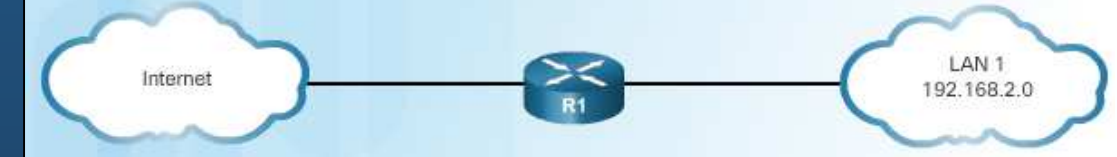

- • Router solitario: Un router protege la red interna.
	- $\mathbf \bullet$ Las políticas de seguridad se implementan en dicho router.
	- •Común en pequeños sitios, sucursales, SOHO.
	- $\bullet$ Recomendado utilizar ISR.
- $\bullet$  Defensa a Profundidad: Múltiples capas de seguridad para proteger la red interna.
	- $\bullet$ Router de Frontera, router de pantalla, filtrado de tráfico inicial.
	- $\bullet$ Firewall, Filtrado adicional, seguimiento de conexiones, evita conexiones del exterior, autentica usuarios, etc.
	- $\bullet$ IPSs, WSA, ESA (opcionales)
	- $\bullet$ Router Interno, .

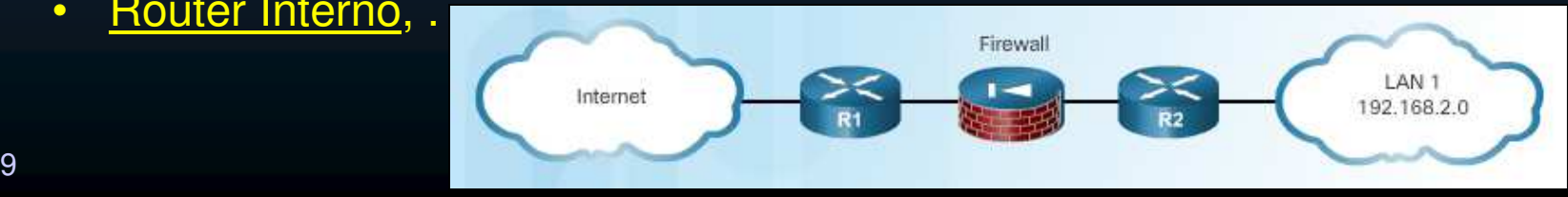

CCNA Sec-3 / 69

#### $\bullet$ Asegurado de Routers de Frontera.

- $\bullet$  Escenarios principales:
	- $\bullet$  DMZ: Variación de Defensa a Profundidad con Zona Desmilitarizada conectada al Firewall.
		- • Zona Desmilitarizada: Red accesible desde el exterior (solo ciertos servicios)

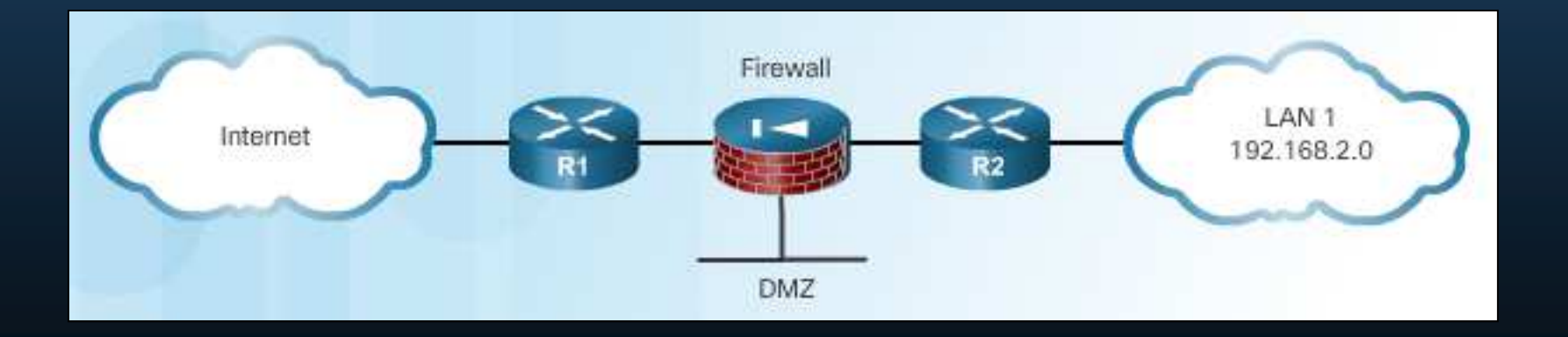

#### •Tres Áreas de Seguridad de un Router.

 $\bullet$ Seguridad Física:

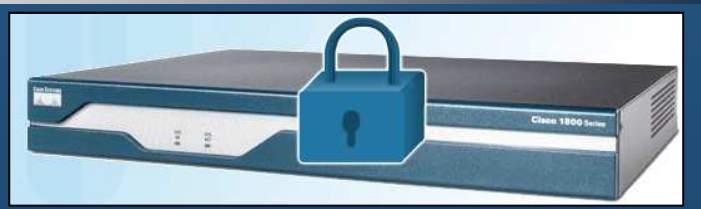

- $\bullet$  Colocar en un cuarto asegurado, a solo personal autorizado, libre de electromagnetismos, con supresión de incendios, control de humedad.
- $\bullet$  Instalaciones con energía ininterrumpida, mediante UPSs y/o generadores de energía
- $\bullet$ Seguridad de Sistema Operativo:
	- $\bullet$ Instalar máxima cantidad de memoria, previene DoSs.
	- • Usar la última versión estable, asegura las últimas características de seguridad y encriptación.
	- $\bullet$ Mantener copia de seguridad de las imágenes del S.O.
- $\bullet$ Hardening:
	- •Asegurar accesos administrativos, usuarios y niveles de acceso.
	- $\bullet$ Deshabilitar puertos, interfaces y servicios no utilizados.

#### $\bullet$ Asegurar Acceso Administrativo.

 $\bullet$  Restringir acceso al dispositivo: Limitar puertos accesibles, Restringir comunicaciones permitidas, y métodos de acceso.

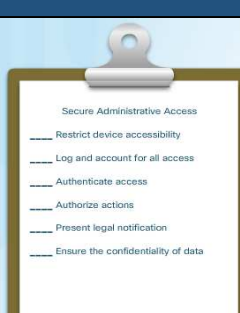

- $\bullet$ Registrar actividad de todos los accesos: Guardar registro de cada acceso, quién, que y cuando se realizó cada acción.
- $\bullet$  Autenticar accesos: permitir solo acceso a usuarios, grupos y servicios autenticados. Limitar el número de logins fallidos.
- $\bullet$ Autorizar acciones: restringir acciones, vistas por: usuarios, grupos y servicios.
- $\bullet$  Presentar Notificaciones Legales: Desplegar notificaciones para sesiones interactivas.
- • Asegurar confidencialidad de datos: proteger datos almacenados, de ser vistos y /o copiados.

#### $\bullet$ Asegurar Acceso Local y Remoto.

 $\bullet$ Local: conexión al puerto de consola. Requiere acceso físico.

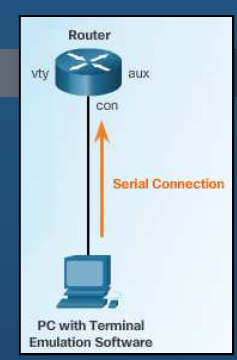

 $\bullet$ Remoto: Conexiones a puerto auxiliar, vtys (telnet/SSH/HTTP/HTTPS/SNMP)

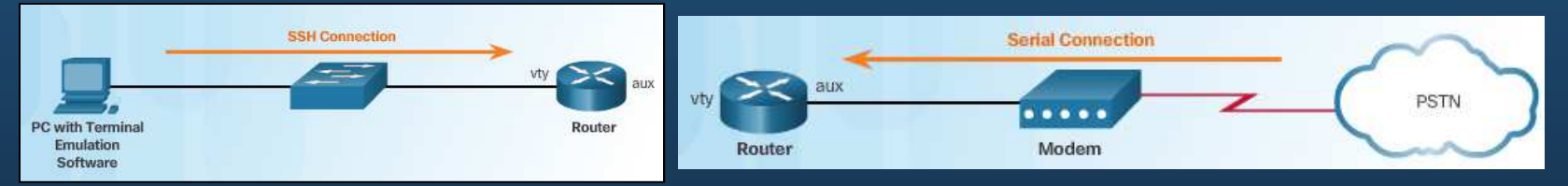

- $\bullet$  Precauciones a tomar cuando se accede remotamente:
	- $\bullet$ Encriptar el tráfico.
	- $\bullet$ Establecer red de administración independiente.
	- $\bullet$  Configurar filtros de paquetes, para permitir solo hosts y protocolos autorizados.
	- $\bullet$  Configurar VPN para acceso a la red local antes de acceder a red de administración.
#### $\bullet$ Contraseñas Fuertes.

- $\bullet$ Hay muchas herramientas para crackear passwords.
- $\bullet$ Usar contraseñas de mas de 10 caracteres.
- • Mezclar mayúsculas, minúsculas, números, símbolos, espacios (no al principio).
- $\bullet$ Evitar contraseñas con información identificable.
- $\bullet$ Incluya errores de deletreo (Smith -> 5myth)
- $\bullet$ Cambie contraseñas regularmente
- No escriba las contraseñas o las deje en lugares inseguros.  $\bullet$
- $\bullet$ Use frases, suelen ser mas fáciles de recordar que contraseñas seguras.

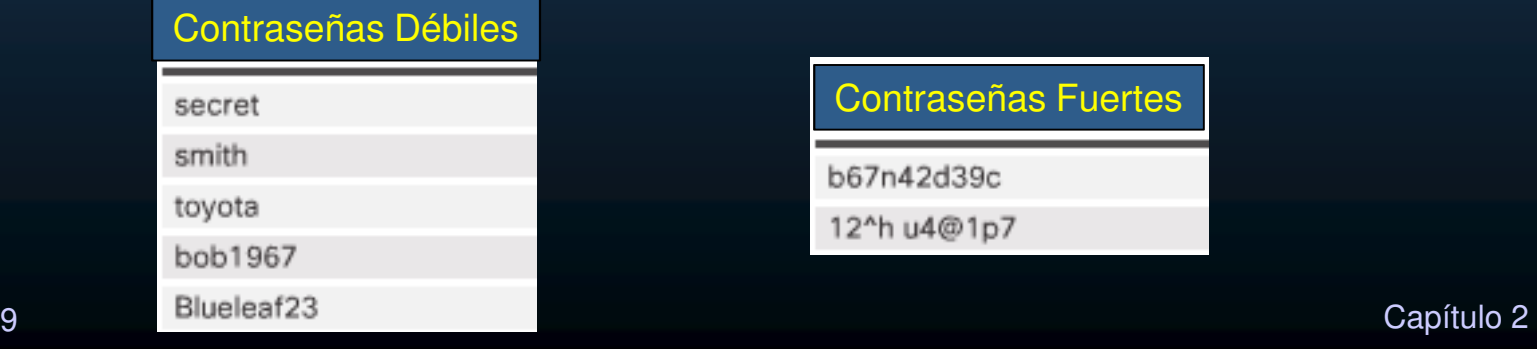

CCNA Sec-8 / 69

### •Incremento de la Seguridad de Acceso.

- $\bullet$ Configuraciones recomendables:
- R1 (config) # security passwords min-length 10 R1 (config) # service password-encryption  $R1$  (config)  $\frac{1}{4}$  line vty 0 4 R1(config-line)# exec-timeout 3 30 R1(config-line)# line console 0 R1(config-line)# exec-timeout 3 30
- $\bullet$  Notas:
	- $\bullet$ Longitud de password 6 por defecto.
	- $\bullet$  Passwords (excepto secret) almacenados en texto plano y aún con password-encryption,
		- pueden ser recuperados con las herramientas adecuadas.
	- • Interface administrativa permanece activa por 10 min. (default)
	- $\bullet$  Es posible inhabilitar EXEC en líneas no utilizadas con:R(conf-line)# **no exec**

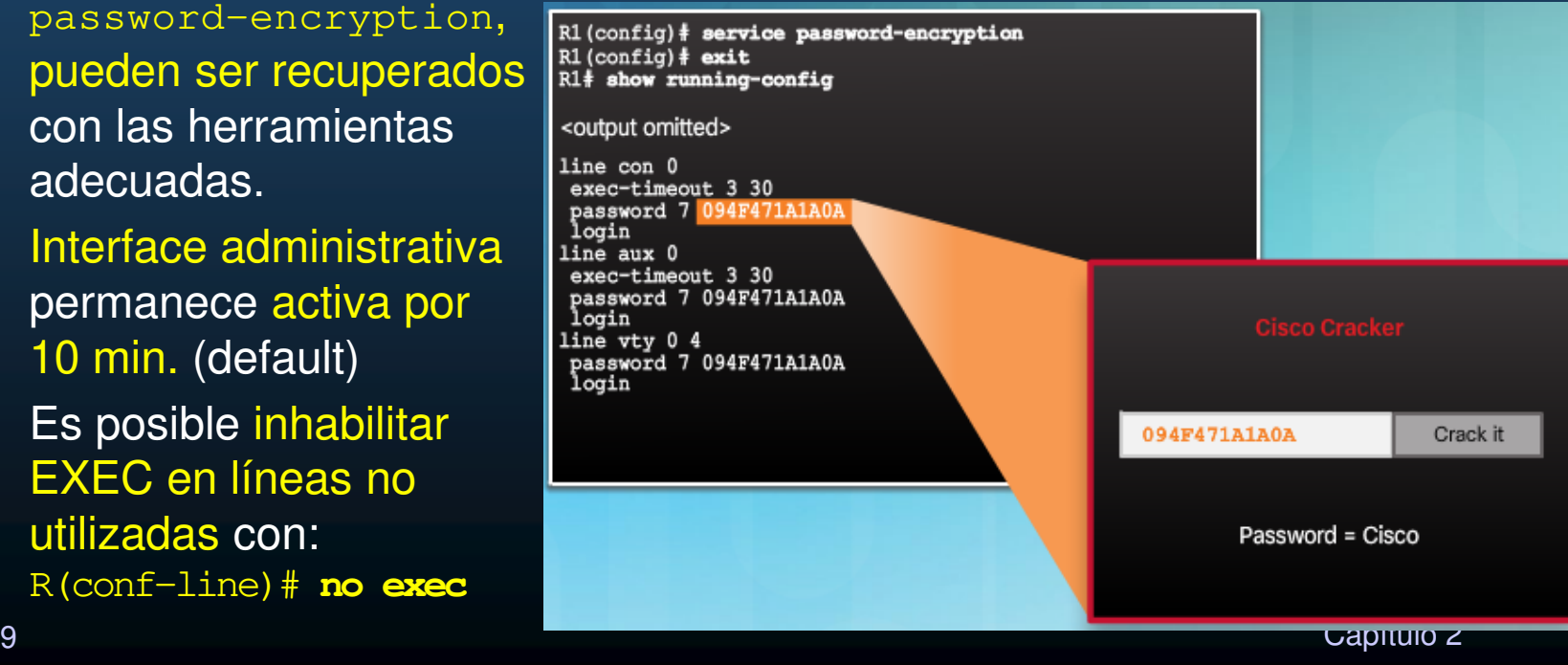

#### •Algoritmos de Passwords Secretos.

**CCNA** 

 $\bullet$ Los Hashes MD5 pueden actualmente ser reconstruidos:

| $\bullet$                                                                                                    | Sin embargo, Cisco usa MD5<br>por defecto.                |                    | $R2$ (config) $\frac{1}{2}$ enable secret cisco12345<br>$R2$ (config) $\frac{1}{2}$ do show run   include enable<br>enable secret 5 \$1\$cam7\$99EfzkvmJ5h1gEbryLVRy.<br>$R1$ (config) $\frac{1}{2}$ enable secret ?<br>Specifies an UNENCRYPTED password will follow |            |
|----------------------------------------------------------------------------------------------------|-----------------------------------------------------------|--------------------|----------------------------------------------------------------------------------------------------|------------|
| $\bullet$                                                                                                    | Recomendable usar tipos 8 y 9<br>Sin embargo, se requiere | 8<br>LINE<br>level | Specifies a MD5 HASHED secret will follow<br>Specifies a PBKDF2 HASHED secret will follow<br>Specifies a SCRYPT HASHED secret will follow<br>The UNENCRYPTED (cleartext) 'enable' secret<br>Set exec level password                                                   |            |
|                                                                                                    | conocer el hash del password<br>deseado:                  |                    | $R1$ (config) $\frac{1}{2}$ line con 0<br>R1(config-line)# pas-<br>15.3<br>Specifies<br>«CRYPTED password will follow<br>10DEN password will follow<br>APTED (cleartext) line password                                                                                |            |
| Disponibles desde Cisco IOS 1<br>$R1$ (config) $\frac{1}{2}$ enable secret 9<br>ERROR: The secret you entere<br>valid encrypted secret.<br>To enter an UNENCRYPTED<br>do not specify type 9 encryption.<br>When you properly ent<br>ENCRYPTED secret, it will be encrypted.<br>R1 (config) $\dagger$ enable so $\angle$ et 9<br>\$9\$HZWdzLHwhPtZ3U\$D901UDSGvBy.m8Tf9vCGDJRcYy8zIMbyRJgtxgRkwzY |                                                           |                    |                                                                                                    |            |
|                                                                                                    | $R1$ (config) $\frac{1}{2}$<br>Sec-10/69                  |                    |                                                                                                    | Capítulo 2 |

#### $\bullet$ Algoritmos de Passwords Secretos.

 $\bullet$ Para ingresar un password sin encriptar, es necesario el comando:

enable algorithm-type (md5 | scrypt | sha256) secret unencrypted-password

- • Donde:
	- $\quad$  scrypt  $\rightarrow$  tipo 9
	- sha256  $\rightarrow$  tipo 8

R1(config)# enable algorithm-type ? Encode the password using the MD5 algorithm md5 scrypt Encode the password using the SCRYPT hashing algorithm sha256 Encode the password using the PBKDF2 hashing algorithm R1(config)# enable algorithm-type scrypt ? secret Assign the privileged level secret (MAX of 25 characters) R1(config)# enable algorithm-type scrypt secret cisco12345  $R1$  (config)  $\frac{1}{2}$  do show run | include enable enable secret 9 \$9\$Gyk9x3Ve4c0n5k\$8.cR3yReBduzHymEyCOcErgPKW8MSKokRN 9KjEg4WQA  $R1$  (config)  $\#$ 

#### $\bullet$ Algoritmos de Passwords Secretos.

 $\bullet$ Similar para el comando username:

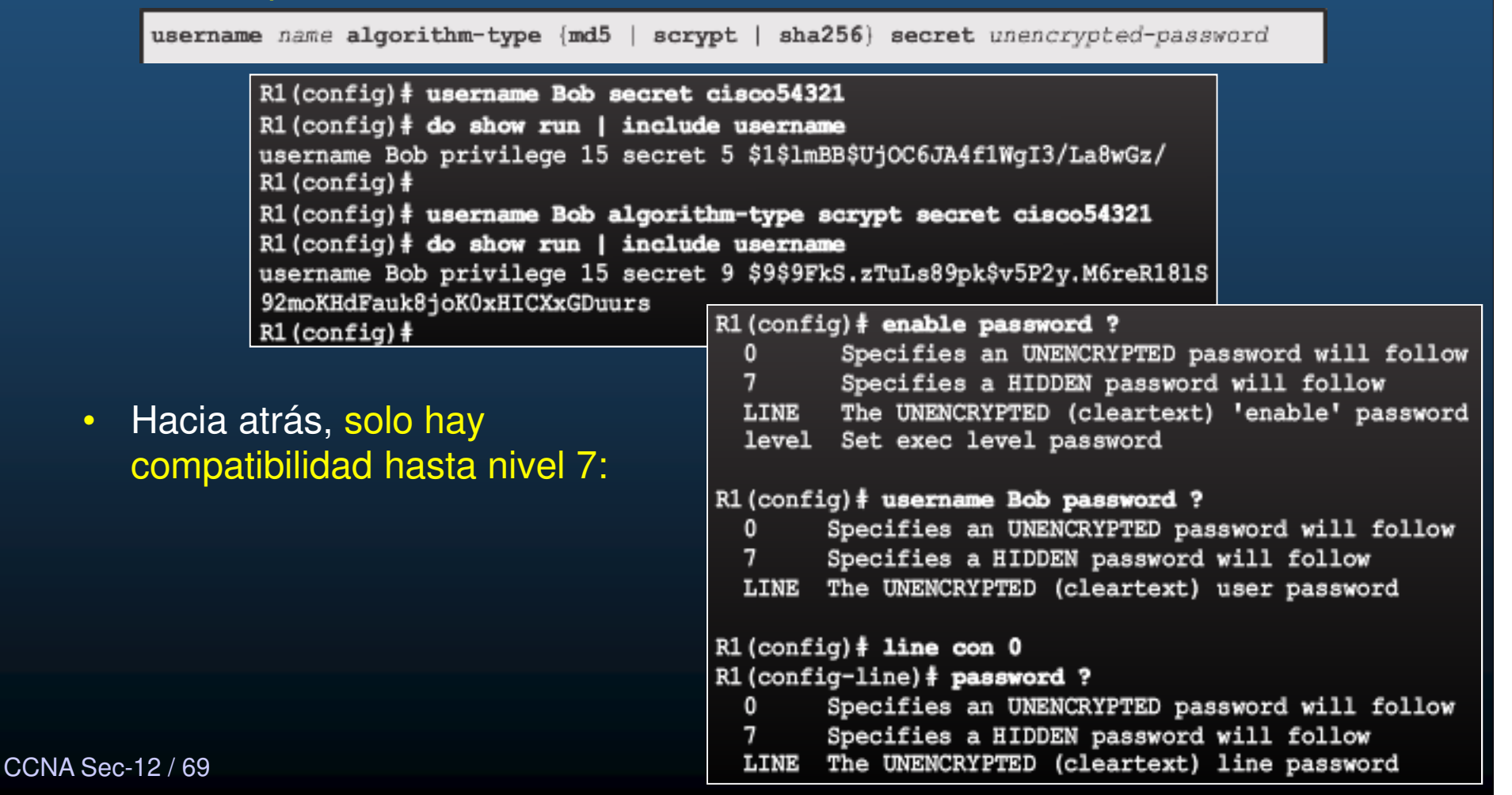

#### $\bullet$ Asegurando Lineas de Acceso.

- $\bullet$ Por default AUX y Console no piden contraseña
- $\bullet$ Se puede configurar un password
- $\bullet$ Las líneas solo soportan contraseñas tipo 7.
- $\bullet$ Puede configurarse ingreso por usuarios con login local.
- $\bullet$ Habilitar SSH es recomendado siempre para VTYs.

R1(config)# username Bob algorithm-type scrypt secret cisco54321  $R1$  (config)  $\frac{1}{2}$  line con 0 R1(config-line)# login local R1 (config-line) # exit  $R1$  (config)  $\frac{1}{2}$  line aux 0 R1(config-line)# login local R1 (config-line) # exit  $R1$  (config)  $\frac{1}{2}$  line vty 0 4 R1(config-line)# login local R1(config-line)# transport input ssh

#### •Mejora del Proceso de Logueo.

- $\bullet$  Mejoras de seguridad mediante Logueo virtual:
	- •• Retrasos entre intentos de logueo consecutivos.
	- •Deshabilita logueo de host específicos ante sospecha de ataque DoS.
	- $\bullet$ Genera syslogs para detección de logueos.
- • Consideraciones adicionales:
	- $\bullet$  Configurar ACLs para permitir conexiones de fuentes confiables.
	- $\bullet$  Habilitar Banners para proteger desde punto de vista legal.

#### $R1$ (config)  $\frac{1}{2}$

banner (motd | exec | login) delimiter message delimiter

This equipment is privately owned and access is logged. Disconnect immediately if you are not an authorized user. Violators will be prosecuted to the fullest extent of the law.

User Access Verification

Username:

#### $\bullet$ Configuración de Mejoras del Proceso de Logueo.

- Bloquea el logueo (modo quieto) ciertos segundos cada cantidad de intentos fallidos en  $\bullet$ un lapso de R1(config)# segundos.login block-for seconds attempts tries within seconds
- •Mapea hacia un a ACL con los hosts permitidos (incluso en modo quieto).

login quiet-mode access-class (acl-name acl-number)

•Define tiempo de espera entre accesos fallidos:

R1(config)#

- • Indica registrar accesos tanto efectivos: como fallidos:
- $\bullet$  Requieren:
	- $\bullet$ Uso de base de datos local para autenticar.
- • No aplica para configuración de líneas con solopassword.
	- No aplica a conexiones de consola (se asume solo personal autorizado tiene acceso).

CCNA Sec-15 / 69

 $\bullet$ 

estado de la contrada de la contrada de la contrada de la contrada de la contrada de la contrada de la contrad<br>O la contrada de la contrada de la contrada de la contrada de la contrada de la contrada de la contrada de la

R1(config)#

login on-success log [every login]

login on-failure log [every login]

R1(config)#

Ri(config) #

login delay seconds

#### $\bullet$ Habilitación de Mejoras del Proceso de Logueo.

- Deshabilitadas por default hasta ingresar el comando: login block-for.  $\bullet$  $R1$ (config)  $\frac{1}{2}$  login block-for  $120$  attempts 5 within 60
- $\bullet$  Monitorea logueos y opera en dos modos:
	- $\bullet$ Normal: Observación, cuenta cantidad de intentos fallidos en un tiempo.
	- • Tranquilo: Si el número de intentos fallidos sobrepasó el límite; bloquea accesos Telnet, SSH y HTTP (incluso válidos).
		- $\bullet$ Solo los que cumplan con ACL podrán ingresar.

R1(config)# ip access-list standard PERMIT-ADMIN R1(config-std-nacl)# remark Permit only Administrative hosts R1(config-std-nacl)# permit 192.168.10.10  $R1$ (config-std-nacl)# permit 192.168.11.10  $R1$  (config-std-nacl)  $#$  exit R1 (config) # login quiet-mode access-class PERMIT-ADMIN

- $\bullet$ R(conf) # login block-for implementa un retraso de 1s entre logueos.
	- $\bullet$ Puede alterarse con: R1 (config) # login delay 3

CCNA Sec-16 / 69

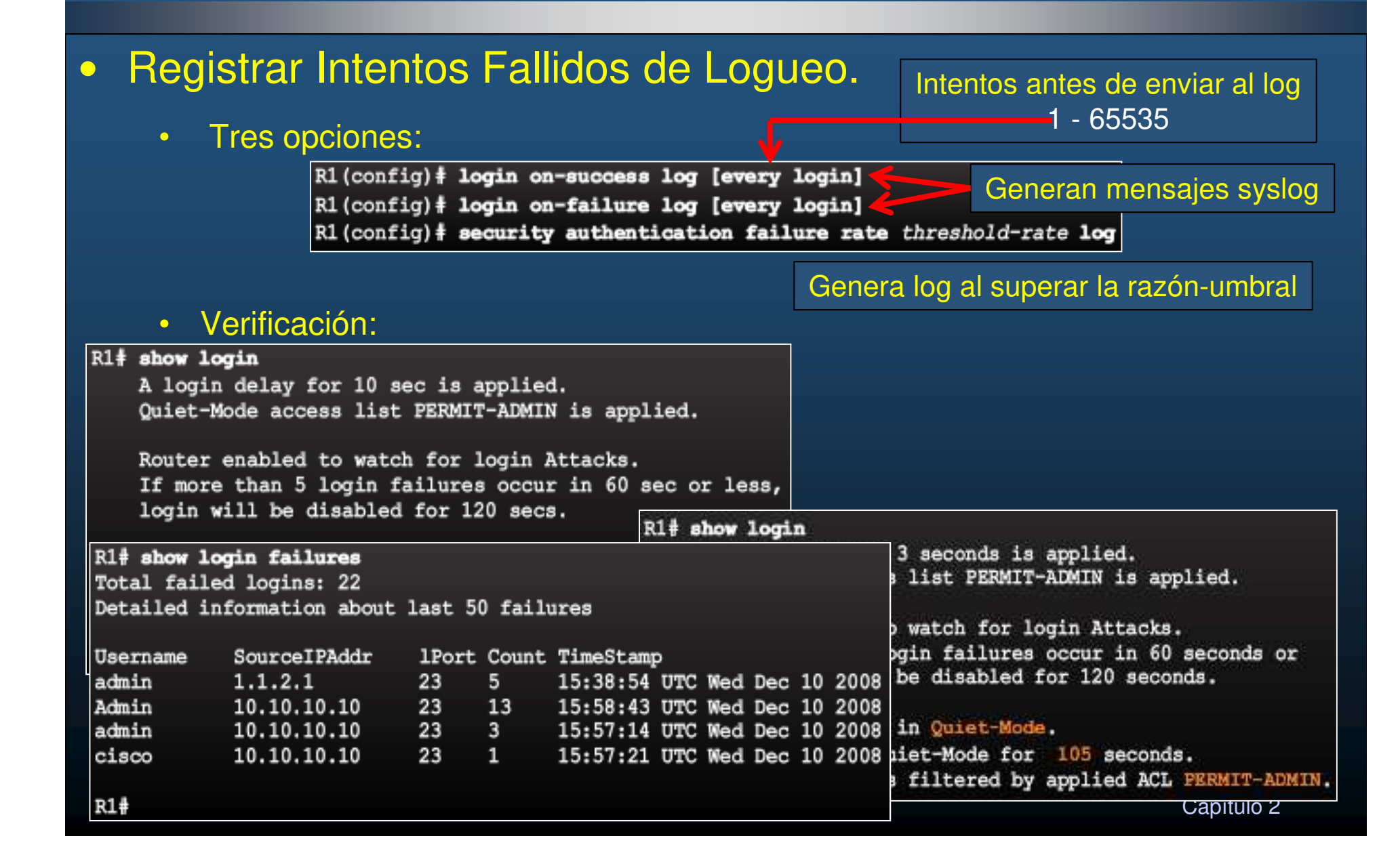

### $\bullet$ Configuración de SSH.

- $\bullet$  Requisitos:
	- IOS con soporte para SSH
	- •Nombre de host único.
	- •Dominio de red correctamente configurado.
	- Autenticación local configurada o mediante AAA.

```
R1# conf t
R1(config)# ip domain-name span.com
R1 (config) # crypto key generate rsa general-keys modulus 1024
The name for the keys will be: R1. span. com
% The key modulus size is 1024 bits
% Generating 1024 bit RSA keys, keys will be non-exportable...
[OK] (elapsed time was 2 seconds)
R1 (config) \frac{1}{2}*Feb 16 21:18:41.977: %SSH-5-ENABLED: SSH 1.99 has been enabled
R1(config) \frac{1}{2} ip ssh version 2
R1(config)# username Bob algorithm-type scrypt secret cisco54321
R1(config)# line vty 0 4
R1(config-line)# login local
R1(config-line)# transport input ssh
R1 (config-line) \frac{1}{2} end
R1#
```
Kit show crypto key mypubkey rsa % Key pair was generated at: 21:18:41 UTC Feb 16 2015 Key name: R1.span.com Key type: RSA KEYS Storage Device: not specified Usage: General Purpose Key Key is not exportable. Key Data: 30819F30 0D06092A 864886F7 0D010101 05000381 8D003081 89028181 00CF35DB A58A1BDB F7C7E600 F189C2F3 2EC6E584 D923EE5B 71841D98 B5472A03 D19CD620 ED125825 5A58412B B7F29234 DE2A1809 6C421AC3 07F298E6 80BE149D 2A262E13 74888DAF CAC8F187 B11111AF A413E76F 6C157CDF DFEF0D82 2961B58C BE1CAD21 176E82B9 6D81F893 06E66C93 94E1C508 887462F6 90AC63CE 5E169845 C1020301 0001 % Key pair was generated at: 21:18:42 UTC Feb 16 2015 Key name: R1.span.com.server Key type: RSA KEYS Temporary key Usage: Encryption Key Key is not exportable. Key Data: 307C300D 06092A86 4886F70D 01010105 00036B00 30680261 00AB914D 8172DFBE DE57ACA9 7B844239 1F3B5942 3943AC0D F54E7746 3895CF54 606C3961 8A44FEB3 1A019F27 D9E71AAE FC73F423 A59CB8F5 50289272 3392CEBC 4C3CBD6D DB9233DE 9DDD9DAD 79D56165 4293AA62 FD1CBAB2 7AB859DC 2890C795 ED020301 0001  $R1#$  conf t Enter configuration commands, one per line. End with CNTL/Z. R1(config)# crypto key zeroize rsa % All keys will be removed. % All router certs issued using these keys will also be removed. Do you really want to remove these keys? [yes/no]: yes CCNA Se<sup>R1</sup> (config)  $\ddagger$  $\sim$  2

### •Modificar Configuración de SSH.

 $\bullet$ Verificación y modificación de parámetros configurados:

```
R1# show ip ssh
SSH Enabled - version 2.0Authentication methods: publickey, keyboard-interactive, password
                                                                         Defaults
Authentication timeout: 120 secs; Authentication retries: 3
<output omitted>
R1# conf t
Enter configuration commands, one per line. End with CNTL/Z.
R1(config) \frac{1}{2} ip ssh time-out 60
R1(config)# ip ssh authentication-retries 2
R1 (config) * RR1#*Feb 16 21:23:51.237: %SYS-5-CONFIG I: Configured from console by console
R1# show ip ssh
SSH Enabled - version 2.0Authentication methods: publickey, keyboard-interactive, password
Authentication timeout: 60 secs; Authentication retries: 2
<output omitted>
```
#### •Conexión a un router por SSH.

 $\bullet$ Verificar que efectivamente el router corra SSH:

server connections running. SSHv1 server connections running. %No R1ê

 $\bullet$ Un router puede fungir como cliente o servidor SSH:

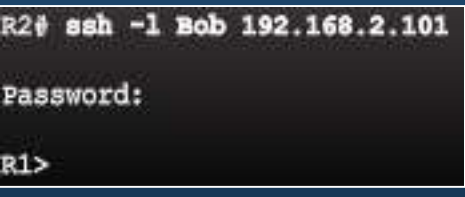

**CCNA** 

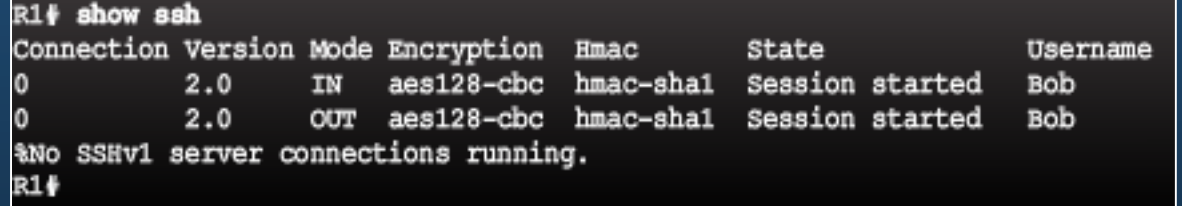

 $\bullet$ Para conectarse a un router servidor ssh desde un host se requiere cliente.

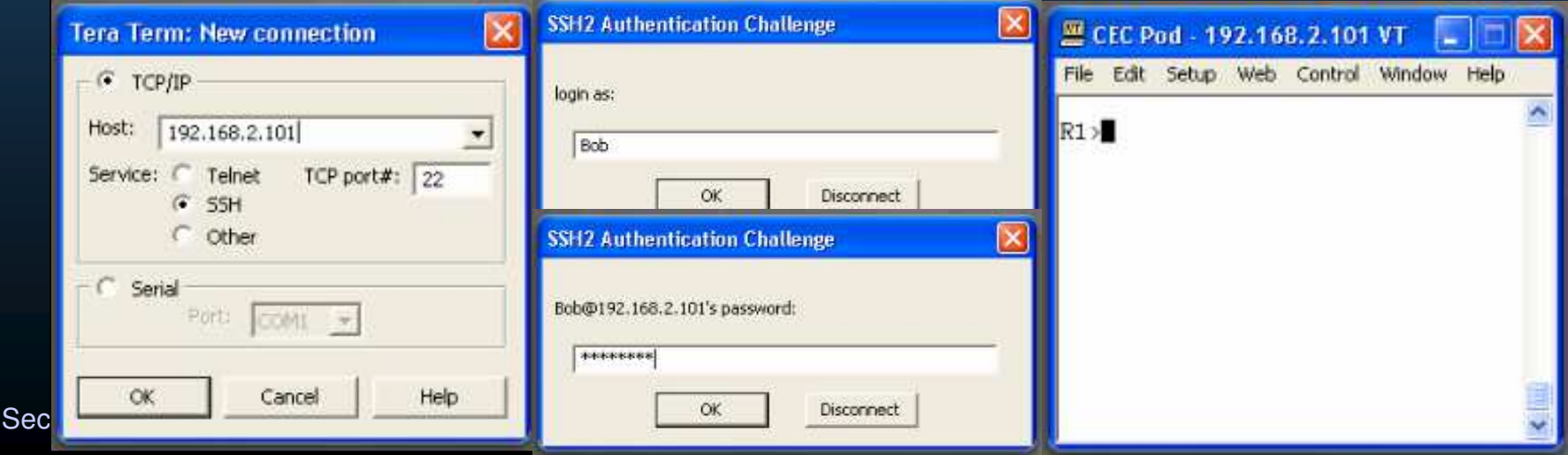

#### $\bullet$ Limitar Disponibilidad de Comandos.

- $\bullet$ En grandes empresas no todos tienen las mismas tareas o responsabilidades.
- $\bullet$  Niveles para la CLI (quien accede y a que tiene acceso):
	- Nivel 0: privilegios de acceso a nivel de usuario, solo 5 comandos: disable, enable, exit, help, y logout.
	- •Nivel 1, Modo Usuario: modo por defecto con prompt> no permite cambios ni ver el running-config.
	- •Niveles 2-14: Privilegios configurables para roles de usuarios, es posible

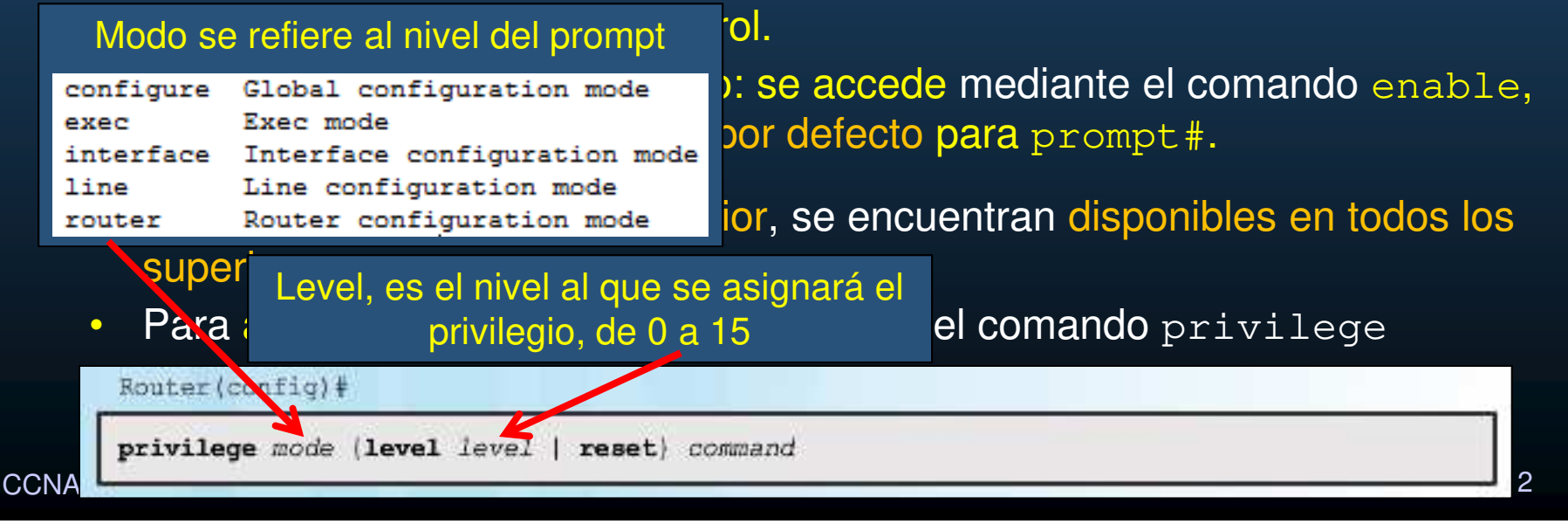

### $\bullet$ Configuración y Asignación de Niveles de Privilegios.

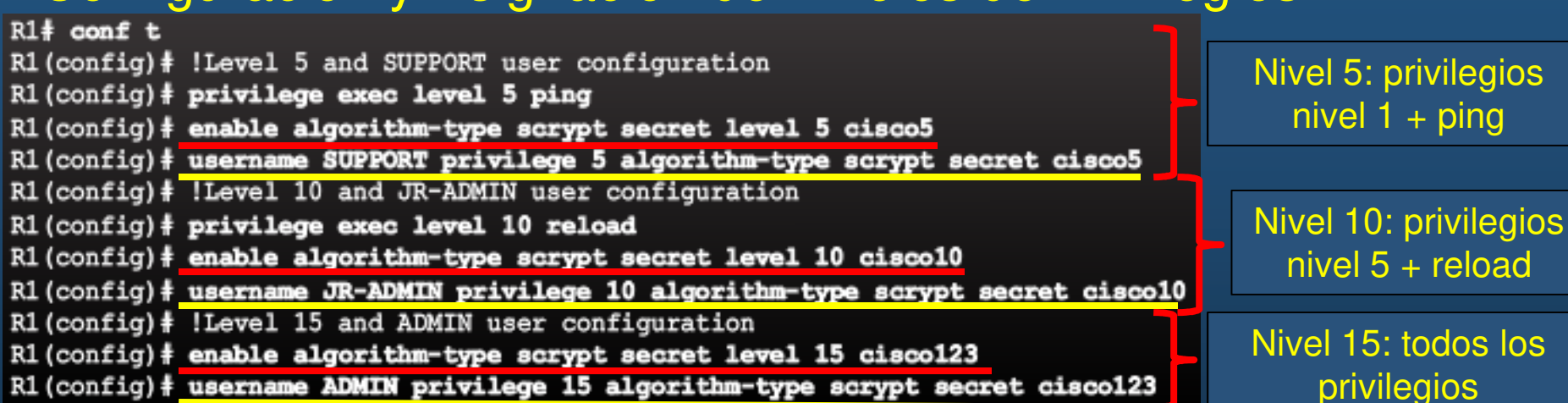

### • Verificación:

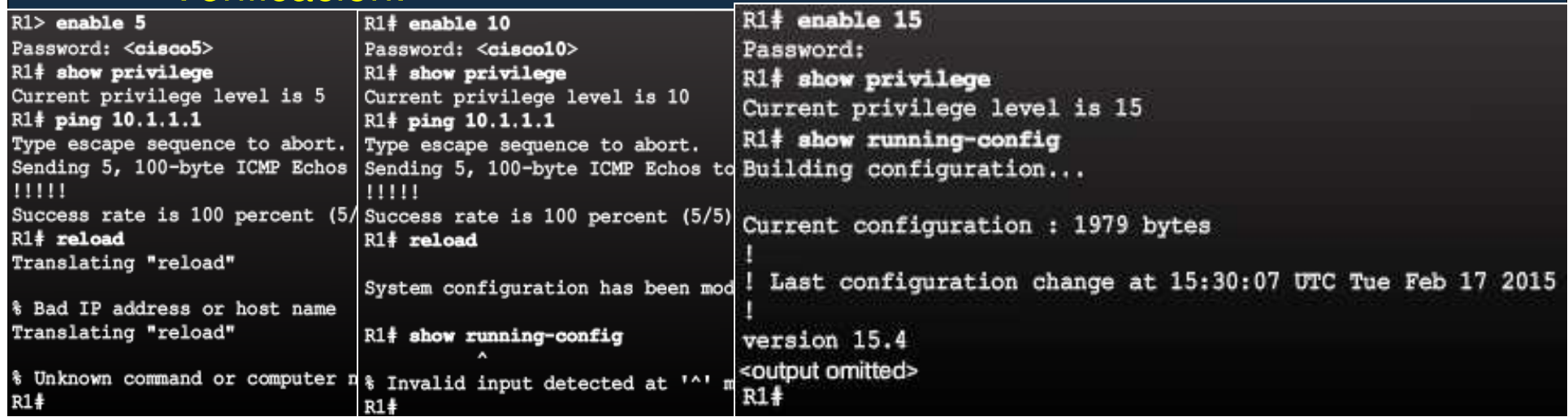

Contraseña por usuario con nivel

#### $\bullet$ Limitaciones de los Niveles de Privilegios.

- $\bullet$ No es posible controlar el acceso a interfaces, puertos, ó ranuras de un router.
- $\bullet$ Los privilegios en niveles inferiores siempre se heredan a los superiores.
- $\bullet$ Los comandos colocados a un nivel superior, no están disponibles en los inferiores.
- $\bullet$  Asignar comandos con palabras clave, permite el acceso de todos los comandos con dichas palabras clave.
	- Vgr; Permitir show ip route permite todos los comandos show y show ip.
- $\bullet$ Tedioso crear nivel que tenga casi todos los comandos, pero no todos.

#### $\bullet$ Acceso a CLI Basado en Roles.

- $\bullet$ Mejora flexibilidad de niveles, disponible desde Cisco IOS Release 12.3(11)T
- $\bullet$ Controla que comandos están disponibles para roles específicos.
- $\bullet$  Permite al administrador crear vistas de la configuración de un router.
	- •Cada vista define los comandos disponibles
- $\bullet$ Seguridad: conjunto de comandos accesibles por usuario.
	- $\bullet$ Acceso a usuarios solo por determinados puertos/interfaces.
	- • Evita que usuarios colecten información de configuraciones a las que no tienen acceso.
- $\bullet$ Disponibilidad: Previene ejecución no deseada de comandos no autorizados.
- $\bullet$  Eficiencia Operacional: Configuración aparentemente sencilla (solo a lo que tienen acceso). La ayuda solo muestra lo permitido.

#### $\bullet$ Vistas Basadas en Roles.

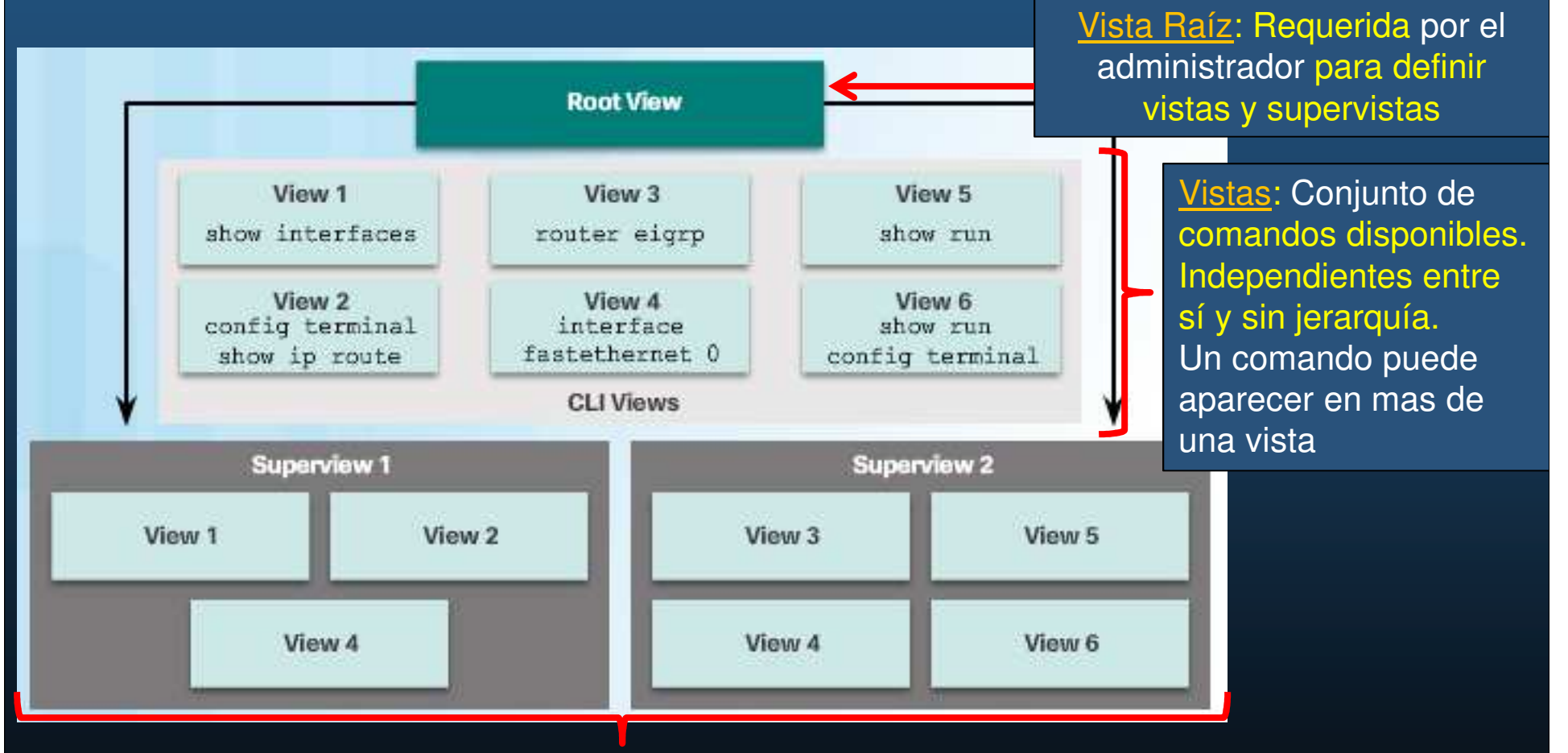

 $\frac{1}{2}$ co dina por dina.<br>Capítulo 2002 SuperVistas: Conjunto de vistas (no de comandos) usadas por administradores para no asignar a usuarios, vistas una por una.

#### $\bullet$ Características de las Supervistas.

- $\bullet$ Una Supervista puede ser compartida por multiples supervisores
- $\bullet$ No se pueden especificar comandos para Supervistas.
- • Usuarios logueados a una supervista pueden utilizar todos los comandos definidos para cada una de las vistas que conforman la supervista.
- $\bullet$  Cada supervista tiene una contraseña utilizada para switchear entre supervistas.
- $\bullet$ Eliminar una supervista, no elimina las vistas asociadas.

### • Configuración de Vistas Basadas en Roles.

- Habilitar AAA: R(config)#aaa new-model
- Loguearse como administrador a la vista raíz: R# enable view [view-name]
	- $\bullet\quad$ view-name indica la vista a acceder, si se omite se considera la vista  ${\tt root}$

```
• Ingresar contraseña secreta de enable.Config)# parser view SHOWVIEW Propert is a servical view <View-name> Max. 15 vistas.
                g-view)# secret cisco.
                                                                                    parser view SHOWVIEW
                                                                                     secret 5 $1$4c8S$8ayWlp1brumavcCek7OUz.
        eonfig-view)# commands exec include show<br>(config-view)# exit
                                                                                     commands exec include show
   R2(config-view)# exit<br>R2(config)#
                                                                                    parser view VERIFYVIEW
                este comando tras la creación de la creación de la creación de la creación de la creación de la vista de la vi<br>La compando error include eine
        er and the view of the companishment compared to the contract of the contract of the contract of the contract o<br>Executive contract of the contract of the contract of the contract of the contract of the contract of the cont
                                                                   Olparser view R
                                                                                       rser view REBOOTVIEW<br>Esta vista vista vista vista vista vista vista vista vista vista vista vista vista vista vista vista vista vis
              Fig-view)# commands exec include ping \overline{n} secret 5 $1$BBYq$L6prAiM.wrcuGbst/9JY51 | |
   R2 (config-view) \frac{2}{\pi} exit \frac{2}{\pi} and \frac{2}{\pi} commands exec include reload R2 (config) \frac{2}{\pi}R2(config)# parser view REBOOTVIEW
   R2(config-view)# secret cisco10
        (config-view)# commands exec include reload R(conf-view)# exit
                    e de la constitución de la constitución de la constitución de la constitución de la constitución de la constitución de la constitución de la constitución de la constitución de la constitución de la constitución de la const
CQ \xrightarrow{\text{A}} \frac{\pi}{2}
```
#### $\bullet$ Configuración de Supervistas.

 $\bullet$  El administrador debe estar en la vista raiz: R# **enable view root**

```
R1(config)# parser view USER superview
R1 (config-view) # secret cis
                                                       R1# show running-config
R1(config-view)# view-SHOWVIEW<br>R1(config-view)# exit bullet in the supervalue of the superview
R1 (config) #
R1(config)# parser view SUPPORT superview
R1(config-view)# secret ciscol<br>R1(config-view)# view SHOWVIE
                                                       parser view SUPPORT superview
Rl(config-view)<mark># view SHOWVIE</mark><br>% Invalid view name SHOWVIE
                                                        secret 5 $1$Vp10$BBB1N68Z2ekr/aLHledts.<br>view SHOWVIEW<br>view VERIFYVIEW
RI (config-view) # view SHOWVIEW
                                                       parser view USER superview
R1(config-view)\frac{2}{\pi} view VERIFYVIEW
                                                        secret 5 $1$E4k5$ukHyfYP7dHOC48N8pxm4s/
R1(config-view)# exit<br>R1(config)# view-SHOWVIEW
R1(config) # parser view JR-ADMIN superview
                                                       parser view JR-ADMIN superview
R1(config-view)# secret cisco2
                                                        secret 5 $1$8kx2$rbAe/ji2200mQ1yw.568g0
R1 (config
                                                        view SHOWVIEW
                                                        view VERIFYVIEW
R1(config-view)# view REBOOTVIEW
                                                        view REBOOTVIEW
R1 (config) #
```
### • Verificación de Vistas Basadas en Roles.

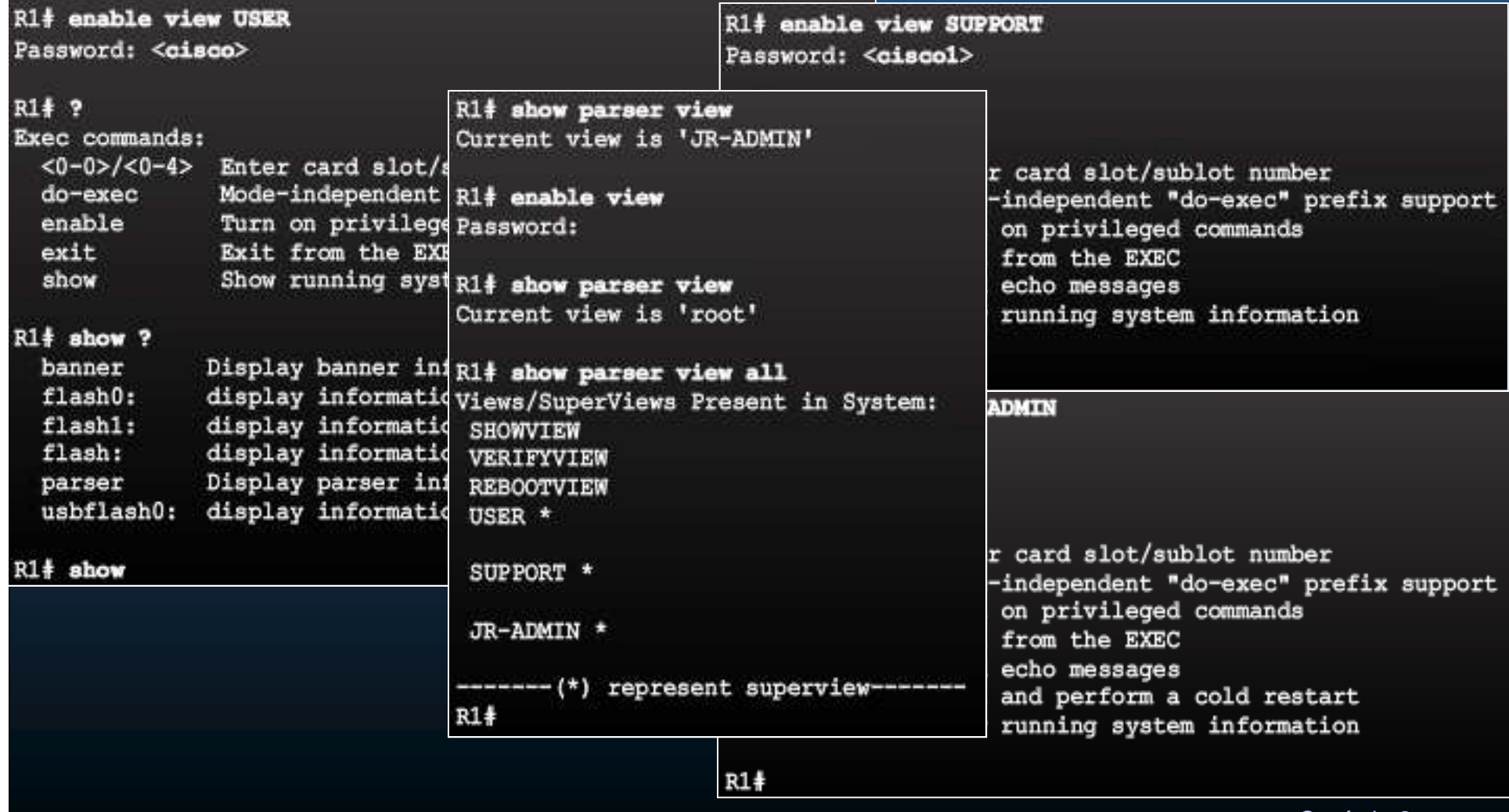

CCNA Sec-30 / 69

estado de la contrada de la contrada de la contrada de la contrada de la contrada de la contrada de la contrad<br>O la contrada de la contrada de la contrada de la contrada de la contrada de la contrada de la contrada de la

- $\bullet$  Característica de Configuración Elástica (Resiliente).
	- $\bullet$  Creación de imagen de running-config y asegurada en almacenamiento persistente.
		- $\bullet$  Permite una rápida recuperación, si se formatea la flash o nvram.
			- Respaldo del IOS y startup\_config
			- No es accesibles por el usuario.
			- Primer conjunto de búsqueda al arranque.
			- Identifica discrepancias
			- Solo se puede deshabilitar mediante acceso por consola.
			- Solo disponible para tecnología Flash PCMCIA ATA.

#### •Habilitación de la Característica de Configuración Resiliente.

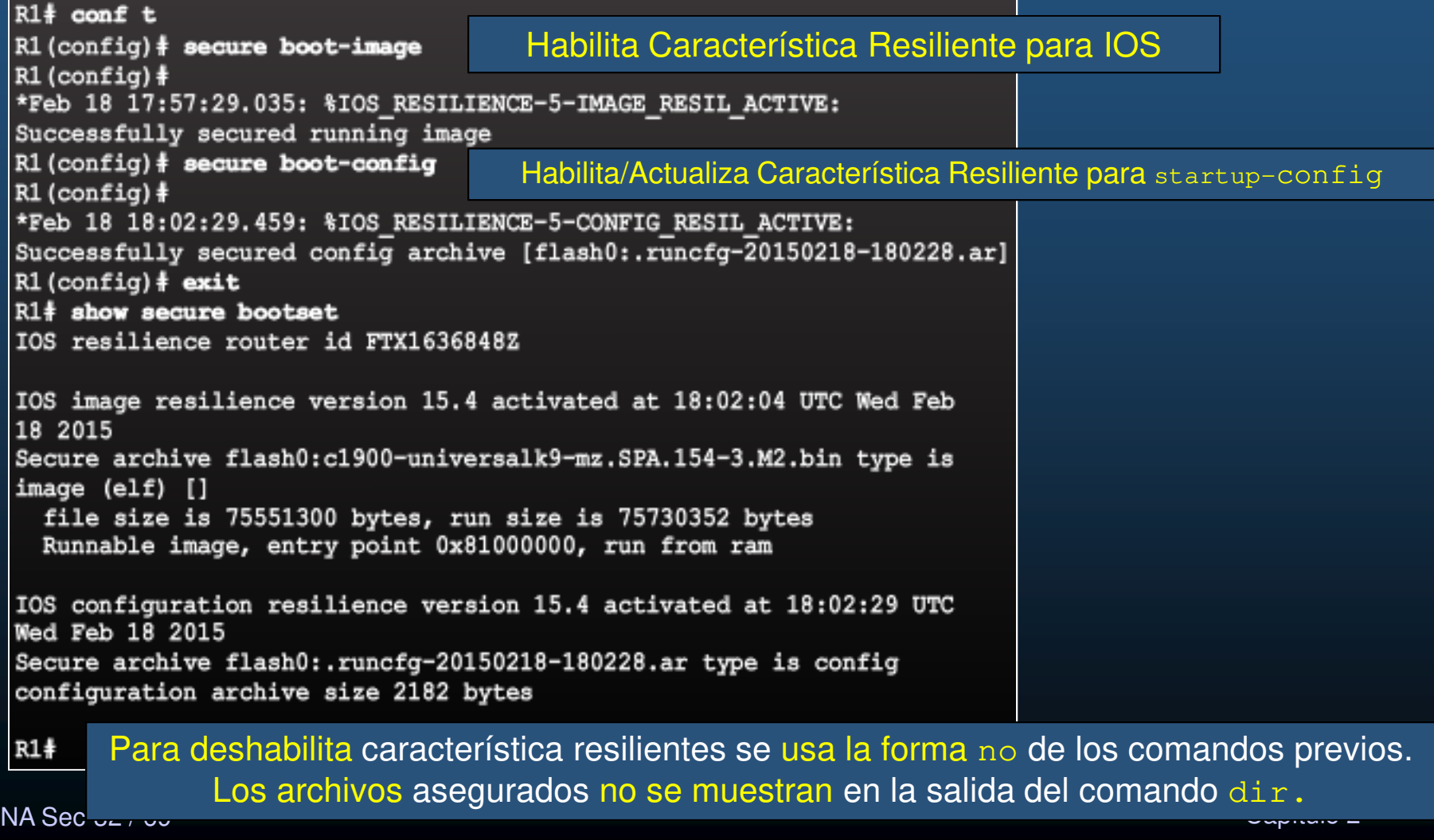

 $CC$ 

#### •Restaurar Imagen del Conjunto de Arranque Primario.

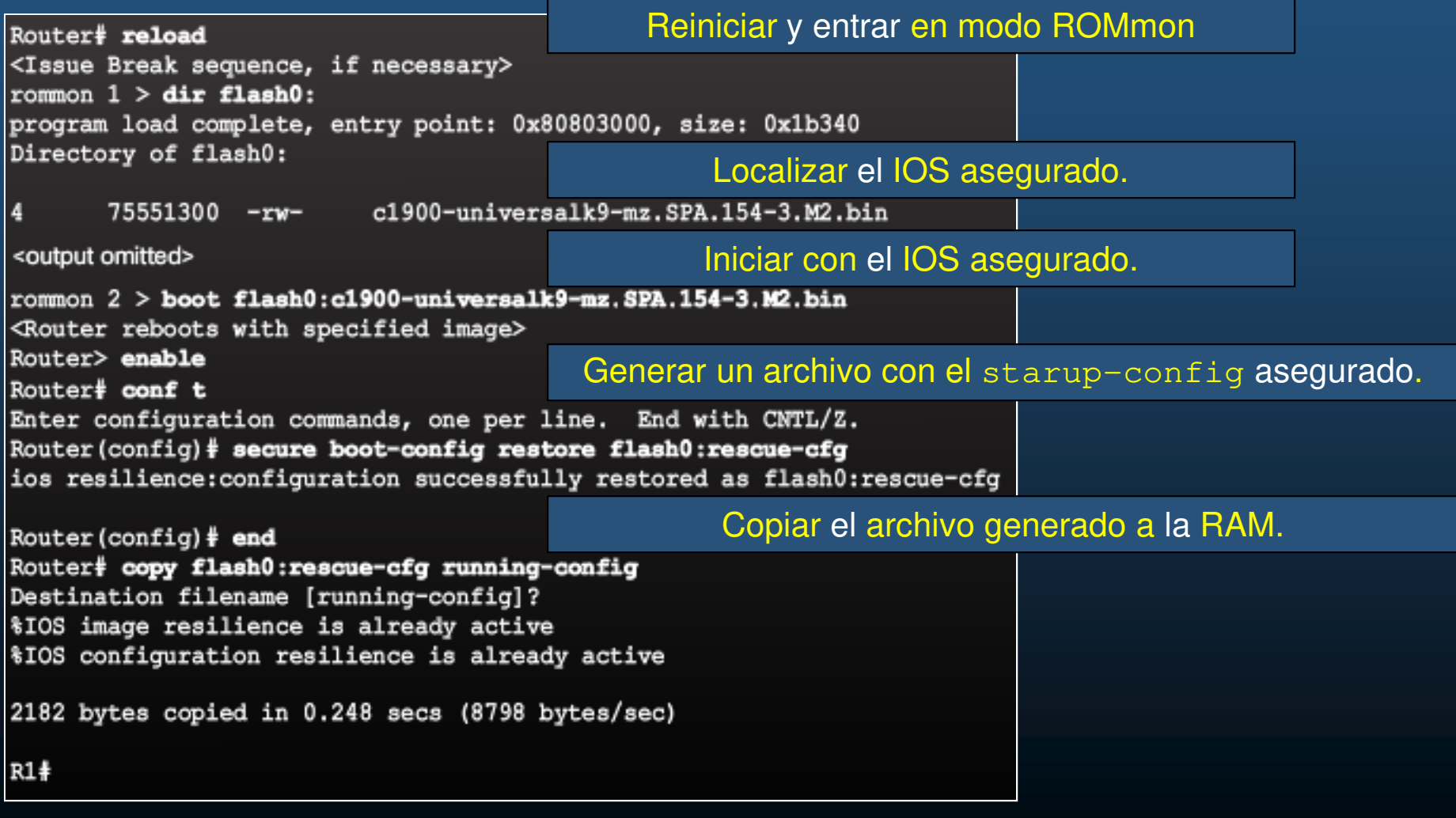

CCNA Sec-33 / 69

#### $\bullet$ Configuración de Copia Segura.

- $\bullet$ Uso de SCP para copiar archivos de la imagen de arranque resiliente.
- $\bullet$ Configuración del servidor SCP en el router:

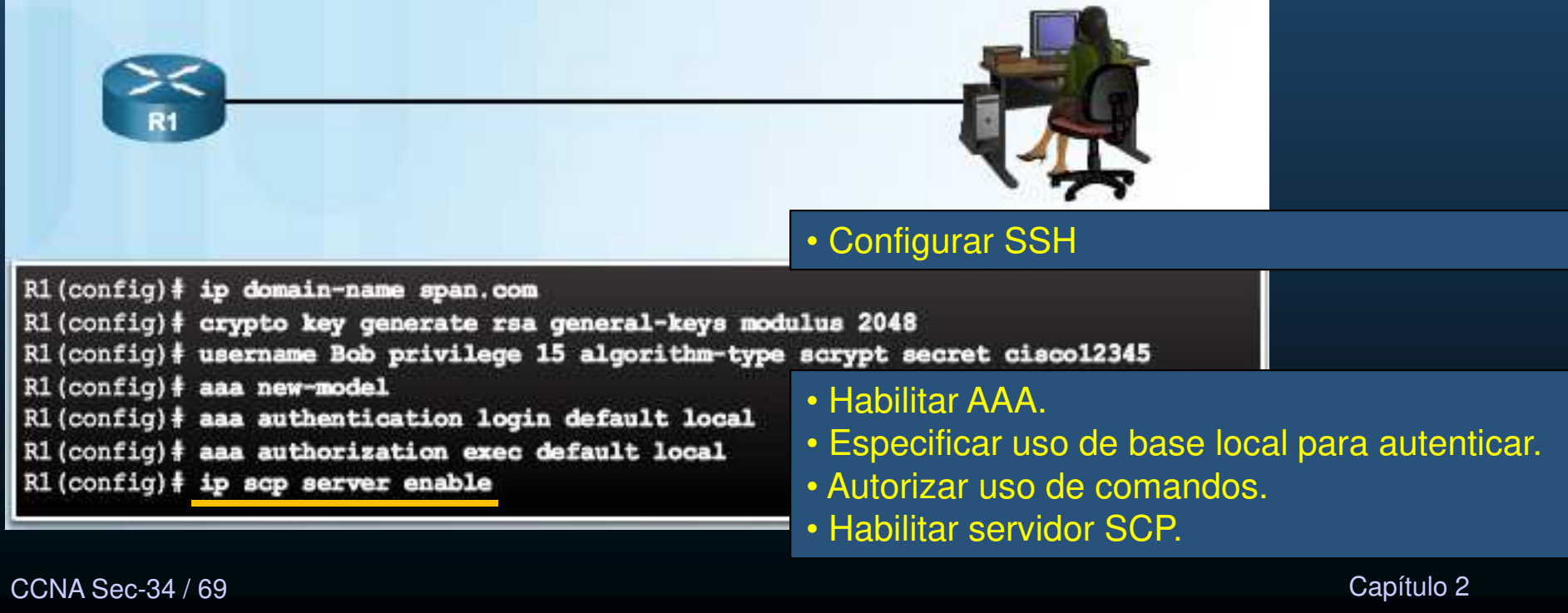

#### $\bullet$ Uso de SCP.

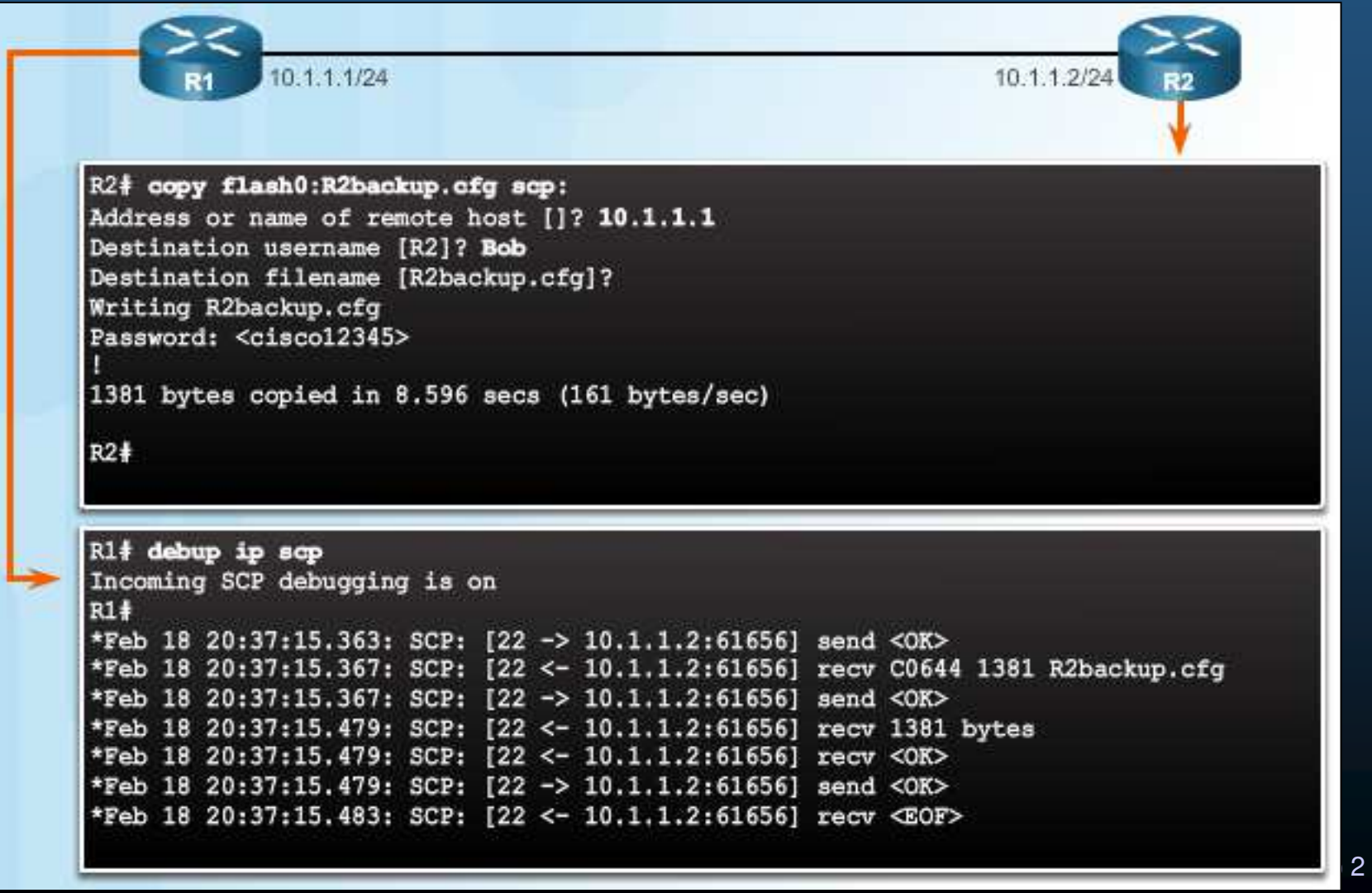

**CCNA** 

#### $\bullet$ Recuperación de Contraseñas en un Router.

- 1. Conectarse al Router mediante el Puerto de Consola.
- 2. Registrar el valor actual del registro.
- 3. Ingresar al modo ROMmon (Break al arranque).
- 4.Establecer registro para ignorar startup-config (**0x2142**).
- 5. Reiniciar sin entrar a configuración inicial ( $Ctr1+C$ ).
- $6.$   $\,$  Copiar  $\,$  startup-config  $\,$  a running-config.
- 7. Cambiar contraseñas (enable secret).
- 8. Habilitar interfaces.
- 9. Regresar el valor del registro original (0x2102)
- 10.Guardar la configuración.

Ligeras variaciones por modelo :

http://www.cisco.com/c/en/us/support/docs/ios-nx-os-software/ios-software-releases-121-mainline/6130-index.html

#### $\bullet$ Deshabilitar Recuperación de Contraseñas.

Main memory is configured to 64 bit mode with parity disabled

program load complete, entry point: 0x8000f000, size:0xcb80

PASSWORD RECOVERY FUNCTIONALITY IS DISABLED

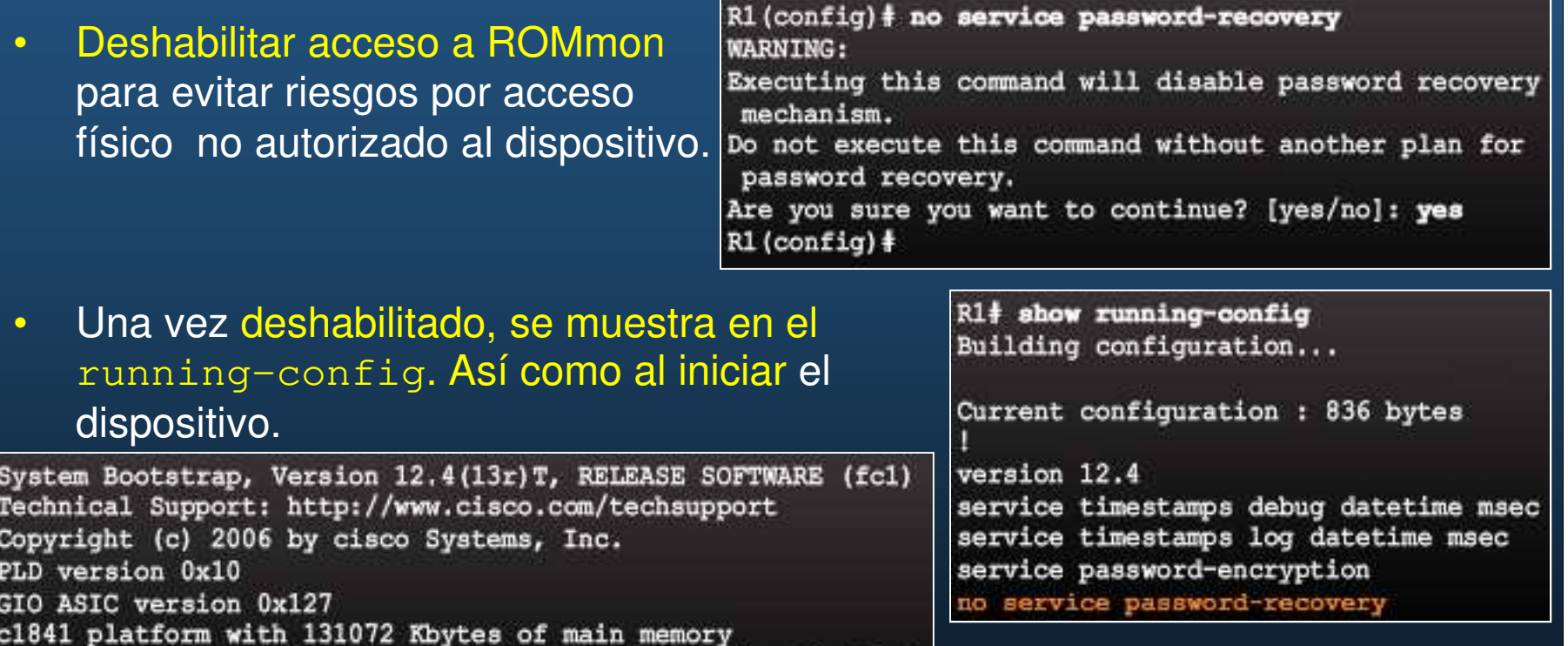

<sub>CCN</sub> Alternativa: Controlar acceso: solo personal autorizado. PRECAUCIÓN: Sin ROMmon, no podrá utilizarse Xmodem, para restarurar el IOS

#### $\bullet$ Determinar el Tipo de Acceso de Administración.

- $\bullet$  En empresas grandes, la administración puede se caótica.
	- $\bullet$  Datos pueden verse en tiempo real, por demanda o reportes programados.
- • Dispositivos generan logs constantemente al host de administración.
	- $\bullet$ En Banda: Por redes públicas (solo cuando OOB no disponible).
	- $\bullet$  Fuera de Banda (OOB): Por enlaces dedicados y asegurados al máximo(preferible).

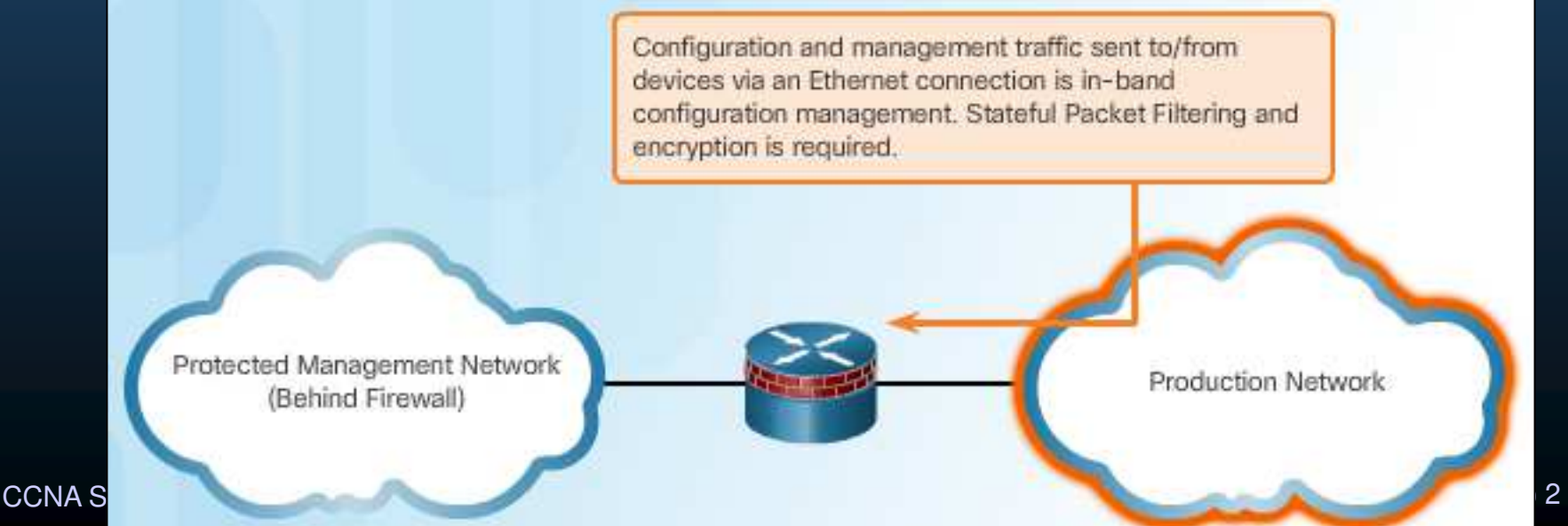

#### $\bullet$ Accesos en Banda y fuera de Banda.

- $\bullet$  Fuera de Banda
	- $\bullet$ Provee el mas alto nivel de seguridad.
	- $\bullet$  Mitiga el riesgo del paso de protocolos de administración en redes de producción.
- $\bullet$  En Banda:
	- $\bullet$ Aplicar solo a dispositivos que deben ser monitoreados/administrados.
	- $\bullet$ Utilice IPSec, SSH o SSL.
	- $\bullet$ Decida si el canal de administración debe estar abierto todo el tiempo.

### •• Introducción a SYSLog (RFC 5424).

- $\bullet$ Envía notificaciones UDP al puerto 514.
- $\bullet$  Tres principales funciones:
	- $\bullet$ Recolectar logs.
	- •Seleccionar tipos de logs a capturar y a ignorar.
	- $\bullet$ Especificar almacenamiento de logs capturados.

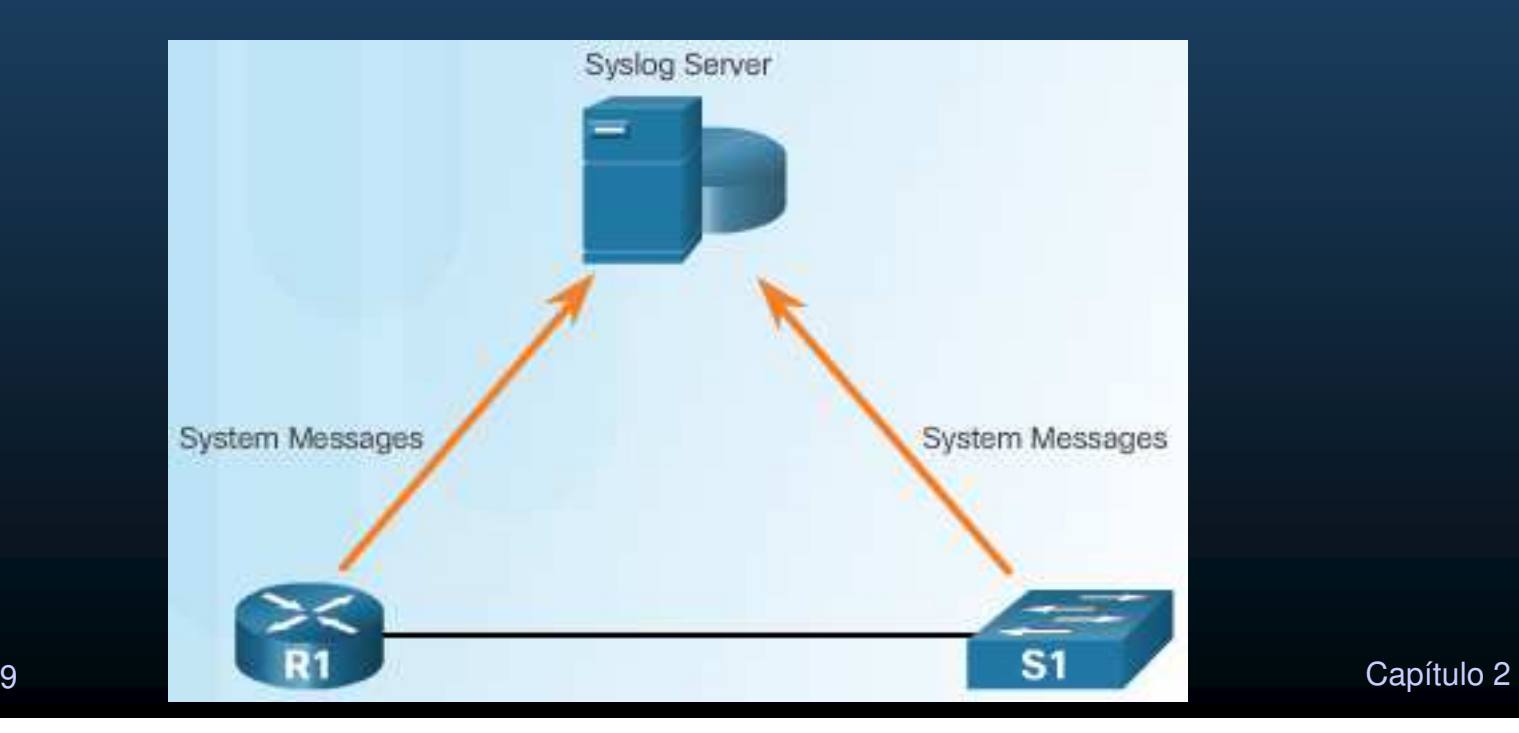

CCNA Sec-40 / 69

### 2.3 Monitoreo y Administración de Dispositivos Operación de SYSLog. •R1(config-if)  $\#$  no shutdown<br>R1(config-if)  $\#$ leso local •000047: \*Feb 19 11:36:47.779: %LINK-3-UPDOWN: Interface Serial0/0/0, changed state to up 000048: \*Feb 19 11:36:48.779: %LINEPROTO-5-UPDOWN: Line protocol on Inte variation servidor servidor servidor servidor servidor servidor servidor servidor servidor servidor servidor s<br>Estados e a construiros de anos e a construiros e a construiros de anos e a construiros e a construiros e a co x determinada interfáz.  $\bullet$  General logs:  $\bullet$  Cambios de configuración, Violaciones de ACLs, Estado de Interfaces, R1 Pueden enviarse mensajes Syslog $\bullet$  Lineas de terminales. Servidor Syslog.G) Logging Syslog Console Terminal Buffer Server

Line

Line

CCNA Sec-41 / 69

estado de la contrada de la contrada de la contrada de la contrada de la contrada de la contrada de la contrad<br>O la contrada de la contrada de la contrada de la contrada de la contrada de la contrada de la contrada de la

#### •Mensajes SYSLog.

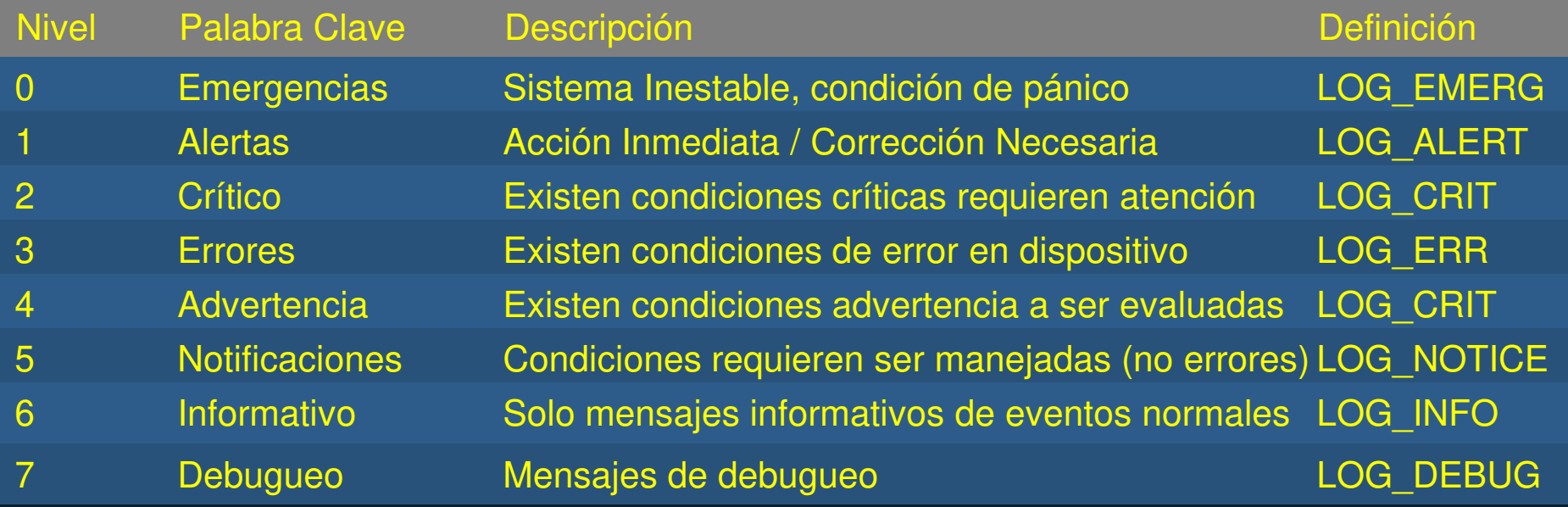

#### $\bullet$ Elementos de Mensajes SYSLog.

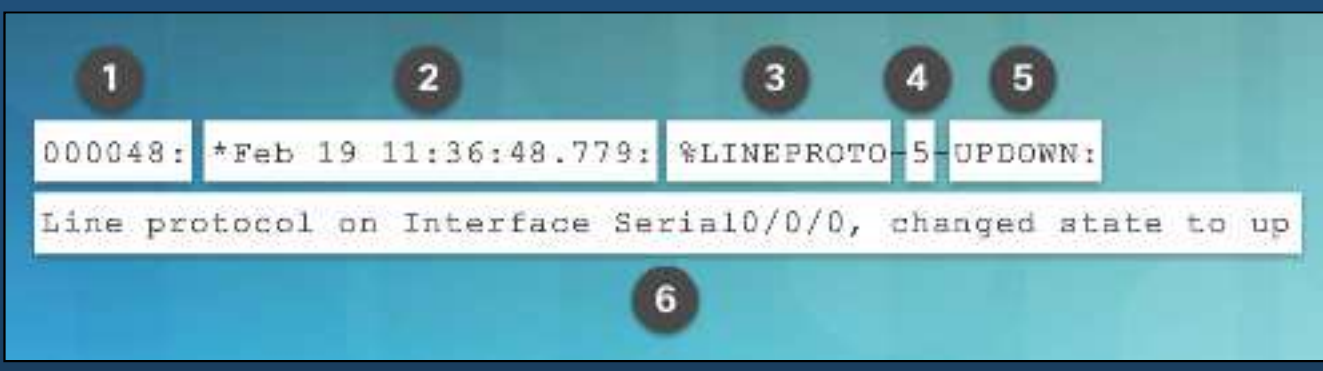

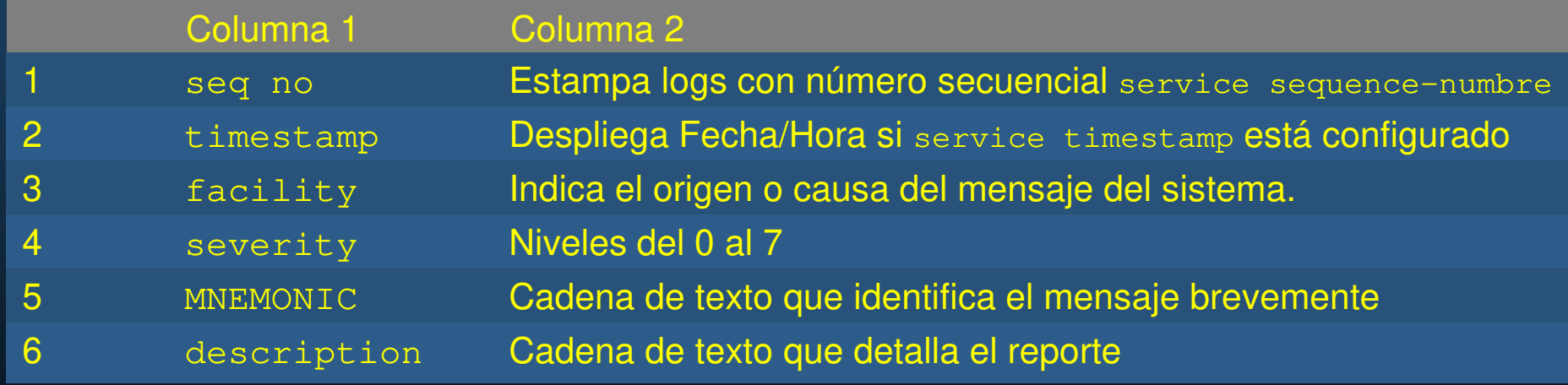

estado de la contrada de la contrada de la contrada de la contrada de la contrada de la contrada de la contrad<br>O la contrada de la contrada de la contrada de la contrada de la contrada de la contrada de la contrada de la
### •Sistemas SYSLog.

- $\bullet$  Contienen dos tipos de sistemas.
	- $\bullet$ Servidores SYSLog: Registran logs de hosts.
	- •Cli**entes SYSLog:** equipos que generan o reenvían mensajes log a

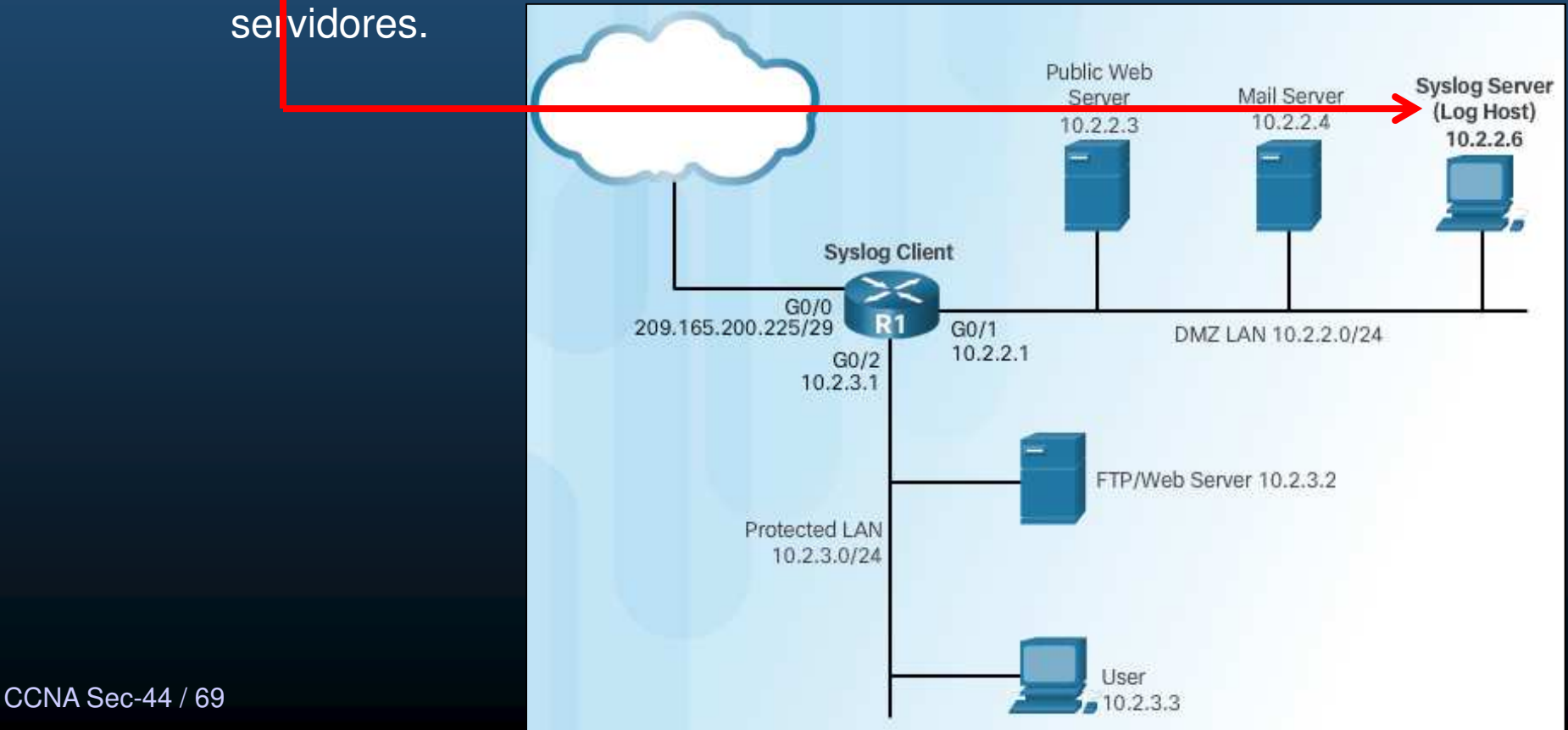

### •Configuración de un Sistema de Logueo.

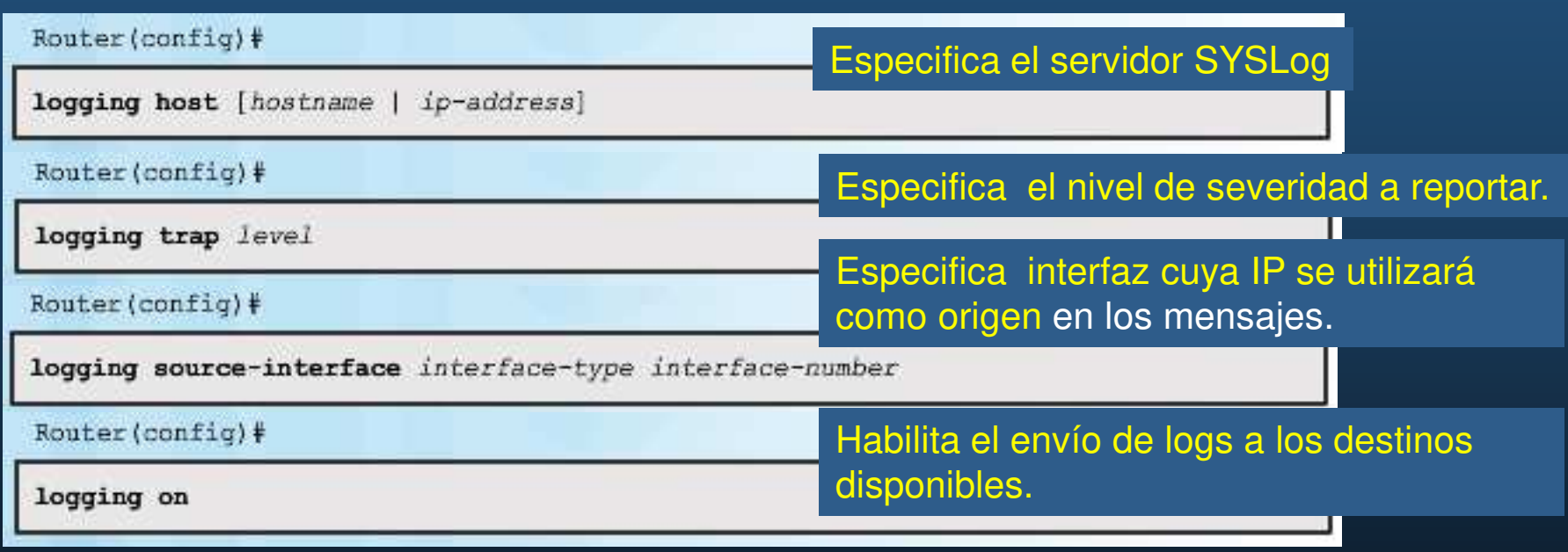

```
2.\overline{\text{R1}(\text{config})} + logging host 10.2.2.6<br>1000051: *Feb 19 12:45:32.491: $SYS-6-LOGGINGHOST STARTSTOP:
      Logging to host 10.2.2.6 port 514 started - CLI initiated
      R1(config)# logging trap informational
   Ej<sup>R1 (config) # logging source-interface gigabitethernet0/1<br>EjR1 (config) # logging on<br>R1 (config) # exit</sup>
      000052: *Feb 19 12:46:07.151: %SYS-5-CONFIG I: Configured from console by console
      R1# show logging
      Syslog logging: enabled (0 messages dropped, 2 messages rate-limited, 0 flushes, 0 overruns,
      xml disabled, filtering disabled)
      <output omitted>
           Trap logging: level informational, 55 message lines logged
              Logging to 10.2.2.6 (udp port 514, audit disabled,
                    link up),
                    2 message lines logged,
                    0 message lines rate-limited,
                    0 message lines dropped-by-MD,
                    xml disabled, sequence number disabled
                    filtering disabled
              Logging Source-Interface: VRF Name:
              GigabitEthernet0/1
      Log Buffer (8192 bytes):
      <output omitted>
      000048: *Feb 19 11:36:48.779: %LINEPROTO-5-UPDOWN:
      Line protocol on Interface Serial0/0/0, changed state to up
      000049: *Feb 19 11:43:25.043: %SYS-5-CONFIG I: Configured from console by console
      000050: *Feb 19 12:45:31.491: %SYS-6-LOGGINGHOST STARTSTOP:
      Logging to host 10.2.2.6 port 0 CLI Request Triggered
      000051: *Feb 19 12:45:32.491: %SYS-6-LOGGINGHOST STARTSTOP:
      Logging to host 10.2.2.6 port 514 started - CLI initiated
CCNA\frac{2}{R14}<br>CCNA\frac{2}{R14}
```
 $\bullet$ 

### •Introducción a SNMP.

- $\bullet$ Herramienta de administración y monitoreo en redes IP.
- $\bullet$  Tres elementos relevantes sobre NMS (Network Management System)
	- $\bullet$ Administrador SNMP
	- Agentes SNMP (nodo administrado) $\bullet$
	- •Base de Información de Administración (MIB)
- $\bullet$ Utiliza UDP
- Agentes escuchan puerto 161 $\bullet$ 
	- $\bullet$ Pueden ser administrados / enviar notificaciones.
- $\bullet$  Administradores escuchan puerto 162
	- $\bullet$ Pueden solicitar información, cambio de configuraciones.

### •Base de Información de Administración (MIB).

CCN

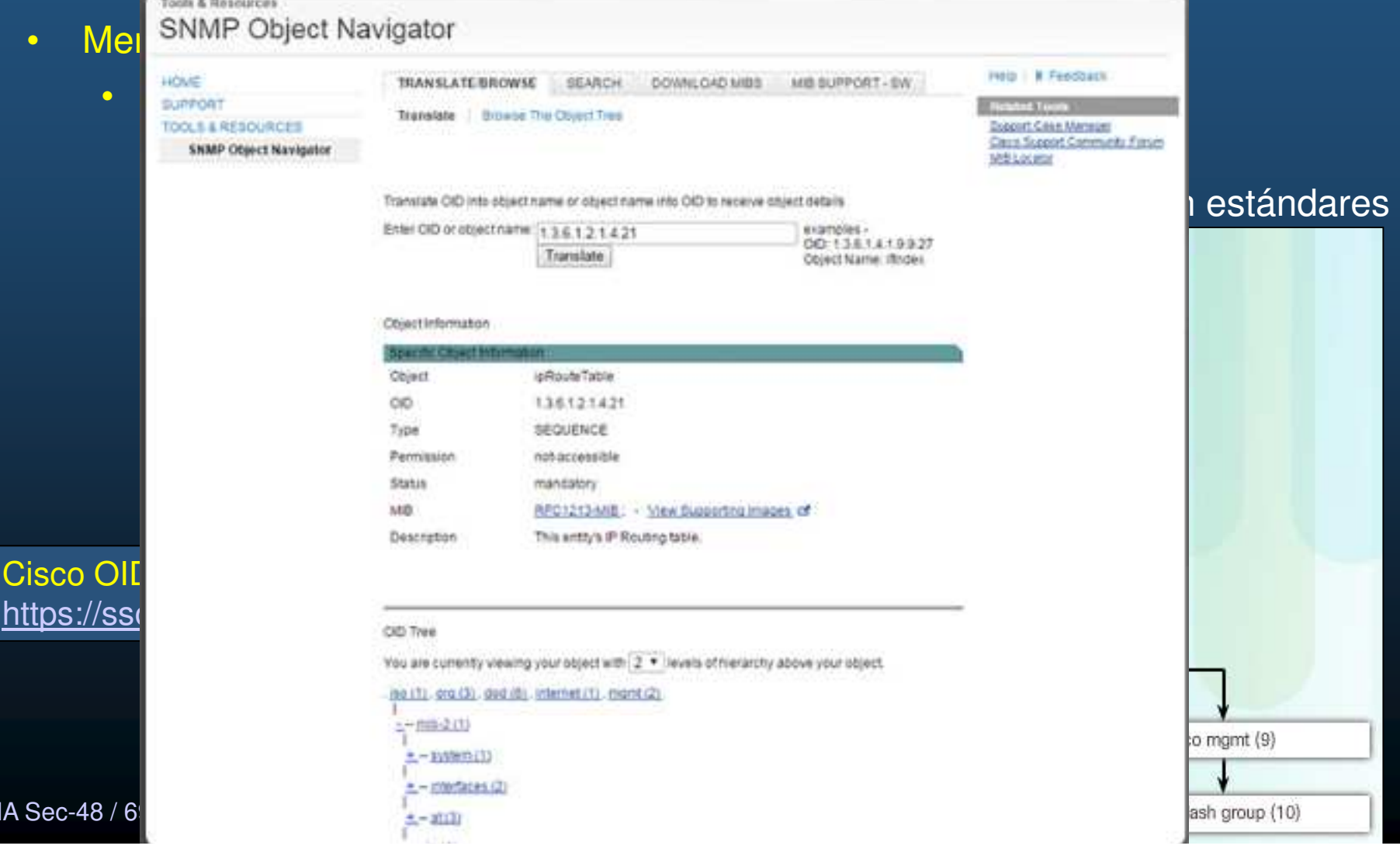

### $\bullet$ Versiones SNMP.

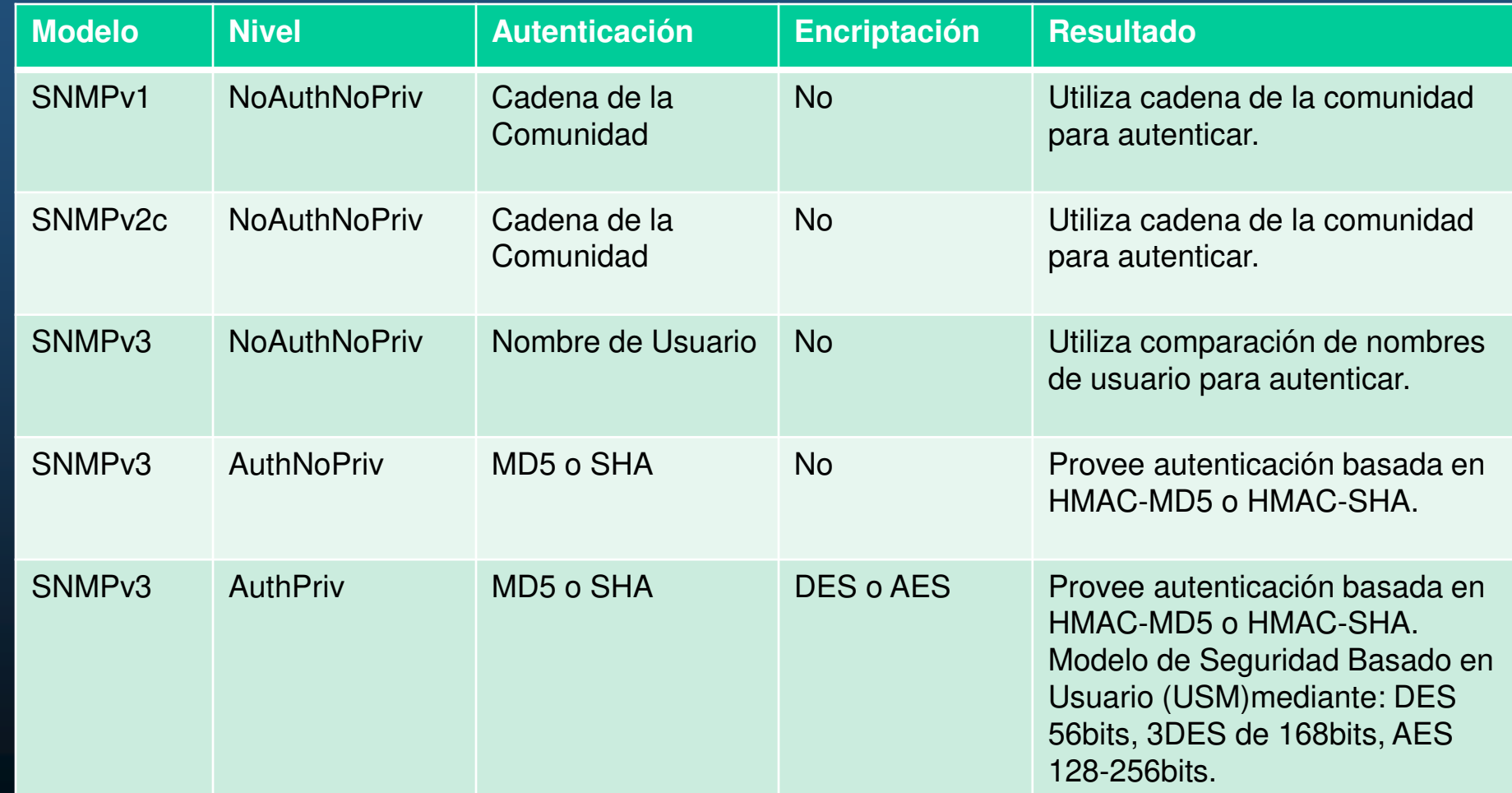

CCNA Sec-49 / 69

estado de la contrada de la contrada de la contrada de la contrada de la contrada de la contrada de la contrad<br>O la contrada de la contrada de la contrada de la contrada de la contrada de la contrada de la contrada de la

### $\bullet$ Vulnerabilidades SNMP.

- $\bullet$ Al menos un nodo debe correr el software de administración SNMP.
- $\bullet$  Los dispositivos a ser administrados corren el agente SNMP.
	- $\bullet$ Pueden ser encuestados mediante comandos get.
	- $\bullet$ Pueden ser manipulados mediante comandos set.
	- $\bullet$ Pueden ser instruidos para enviar notificaciones o traps.
	- $\bullet$  SNMPv1 y SNMPv2c no autentican ni cifran.

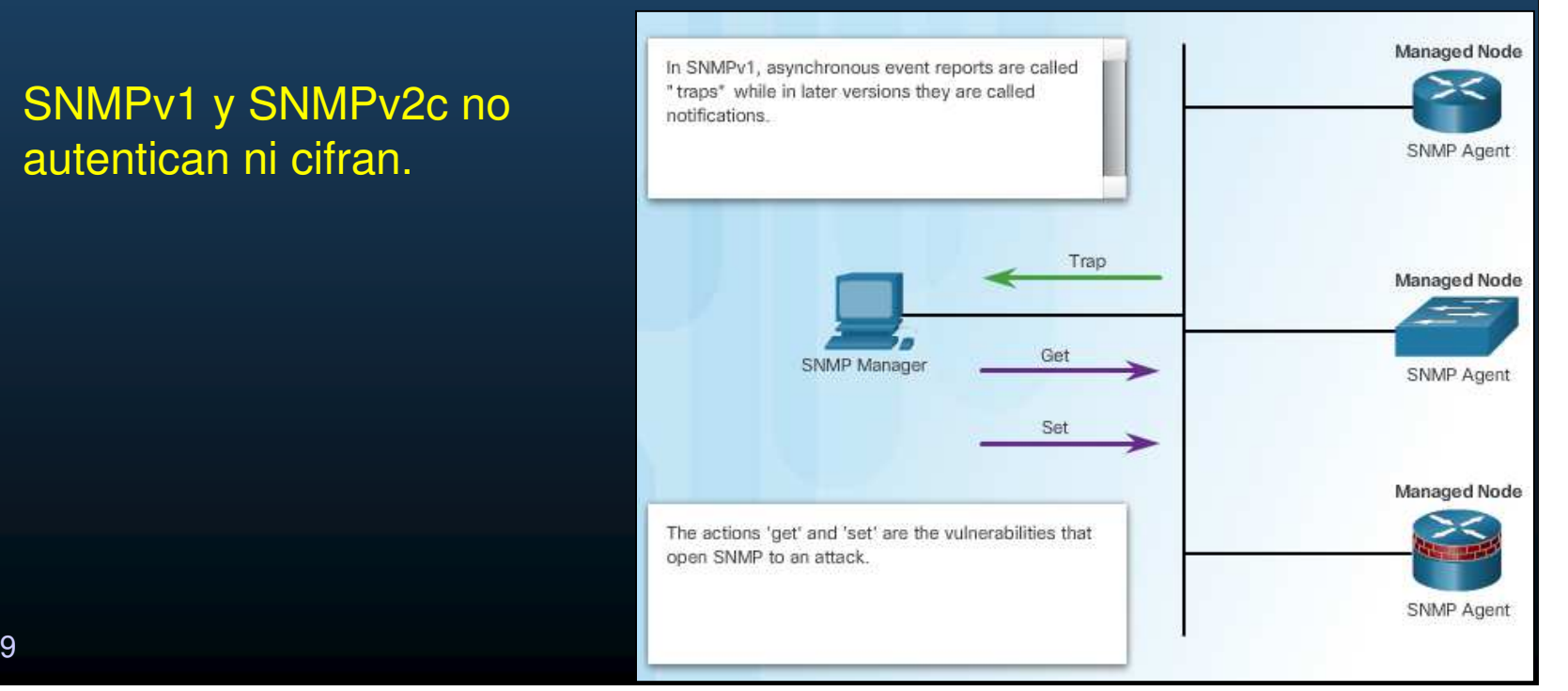

### $\bullet$ SNMPv3.

- $\bullet$ Autentica y Cifra.
- $\bullet$  Tres características de seguridad:
	- $\bullet$  Autenticación e integridad de mensajes: verifica que un paquete provenga de una fuente confiable y no haya sido alterado.
	- $\bullet$  Encriptación: Busca prevenir que los paqueteas sean vistos por equipos no autorizados.
	- $\bullet$ Control de acceso: restringe acceso a ciertas porciones o datos.

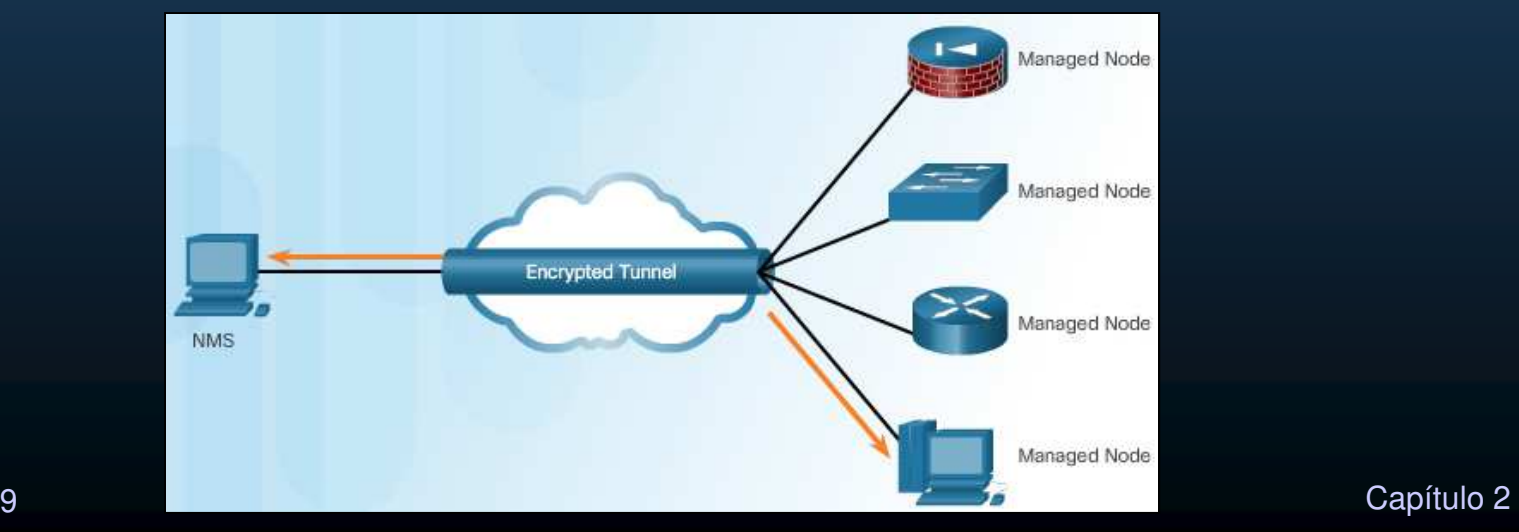

CCNA Sec-51 / 69

### $\bullet$ Configuración de SNMPv3.

Paso 1: Configurar una ACL para permitir la red de administración protegida.

Router(config)# ip access-list standard acl-name Router (config-std-nacl) # permit source net

Paso 2: Configurar una vista SNMP (para especificar lo que SNMP podrá ver).

Router(config)# snmp-server view view-name oid-tree

Paso 3: Configurar un grupo SNMP (nombre, versión3, autenticar&encriptar = priv, vista Paso2, ACL Paso1).

Router(config)# snmp-server group group-name v3 priv read view-name access [acl-number | acl-name]

Paso 4: Configurar un usuario como miembro del grupo SNMP(nombre usuario, versión3, autenticar md5/sha, encriptar = priv + tipo, pass).

Router(config)# snmp-server user username group-name v3 auth (md5 | sha) auth-password priv (des | 3des | aes (128 | 192 | 256) } privpassword

CCNA Sec-52 / 69

### $\bullet$ Ejemplo de SNMPv3.

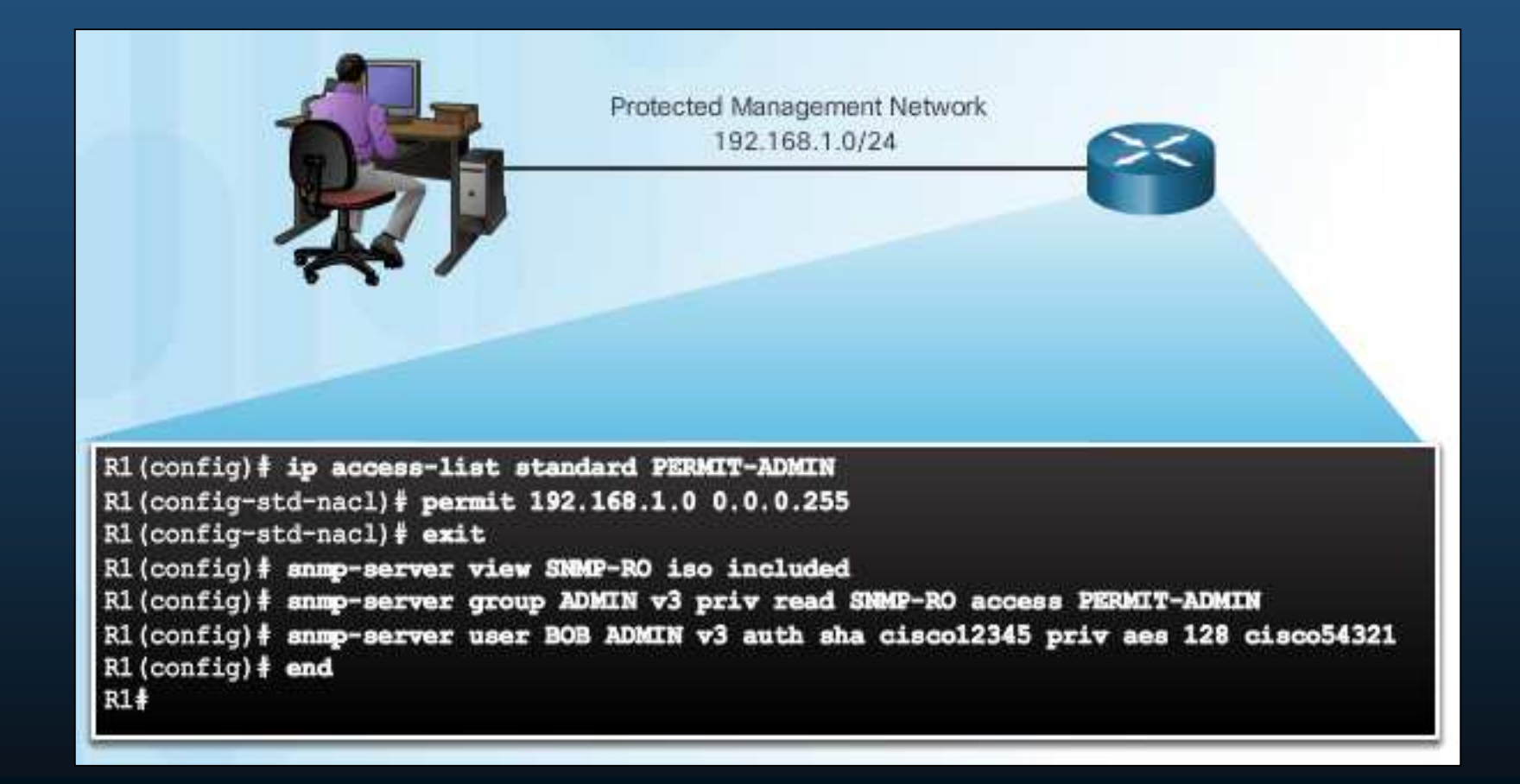

### • Verificación de SNMPv3.

CCNA<sub>S</sub>

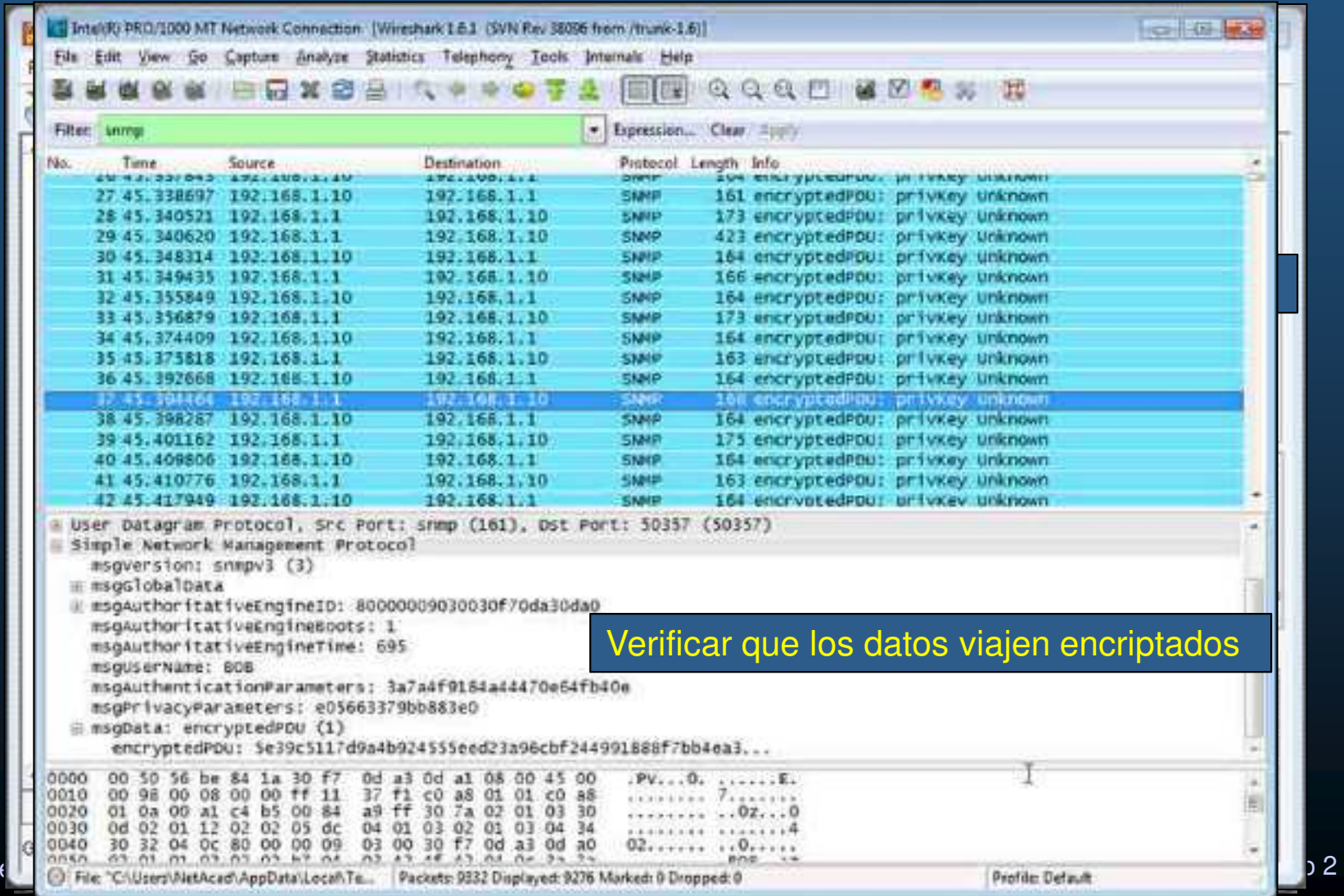

### $\bullet$ Network Time Protocol (NTP).

- $\bullet$ Cuestiones relacionadas con seguridad de red requieren timestamps.
- $\bullet$  NTP sincroniza relojes de dispositivos.
	- •Configuración Manual de fecha y hora:

```
R1# clock set 10:28:00 DEC 16 2008
R1#*Dec 16 10:28:00.000: %SYS-6-CLOCKUPDATE: System clock
has been updated from 16:07:17 UTC Tue Dec 16 2008 to
10:28:00 UTC Tue Dec 16 2008, configured from console
by console.
R1#
```
- $\bullet$  Configuración mediante NTP: permite a clientes actualizar fecha y hora desde un servidor público o privado.
	- $\bullet$ • NTP utiliza UDPs por en puerto 123 (RFC 1305)

### $\bullet$ Servidor NTP.

- $\bullet$  Implementando un servidor privado:
	- $\bullet$ Fuente confiable y segura.
	- $\bullet$ Suceptible a DoS, mediante solicitudes de cambio de hora.
- $\bullet$  Implementación de un servidor público:
	- $\bullet$ Implica permitir paquetes inseguros en el firewall.
	- $\bullet$ Puede no requerir autenticación (no confiable).
- El servidor (denominado maestro), del que los clientes escuchan mensajes.  $\bullet$ Router (config) #

ntp master [stratum]

 $\bullet$ Los clientes pueden realizar solicitudes de información al master:

Router(config)#

ntp server (ip-address | hostname) [version number] [key keyid] [source interface] [prefer]

### $\bullet$ Servidor NTP (continuación).

 En una LAN se puede indicar a los dispositivos enviar broadcasts NTP:  $\bullet$ Router (config) #

ntp broadcast client

- $\bullet$ Reduce la complejidad de configuración.
- $\bullet$ Decrementa la precisión de la sincronización de la hora.

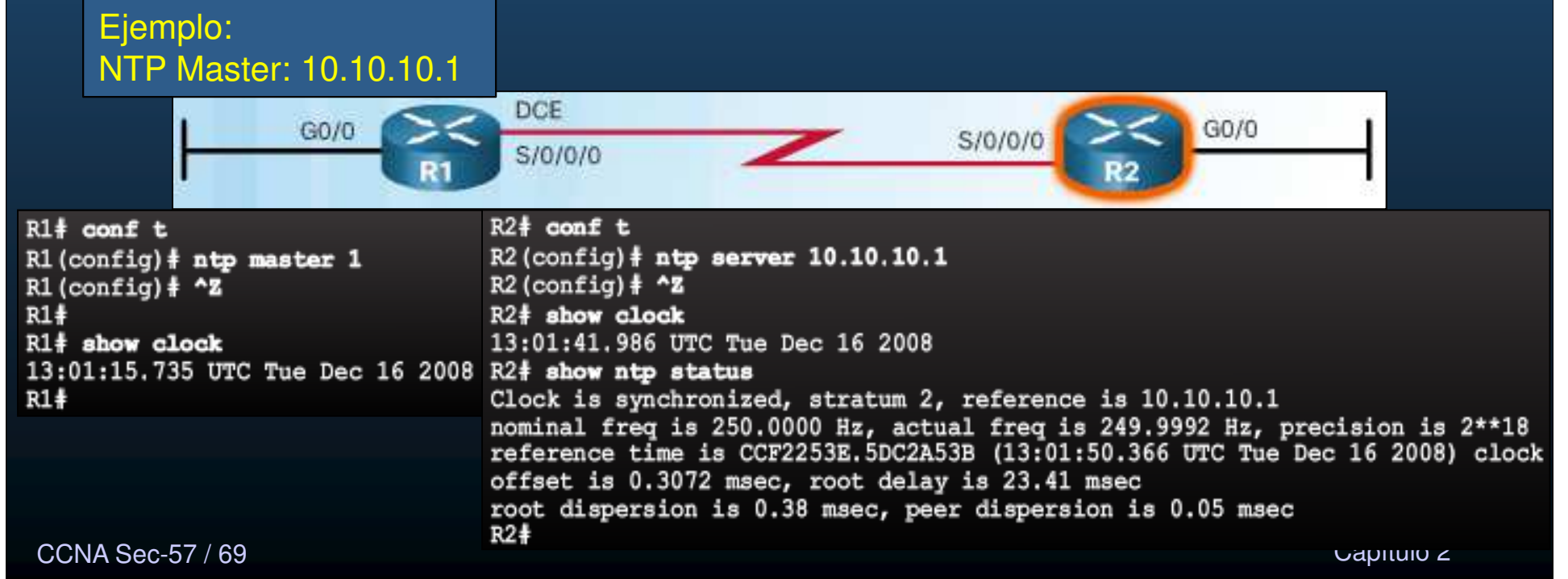

### •Autenticación NTP (NTPv3 y posteriores).

#### R2# show ntp associations detail 10.10.10.1 configured, our master, sane, valid, stratum 2 ref ID 127.127.7.1, time CCF29760.A8F4DB7D (21:08:48.659 UTC Tue Dec 16 2008) our mode client, peer mode server, our poll intvl 64, peer poll intvl 64<br>root delay 0.00 msec, root disp 0.03, reach 17, sync dist 1886.810 delay 23.41 msec, offset 0.9618 msec, dispersion 1875.08 precision 2\*\*18, version 3 org time CCF2979B.8E2195E9 (21:09:47.555 UTC Tue Dec 16 2008) rcv time CCF2979B.90E1A99D (21:09:47.565 UTC Tue Dec 16 2008)<br>xmt time CCF2979B.8AE1EA33 (21:09:47.542 UTC Tue Dec 16 2008)  $filtdelay =$ 23.41 23.47 23.61 23.41  $0.00$  $0.00$  $0.00$  $0.00$  $filtoffset -$ 0.96 0.94  $0.94$ 0.66  $0.00$  $0.00$  $0.00$  $0.00$  $0.02$ 0.99 1.97 2.94 16000.0 16000.0 16000.0 16000.0  $filterror R2#$  conf t R2(config)# ntp authenticate R2(config)# ntp authentication-key 1 md5 cisco123  $R2$  (config)  $\frac{1}{2}$  ntp trusted-key 1  $R2$  (config)  $\frac{1}{2}$   $\sim$  Z R2# show ntp associations detail | include 10.10.10.1 10.10.10.1 configured, our master, sane, valid, stratum 16  $R2#$

R2# show ntp associations detail | include 10.10.10.1 10.10.10.1 configured, authenticated, our master, sane, valid, stratum 2 R2#

CCNA Sec-58 / 69

#### $\bullet$ Cisco Discovery Protocol (CDP) Y Link Layer Discovery Protocol (LLP).

- • Servicios de Cisco para simplificar configuraciones.
	- •CDP Habilitado por defecto.
- $\bullet$ Pueden volver vulnerable a un equipo (Usar con Precaución).

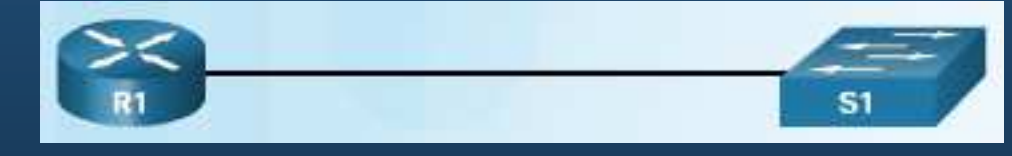

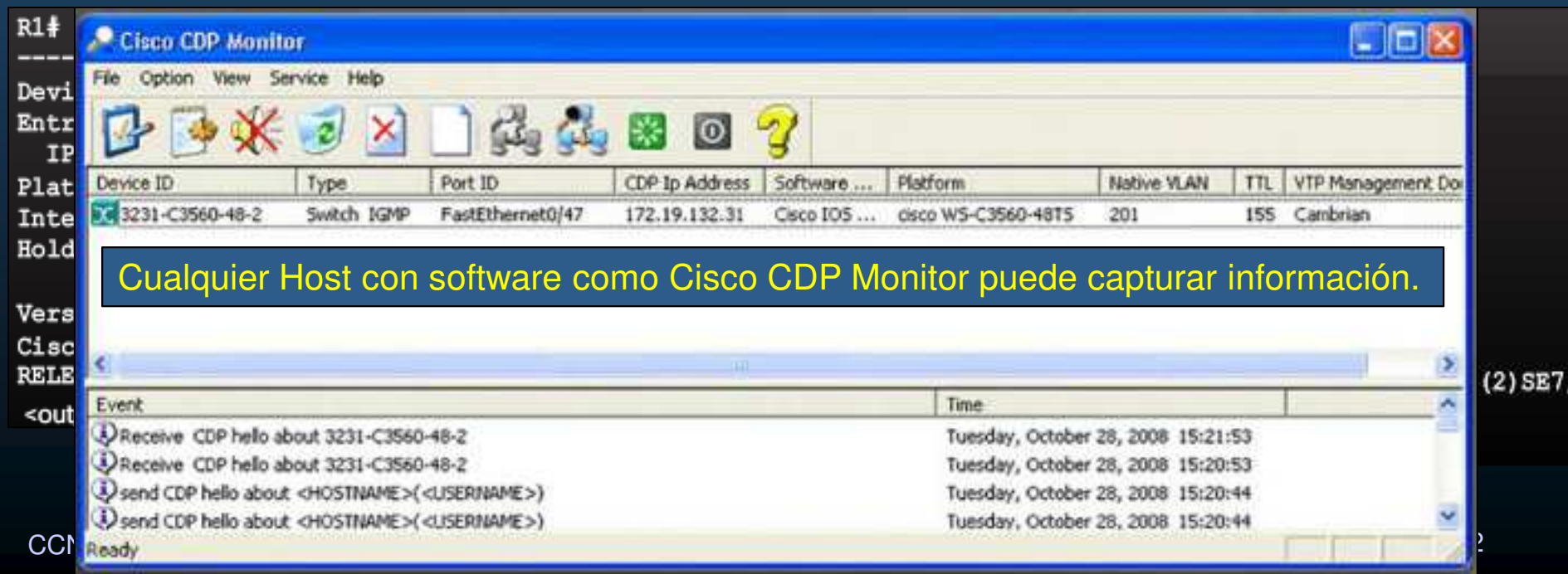

### <u>2.4 Características de Sequridad Automá</u>ticas Deshabilitar si no se usa.Cisco Discovery Protocol (CDP) Enabled Link Layer Discovery Protocol (LLDP) **Servicion Servicios** Disa •

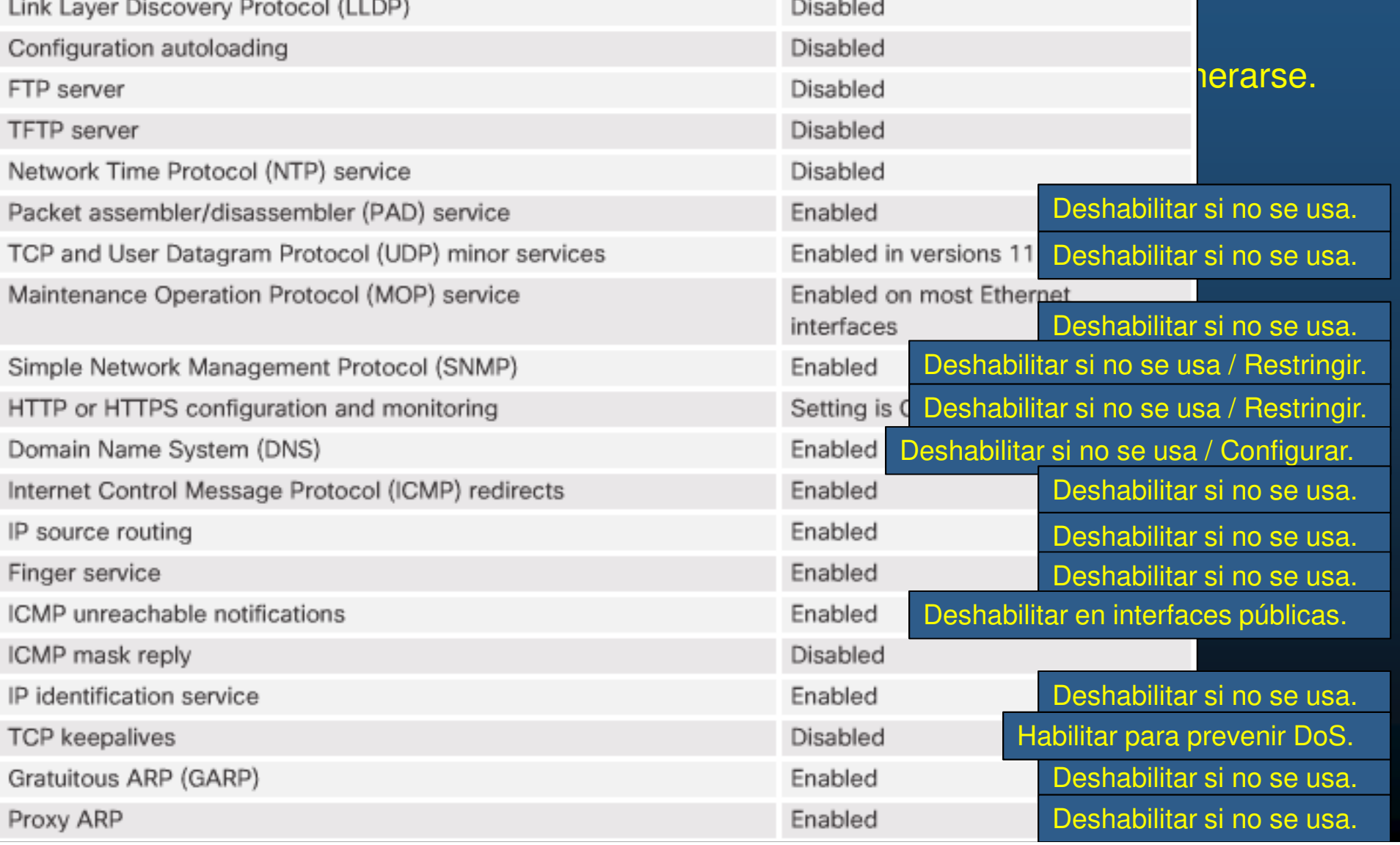

#### $\bullet$ Cisco AutoSecure (IOS v12.3+).

 $\bullet$ Script de CLI.

CCNA Sec-6

- $\bullet$ • Hace recomendaciones para corregir vulnerabilidades y asegurar.
- $\bullet$ Modifica la configuración de un router.

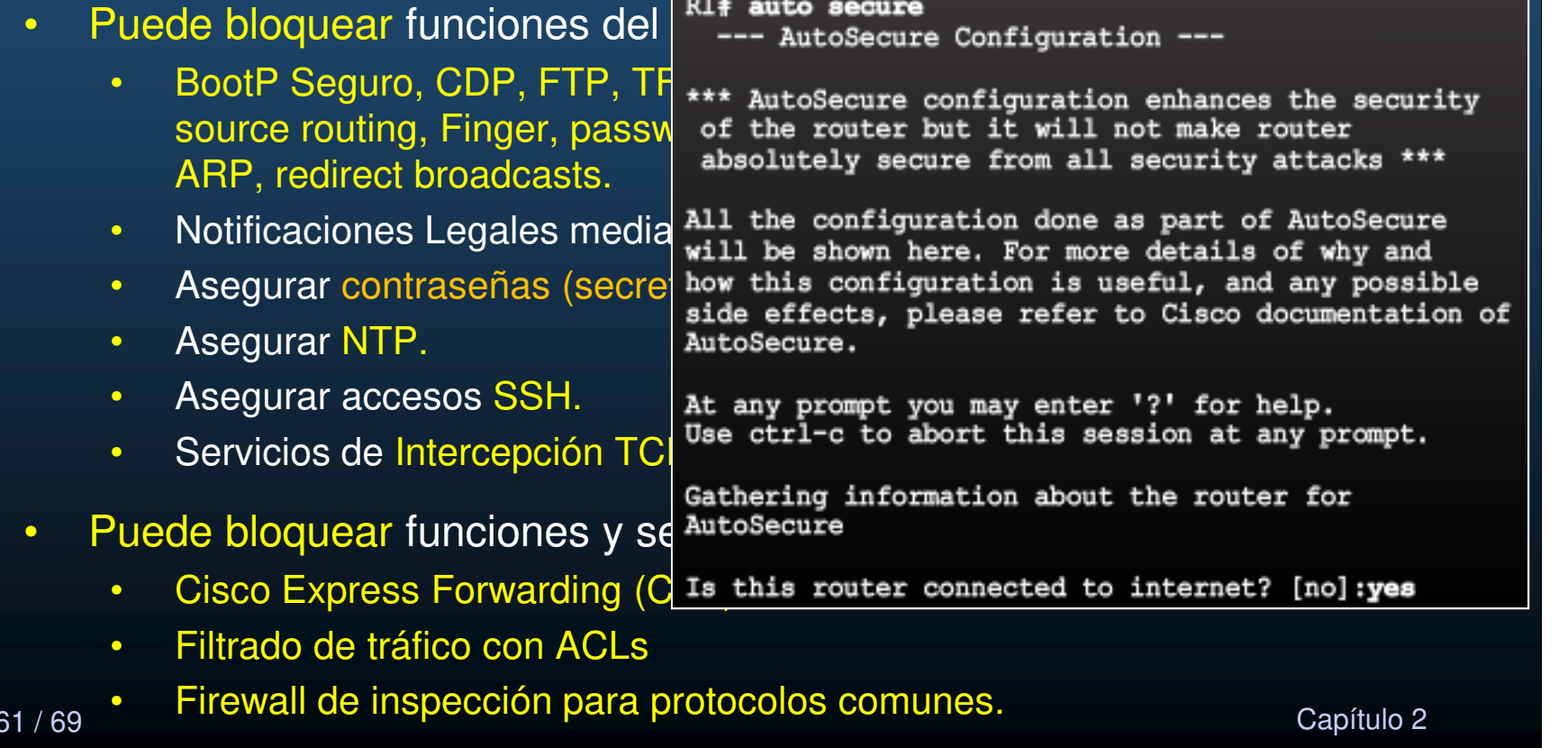

#### $\mathbf C$ Uso de Cisco AutoSecure.

 $\bullet$ Comando del modo privilegiado.

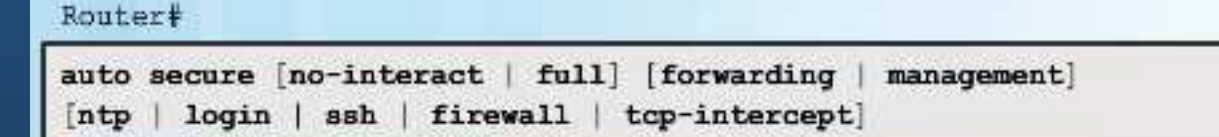

- • Modo interactivo:
	- $\bullet$  Pregunta que servicios/funciones habilitar/deshabilitar (por defecto).
- • Modo no interactivo:
	- $\bullet$ Implementa recomendaciones de Cisco.
- $\bullet$  Modo por planos:
	- $\bullet$ Puede asegurar solo uno u otro plano (management / forwarding).

**R1# auto secure** firewall

forwarding

management no-interact

full

login

ntp ssh

 $<$ cr>

ն#

- $\bullet$  Modo por servicios/funciones.
	- $\bullet$ Puede indicarse el servicio/función a asegurar.

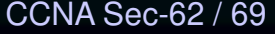

estado de la contrada de la contrada de la contrada de la contrada de la contrada de la contrada de la contrad<br>O la contrada de la contrada de la contrada de la contrada de la contrada de la contrada de la contrada de la

AutoSecure Firewall

Secure Forwarding

Interactive full

AutoSecure Login Secure Management

Non-interactive AutoSecure NTP

AutoSecure SSH

tcp-intercept AutoSecure TCP

#### $\bullet$ Ejemplo de uso de AutoSecure.

Securing Forwarding plane services...

nents for your platform) parámetros para inicio de sesión.

Configure CBAC Firewall feature? [yes/no]: yes

Se asegura el plano de reenvío.

#### $\bullet$ Engaño de Protocolos de Enrutamiento (spoofing).

- •Falseo de información de enrutamiento puede usarse para manipular tráfico:
- $\bullet$ Descartar.
- •Monitorear.
- $\bullet$ **Crear** Bucles.
- •DoS.

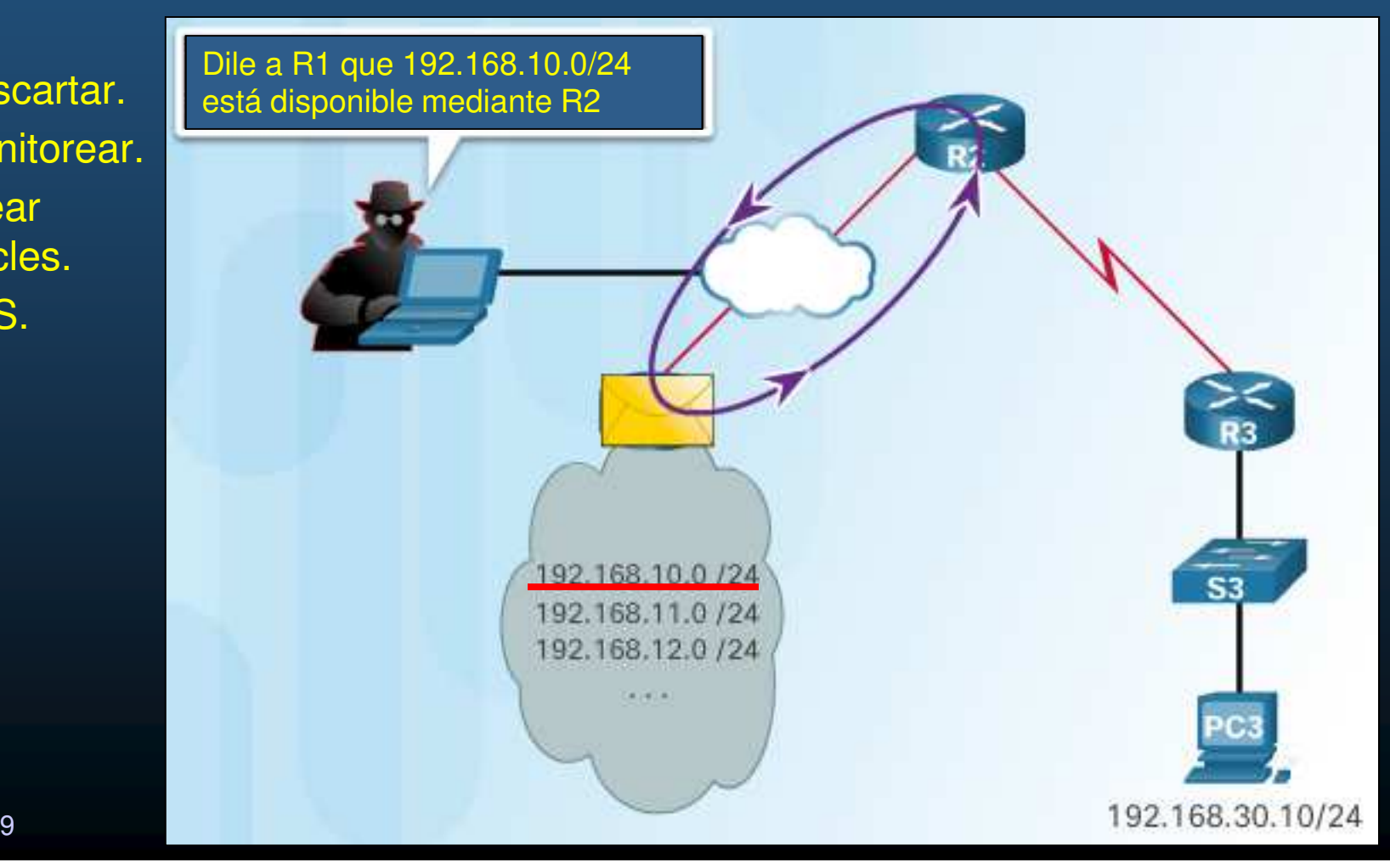

#### $\mathbf C$ Autenticación OSPF con MD5.

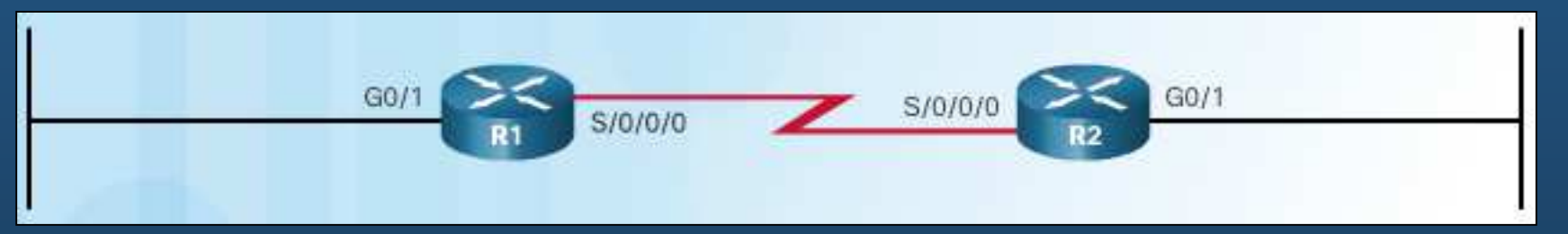

```
R1# show r \times R1 conf t
 router ospiR1(config)# interface s0/0/0
  network 1(n+1)(n+1) ip ospf authentication message-digest
  network 19R1 (config-if) #
            000209: Feb 20 13:59:35.091 UTC: %OSPF-5-ADJCHG: Process 1, Nbr 10.1.1.2 on Serial0/0/0 from
 <output omitt FULL to DOWN, Neighbor Down: Dead timer expired
           "R1(config-if)#
 R2# show ru000210: Feb 20 14:01:09.975 UTC: %OSPF-5-ADJCHG: Process 1, Nbr 10.1.1.2 on Serial0/0/0 from
 router ospiLOADING to FULL, Loading Done
  passive-in-
  network 10
             Posible configurar Autenticación OSPF global con MD5 en todas las interfaces.
  network 19
 R(conf-if)# ip ospf message-digest-key key md5 password
             R(conf-router)# area area-id authentication message-digest
             La configuración por interfáz, tiene prioridad.from LOADING to FULL, Loading Done
CCNA Sec-65
              Capítulo 2007, esta constituída en la capítula de la capítula de la capítula de la capítula de la capítula de
```
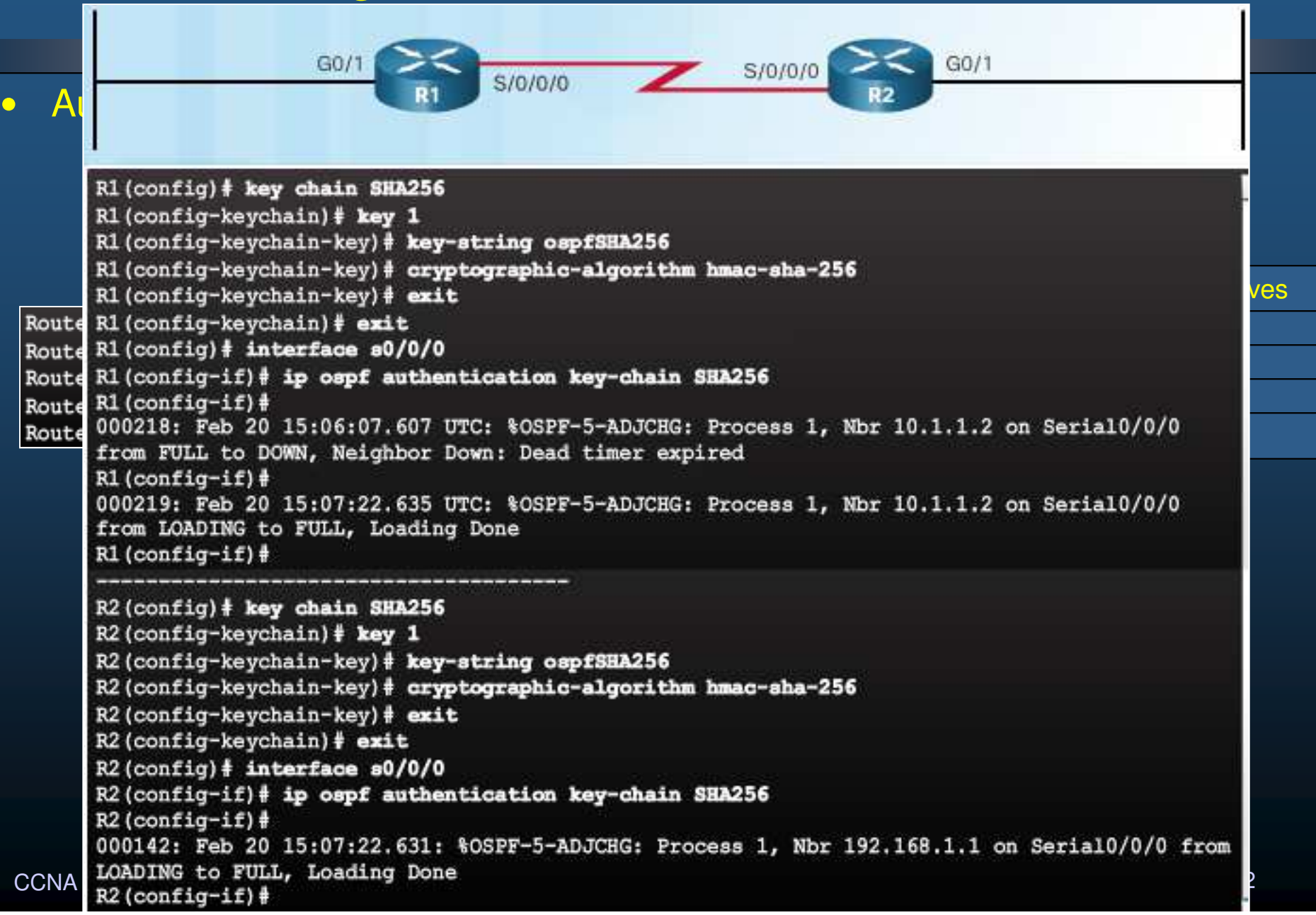

#### $\mathbf C$ Operaciones de Dispositivos de Red.

•Un router debe diferenciar tráfico para planos Datos, Control y Administración.

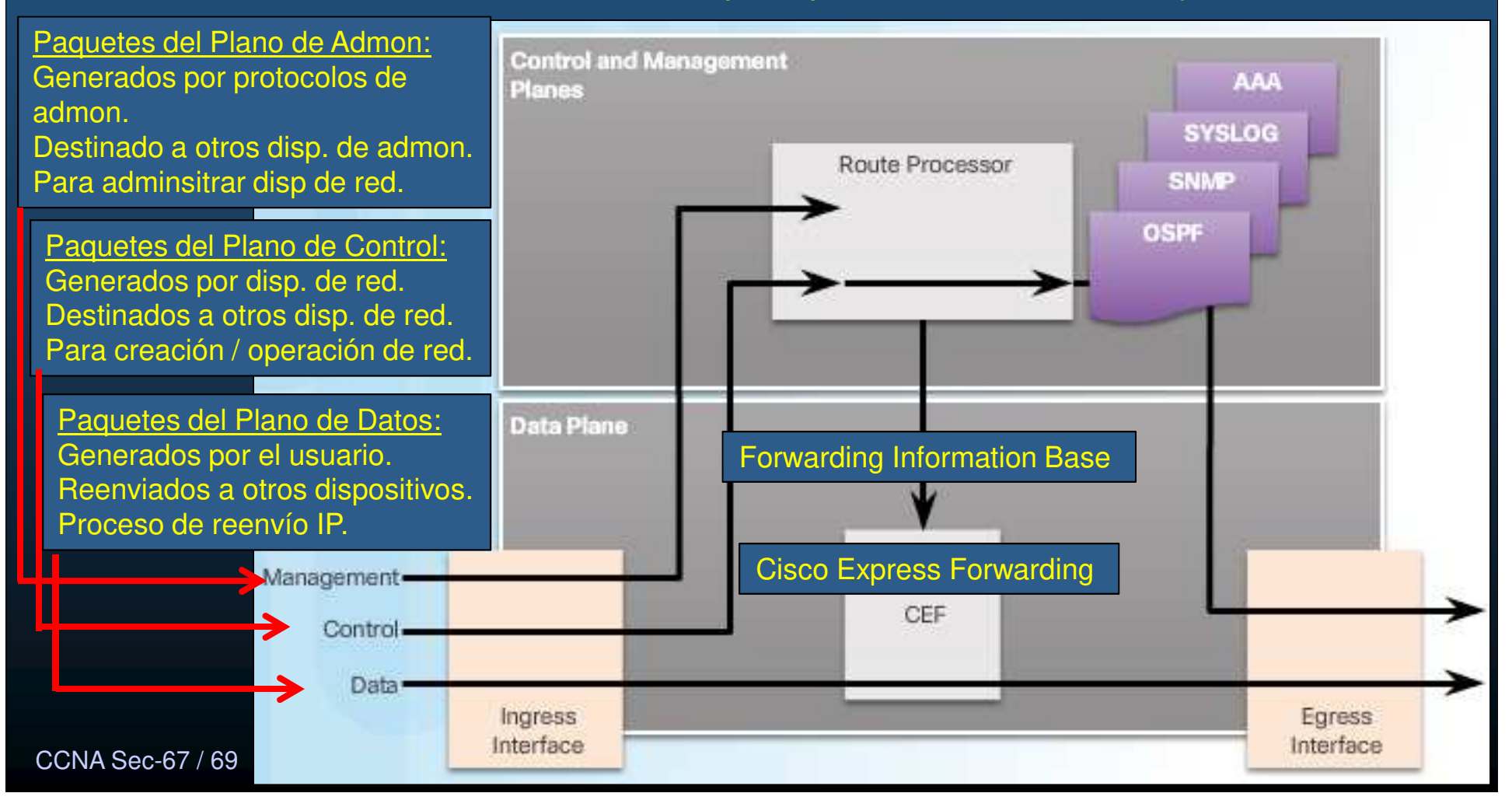

- $\mathbf C$  Vulnerabilidades de los planos de Control y Administración.
	- • CPU del plano de control, es menos capaz de manejar tráfico que CEF.
		- $\bullet$ Fácilmente sobrecargable ante mucho tráfico.
		- $\bullet$ Do<sub>S</sub>.
			- •Por ataques o malas configuraciones.
		- $\bullet$  Mitigación mediante implementación de ACLs por interfaces.
			- •Acorde a políticas de seguridad.

### $\mathbf C$ **• Operación CoPP (Control Plane Policing).**

- • Herramienta admiva para flujo de tráfico "punteado" al CPU del router.
	- •Previene que tráfico innecesario llegue al CPU.
- $\bullet$ Punteado  $\rightarrow$  Acción que toma una interface cuando envía paquetes al procesador del router procesador del router.
- $\bullet$ Su implementación requiere menos esfuerzo que la implementación de ACLs.
- $\bullet$ Su puesta en marcha está mas allá del ámbito de este curso.

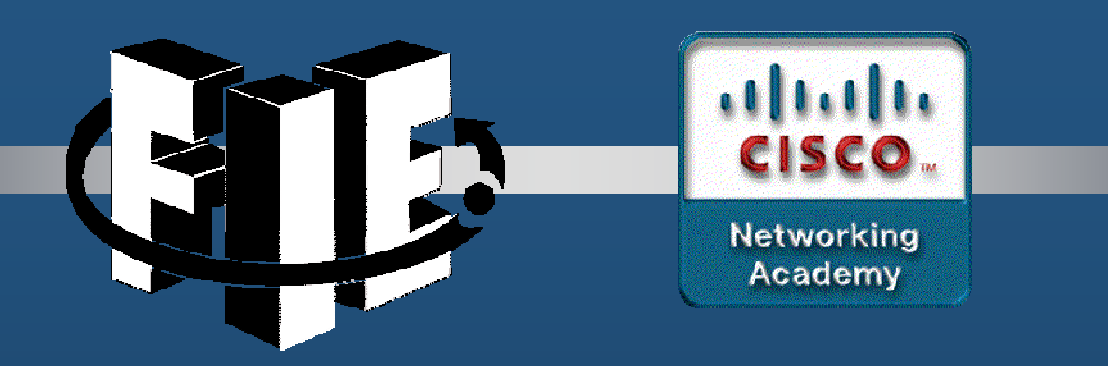

# Capítulo 3

# Autenticación, Autorización y Auditoría de Cuentas

R1(config)# license boot module c2900 technology-package securityk9

R1(config)# end

R1# copy running-config startup-confi<mark>q</mark>

R1# reload

Habilita funciones de seguridad en PT (router 29xx)

https://static-course-assets.s3.amazonaws.com/CCNAS2/en/index.html#3.1.1.1

CCNA Sec-1 / 40

de la contrada de la contrada de la contrada de la contrada de la contrada de la contrada de la contrada de la<br>Orixemental de la contrada de la contrada de la contrada de la contrada de la contrada de la contrada de la co

### $\bullet$ Autenticación sin AAA.

- $\bullet$  Varios tipos de Autenticación en routers Cisco.
	- •• Configurar líneas con login y password: sencillo, débil, e inseguro.

R1 (config-line) # password cis5cio R1 (config-line) # login

• Habilitar SSH: comunicaciones cifradas, accounting básico (nombre de usuario y contraseña en base local por equipo), hay que configurar usuarios en todos y cada uno de los equipos individualmente.

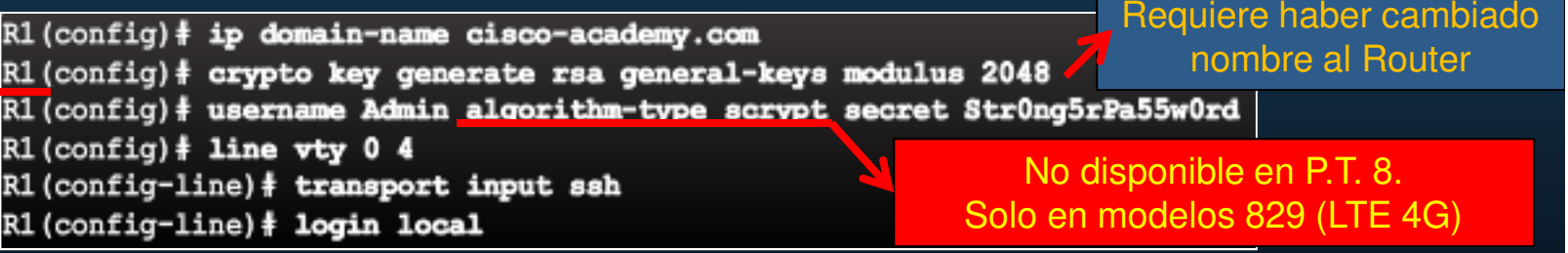

- $\bullet$  Servidor AAA: almacena nombres de usuario y contraseñas en un servidor, que puede ser consultado por todos los dispositivos.
	- •Autenticación contingente si Admin olvida un nombre de usuario y/o contraseña

CCNA Sec-2 / 40

de la contrada de la contrada de la contrada de la contrada de la contrada de la contrada de la contrada de la<br>Orixemental de la contrada de la contrada de la contrada de la contrada de la contrada de la contrada de la co

### $\bullet$ Componentes de AAA.

- $\bullet$ Controla quién tiene acceso en una red, lo que pueden hacer, y auditar sus acciones.
	- $\bullet$  Autenticación: Probar ser quién se dice ser.
		- •Contraseñas, preguntas secretas, tokens, etc.
	- $\bullet$  Autorización: Determinar recursos a los que se tiene acceso y las acciones permitidas sobre ellos.
	- $\bullet$  Auditoria: Mantener registro de acciones realizadas por los usuarios.
		- $\bullet$ Que fue accedido, cuanto tiempo, cambios realizados.

### •Modos de Autenticación.

- $\bullet$  Dos métodos principales mediante AAA:
	- $\bullet$ Local: Autenticación auto-contenida, ideal para redes pequeñas.

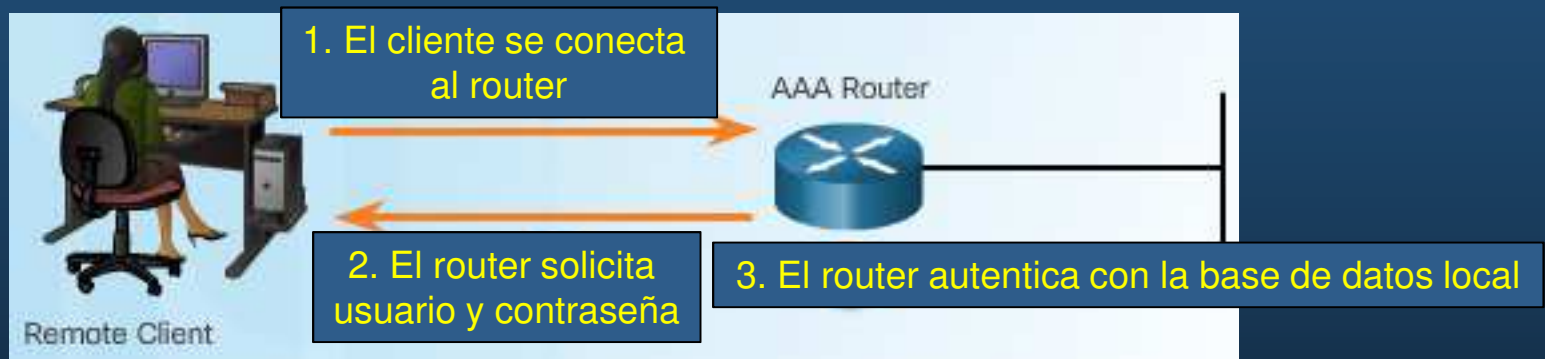

 $\bullet$ Basado en Servidor: Ideal para desarrollos medianos/grandes

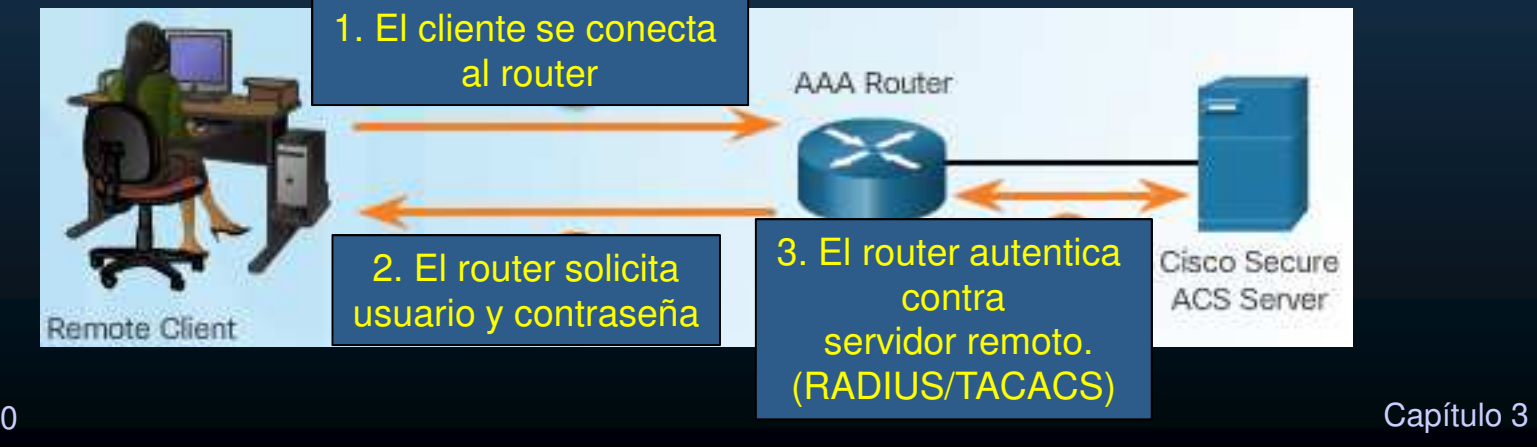

CCNA Sec-4 / 40

### •Autorización.

 $\bullet$ Una vez autenticado se determinan las acciones y recursos autorizados.

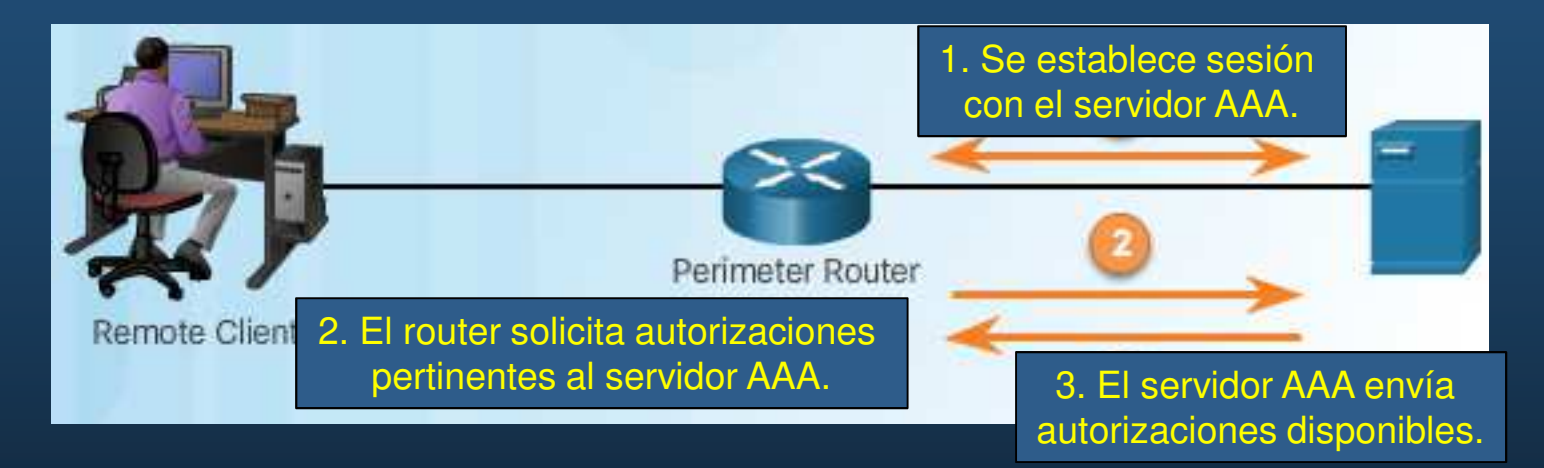

 $\bullet$  Este proceso es automático e inmediato a la autenticación y no requiere intervención del usuario.

### •Auditoría de Cuentas.

 $\bullet$ Colecta y reporta uso de datos.

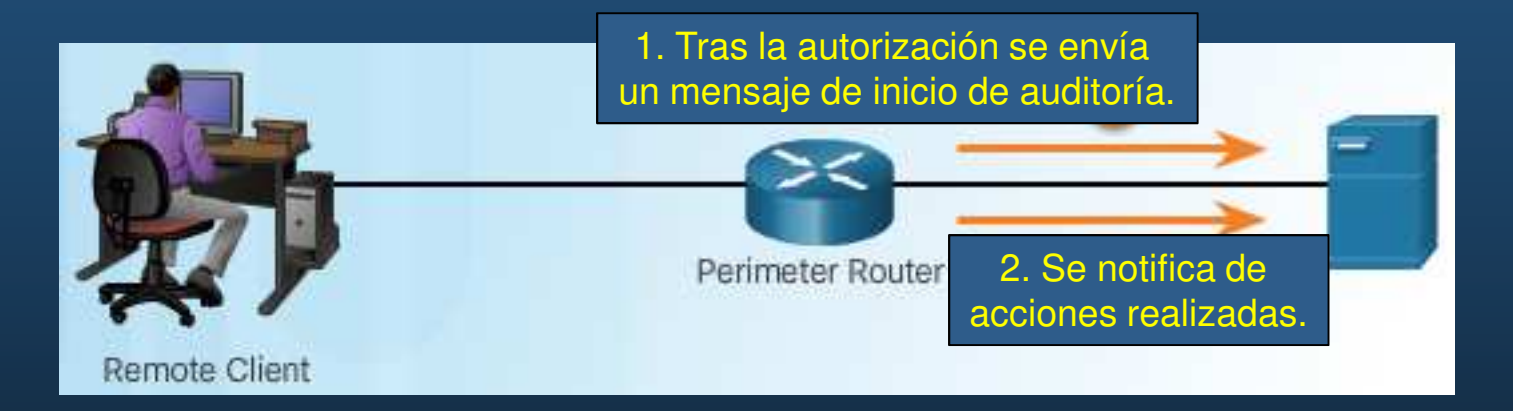

- $\bullet$ Brinda mayor seguridad que solo Autenticar y Autorizar.
- $\bullet$  Genera logs de:
	- $\bullet$  PPP, Telnet, SSH, EXEC, reboots, comandos, intentos de autenticación, autorización, etc.

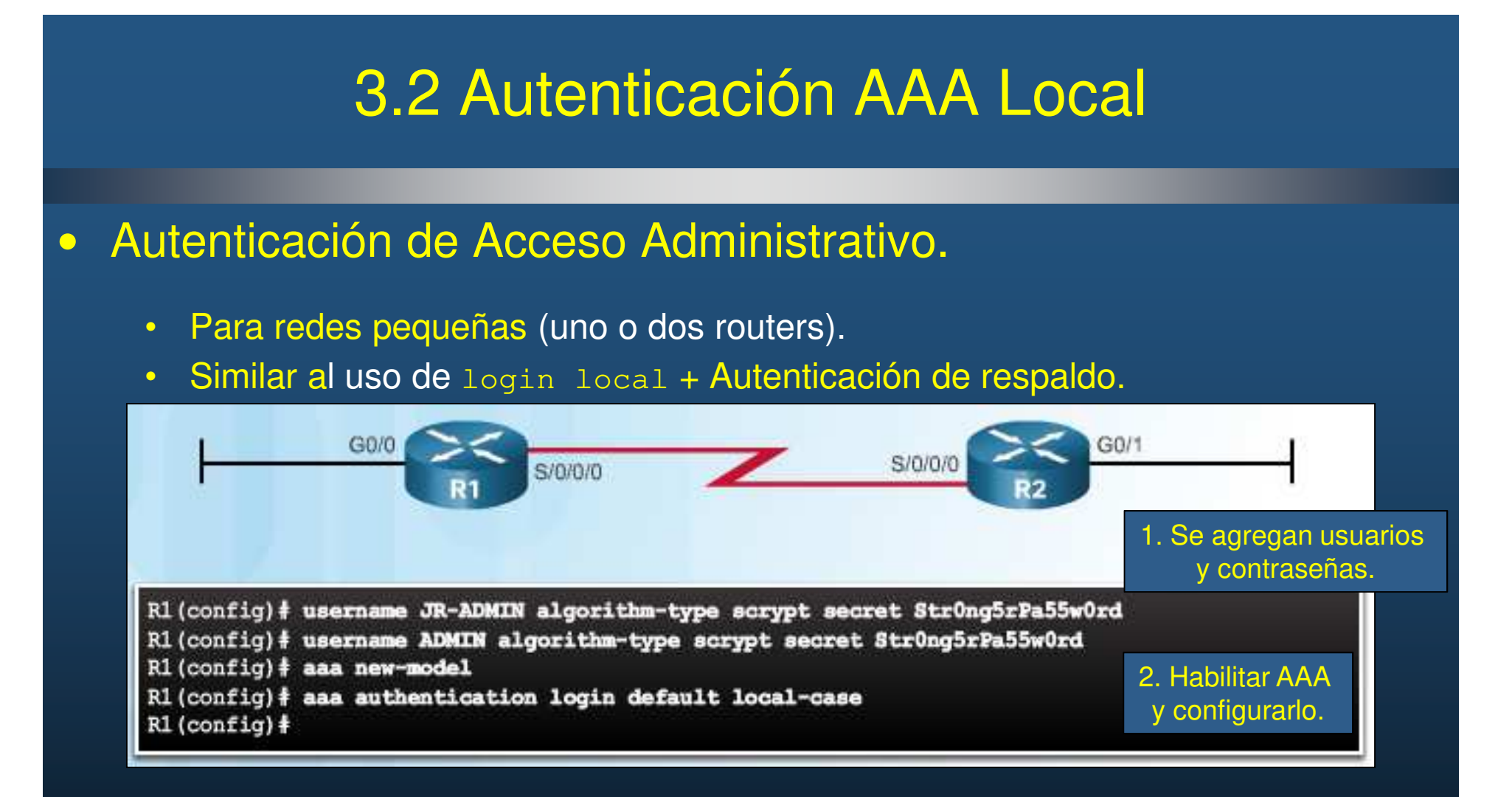

- $\bullet$ Tanto nombre de usuario como contraseña son sensibles a mayúsculas.
- $\bullet$  Desbloquear usuario que fué marcado por errores de ingreso:
	- R# clear aaa local user lockout username "usn"

CCNA Sec-7 / 40

de la contrada de la contrada de la contrada de la contrada de la contrada de la contrada de la contrada de la<br>Orixemental de la contrada de la contrada de la contrada de la contrada de la contrada de la contrada de la co

# 3.2 Autenticación AAA Local

### •Métodos de Autenticación.

**CCNA S** 

- **R(config)# aaa new-model**
	- $\bullet$ • Implica  $\log_{10}-\log_{10}$  (excepto consola)  $\rightarrow$  Configurar usuarios/contraseñas previo.
- **R(config)# aaa authentication login**
	- Habilita Autenticación a consola, aux y vtys

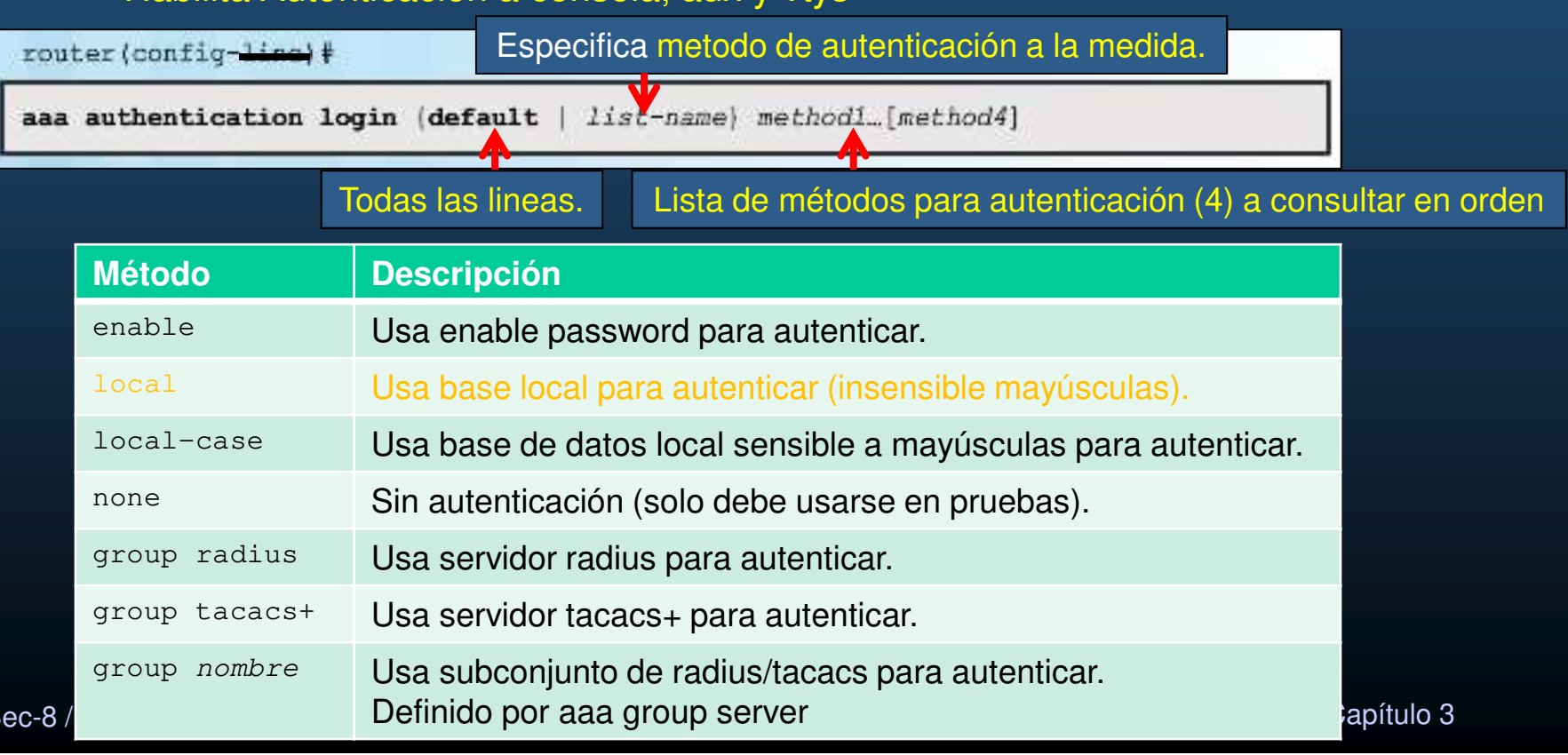

# 3.2 Autenticación AAA Local

### •Métodos Default y Nombrados.

- $\bullet$ Diferentes métodos pueden aplicarse a diferentes líneas/interfaces.
- $\bullet$  En el ejemplo, consola y auxiliar autentican mediante base local y enalbe password, mientras que vtys solo admiten la base local.

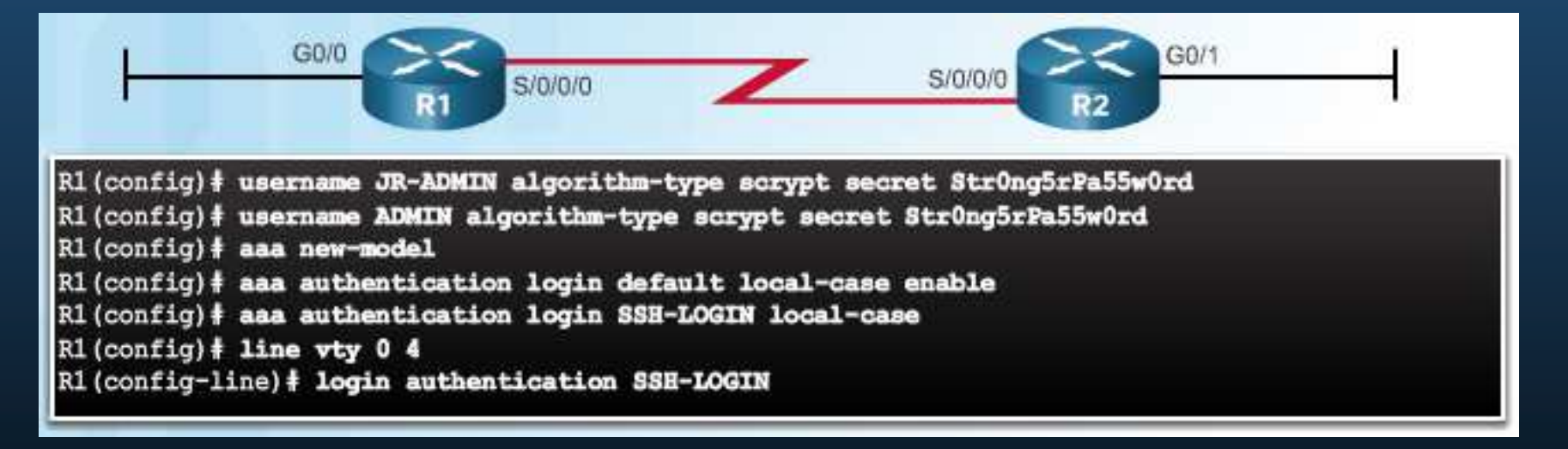

- • Note que las listas de métodos nombradas deben especificarse en las líneas a aplicarse.
- $\bullet$ Cada línea puede tener **solo una** lista nombrada asignada.

### CCNA Sec-9 / 40

de la contrada de la contrada de la contrada de la contrada de la contrada de la contrada de la contrada de la<br>Orixemental de la contrada de la contrada de la contrada de la contrada de la contrada de la contrada de la co

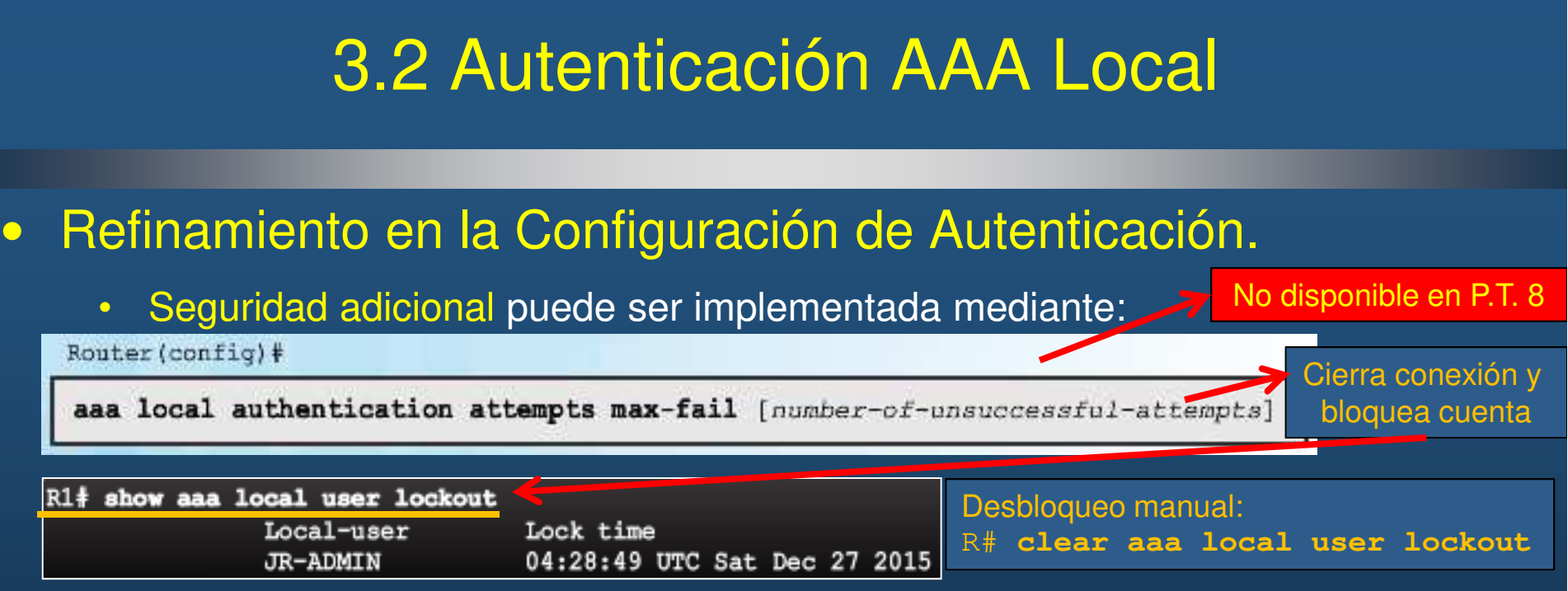

 $\bullet$  Cada sesión de usuario AAA, se identifica con un número único, y sus detalles pueden ser consultados mediante:

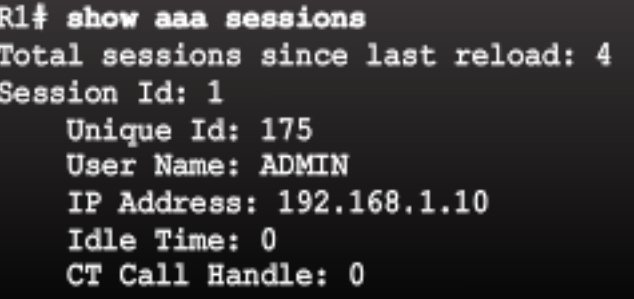

- $\bullet$ Usuarios bloqueados permanecerán así, hasta que se desbloqueen manualmente.
- •R(Config)#login delay seconds **establece tiempo de espera entre intentos de**<br> **Capítulo 3**

CCNA Sec-10 / 40<mark>logueo fallidos.</mark> dogueo fallidos. No disponible en P.T. 8 Notes and the set of the capítulo 3 No. 1 (1991) 1996 and the capítulo
## 3.2 Autenticación AAA Local

### $\bullet$ Opciones de Debug AAA.

- $\bullet$ Existen múltiples opciones para debuguear AAA.
- $\bullet$  De particular interés:
	- $\bullet$ authentication

Ayuda a identificar problemas de autenticación.

 $\bullet$  Debe usarse con precauciónpues sobrecarga al planode control.

 disponible en P.T. 8R1# debug aaa ? accounting Accounting administrative Administrative AAA api events api AAA Attr Manager attr authentication Authentication authorization Authorization cache Cache activities AAA CoA processing coa AAA DB Manager db AAA Dead-Criteria Info dead-criteria AAA Unique Id id AAA IPC ipc mlist-ref-count Method list reference counts Information about AAA method mlist-state list state change and notification Per-user attributes per-user pod AAA POD processing AAA protocol processing protocol Server handle reference counts server-ref-count sg-ref-count Server group handle reference counts sg-server-selection Server Group Server Selection subsys AAA Subsystem Info. about AAA generated test packets testing

Capítulo <sup>3</sup>

Sólo esa opción

## 3.2 Autenticación AAA Local

### $\bullet$ Debug de Autenticación AAA.

### R1# debug aaa authentication 113123: Feb 4 10:11:19.305 CST: AAA/MEMORY: create user (0x619C4940) user=''ruser='' port='tty1' rem addr='async/81560' authen type=ASCII service=LOGIN priv=1 113124: Feb 4 10:11:19.305 CST: AAA/AUTHEN/START (2784097690): port='tty1' list='' action=LOGIN service=LOGIN 113125: Feb 4 10:11:19.305 CST: AAA/AUTHEN/START (2784097690): using "default" list 113126: Feb 4 10:11:19.305 CST: AAA/AUTHEN/START (2784097690): Method=LOCAL 113127: Feb 4 10:11:19.305 CST: AAA/AUTHEN (2784097690): status = GETUSER 113128: Feb 4 10:11:26.305 CST: AAA/AUTHEN/CONT (2784097690): continue\_login  $(user=' (undef)')$ 113129: Feb 4 10:11:26.305 CST: AAA/AUTHEN (2784097690): status = GETUSER 113130: Feb 4 10:11:26.305 CST: AAA/AUTHEN/CONT (2784097690): Method=LOCAL 113131: Feb 4 10:11:26.305 CST: AAA/AUTHEN (2784097690): status = GETPASS 113132: Feb 4 10:11:28.145 CST: AAA/AUTHEN/CONT (2784097690): continue login (user='diallocal') 113133: Feb 4 10:11:28.145 CST: AAA/AUTHEN (2784097690): status = GETPASS 113134: Feb 4 10:11:28.145 CST: AAA/AUTHEN/CONT (2784097690): Method=LOCAL 113135: Feb 4 10:11:28.145 CST: AAA/AUTHEN (2784097690): status - PASS

 $\bullet$ Ejemplo de uso de la base local y login correcto.

### •Auntenticación AAA Local vs Basada en Servidor.

- Local.
	- Problemas de escalabilidad.
	- •Para usarse en redes pequeñas.
- $\bullet$  Basada en Servidor.
	- Fácilmente escalable.
	- Vgr; Cisco Secure ACS (Access Control System):
		- Crea un acceso centralizado a la base de usuarios y accesos.
		- Interconectividad con bases de datos externas como LDAP/Active Dir.
		- Soporte para RADIUS / TACACS+
	- Puede implementarse medianate múltiples servidores

### •Auntenticación AAA Basada en Servidor.

 $\bullet$ Puede implementarse mediante múltiples servidores.

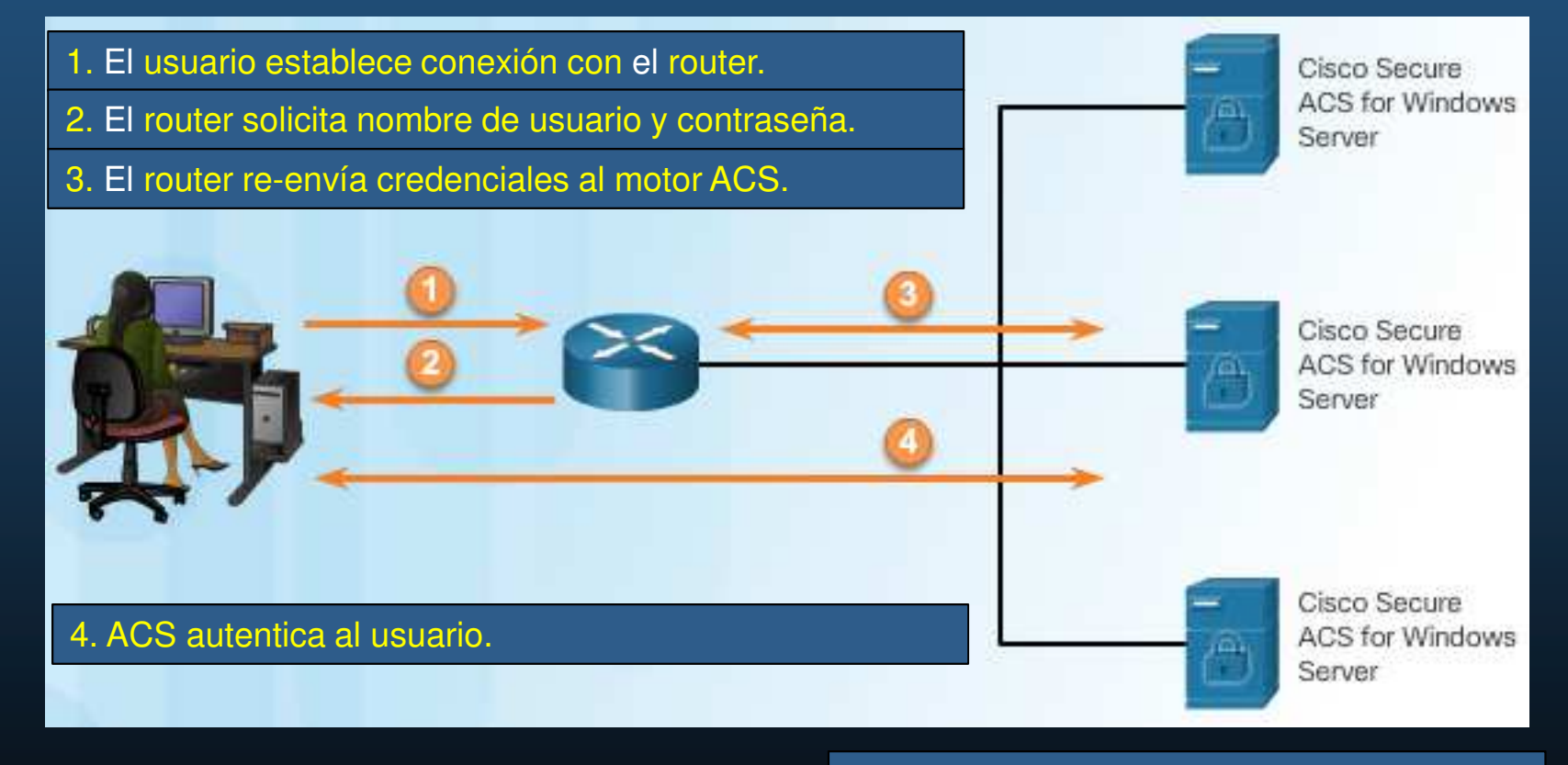

Fin de vida para ACS: 30 de Agosto de 2017Reemplazado por Cisco ISE

CCNA Sec-14 / 40

Capítulo <sup>3</sup>

### •Introducción al Sistema de Control de Acceso (ACS) de Cisco.

 $\bullet$ Solución centralizada que amalgama identidades y accesos de red.

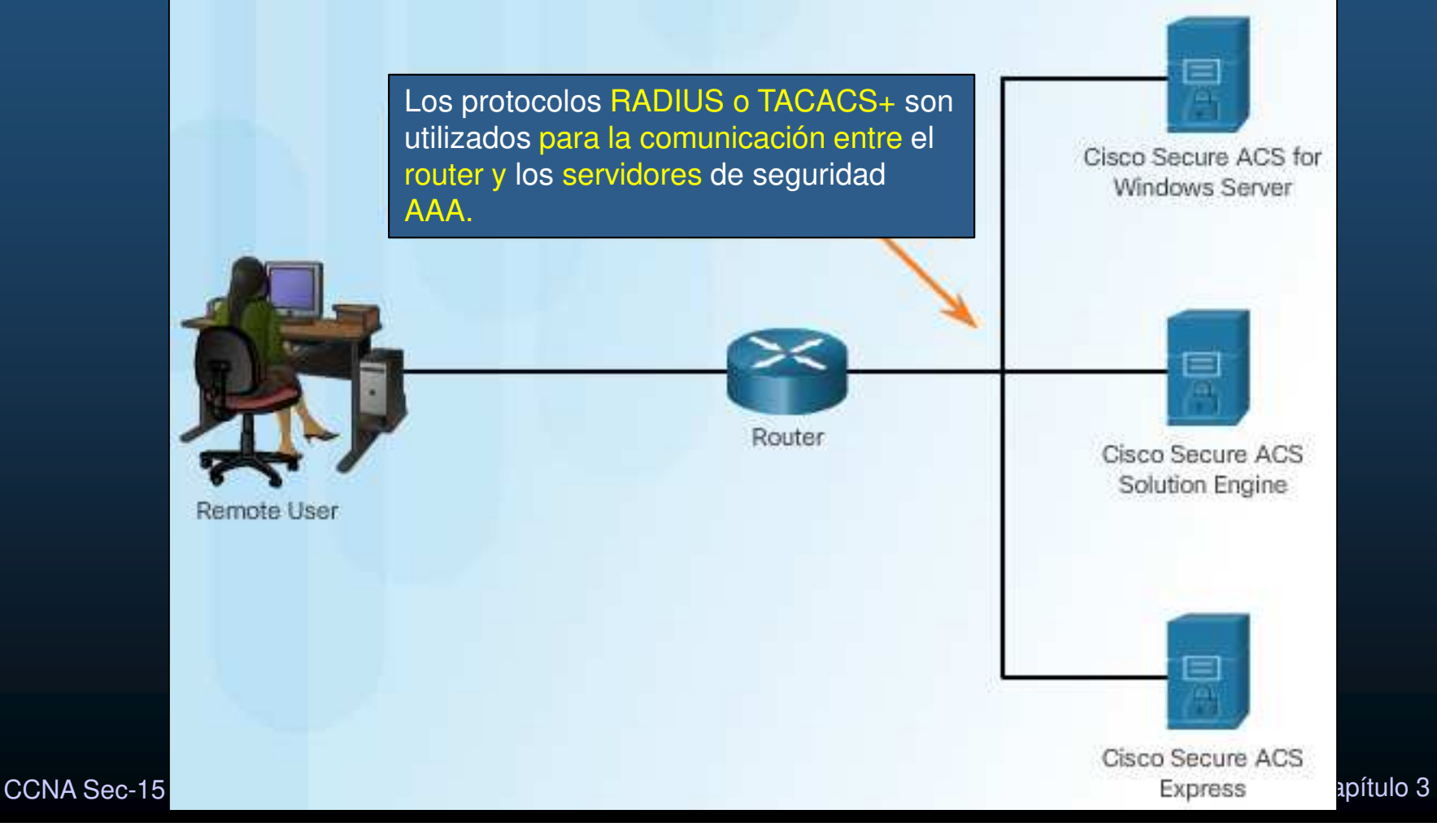

### •Introducción a RADIUS y TACACS+.

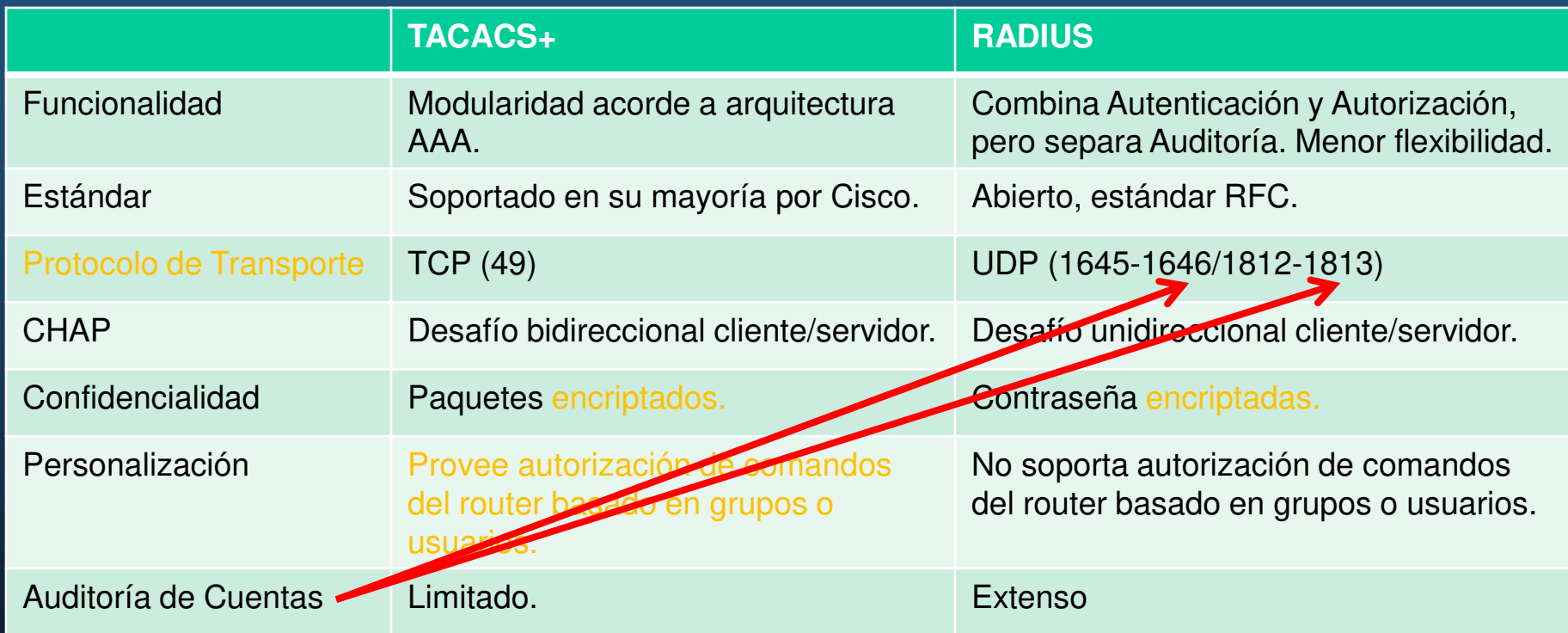

CCNA Sec-16 / 40

Capítulo <sup>3</sup>

### •Autenticación TACACS+.

- $\bullet$ TACACS+: versión Cisco de TACACS (incompatibles).
- $\bullet$ Separa servicios de autenticación, autorización y auditoria de cuentas.
- $\bullet$ Soporte multiprotocolo en Capa 3.

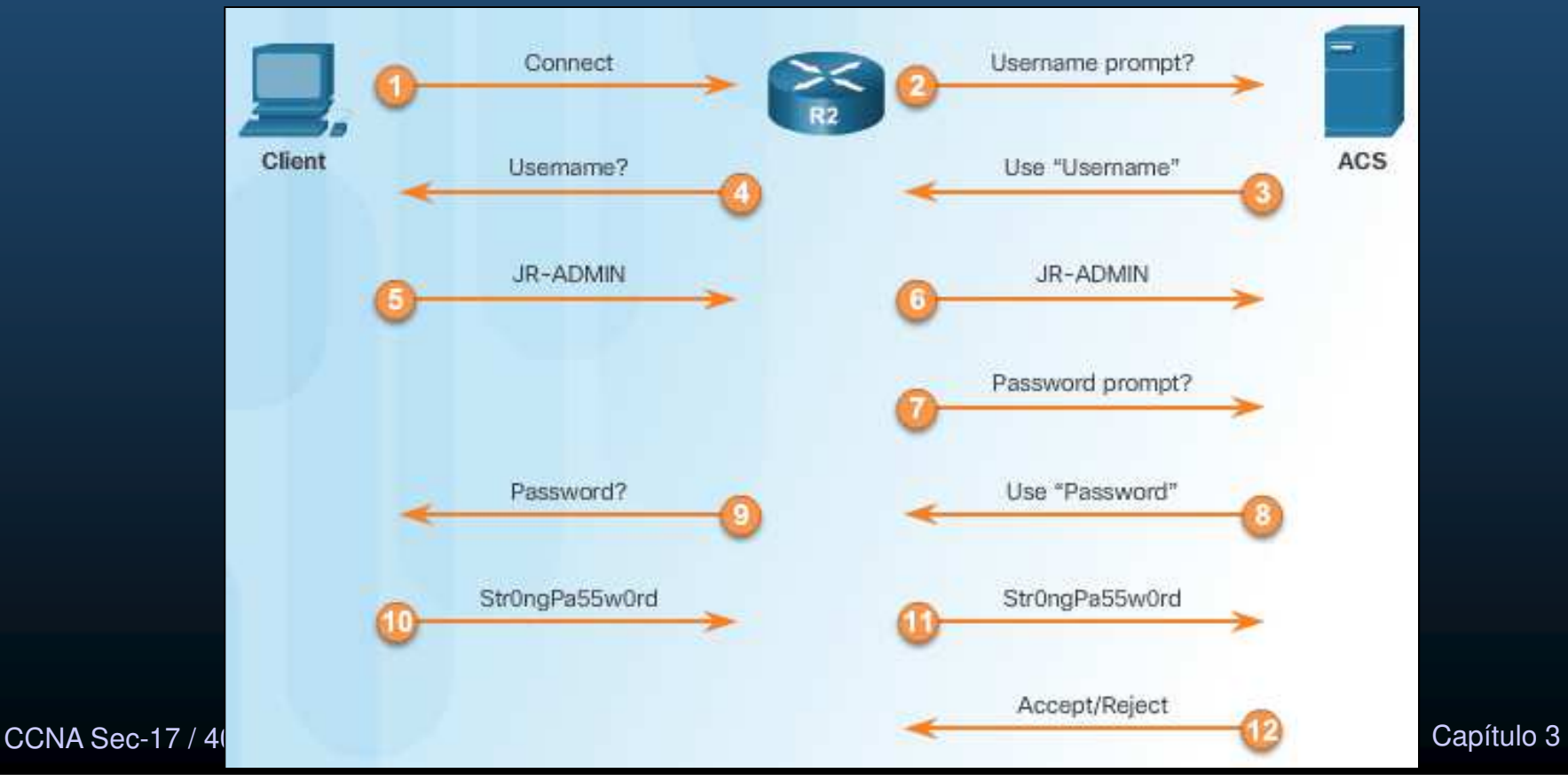

### •Autenticación RADIUS.

- $\bullet$ Desarrollado por Livingston Enterprises, estándar IETF para AAA.
- $\bullet$ Soporte Local/Roaming.
- $\bullet$ RFCs 2865, 2866, 2867, 2868, 3162 and 6911.
- $\bullet$ Oculta contraseñas usando mecanismos con MD5, incluso en PAP.
- •Utilizado en:
	- VoIP/SIP
	- 802.1X

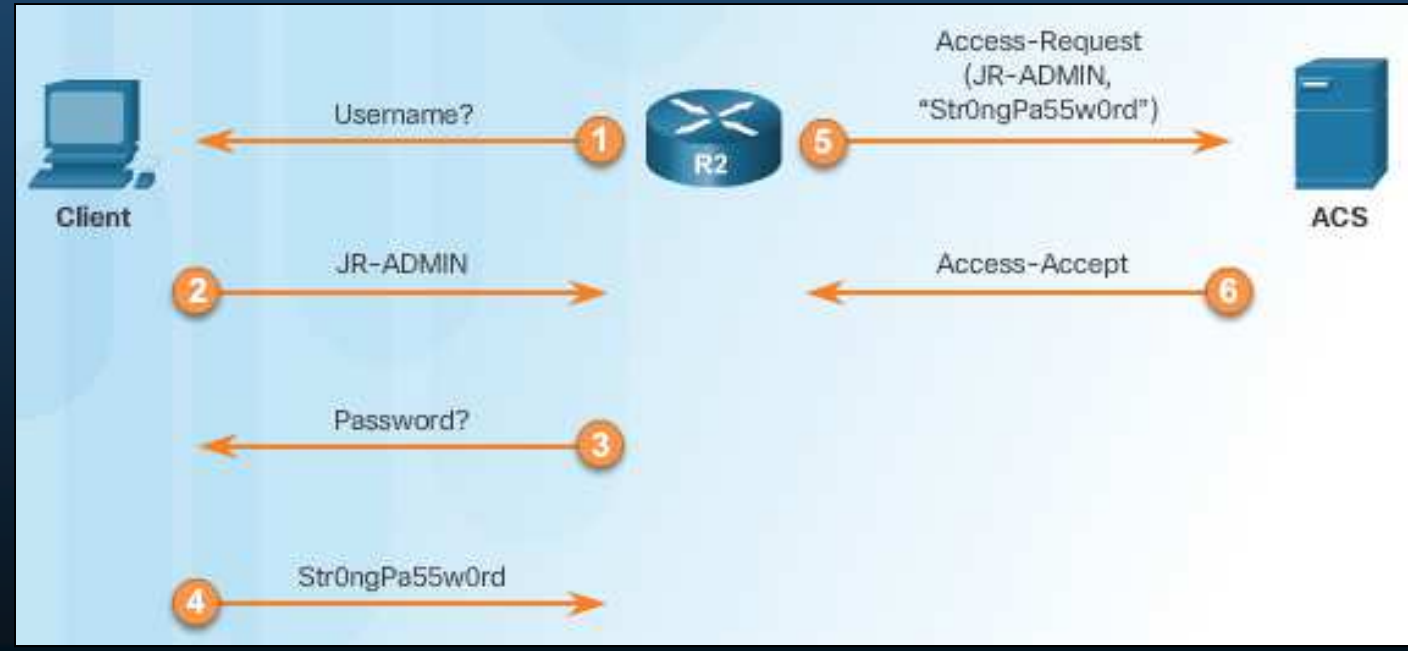

 Capítulo <sup>3</sup>  $\bullet$ Una alternativa de siguiente generación es: DIAMETER AAA

CCNA Sec-18 / 40

### $\bullet$ Integración de TACACS+ y ACS.

- ACS 5.6 incluye:
	- •Arquitectura distribuida para desarrollos a mediana y gran escala.
	- •GUI web intuitiva para clientes IPv4 e IPv6.
	- $\bullet$ Autenticación mediante Active Directory y LDAP.
	- $\bullet$ Reportes programados a e-mail.
	- •Monitoreo avanzado mediante SNMP.
	- Logs encriptados.
	- $\bullet$ Reportes de auditorías detallados y flexibles.

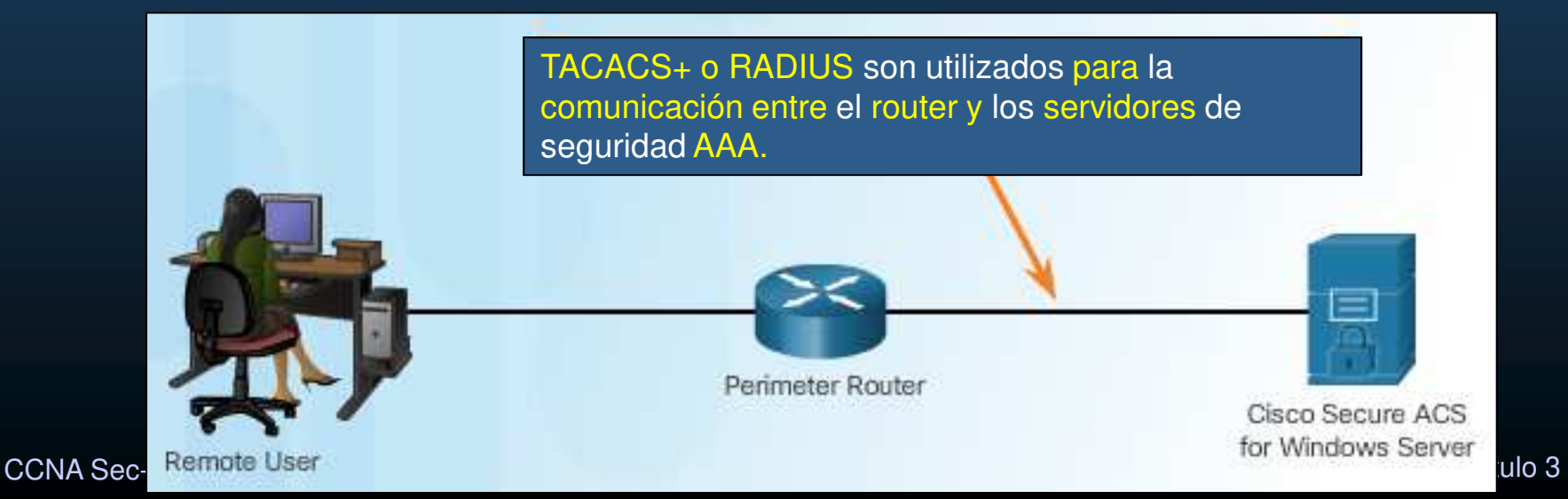

### $\bullet$ Integración de AAA con Microsoft Active Directory (AD).

- $\bullet$  AD es utilizado autenticar/autorizar usuarios al entrar en un dominio Windows.
	- $\bullet$ Puede ser utilizado para autenticar/autorizar en dispositivos Cisco.
- $\bullet$ Aunque es posible unir ACS con AD, AD puede fungir como servidor AAA.
- $\bullet$  Microsoft AAA con RADIUS se conoció como Servicio de Autenticación de Internet (IAS) hasta Windows 2008  $\rightarrow$  Servidor de Políticas de Red (NPS).
- $\bullet$  La configuración en el IOS es similar a la usada para un servidor RADIUS.
	- $\bullet$ Solo que se usa AD para Autenticar/Autorizar.

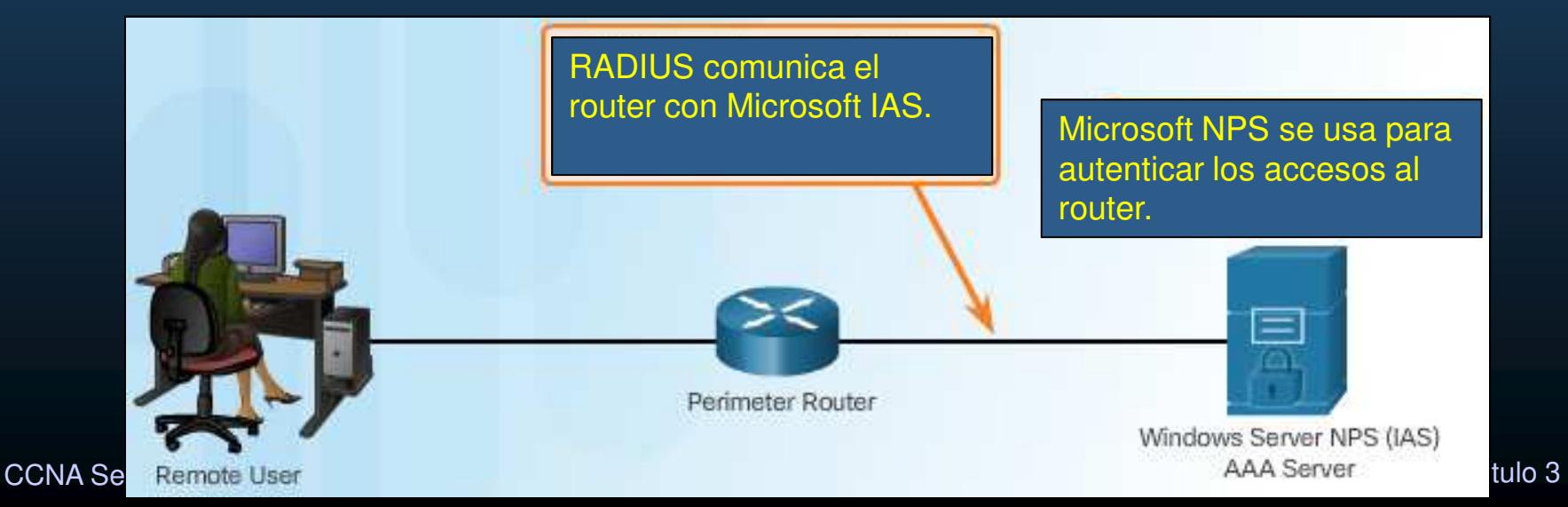

### $\bullet$ Integración de AAA con Motor de Servicio de Identidad (ISE).

- $\bullet$  Motor de Servicio de Identidad de Cisco:
	- $\bullet$ Plataforma de políticas de control de identidad y acceso.
	- •Mejorar seguridad de infraestructura, y simplificar operaciones de servicio.
	- $\bullet$  Define políticas, controla y reporta accesos justos para cualquier dispositivo, incluso BYOD.
	- • Componente principal de Cisco TrustSec.
		- Protege bienes como: datos, aplicaciones, y dispositivos móviles de accesos no autorizados.
	- Características ISE:
		- Perfilado de Dispositivos: Personales ó Empresariales.
		- $\bullet$  Evaluación de postura: Verifica si el dispositivo está libre de virus o alteraciones antes de ingresar a la red.
		- $\bullet$ Administración de Invitados: Permite y asegura accesos temporales de invitados.
		- <sup>0</sup> características anteriores. Capítulo 3  $\bullet$ AAA: Combinadas en una aplicación que además realiza las 3

CCNA Sec-21 / 40

### $\bullet$ Integración de AAA con Motor Servicio de Identidad (ISE).

- $\bullet$  Motor Servicio de Identidad de Cisco:
	- Administración de identidades consciente de contexto.
		- Determina que usuarios acceden a la red.
		- Establece la identidad del usuario, ubicación e historial de accesos.
		- Asigna servicios según el rol o grupo y políticas asociadas.
		- Brinda acceso a usuarios autenticados, a segmentos específicos de una red, aplicaciones específicas o ambos.
	- $\bullet$  Mas Información.
		- $\bullet$ Video.
		- $\bullet$ Transcripción.

CCNA Sec-22 / 40

### •Pasos para configurar autenticación AAA basada en Servidor.

0. Habilitar Servidor Radius/Tacacs+ y Usuarios.

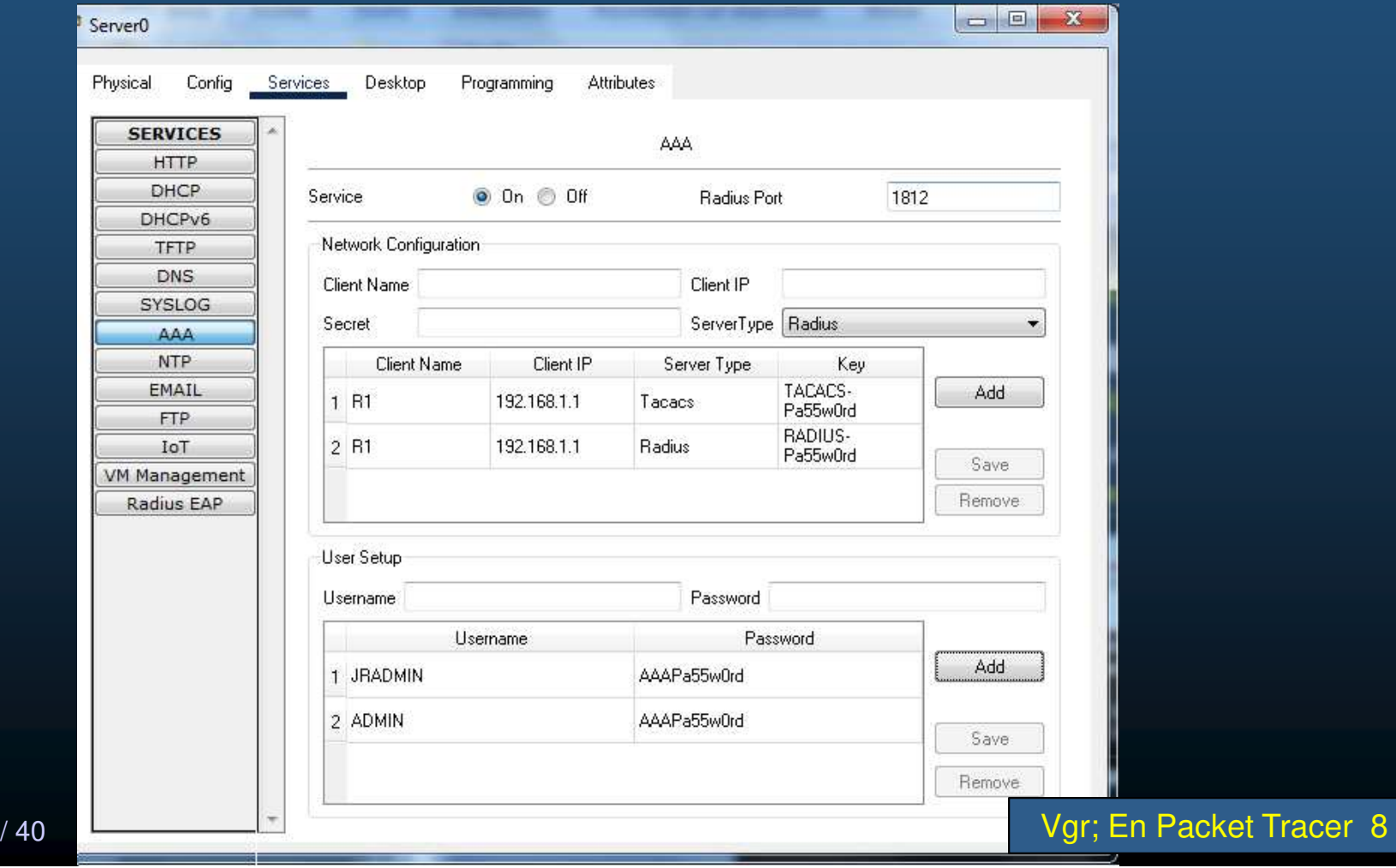

CCNA Sec-23

 $\bullet$ Pasos para configurar autenticación AAA basada en Servidor.

- 1. Habilitar AAA.
- 2. Especificar la dirección del servidor ACS.
- 3. Configurar la llave secreta.
- 4. Configurar autenticación para utilizar el servidor TACACS+ ó RADIUS.

### $\bullet$ Configurar servidor(es) TACACS+.

- $\bullet$  Habilitar AAA globalmente con el comando: R(Config)# aaa new-model
- $\bullet$  Configurar cada servidor TACACS+: R(Config)# tacacs server nombre

CCNA Sec-25

- $\bullet$  Configurar la dirección IP del servidor TACACS+: R(Config-srv- tacacs)# address ipv4 Dir\_IP
	- $\bullet$  Opcionalmente puede cambiar el puerto de autenticación y auditoría de cuentas.
- $\bullet$  Mantener una sola conexión TCP p' todas las sesiones de autenticación. R(Config-srv- tacacs)# single-connection
- $\bullet$  Especificar la llave a utilizar para cifrar transferencias de datos: R(Config-srv- tacacs)# key llave

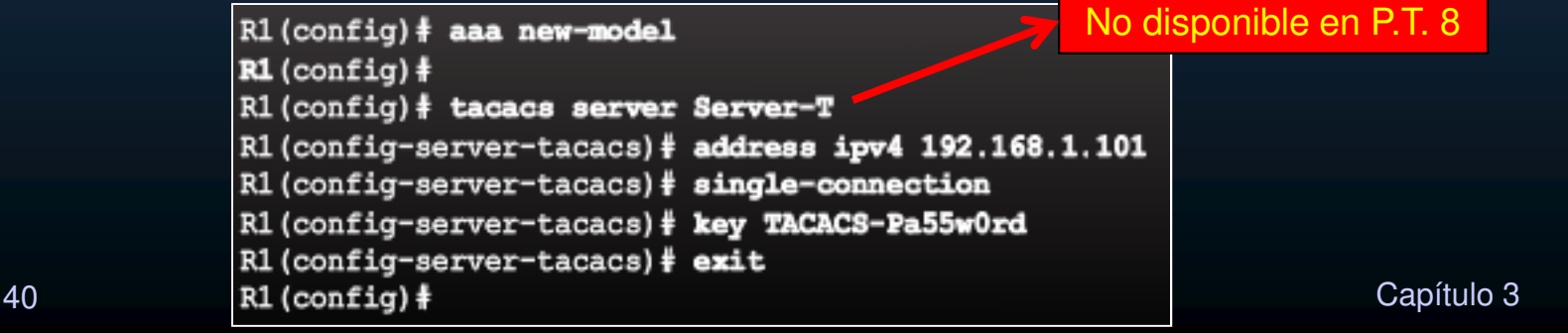

### $\bullet$ Configurar Servidores RADIUS.

- $\bullet$ Habilitar AAA globalmente con el comando: R(Config)# aaa new-model
- $\bullet$  Configurar cada servidor RADIUS:R(Config)# radius server nombre
	- $\bullet$  Configurar la dirección IP del servidor RADIUS: R(Config-radius-srvr)# address ipv4 Dir\_IP
		- $\bullet$  Opcionalmente puede cambiar el puerto de autenticación y auditoría de cuentas (Cisco 1645/1646 vs IANA 1812/1813).
	- $\bullet$ • Con UDP, no existe equivalente a single-connection en RADIUS.
	- $\bullet$  Especificar la llave a utilizar para cifrar contraseñas: R(Config-radius-srvr)# key *llave*

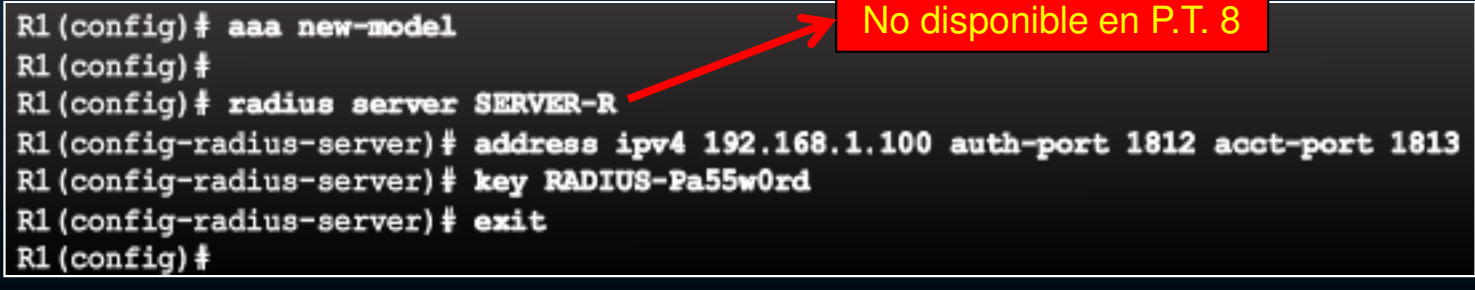

CCNA Sec-26 / 40

### $\bullet$ Configurar Autenticación para Utilizar un Servidor AAA.

 $\bullet$  Identificados los servidores, deben incluirse a la lista de método de autenticación.

> R1(config)# aaa authentication login default group ? Server-group name WORD Use list of all LDAP hosts. ldap Use list of all Radius hosts. radius Use list of all Tacacs+ hosts. tacacs+

 $\bullet$  Ejemplo que Autentica con TACACS+, o RADIUS si no disponible, ó Base local si tampoco disponible (como respaldo).

 $R1$  (config)  $\frac{1}{2}$  aaa new-model

Alternativa para Packet Tracer 8

R(config)#tacacs host 10.20.30.1 R(config)#tacacs host 10.20.30.1 single-connection R(config)#tacacs host 10.20.30.1 key TACACS-Pa55w0rd

R(config)#radius host 10.20.30.1R(config)#tacacs host 10.20.30.1 auth-port 1812 key RADIUS-Pa55w0rd

R1(config)# aaa authentication login default group tacacs+ group radius local-case

CCNA Sec-27 / 40

Capítulo <sup>3</sup>

### •Monitoreo del Tráfico de Autenticación.

 $\bullet$ Permite resolver problemas de configuración.

```
R1# debug aaa authentication
AAA Authentication debugging is on
R1+14:01:17: AAA/AUTHEN (567936829): Method-TACACS+
14:01.17: TAC+: send AUTHEN/CONT packet
14:01:17: TAC+ (567936829): received authen response status = PASS
14:01:17: AAA/AUTHEN (567936829): status - PASS
```
- $\bullet$  $\cdot$  Mensaje PASS  $\rightarrow$  Autenticación válida para el intento por TACACS+.
- •Si fuese inválida diría FAIL en vez de PASS.

No disponible en P.T. 8

### •Debug de RADIUS y TACACS+.

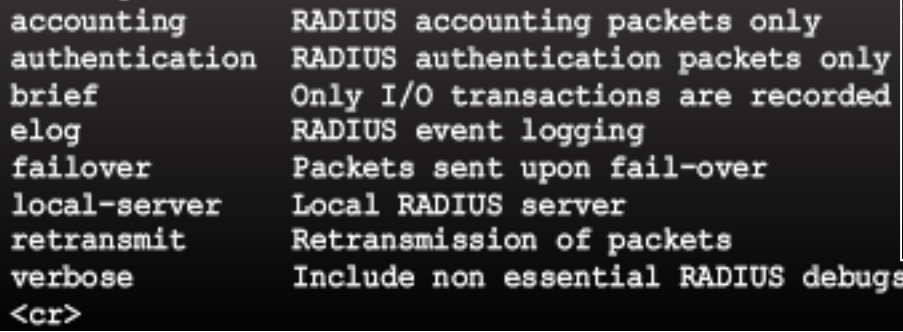

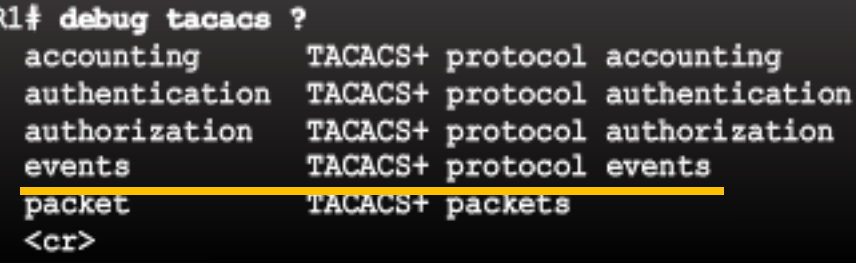

### $\bullet$ Ofrecen información mas detallada que debug aaa authentication.

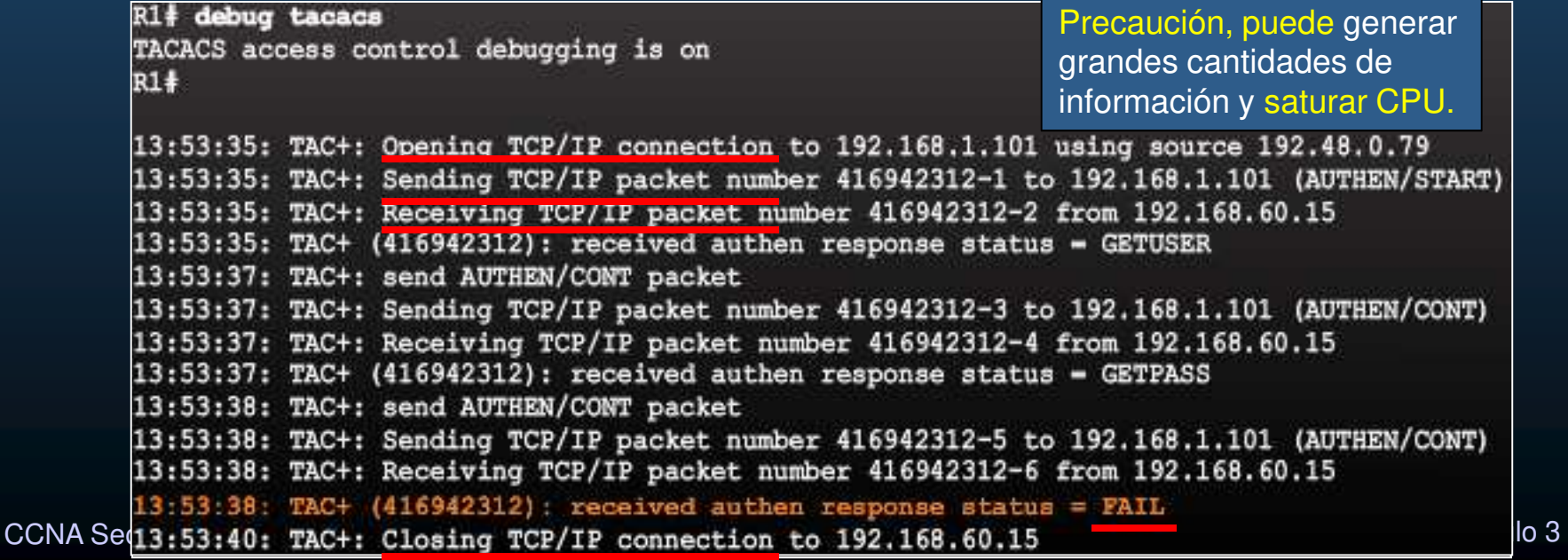

### • Configuración de Router Cisco para Acceder un Servidor RADIUS (WinRadius).

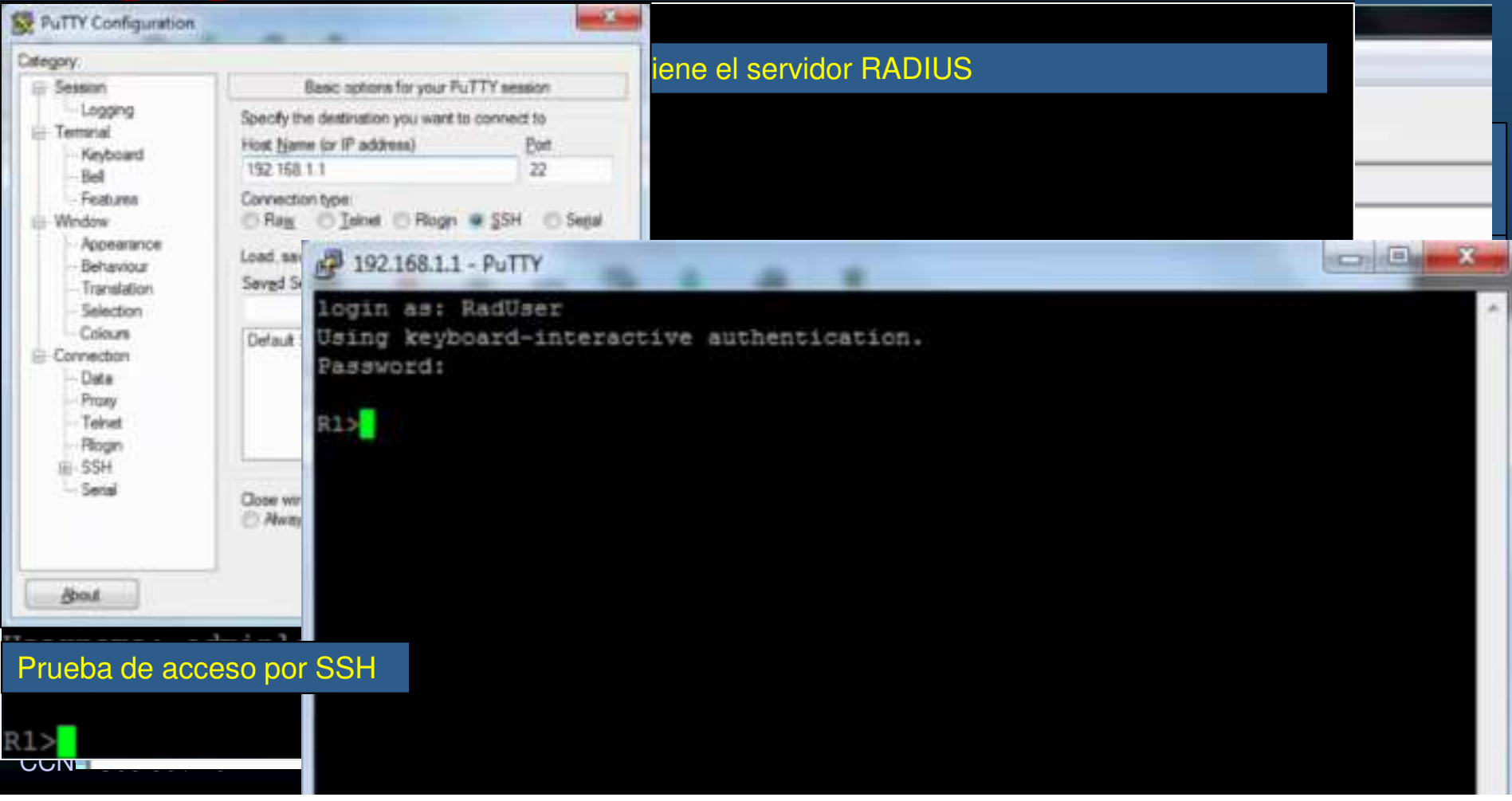

### $\bullet$ Introducción a la Autorización basada en Servidor AAA.

- $\bullet$ Permisos para accesar ciertas áreas, servicios/programas, comandos.
- $\bullet$ TACACS+ puede restringir solo ciertas funciones por usuario.
- •Permisos por usuario en Cisco ACS simplifica la configuración.

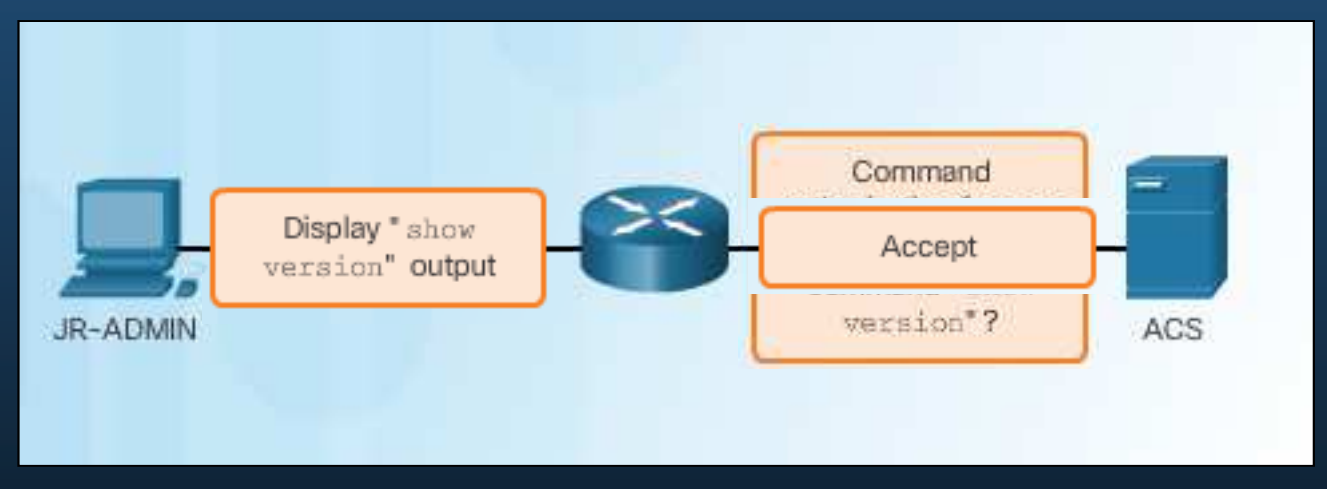

- $\bullet$  Por defecto, TACACS+ establece una nueva sesión TCP con cada solicitud.
	- $\bullet$ Para mantener una sola conexión por sesión use:

R(Config-srv- tacacs)# single-connection

CCNA Sec-31 / 40

Capítulo <sup>3</sup>

No disponible en P.T. 8

### Configuración de Autorización AAA.  $\bullet$ Para Servicios de red.  $\ \bigwedge\ P$ ara iniciar shell de exec. Para comandos del shell.  $R1$ (config)  $\frac{1}{4}$  aaa authorization (network | exec | commands level) Utilice:  $\bullet$  ${default}$  | list-name} method1... [method4] R1(config)# aaa authorization exec default ? cache Use Cached-group group Use server-group. R1(config)# aaa authorization exec ? if-authenticated Succeed if user has authenticated. Named authorization list. **WORD** krb5-instance Use Kerberos instance privilege maps. default The default authorization list. local Use local database. No authorization (always succeeds). none R1(config)# aaa authorization exec default group ? WORD Server-group name ldap Use list of all LDAP hosts. Use list of all Radius hosts. radius tacacs+ Use list of all Tacacs+ hosts. Cuando la Autorización AAA no está habilitada, todos tienen acceso total.  $\bullet$  Cuando se inicia la Autorización, cambia a no permitir accesos.  $\bullet$

 $\bullet$ Importante crear usuario con acceso total previamente.

R1(config)# username JR-ADMIN algorithm-type scrypt secret Str0ng5rPa55w0rd R1(config)# username ADMIN algorithm-type scrypt secret Str0ng5rPa55w0rd R1(config)# aaa new-model R1(config)# aaa authorization exec default group tacacs+ CCNA Sec-32 /  $4$ (R1 (config)  $\frac{1}{2}$  aaa authorization network default group tacacs+ Capítulo 3

### $\bullet$ Introducción a Auditoría de Cuentas basada en Servidor AAA.

- $\bullet$ Permite mantener registro del uso de recursos por los usuarios.
- $\bullet$  Permite establecer patrones de uso de recursos por usuarios
	- $\bullet$ Tomar acciones ante comportamientos sospechosos.
- •Ayuda a la resolución de problemas.
- $\bullet$ Cisco ACS permite almacenar dicha información en el servidor.
- $\bullet$ Permite establecer listas sobre como llevar a cabo los registros.

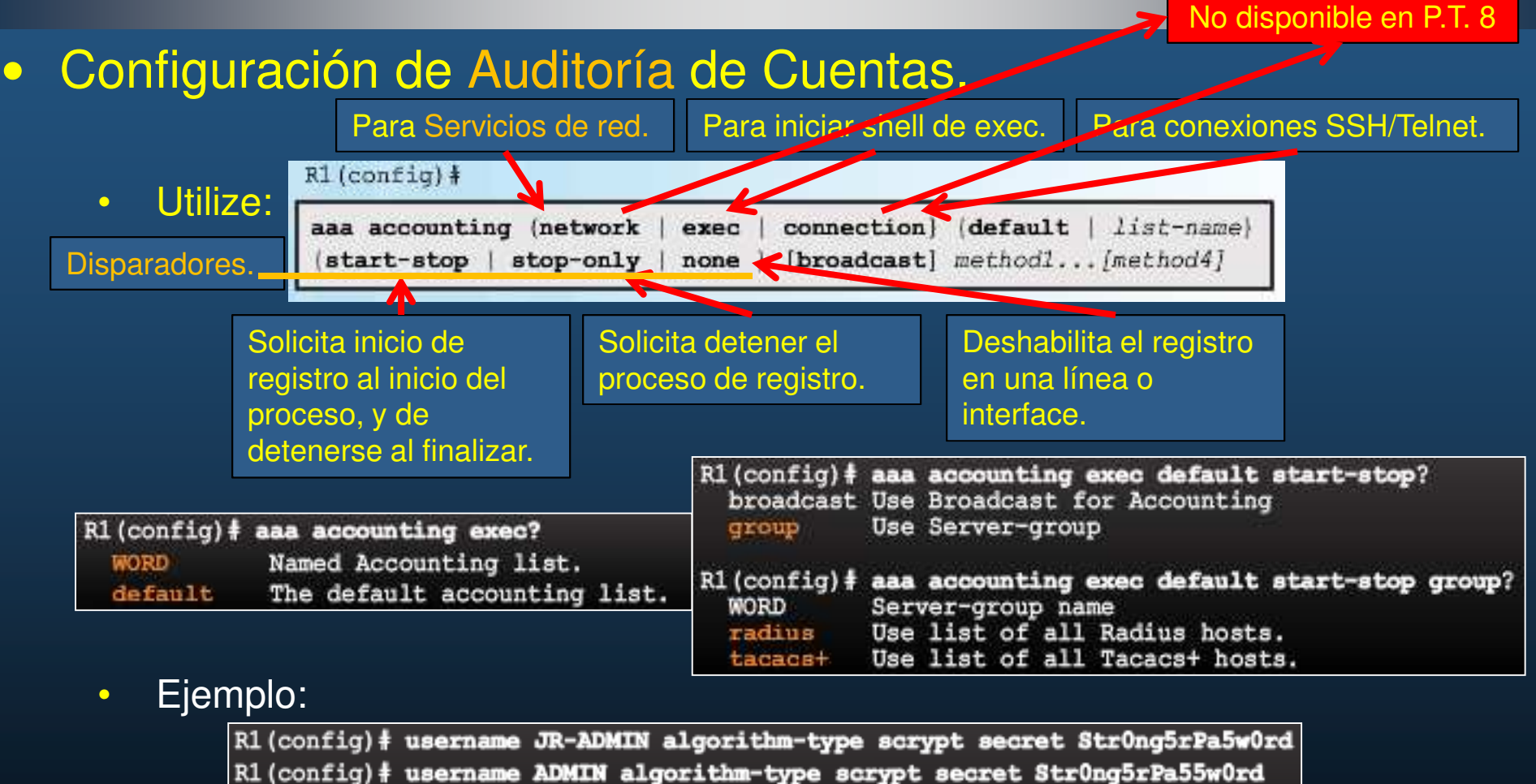

- R1 (config) # aaa new-model
- R1(config)# aaa authentication login default group tacacs+
- R1(config)# aaa authorization exec default group tacacs+
- R1(config)# aaa authorization network default group tacacs+
- R1(config)# aaa accounting exec default start-stop group tacacs+

CCNA Sec-34 / 40 R1 (config)  $\sharp$  aaa accounting network default start-stop group tacacs+ Capítulo 3

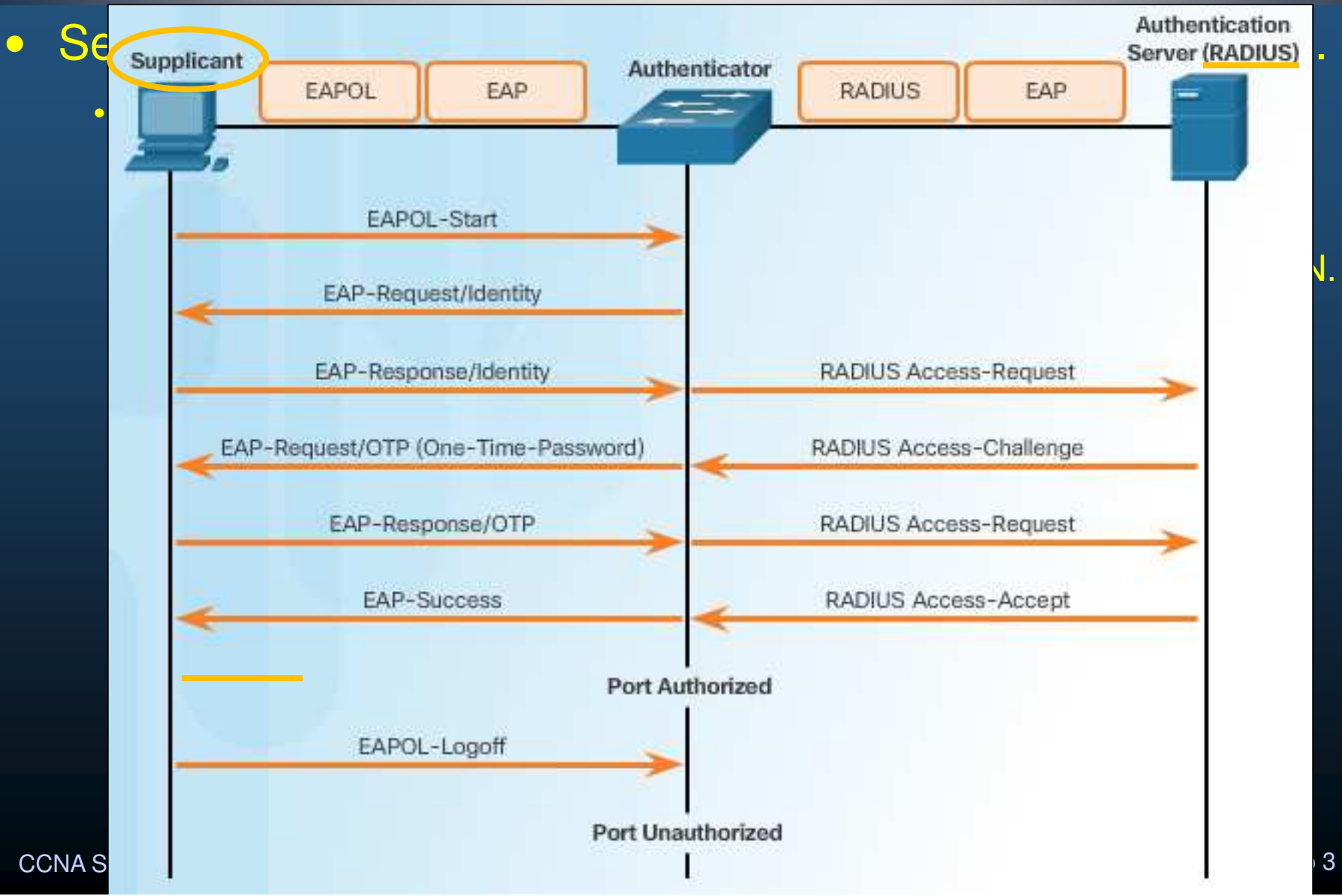

### $\bullet$ Estado de Autorización de Puertos 802.1x.

- $\bullet$  Cuando el cliente recibe un "accept", el puerto del switch cambia a "authorized", y los marcos del cliente pueden viajar por el switch.
- $\bullet$ Si la autenticación falla, el puerto permanece "unauthorized".
- $\bullet$  Cuando un cliente autenticado envía "EAPOL logout" el puerto cambia a "unauthorized".No disponible en P.T. 8
- $\bullet$ • El comando: **authentication** port-control controla <mark>l</mark>a autorización de

puertos:S1(config-if)# authentication port-control (auto | force-authorized | forceunauthorized)

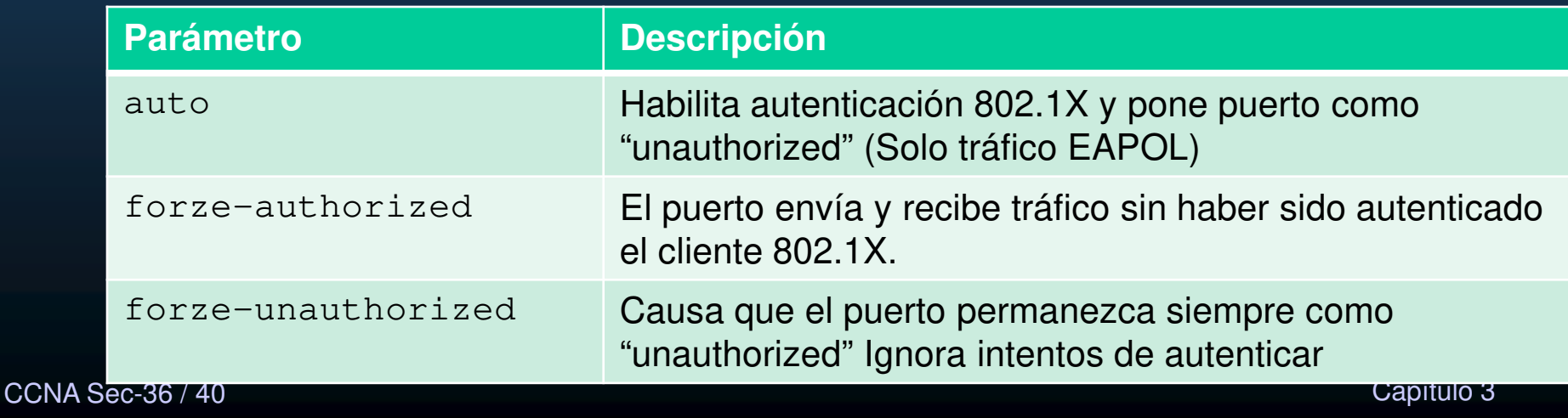

### $\bullet$ Configuración 802.1X.

- $\bullet$  Habilitar Servidor RADIUS EAP
	- •Vgr; En P.T.

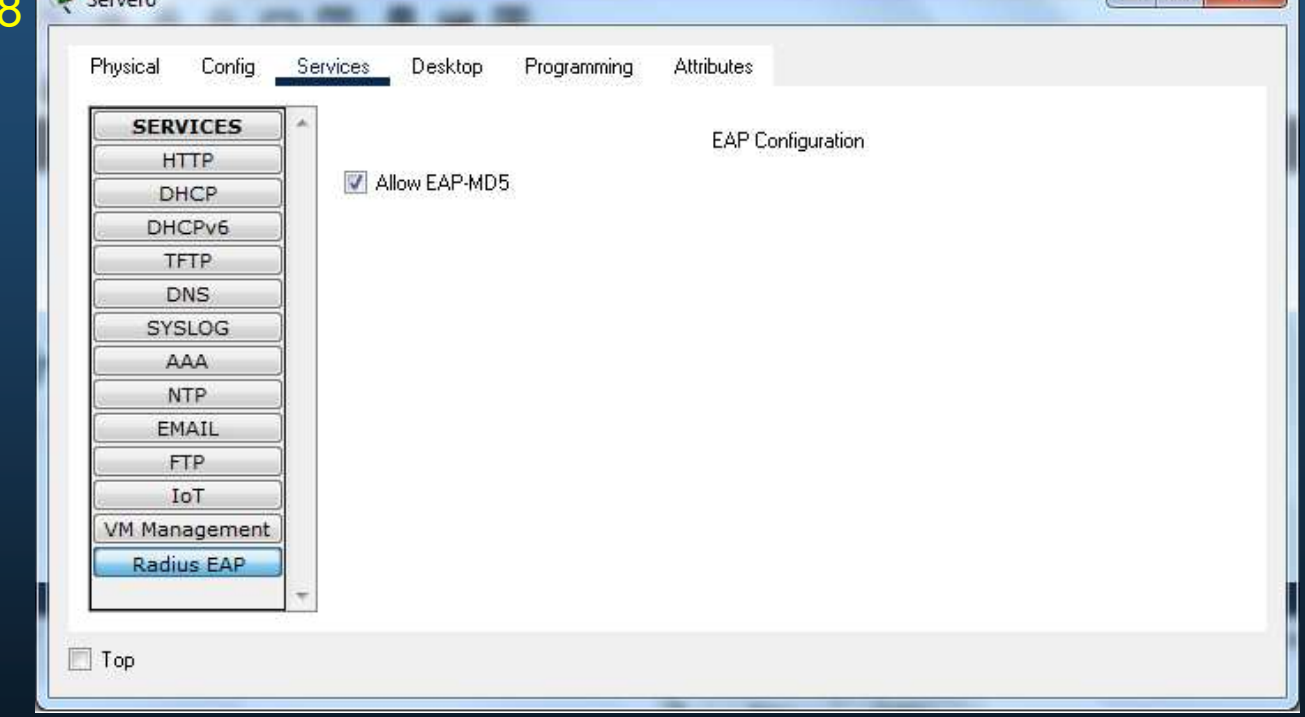

- $\bullet$  Agregar al Switch cómo cliente válido para el servidor RADIUS
	- $\bullet$ Vgr; En P.T. 8 (Servicio AAA)

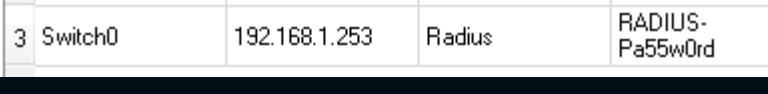

CCNA Sec-37 / 40

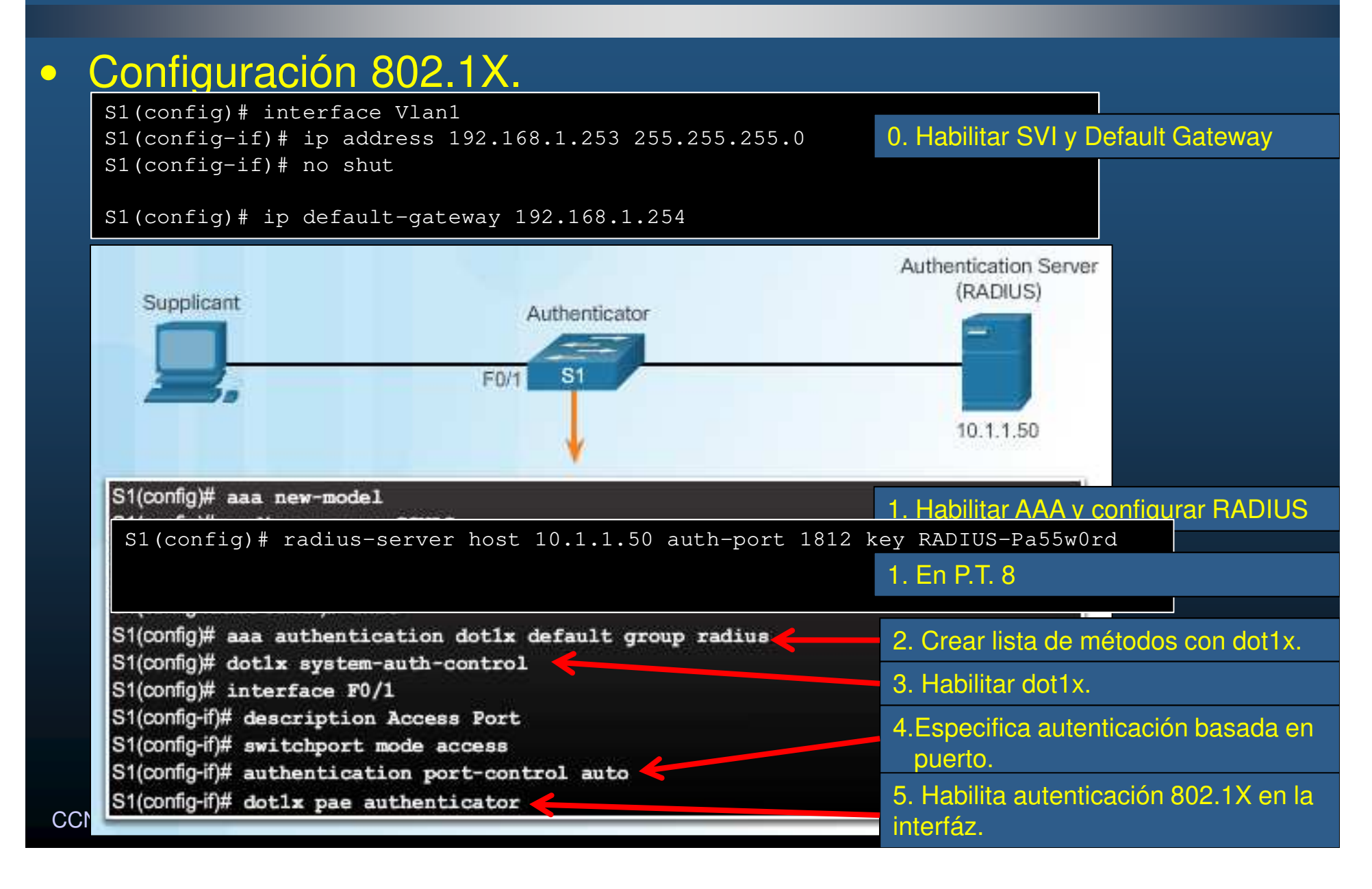

P PCO

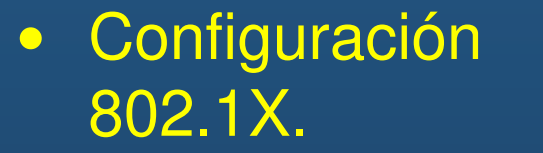

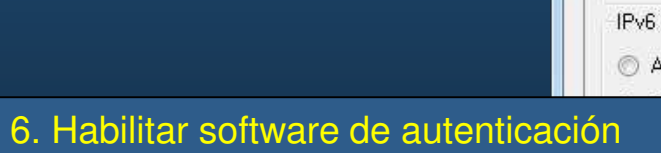

### 802.1X en el cliente.

CCNA Sec-39 / 40

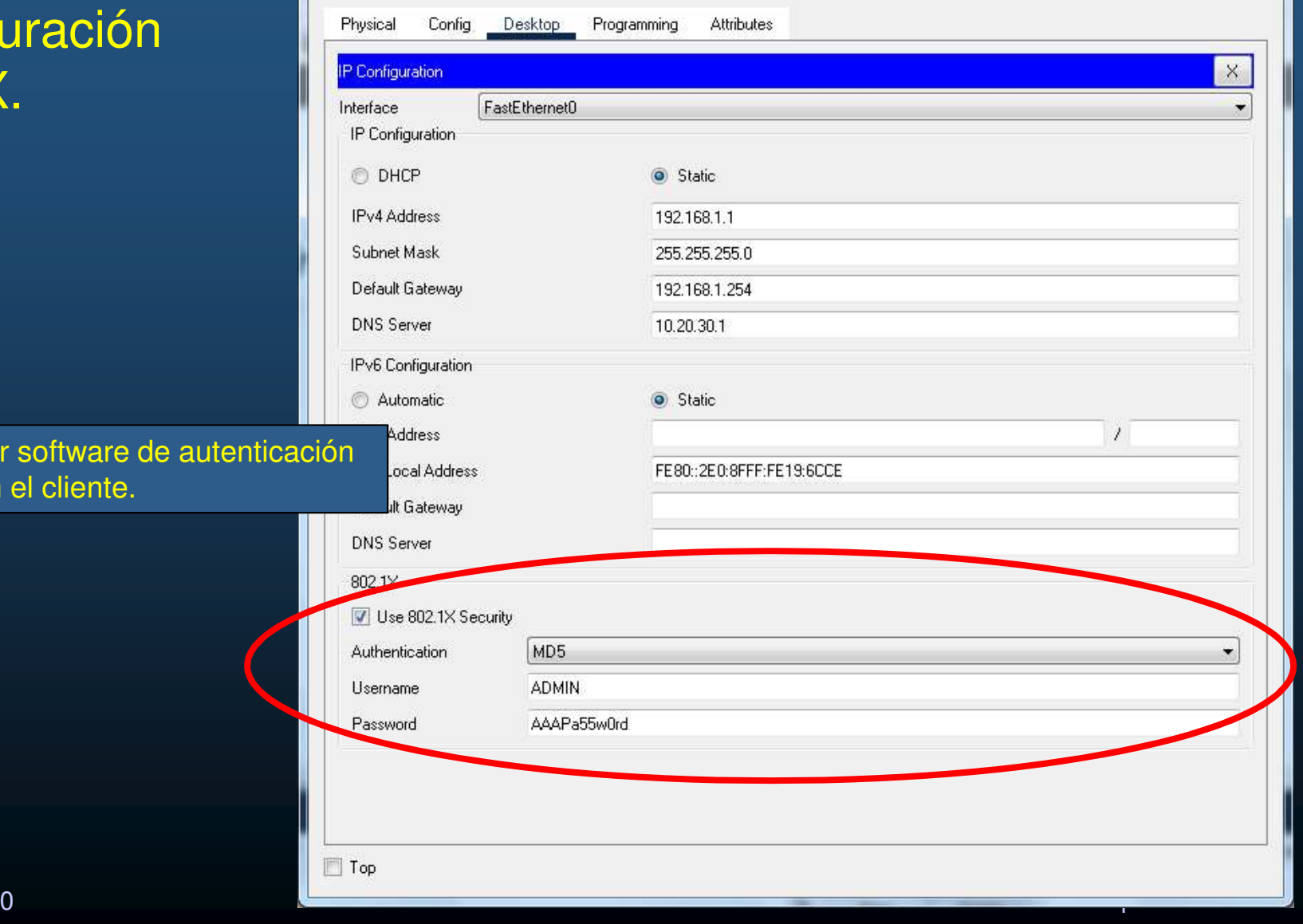

 $\Box \Box$ 

# Integración Capítulo 3

### $\bullet$ Actividad Práctica.

- • Realice la configuración IP de los dispositivosmostrados en la topología.
- $\bullet$  Configure:
	- $\bullet$  Autenticación sin AAA por Telnet
		- $\bullet$ password cis5cio
	- Autenticación sin AAA por SSH•
		- Dominio cisco-academy.com $\bullet$
		- Usuario: Admin / Str0ng3rPa55w0rd $\bullet$
	- Server 0 para autenticar a ADMIN / AAAPa55w0rd $\bullet$ 
		- •AAA TACACS+
		- •AAA RADIUS
		- 802.1x EAP $\bullet$
	- Autenticación de Acceso Administrativo $\bullet$ 
		- Usuario JR-ADMIN / Str0ng3rPa55w0rd•
		- •Habilitar AAA
	- Cree las autenticaciones nombradas: •
		- •SSH-LOGIN
		- SSH-TACACS•

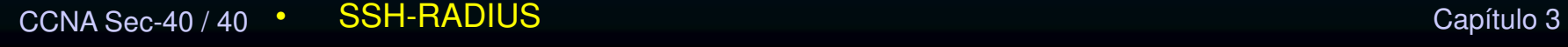

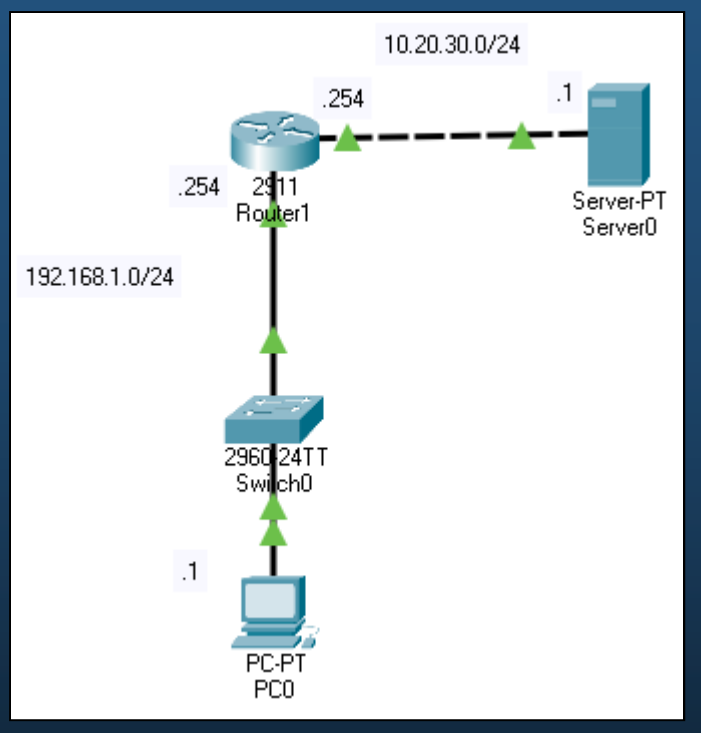

- Habilite AAA para todas las lineas por:
	- $\bullet$ tacacs+, radius y base local
	- $\bullet$ Autorización y Auditoría para exec.
- Autenticación dot1x en Switch 0
	- •Para PC0

 $\bullet$ 

 $\bullet$ 

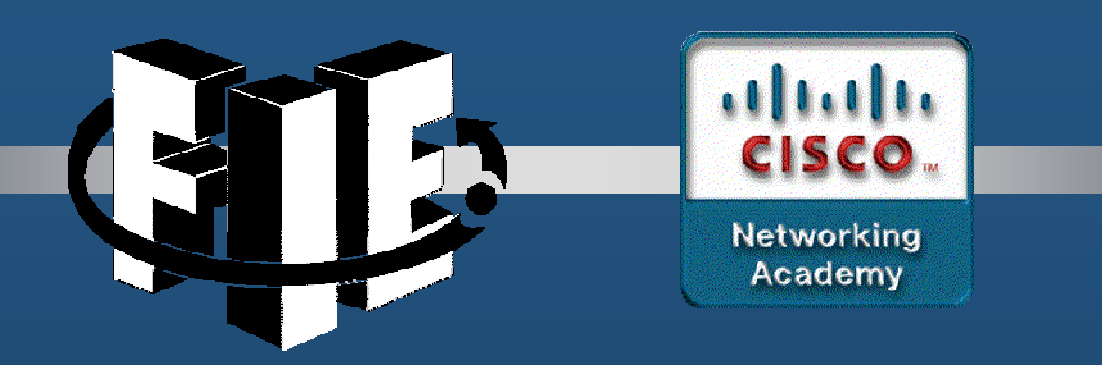

# Capítulo 4

# Implementando Tecnologías de Firewall

https://static-course-assets.s3.amazonaws.com/CCNAS2/en/index.html#4.1.1.1

CCNA Sec-1 / 49

este de la contradición de la contradición de la contradición de la contradición de la contradición de la contradición de la contradición de la contradición de la contradición de la contradición de la contradición de la co

### •Introducción a ACLs.

- $\bullet$ Permiten controlar tipos de tráfico de red.
- $\bullet$ Pueden ser definidas para capas 2, 3, 4 y 7 (OSI).
- $\bullet$ Históricamente el número de la ACL define el tipo.

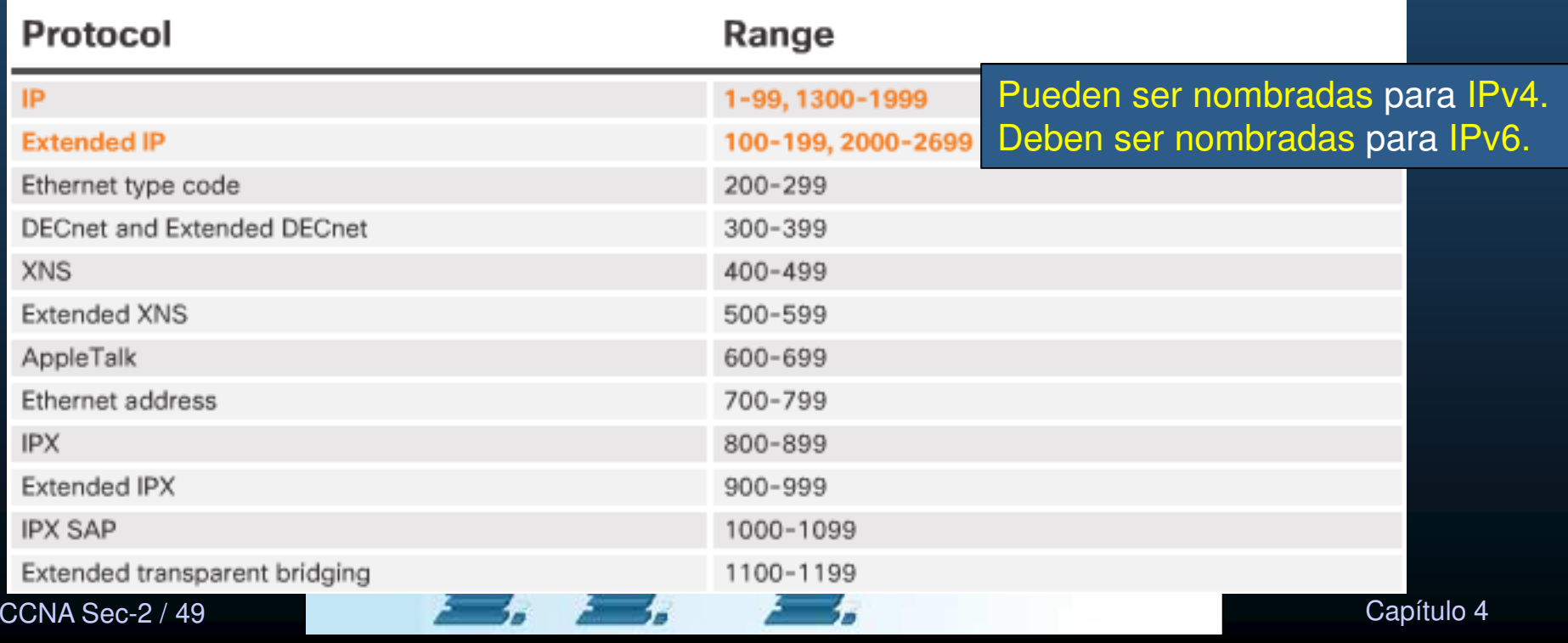

### $\bullet$ Configuración de ACLs Estándar Numeradas.

CCN<sub>A</sub>

- $\bullet$ Lista secuencial de sentencias permit ó deny, conocidas como ACEs (Entidades de Control de Acceso).
- $\bullet$  Las ACLs estándar numeradas filtran paquetes basándose en la dirección IP de origen.

 $access-list (acl-f) (permit | deny | remark) source-addr [source-wildcard] [log]$ 

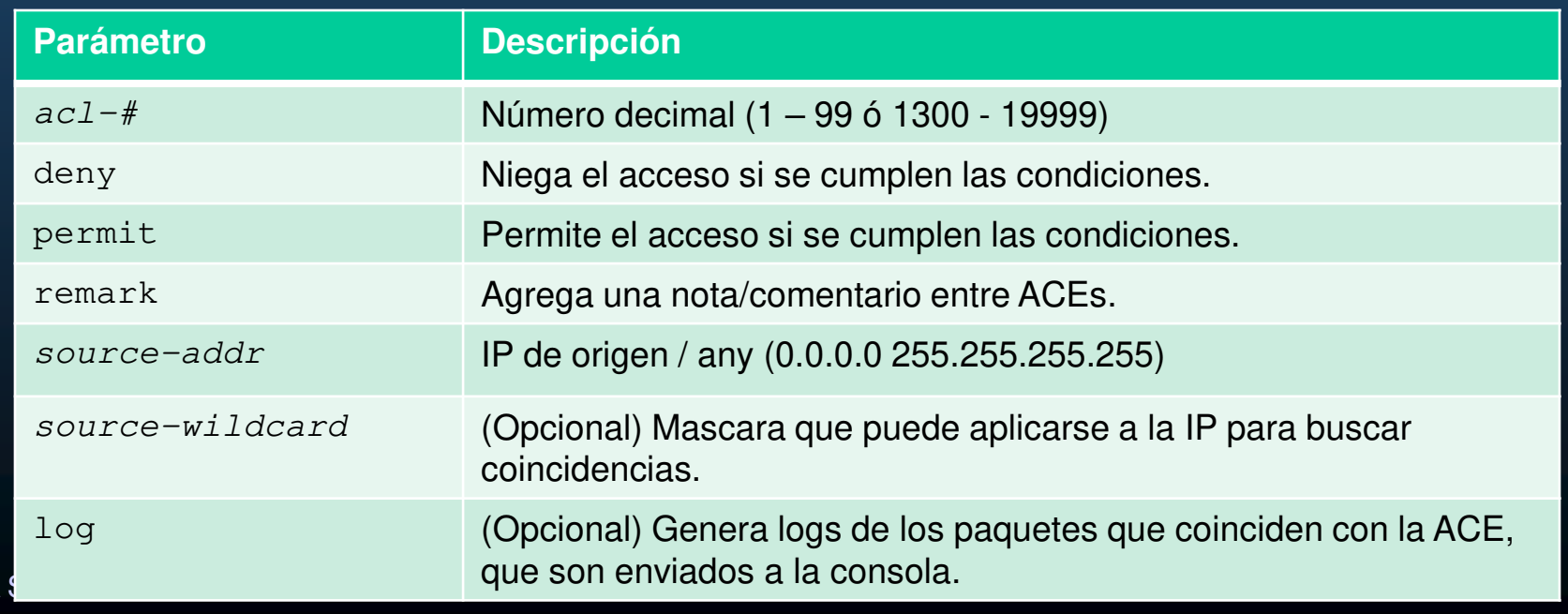

### $\bullet$ Configuración de ACLs Extendidas Numeradas.

- Permiten filtrar paquetes basadas en la información de capas 3 y 4 origen y  $\bullet$ destino:access-list acl-# (permit | deny | remark) protocol source-addr [source-wildcard] dest-addr [dest-wildcard][operator port][established] **Parámetro Descripción** $ac1-\#$  Número decimal (1 – 99 ó 1300 - 19999) deny Niega el acceso si se cumplen las condiciones.
	- permitPermite el acceso si se cumplen las condiciones.
	- remarkAgrega una nota/comentario entre ACEs.
	- protocolNombre o número de un protocolo de internet (icmp, ip, tcp, udp)
	- source-addrIp de origen / any (0.0.0.0 255.255.255.255)

CCNA

port

- source-wildcardMascara wildcard que se aplica a la IP para buscar coincidencias.
- destination-addrIp destino / any (0.0.0.0 255.255.255.255)
- destination-wildcardMascara wildcard que se aplica a la IP para buscar coincidencias.
- operator (Opcional) operador condicional para buscar coincidencias (lt, gt, eq, neq, range)
	- (Opcional) Numero decimal para un puerto TCP/UDP
- lished (Opcional) Para TCPs, indica solo tráfico de una conexión establecida. established

### $\bullet$ Configuración de ACLs Nombradas.

- $\bullet$ En lugar de utilizar un número, es posible asignar un nombre:
- $\bullet$ Creación de la ACL:

Router(config)# ip access-list [standard | extended] name of ACL

 $\bullet$ Ingreso de ACEs:

**Standard ACE Syntax** 

Router(config-std-nacl)# (permit | deny | remark) (source [source-wildcard] | any)

**Extended ACE Syntax** 

Router(config-ext-nacl)# (permit | deny | remark) protocol source-addr [source-wildcard] dest-address [dest-wildcard] [operator port]

CCNA Sec-5 / 49

este de la contradición de la contradición de la contradición de la contradición de la contradición de la contradición de la contradición de la contradición de la contradición de la contradición de la contradición de la co

### •Aplicación de una ACL.

CC<sub>1</sub>

 $SU$ 

19

BR

•Tras crear una ACL, puede aplicarse ya sea de entrada/salida, de varias maneras:

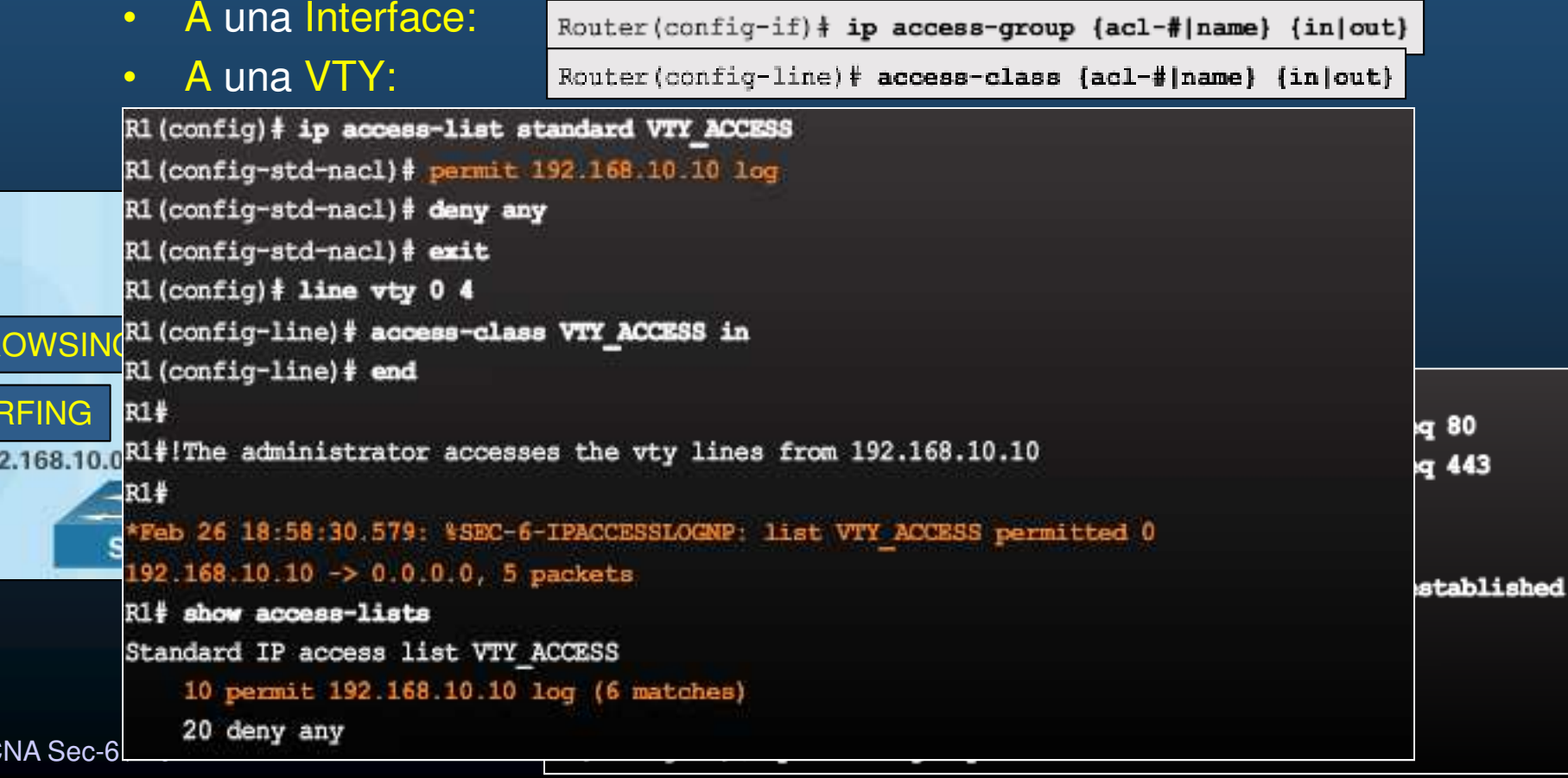
#### $\bullet$ Guías de Configuración de ACLs.

- $\bullet$ Crear una ACL globalmente y después aplicarla.
- $\bullet$ Asegurarse de que la última ACE sea deny any 0 deny any any.
- $\bullet$  Recuerde que las ACEs se procesan en orden descendente, tan pronto una coincida se deja de revisar el resto de ACEs.
- $\bullet$ Coloque las ACEs mas específicas al inicio.
- $\bullet$ Recuerde: solo se admite una ACL por interface, por protocolo, por dirección.
- $\bullet$ Recuerde: nuevas ACEs se incluyen al final de la ACL.
- $\bullet$ Recuerde: los paquetes generados por un router no se filtran por las ACLs.
- $\bullet$ Coloque ACLs estándar lo mas cerca del destino.
- $\bullet$ Coloque ACLs extendidas lo mas cerca del origen.

#### •Edición de ACLs.

- $\bullet$  Por defecto las ACEs se numeran de 10 en 10.
	- $\bullet$ Use esos números para eliminar o añadir ACEs.
	- $\bullet$ Nota: Si no se especifica número se agrega al final de la ACL.

### ACL Existente

ACL Existente<br>
Router# show access-lists<br>
Router (config) # is Extended IP access list 101 10 permit tcp any any 20 permit udp any any 30 permit icmp any any

```
Router (config) \frac{1}{2} ip access-list extended 101
Router (config-ext-nacl) # no 20
Router (config-ext-nacl) # 5 deny top any any eq telnet
Router (config-ext-nacl) # 20 deny udp any any
```
### ACL Resultante:

Router# show access-lists Extended IP access list 101 5 deny top any any eq telnet 10 permit tcp any any 20 deny udp any any 30 permit icmp any any

 $\bullet$ Recuerde: Las ACEs más específicas, deberían incluirse al inicio.

CCNA Sec-8 / 49

este de la contradición de la contradición de la contradición de la contradición de la contradición de la contradición de la contradición de la contradición de la contradición de la contradición de la contradición de la co

#### •Números de Secuencia y ACLs Estándar.

- $\bullet$  Para las ACLs Estándar, el IOS coloca las ACEs en un orden distinto al que fueron introducidas.
	- •Primero van las ACEs de host acorde a un hash para optimizar búsquedas.
	- •El número de secuencia solo sirve como referencia para eliminar ACEs.

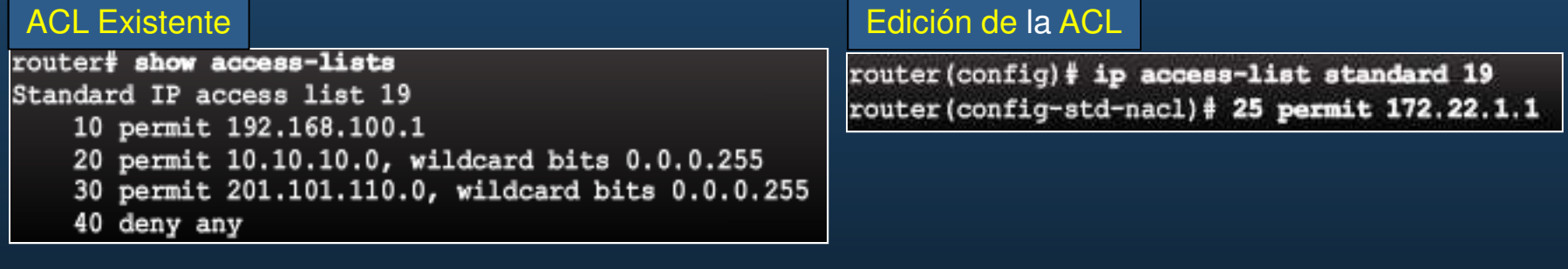

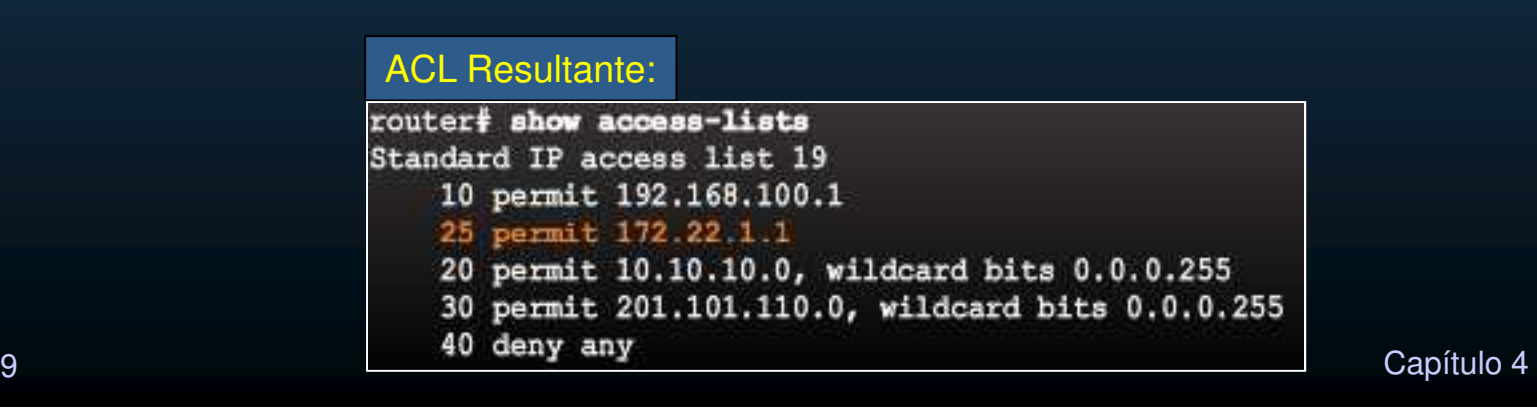

CCNA Sec-9 / 49

#### •Antispoof con ACLs.

 $\bullet$ Existen rangos de IPs que nunca deben ser consideradas como orígenes:

R1(config)# access-list 150 deny ip host 0.0.0.0 any R1(config)# access-list 150 deny ip 10.0.0.0 0.255.255.255 any R1(config)# access-list 150 deny ip 127.0.0.0 0.255.255.255 any R1(config)# access-list 150 deny ip 172.16.0.0 0.15.255.255 any R1(config)# access-list 150 deny ip 192.168.0.0 0.0.255.255 any R1(config)# access-list 150 deny ip 224.0.0.0 15.255.255.255 any R1(config)# access-list 150 deny ip host 255.255.255.255 any

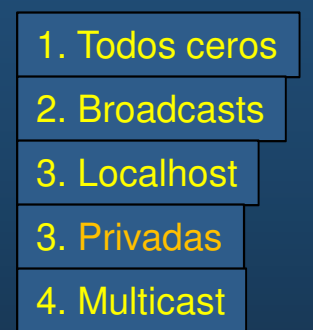

 $\bullet$ En interfaces locales, permitir solo IPs origen de la red directamente conectada:

R1(config)# access-list 105 permit ip 192.168.1.0 0.0.0.255 any

#### $\bullet$ Permitir Solo el Tráfico Necesario por el Firewall.

- $\bullet$  Trafico usualmente necesario:
	- •DSN, SMTP, FTP. Probablemente: SSH, SNMP

R1(config)# access-list 180 permit udp any host 192.168.20.2 eq domain R1(config)# access-list 180 permit top any host 192.168.20.2 eq smtp R1(config)# access-list 180 permit top any host 192.168.20.2 eq ftp R1(config)# access-list 180 permit top host 200.5.5.5 host 10.0.1.1 eq 22 R1(config)# access-list 180 permit udp host 200.5.5.5 host 10.0.1.1 eq syslog R1(config) + access-list 180 permit udp host 200.5.5.5 host 10.0.1.1 eq snmptrap

#### •Mitigar el abuso de ICMPs.

- $\bullet$ Los hackers pueden usar ping para descubrir posibles objetivos.
- $\bullet$ Sin embargo, algunos mensajes son requeridos para una correcta operación.
	- $\bullet$  Entrantes:
		- $\bullet$ Echo reply: permite a hosts externos contestar un Echo-request.
		- Source quench: solicita decrementar el tráfico al emisor.
		- $\bullet$ Unreachable: generado por ACL que bloquea.

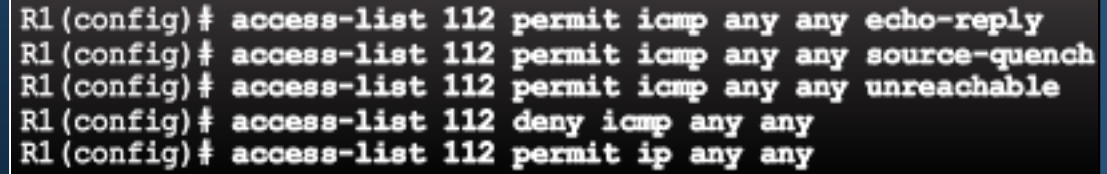

La resolución de problemas, puede requerir habilitar respuestas desde el exterior.

- $\bullet$  Salientes:
	- $\bullet$ Echo-request: permite hacer ping a hosts externos.
	- $\bullet$ Parameter Problem: Informa sobre errores en la cabecera.
	- $\bullet$ Packet too big: permite MTU discovery.
	- Source quench: decrementar el tráfico cuando se requiere.  $\bullet$ R1(config)# access-list 114 permit icmp 192.168.1.0 0.0.0.255 any parameter-problem

```
R1(config)# access-list 114 permit icmp 192.168.1.0 0.0.0.255 any packet-too-big
R1(config) \frac{1}{2} access-list 114 permit icmp 192.168.1.0 0.0.0.255 any source-quench
```
CCNA Sec-12 / 49 $R1$ (config) $\frac{1}{4}$  access-list 114 deny icmp any any

#### •Mitigación de Exploits SNMP.

- $\bullet$  Establecer una ACL para permitir tráfico administrativo solo de IPs confiables.
	- Advertencia: La IP puede ser clonada y ser aún susceptible.
- $\bullet$ Deshabilitar SNMP en router de frontera, y donde no sea requerido.

Router (config)  $#$  no snmp-server

CCNA Sec-13 / 49

Capítulo <sup>4</sup>

#### •Introducción a ACLs IPv6.

- $\bullet$  IPv4 presenta algunas carencias que han llevado a evolucionar a IPv6:
	- •Seguridad. (IPSec)
	- •Roaming. IP móviles.
	- QoS, Protocolo de Reserva de Recursos (RSVP)
	- •Escalabilidad de direccionamiento: (DHCP, NAT, CIDR, VLSM)
- $\bullet$  Riesgos actuales:
	- $\bullet$ Aprovecharse de IPv4 para atacar IPv6 en dual stack.
	- $\bullet$  Uso de NDP y túneles (Teredo) para obtener acceso IPv6 mas allá del NAT IPv4.
- $\bullet$  Mitigación:
	- $\bullet$  Filtrar tráfico en router de frontera.
		- ACLs IPv6.

CCNA Sec-14 / 49

#### •Sintaxis para ACLs IPv6.

**CCNA** 

### Aplique ACLs IPv6 a interfaces con el comando ipv6 traffic filter

•Las ACLs en IPv6 son siempre nombradas:

R1(config) | ipv6 access-list access-list-name R1(config-ipv6-acl)# deny | permit protocol (source-ipv6-prefix/prefix-length | any host source-ipv6-address) [operator [port-number]] (destination-ipv6-prefix/prefix-length | any | host destination-ipv6-address) [operator [port-number]]

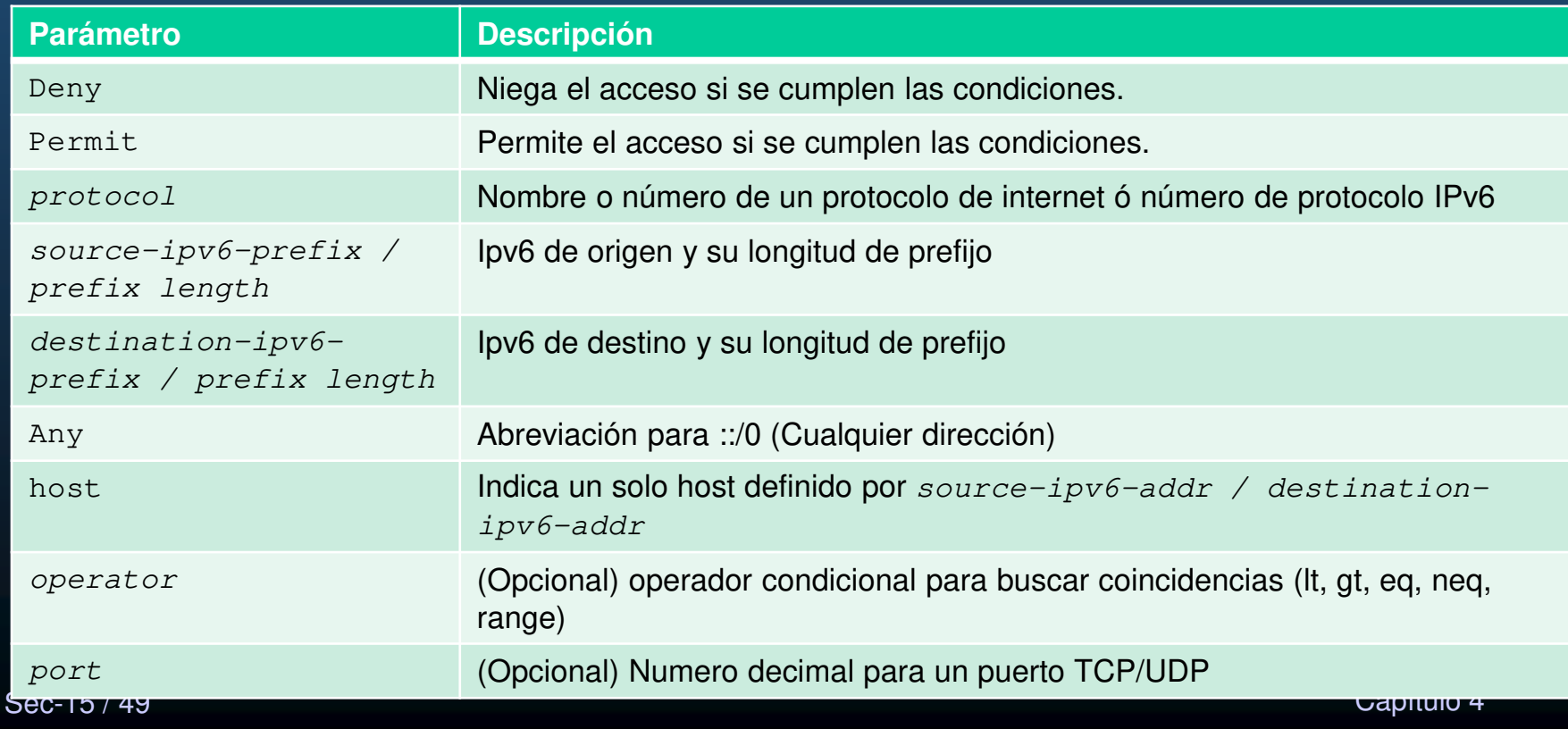

#### •Configuración de ACLs IPv6.

- $\bullet$ Las ACLs IPv6 contienen un deny ipv6 any implícito y varios permit para habilitar descubrimiento de vecinos por NDP.
- $\bullet$ Si se especifica deny ipv6 any, explicitamente, se boqueará NDP.

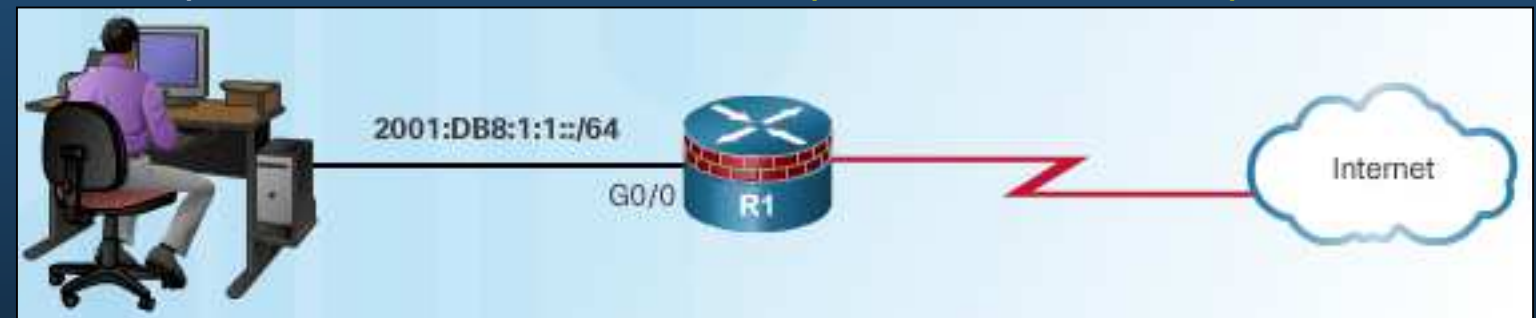

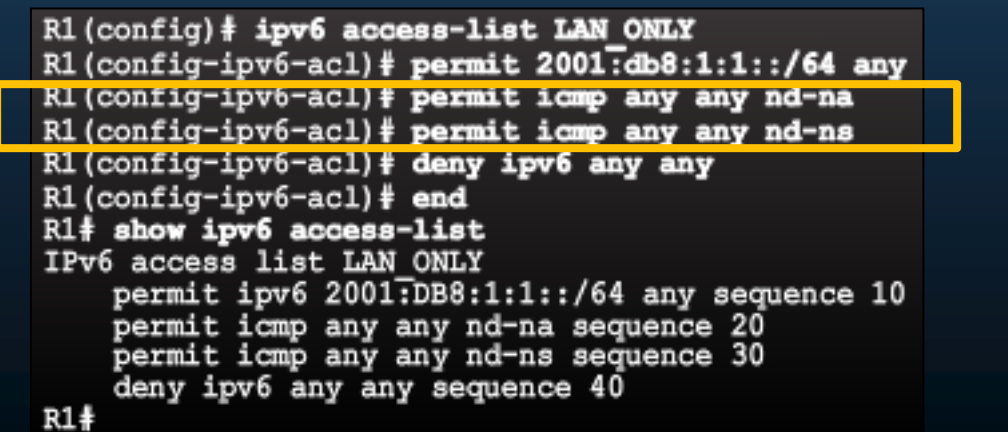

CCNA Sec-16 / 49

#### •Definición de Firewall.

- $\bullet$ Originalmente: muro a prueba de fuego.
- $\bullet$  Redes: prevención de que tráfico no deseado entre a ciertas áreas de la red.
	- $\bullet$ Resistencia a ataques.
	- $\bullet$ Único punto de interconexión de redes.
	- $\bullet$ Implementa las políticas de control de acceso.
- •1988: DEC crea el primer filtro de tráfico sin estado, se realiza paquete a paquete, sin considerar flujos similar a las ACLs.
- $\bullet$ 1989: AT&T Bell desarrollan el primer firewall de estado completo. Evalúa estado de conexiones en flujos de datos. Reglas estáticas y dinámicas.
- $\bullet$ No eran dispositivos separados, sino un router con software añadido (ISR).
- $\bullet$ Con el tiempo surgieron los dispositivos separados, descargando de procesos a los routers.
- $\bullet$ Definición: Sistema o conjunto de ellos, que hace cumplir las políticas de control de acceso entre redes.

#### $\bullet$ Beneficios y Limitaciones de los Firewalls.

- $\bullet$  Beneficios:
	- $\bullet$ Prevé la exposición de hosts y recursos sensibles.
	- •Sanitiza el flujo de protocolos, prevee su explotación de fallas.
	- $\bullet$ Bloquea datos maliciosos.
	- $\bullet$ Reduce la complejidad de administración de seguridad.
- • Limitaciones:
	- $\bullet$ Malas configuraciones, pueden volver vulnerable la red.
	- $\bullet$ Los datos de muchas aplicaciones no pueden atravesar firewalls seguros.
	- $\bullet$  Los usuarios puede buscar formas de que su tráfico atraviese el firewall, exponiendo la red a ataques.
	- $\bullet$ El desempeño de la red se puede ver afectado.
	- $\bullet$  Tráfico no autorizado puede entunelarse, o esconderse como tráfico legítimo.

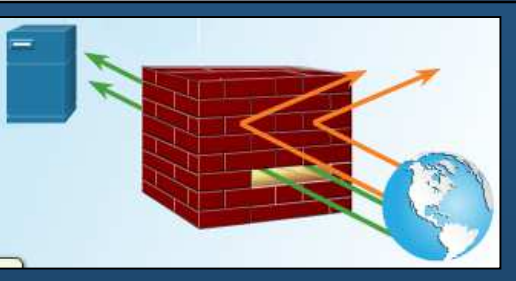

#### $\bullet$ Tipos de Firewalls.

- $\bullet$ De filtrado de paquetes: Típicamente un router con capacidades de filtrado de tráfico en capas 3 y 4.
- $\bullet$ De estado completo (Clásicos): Monitorea el estado de las conexiones (inicio, transferencia, terminación), involucra capas 3 y 4 mas 5 (sesión).
- $\bullet$ De puerta de enlace de aplicaciones: Filtra información de capas 3,4,5 y 7 mediante un proxy o intermediario.
- $\bullet$ Basado en host: Pc/Servidor corriendo firewall de software.
- $\bullet$ Transparente: Filtra tráfico IP entre un par de interfaces puenteadas.
- $\bullet$ Hibrido: Una combinación de varios tipos de firewalls.

#### $\bullet$ Beneficios y Limitaciones de Firewall de Filtrado de Paquetes.

- $\bullet$  Ventajas del Filtrado de paquetes:
	- $\bullet$ Implementados mediante sencillas sentencias permit o deny.
	- $\bullet$ Bajo impacto en el desempeño de la red.
	- $\bullet$ Fáciles de implementar, y soportados por muchos routers.
	- $\bullet$ Grado inicial de seguridad a nivel de red.
	- •Realizan la mayoría de las tareas de firewalls dedicados a bajo costo.
- $\bullet$  Desventajas:
	- $\bullet$ Susceptibles a suplantación de IPs.
	- $\bullet$ Solo revisan la cabecera TCP y admiten todos los fragmentos.
	- $\bullet$ ACLs complejas pueden resultar difíciles de mantener.
	- $\bullet$  No pueden filtrar dinámicamente algunos servicios (Dynamic Port Negotiations)
- CCNA Sec-20 / 49<sup> Conce</sup>rtive Contract of Capítulo 4 • Sin estado, examinan cada paquete individualmente, sin conciencia del contexto.

#### $\bullet$ Firewall de estado completo (Clásico).

- $\bullet$ Mas versátiles y comunes.
- •Aunque considerados de capa 3, analizan información de capas 4 y 5.
- $\bullet$  Filtran paquetes consientes del estado de una conexión.
	- $\bullet$  Mantiene registro (tabla de estado) de las conexiones en una interfaz y sentido.
		- Verifica que sean válidas.

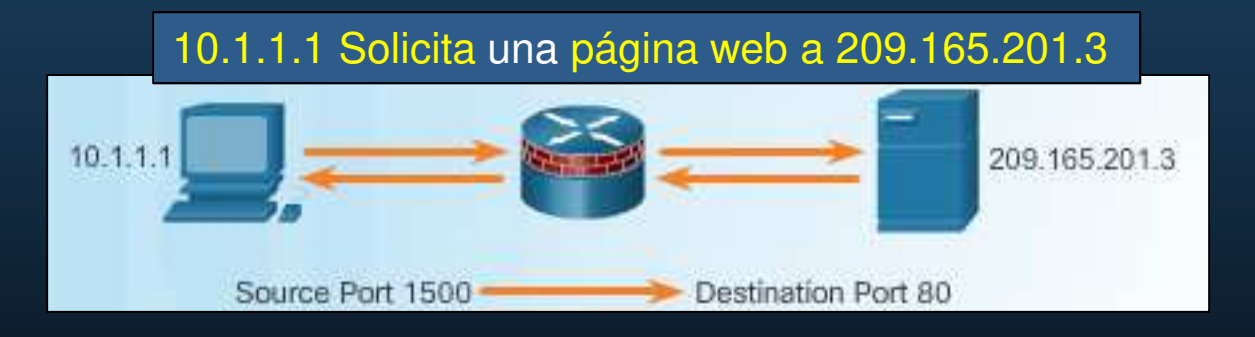

El router en base a la información de estado, agrega una ACE dinámica para permitir el tráfico de regreso

**Outside ACL (Incoming Traffic) Inside ACL (Outgoing Traffic)** 

**CCNA Sec-2** 

permit 10.1.1.0.0.0.0.255 any **Dynamic: permit tcp host 209.165.201.3 eq**<br>**80 host 10.1.1.1 eq 1500** 

#### $\bullet$ Beneficios y Limitaciones de Firewalls de Estado Completo.

- $\bullet$  Beneficios:
	- $\bullet$ Medio principal de defensa.
	- $\bullet$ Filtrado de paquetes robusto.
	- $\bullet$ Desempeño mejorado sobre filtrado de paquetes.
	- $\bullet$ Defensa contra ataques de spoofing y DoS.
	- •Registros (logs) mas detallados.
	- •Mejor rendimiento (menos procesamiento requerido) que un proxy.

#### $\bullet$ Limitaciones:

- $\bullet$ No realizan inspección en capa 7 (de aplicación).
- •• Seguimiento limitado para protocolos sin estado (UDP, ICMP).
- •Difícil defender aplicaciones que usen negociación dinámica de puerto.
- $\bullet$ No soporta autenticación.

#### •Firewalls de Siguiente Generación.

- $\bullet$ Identificación Granular, visibilidad y control de comportamientos en aplicaciones
- $\bullet$ Restricción de aplicaciones web basados en la reputación del sitio.
- $\bullet$ Protección proactiva contra riesgos de Internet.
- • Cumplimiento de políticas de seguridad basadas en usuario, dispositivo, rol, aplicación, y perfil de amenazas.
- $\bullet$  Desempeño compatible con NAT, VPN, e Protocolo de Inspección de Estado Completo (SPI).
- $\bullet$ Uso de sistemas de prevención de intrusiones (IPS).
- $\bullet$ • Servcios <u>Cisco Sourcefire's FirePOWER</u> en Cisco Adaptive Security Appliance (ASA).
	- $\bullet$ · Diseñado para proteger antes, durante y despues de un ataque.

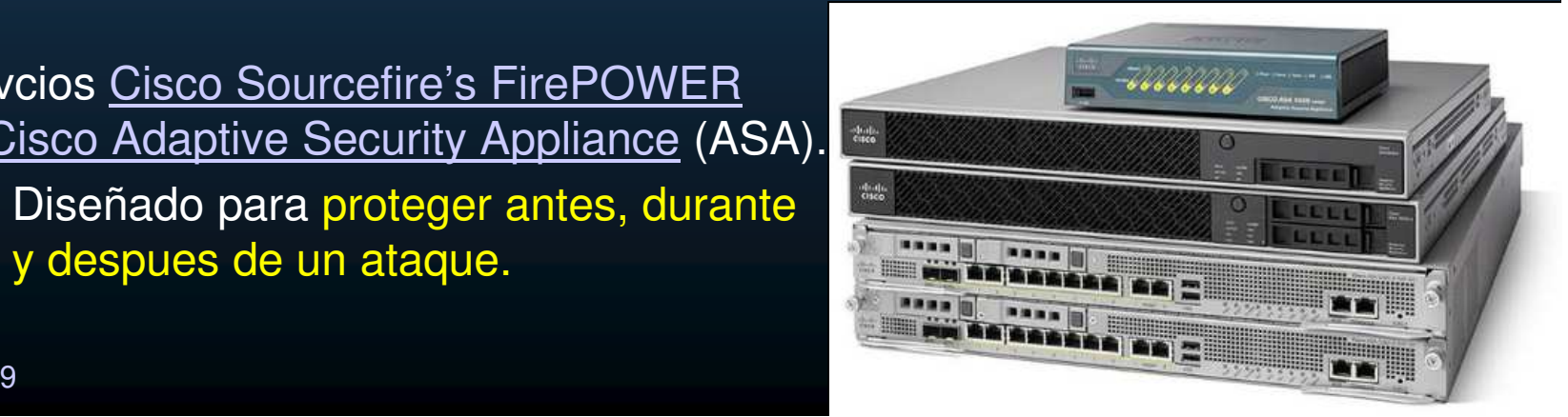

#### •Introducción a Firewalls Clásicos.

- $\bullet$  Denominados Firewall de Control de Acceso Basado en Contexto (CBAC).
	- $\bullet$ Firewall de estado completo disponible en IOS 12.0 y posteriores.
	- $\bullet$ Soporta examinar NAT/PAT.
	- $\bullet$ Bloquea P2P.
	- $\bullet$  Cuatro principales funciones:
		- Filtrado de tráfico.
		- Inspección de tráfico.
		- Detección de intrusiones.
		- Generación de alertas y registros.

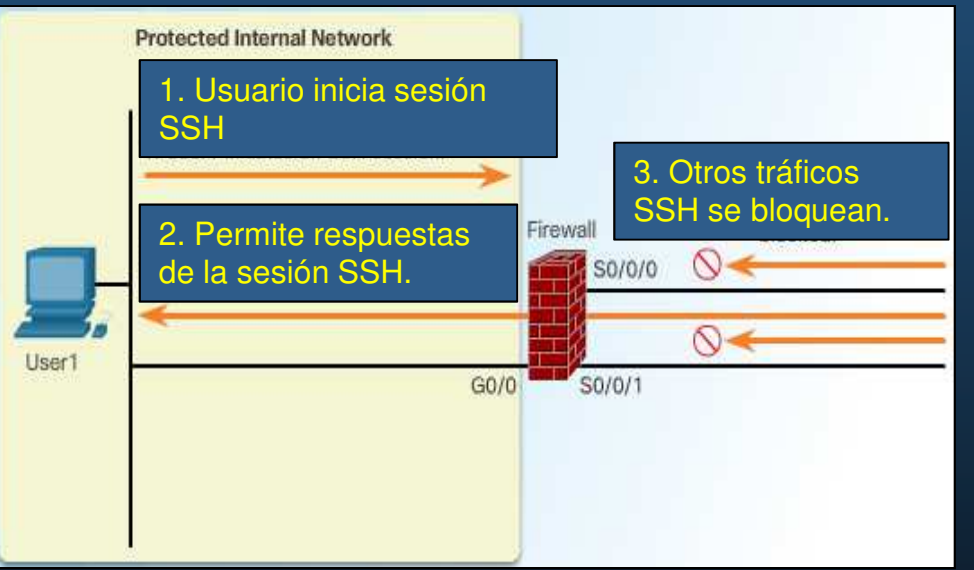

- $\bullet$ Solo filtra protocolos especificados por administrador.
- $\bullet$ Solo detecta/protege ataques que atraviesen el firewall (no internos).

#### $\bullet$ Operación de un Firewall Clásico.

- $\bullet$  Un firewall clásico crea una ACL temporal para permitir el tráfico de regreso.
	- $\bullet$ Da de baja la ACL cuando la conexión termina o permanece inactiva.

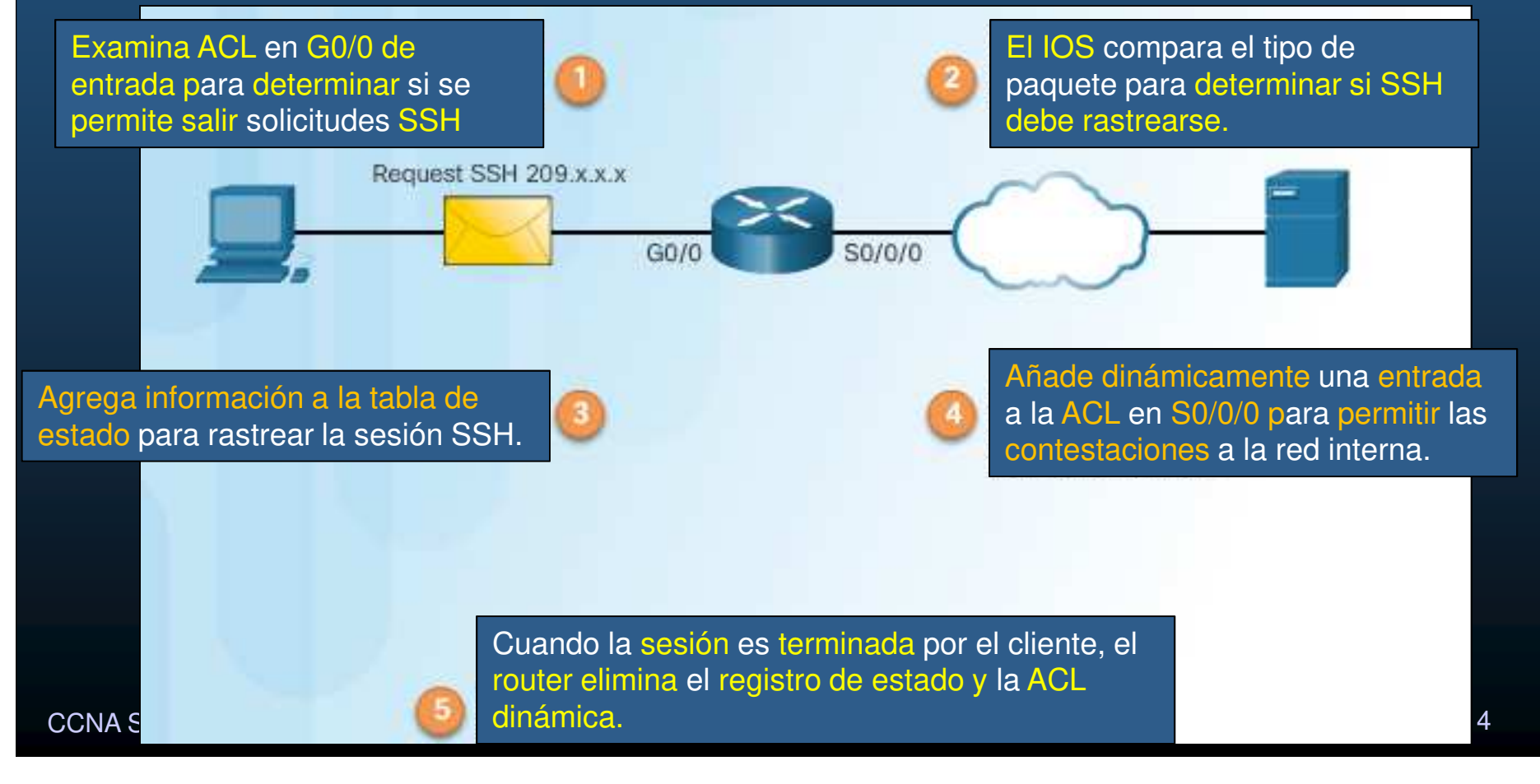

#### $\bullet$ Configuración de un FireWall Clásico.

 $\bullet$ Permitir SSH de 10.0.0.0 a 172.30.0.0 (Solo conexiones en ese sentido)

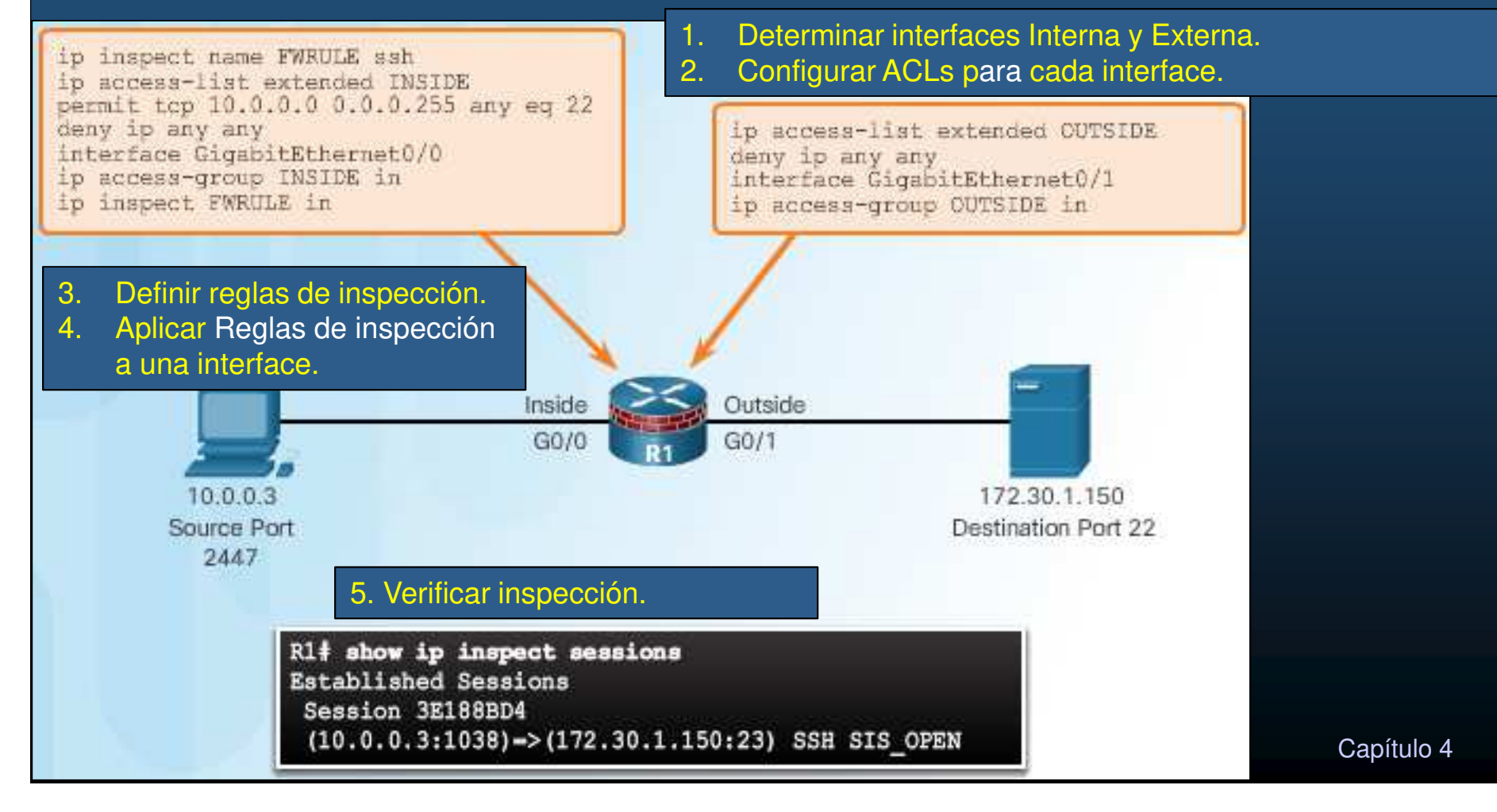

#### •Redes Interior y Exterior.

- $\bullet$  Determinadas por dos interfaces de un router.
	- • Trafico saliente de la red interna a la externa, se permite e inspecciona.
		- •Tráfico inspeccionado de regreso, se permite.
	- $\bullet$  Tráfico entrante, originado en la red externa hacia la red interna, generalmente se bloquea.

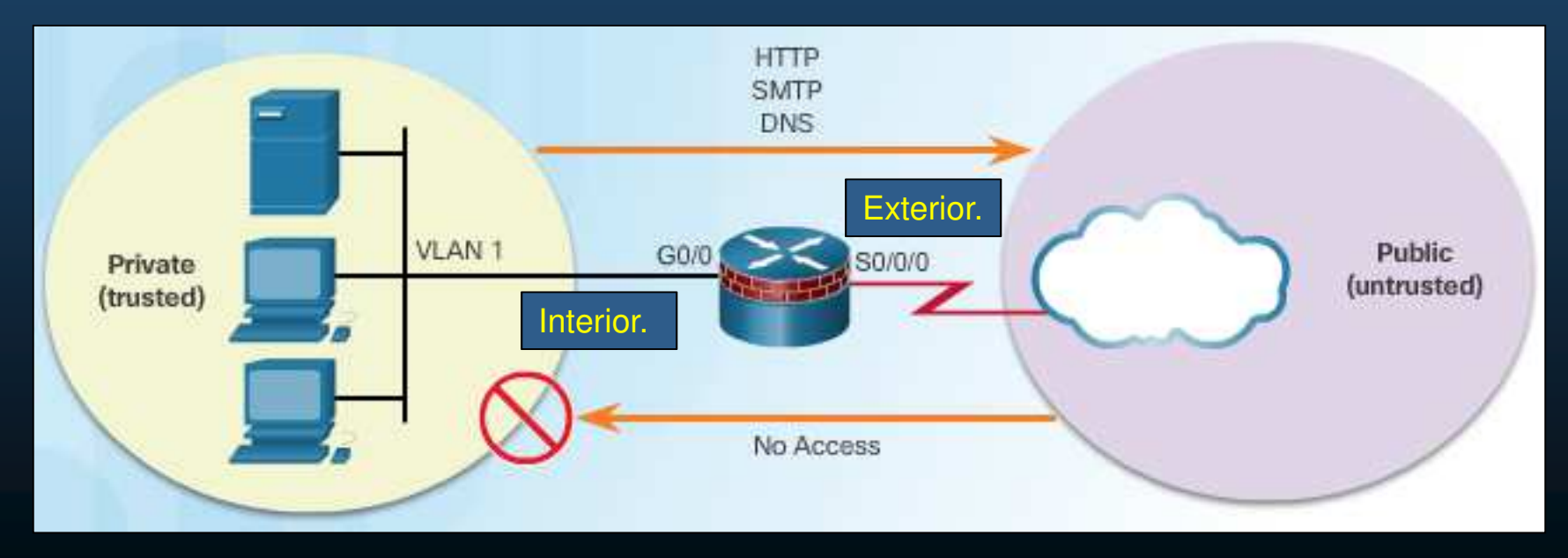

CCNA Sec-27 / 49

#### •Zonas Desmilitarizadas (DMZ).

 $\bullet$ Diseño, un firewall 3 interfaces, pública, privada y desmilitarizada.

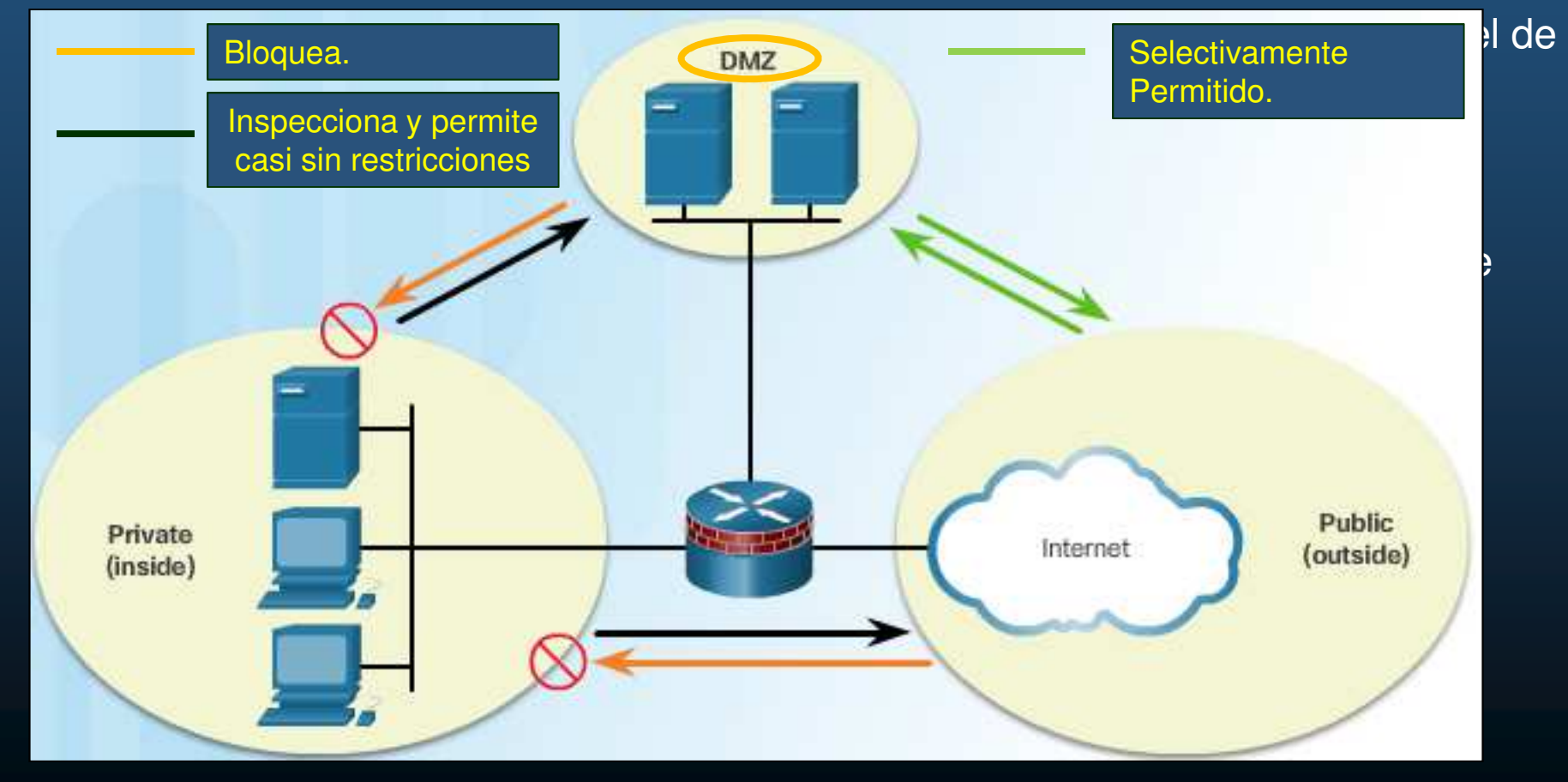

CCNA Sec-28 / 49

#### •Firewall con Politicas basadas en Zonas ZPFs.

- $\bullet$ Zona: conjunto de interfaces con funciones y características similares.
- $\bullet$ El tráfico entre interfaces de una misma zona debe viajar libremente.
- $\bullet$  El tráfico entre zonas se bloquea a menos que se configure alguna política.
	- • Excepto tráfico generado por el router (plano de control: SSH, SNMP, Enrutamiento).

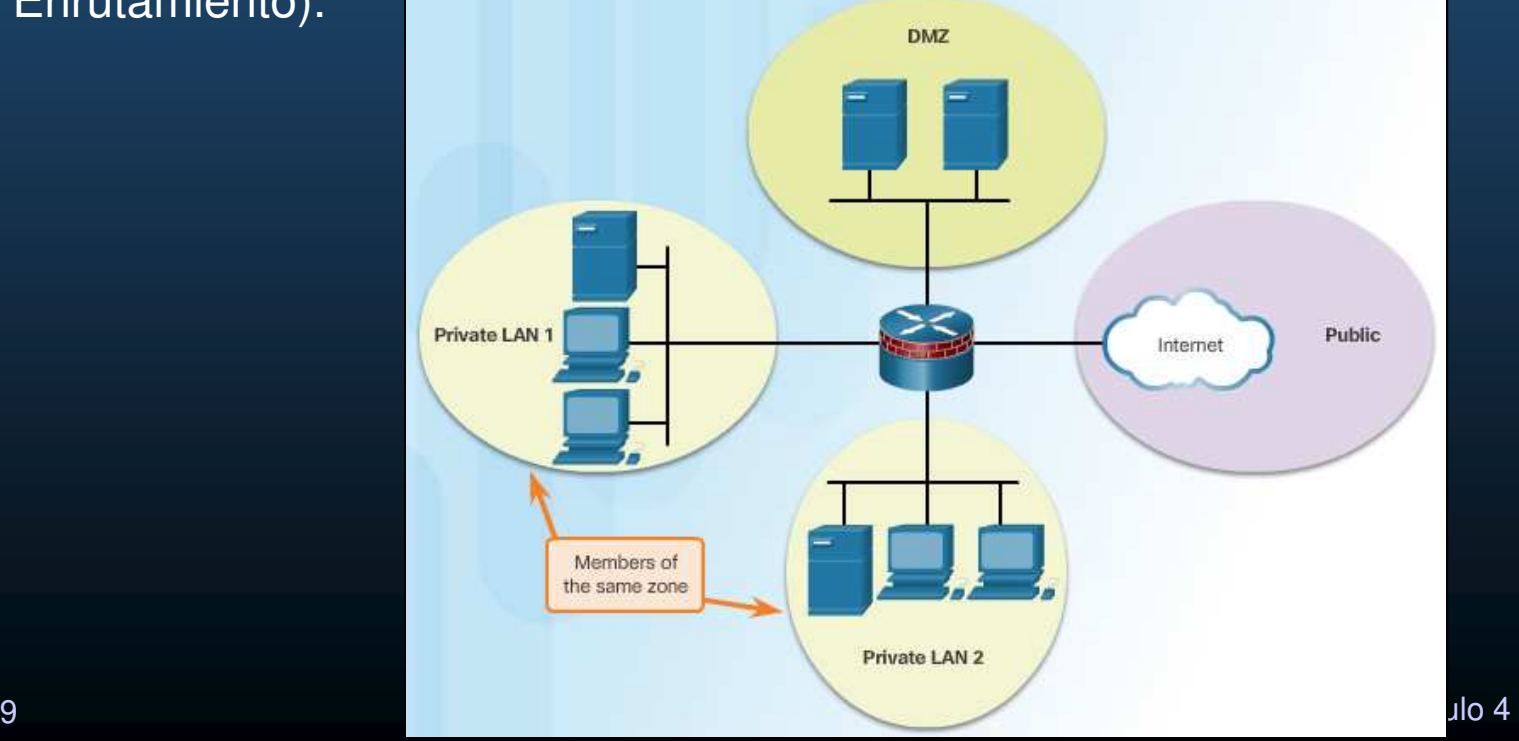

#### •Defensa por Capas.

 $\bullet$  Uso de diferentes tipos de firewalls por capas en diferentes niveles y dispositivos(zonas, routers, hosts) denominada: Configuración de Subred Filtrada.

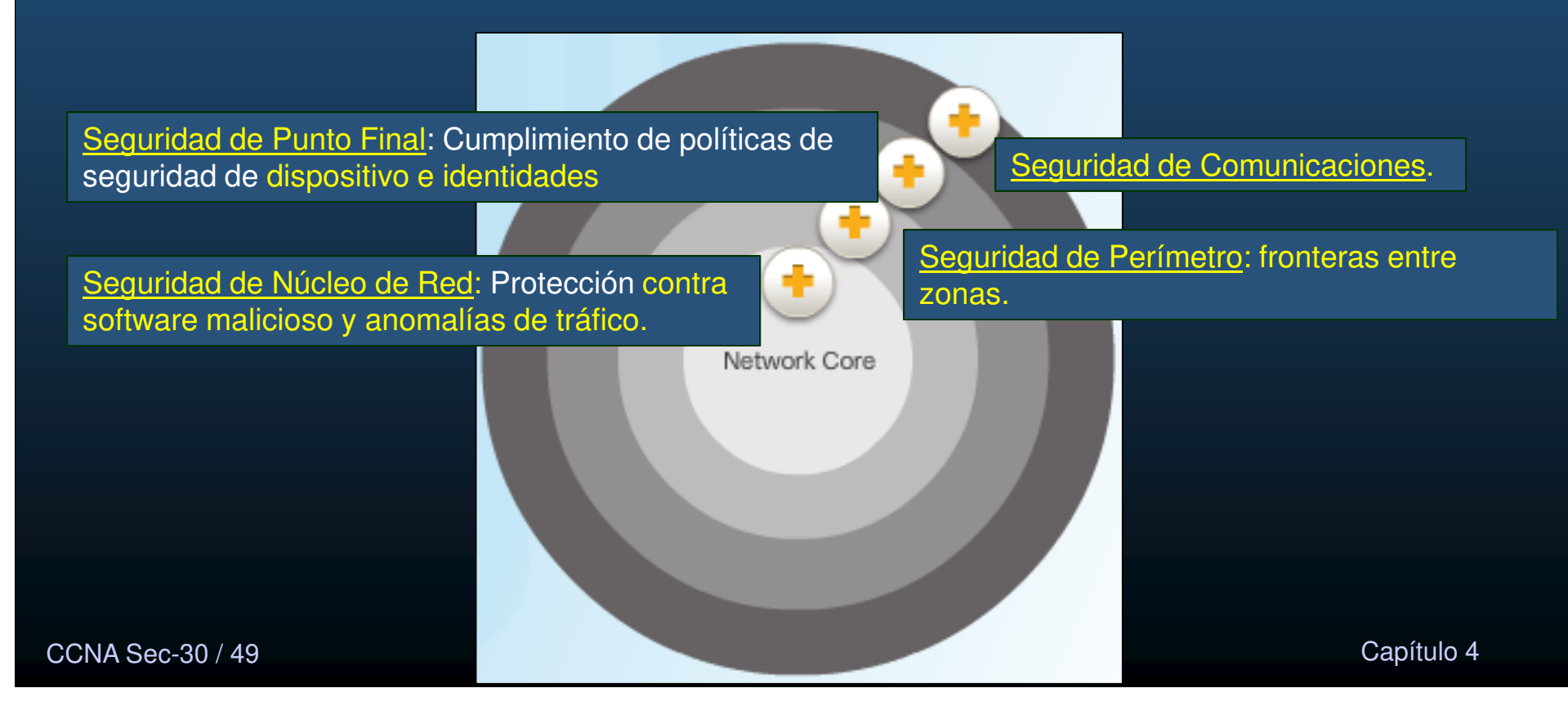

• Consideraciones para Implementación de una Defensa Completa.

- $\bullet$ Colocar Firewalls en fronteras de seguridad.
- $\bullet$ No confiar exclusivamente a los Firewalls la seguridad de la red.
- $\bullet$ Denegar todo el tráfico por defecto, permitir solo lo necesario.
- $\bullet$ Asegurarse de controlar accesos.
- $\bullet$ Los Firewalls no sustituyen a usuarios informados.
- $\bullet$ Monitorear regularmente los registros (logs) del Firewall.
- $\bullet$ Practicar cambios administrativos para cambios de configuración.
- $\bullet$ Los Firewalls no detienen intrusos internos.
- $\bullet$  Los Firewalls no protegen contra instalación de A.P.s no autorizados en redes seguras.
- $\bullet$ Los Firewalls no suplen backups, para recuperarse de ataques.
- $\bullet$ Los Firewalls no sustituyen a usuarios informados.

CCNA Sec-31 / 49

Capítulo <sup>4</sup>

#### $\bullet$ Seguridad por Zonas y Politicas de Firewall: ZPF

- $\bullet$  Dos configuraciones para el IOS de un Firewall.
	- $\bullet$ Clásico: Las políticas de firewall se aplican por interfaces.
	- $\bullet$  ZPF: Se asignan zonas de seguridad a las interfaces; Las políticas del firewall se aplican al tráfico que viaja entre zonas.

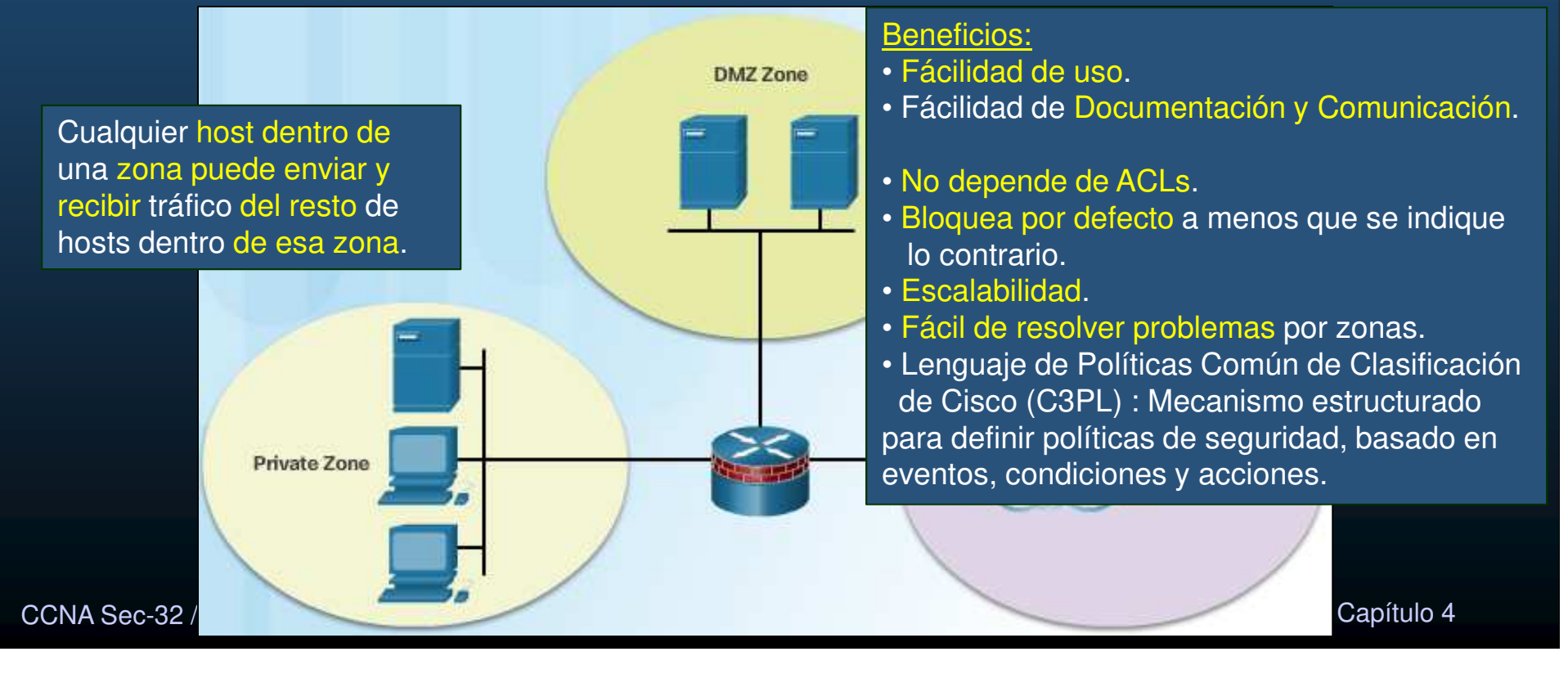

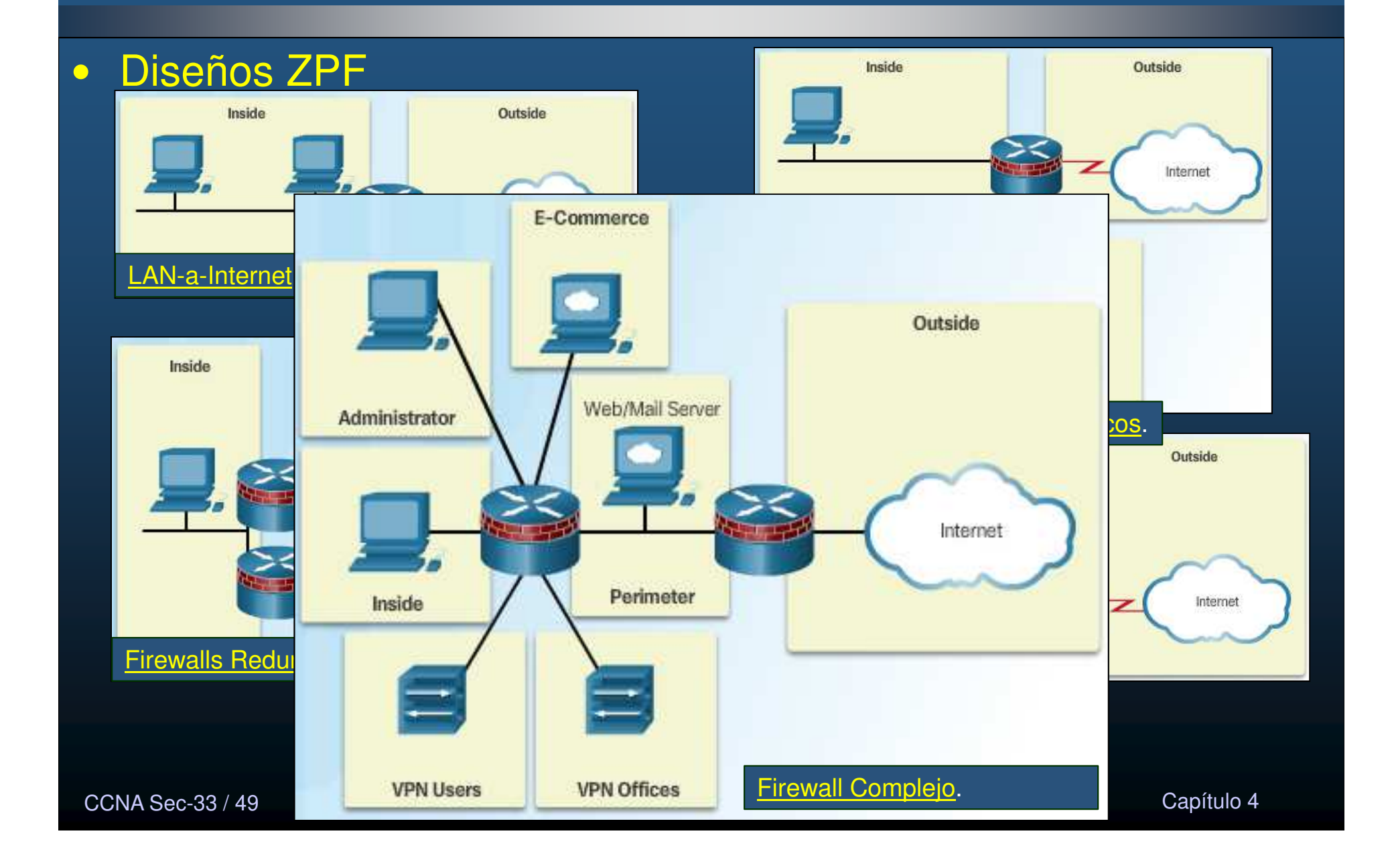

#### $\bullet$ Pasos para definir un Diseño ZPF

- 1. <u>Determinar las Zonas</u>: Separar la red en zonas.
- 2. Establecer políticas entre zonas: Definir por pares de zonas los servicios cliente-servidor requeridos (TCP/UDP/ICMP/etc).
- 3. <u>Diseñar la infraestructura física</u>: Tomar en cuenta requisitos de disponibilidad, numero de dispositivos por zona, zonas mas y menos seguras, así como zonas intermedias, y dispositivos redundantes.
- 4. <u>Identificar subconjuntos dentro de las zonas y mezclar requerimientos de</u> tráfico: Las subzonas se configuran por interface, y se mezclan sus requisitos de tráfico. (Su configuración queda fuera del alcance de este curso).

#### $\bullet$ Operación y Acciones ZPF

- •Inspeccionar (inspect): Inspección de paquetes de estado completo.
- •Desechar (drop): Similar a la sentencia deny de una ACL, se recomienda incluir en los logs.
- •Admitir (pass): Análogo a la sentencia permit de una ACL (no rastrea el estado de las conexiones o sesiones).

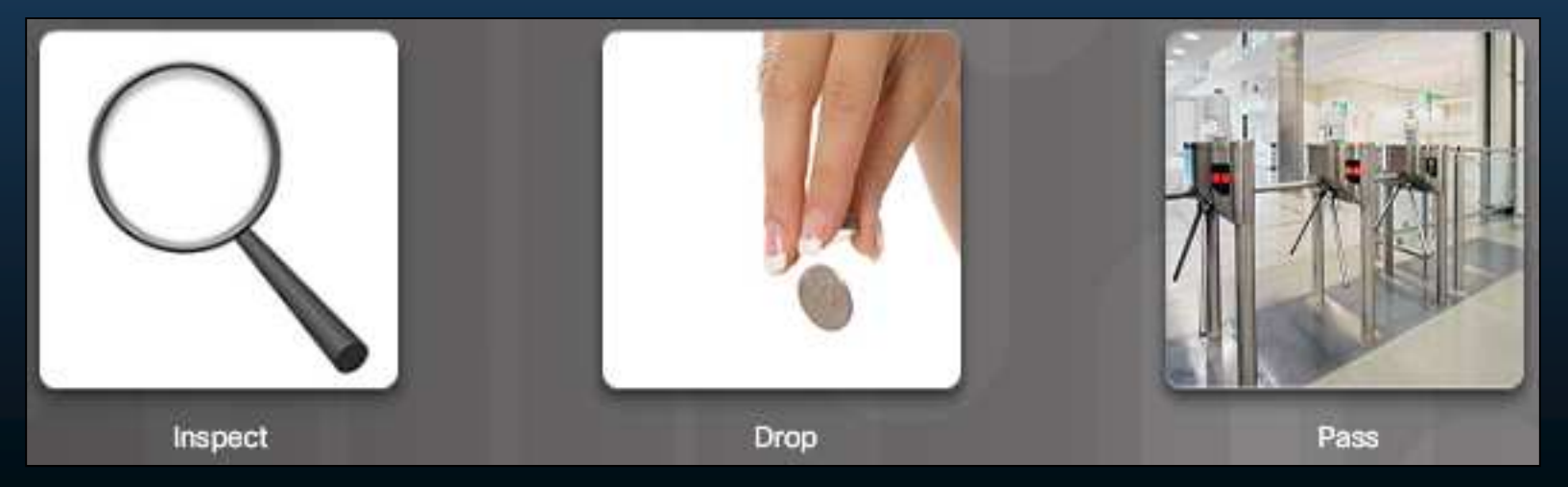

CCNA Sec-35 / 49

#### •Reglas para el Tránsito de Tráfico

• Las transiciones de tráfico entre interfaces de un router dependen en si las interfaces de ingreso y egreso pertenecen o no a la misma zona.

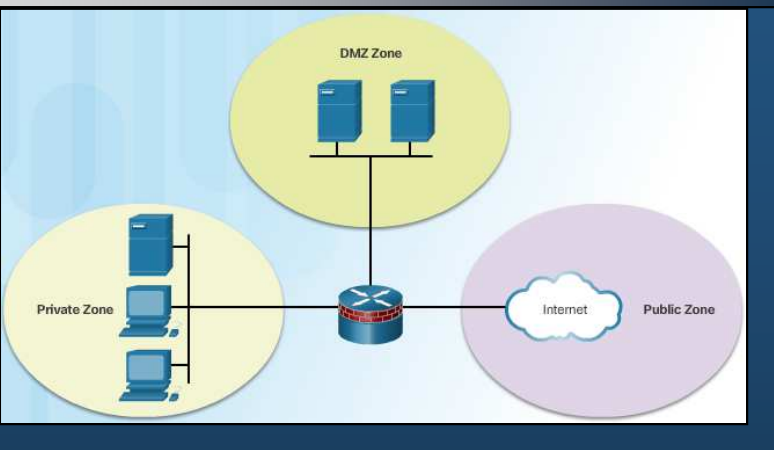

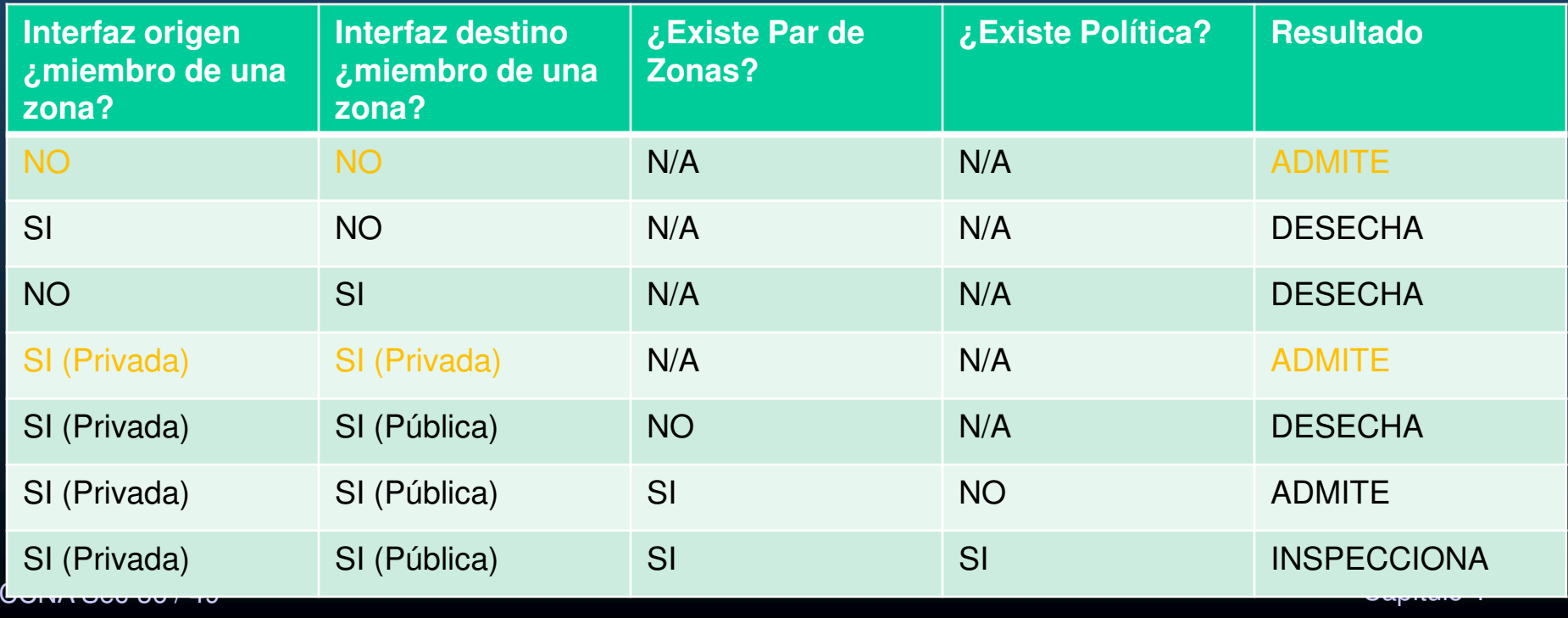

### • Reglas para el Tránsito de Tráfico hacia la Zona Propia

- $\bullet$ Zona propia se refiere al router mismo.
- • Las reglas dependen en si el router es el origen o el destino del tráfico y si existe par de zona y política.

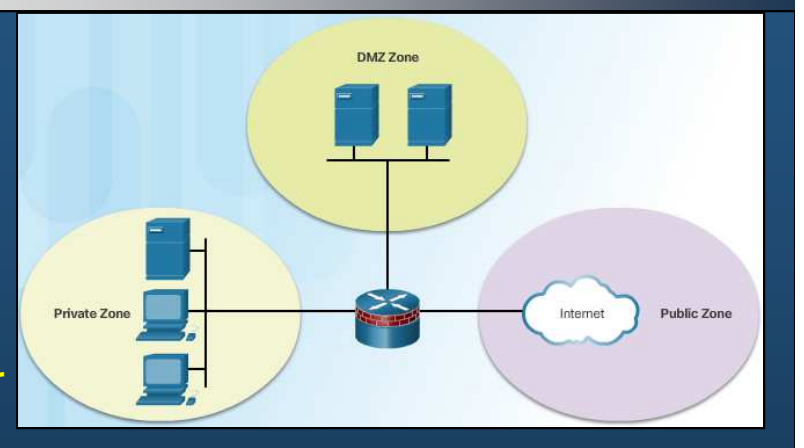

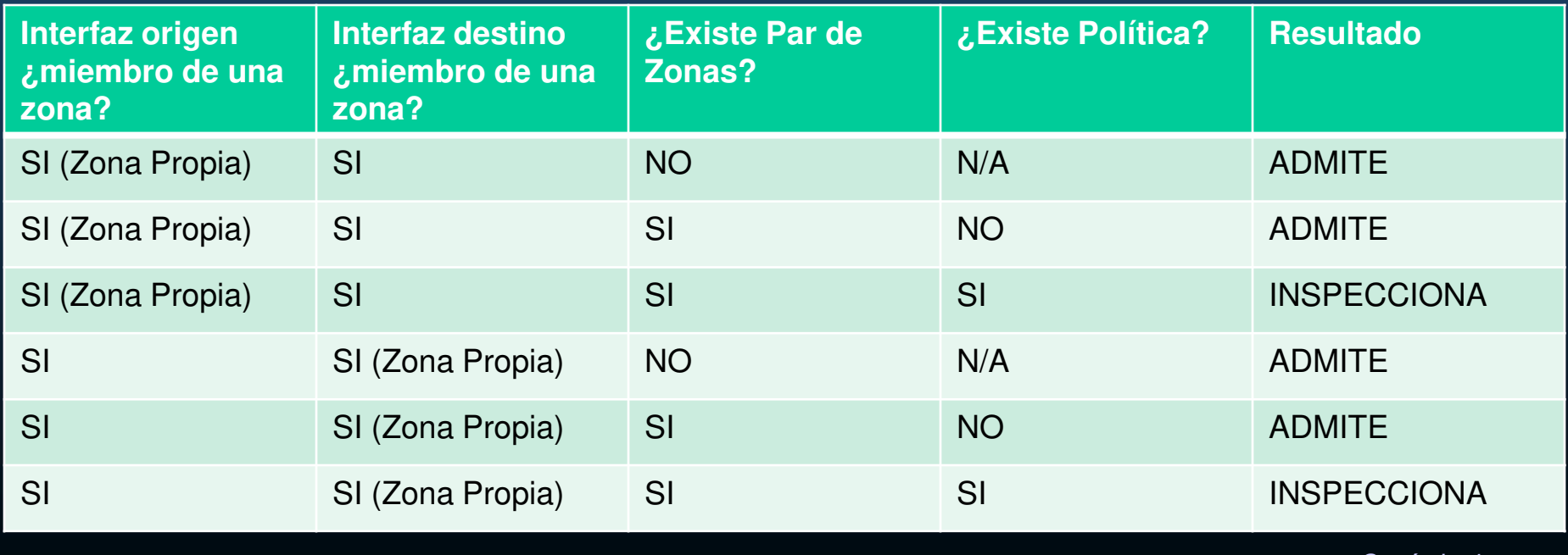

CCNA Sec-37

#### •Configuración de un ZPF

- 1. Crear las zonas.
- 2. Identificar tráfico con un mapa de clases.
- 3. Definir acciones con un mapa de políticas.
- 4. Identificar pares de zonas y alinear a un mapa de políticas.
- 5. Asignar zonas a las interfaces adecuadas.

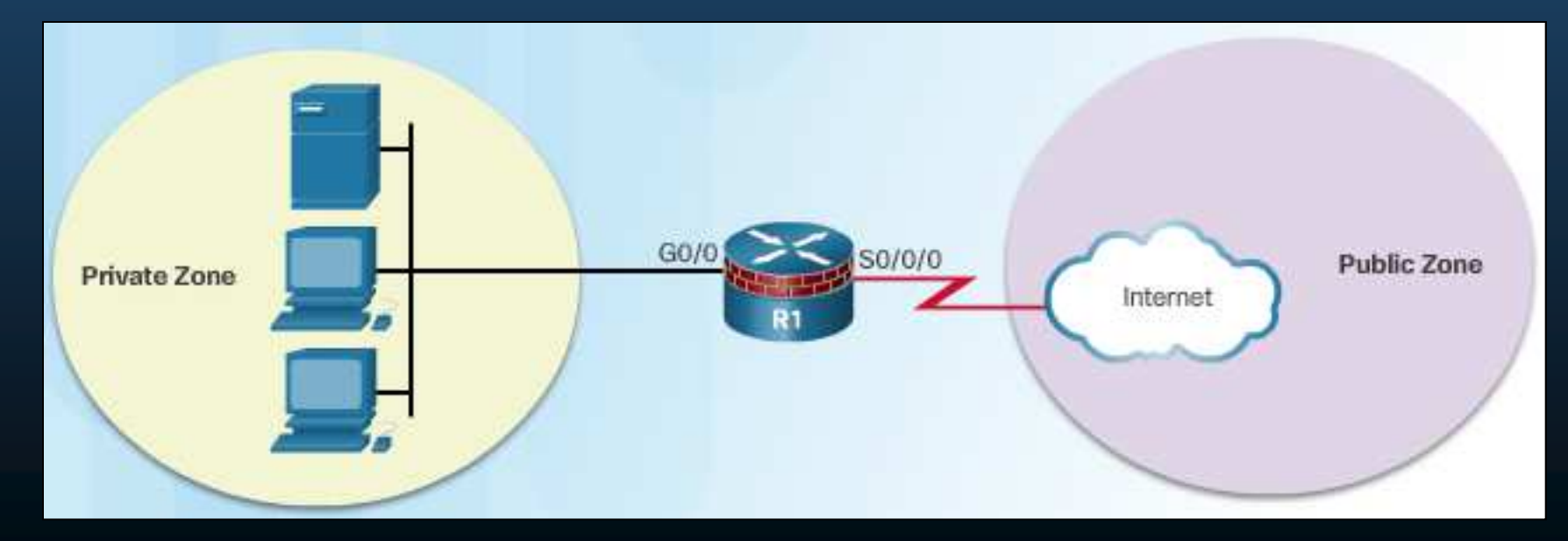

CCNA Sec-38 / 49

#### •Creación de Zonas

- $\bullet$  Determinar:
	- $\bullet$ • Que interfaces deben incluirse en cada zona.
	- $\bullet$ Cual será el nombre de cada zona.
	- •Que tráfico se requerirá entre zonas y en que dirección.

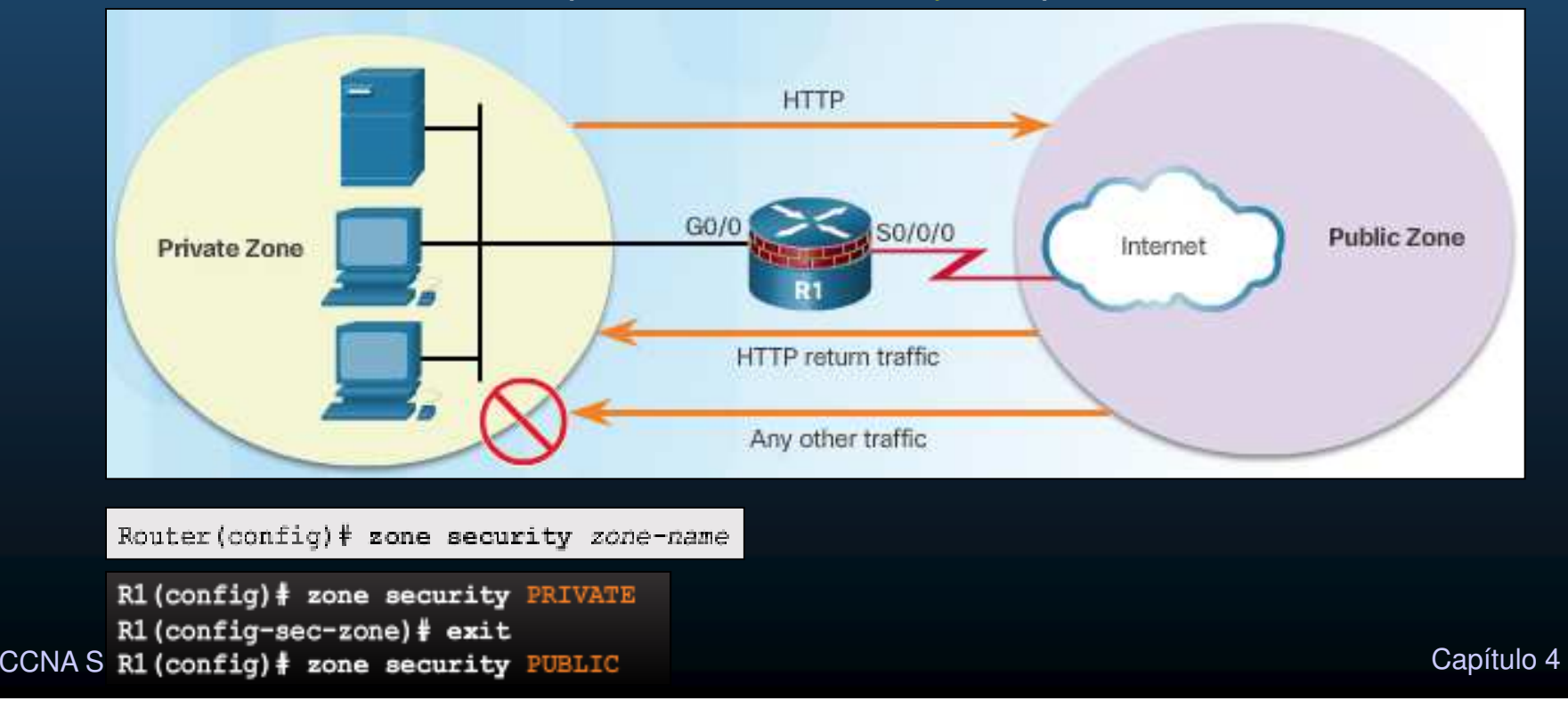

#### •Identificar Tráfico

**CCNA Sec** 

- $\bullet$ Una clase, identifica un conjunto de paquetes en base a sus contenidos.
- $\bullet$ Típicamente se definen clases para aplicarles políticas de seguridad.

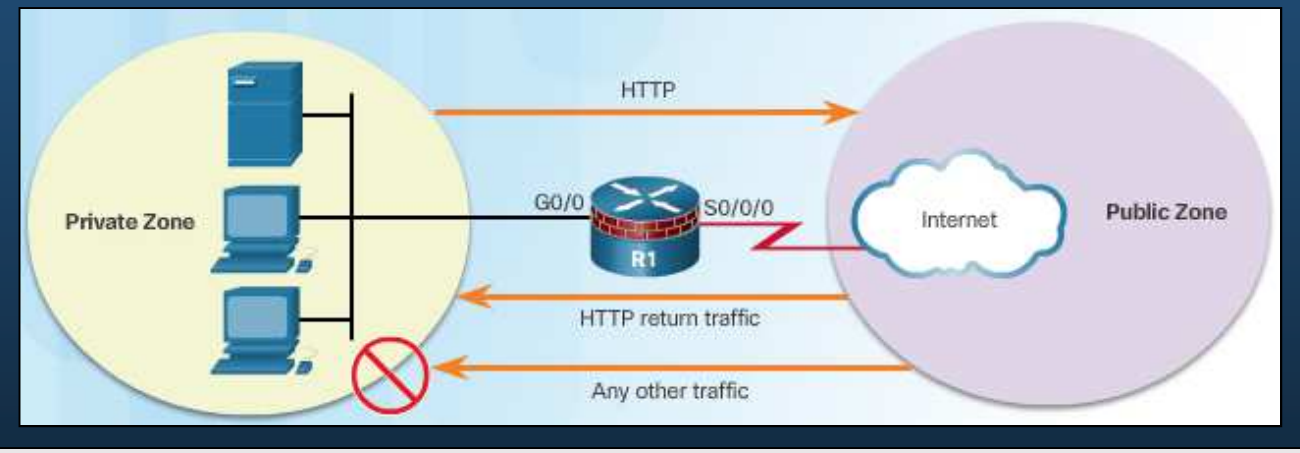

Router (config) # class-map type inspect [match-any | match-all] class-map-name

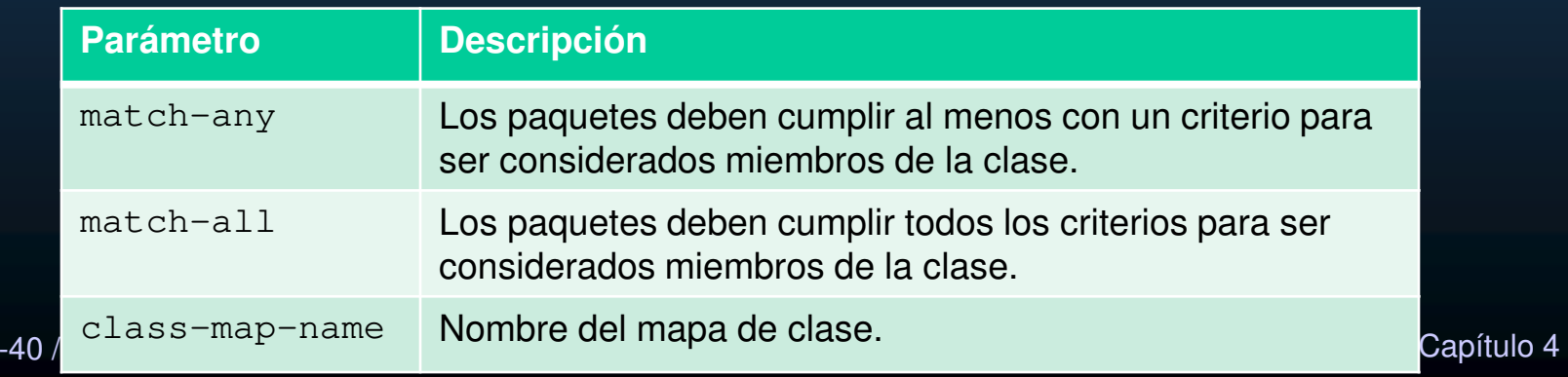

#### •Identificar Tráfico

- $\bullet$ Una clase, identifica un conjunto de paquetes en base a sus contenidos.
- •Típicamente se definen clases para aplicarles políticas de seguridad.

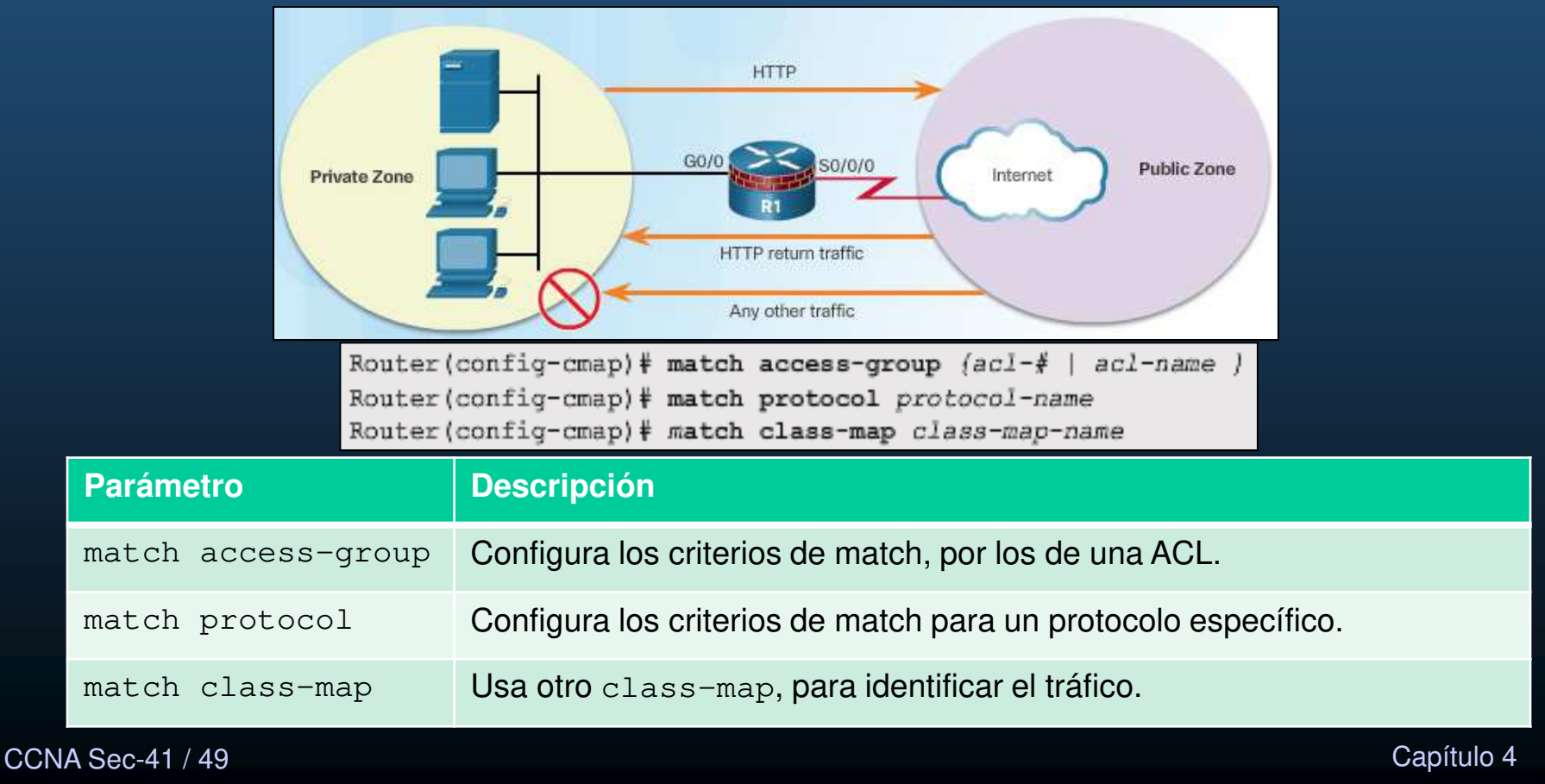

#### •Identificar Tráfico

- $\bullet$ Una clase, identifica un conjunto de paquetes en base a sus contenidos.
- $\bullet$ Típicamente se definen clases para aplicarles políticas de seguridad.

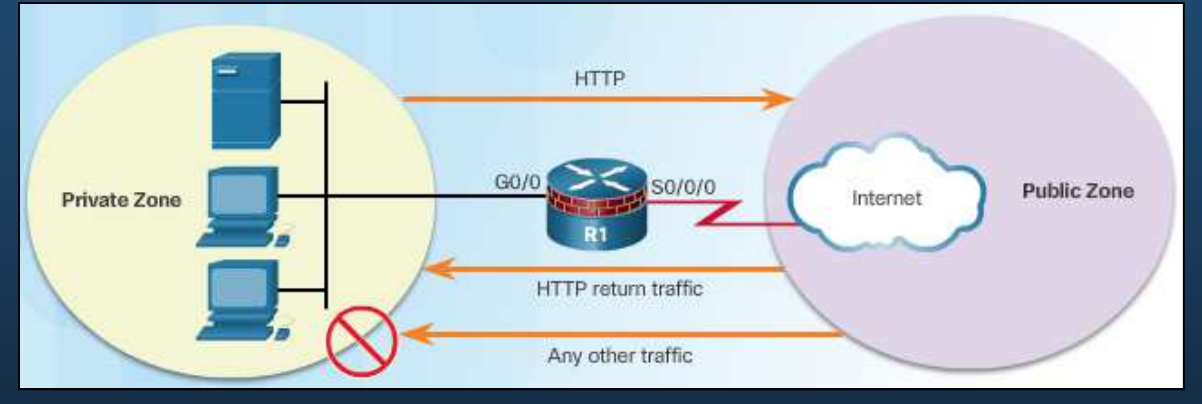

#### $\bullet$ Ejemplo:

R1(config)# class-map type inspect match-any HTTP-TRAFFIC R1(config-cmap) # match protocol http R1(config-cmap)# match protocol https R1(config-cmap)# match protocol dns

CCNA Sec-42 / 49
### •Definir una Acción

CC<sub>I</sub>

 $\bullet$  Utilizar un policy-map para definir acciones ante tráfico de alguna clase.

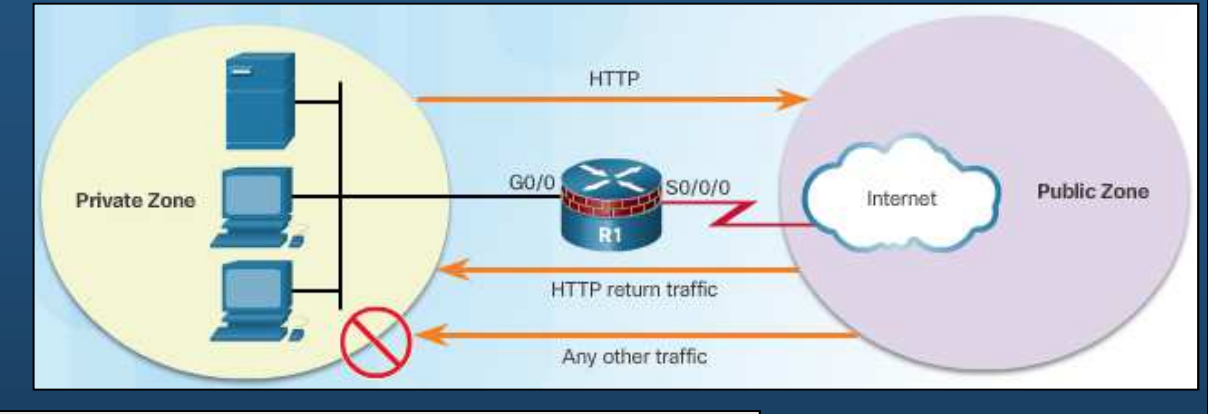

Router(config)# policy-map type inspect policy-map-name Router(config-pmap)# class type inspect class-map-name Router(config-pmap-c)# { inspect | drop | pass }

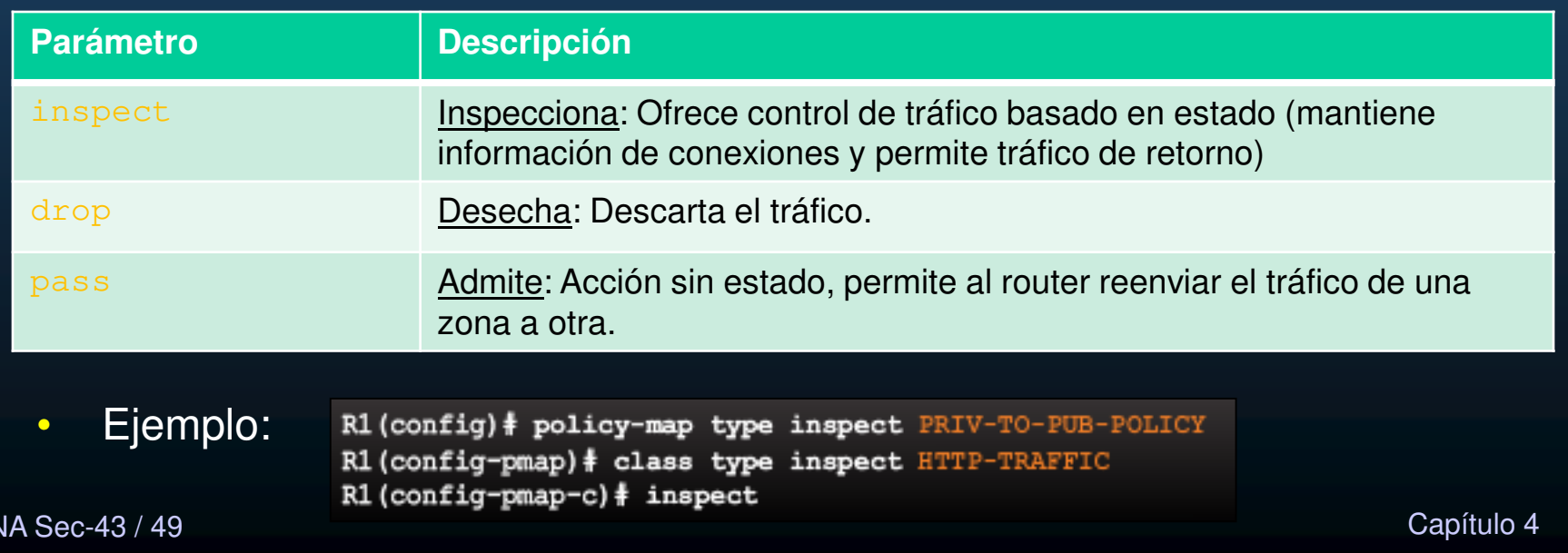

### $\bullet$ Identificar Pares de Zonas y Asignar Políticas

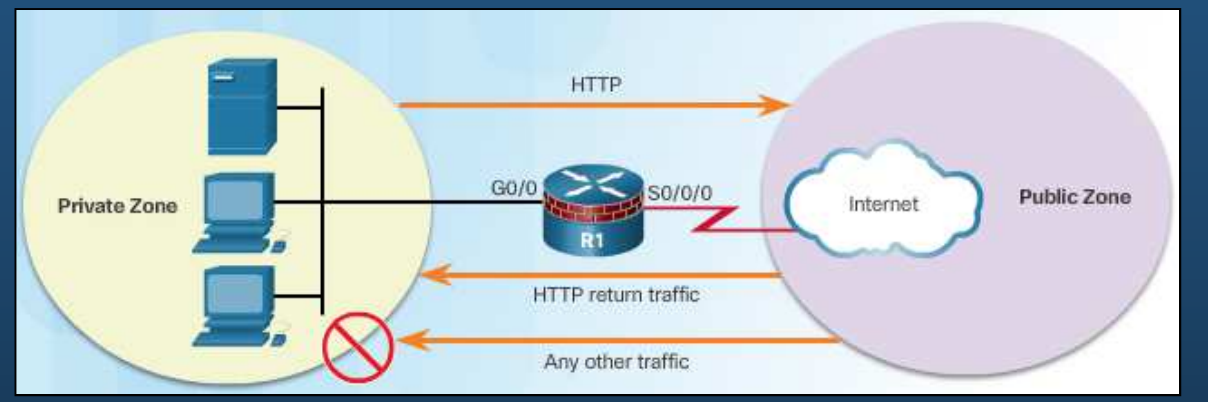

Router(config)# zone-pair security zone-pair-name source (source-zone-name ) self } destination {destination-zone-name | self } Router(config-sec-zone-pair)# service-policy type inspect policy-map-name

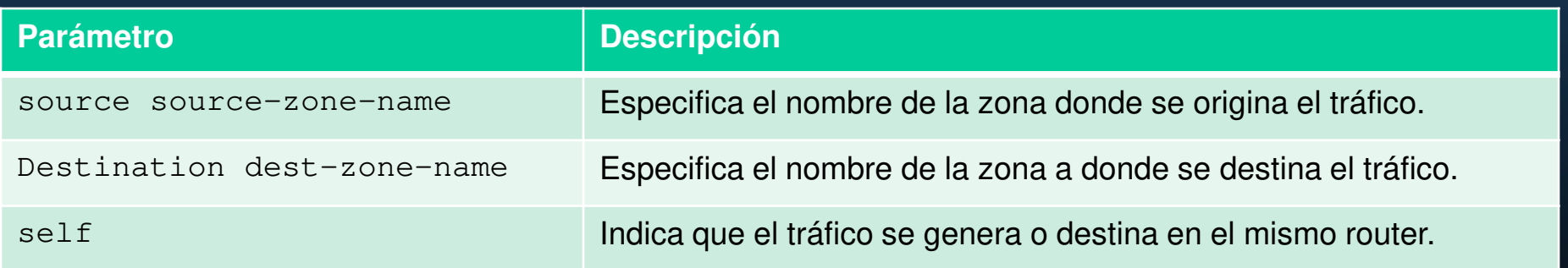

R1(config)# zone-pair security PRIV-PUB source PRIVATE destination PUBLIC R1(config-sec-zone-pair)# service-policy type inspect PRIV-TO-PUB-POLICY

CCNA Sec-44 / 49

Capítulo <sup>4</sup>

### $\bullet$ Asignar Zonas a Interfaces

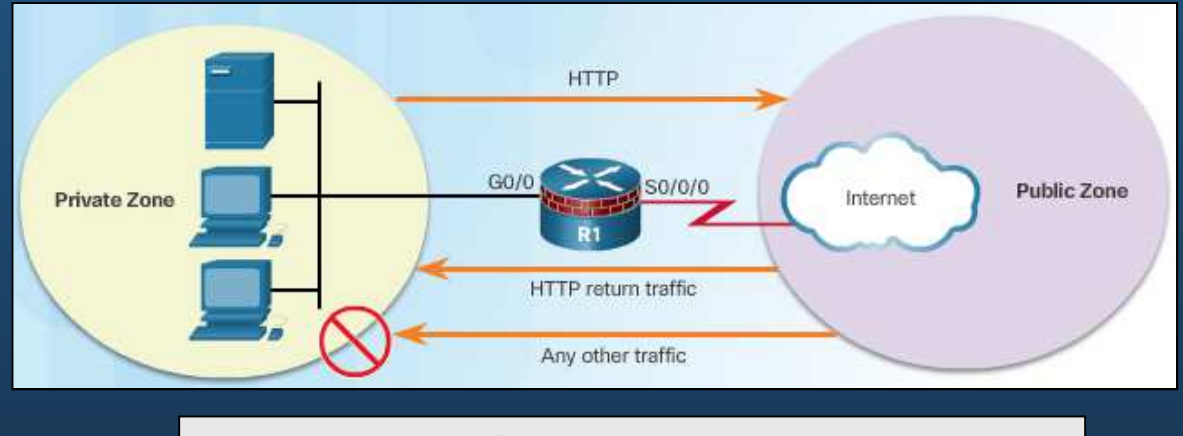

Router(config-if) | zone-member security zone-name

•Ejemplo:

R1(config)# interface GigabitEthernet 0/0 R1(config-if)# zone-member security PRIVATE R1(config-if)# interface Serial 0/0/0 R1(config-if)# zone-member security PUBLIC

- • Nota:
	- $\bullet$  Asignar zonas a interfaces sin haber definido políticas de seguridad causará que todo el tráfico sea descartado.

### • Verificar Configuración ZPF (show run)

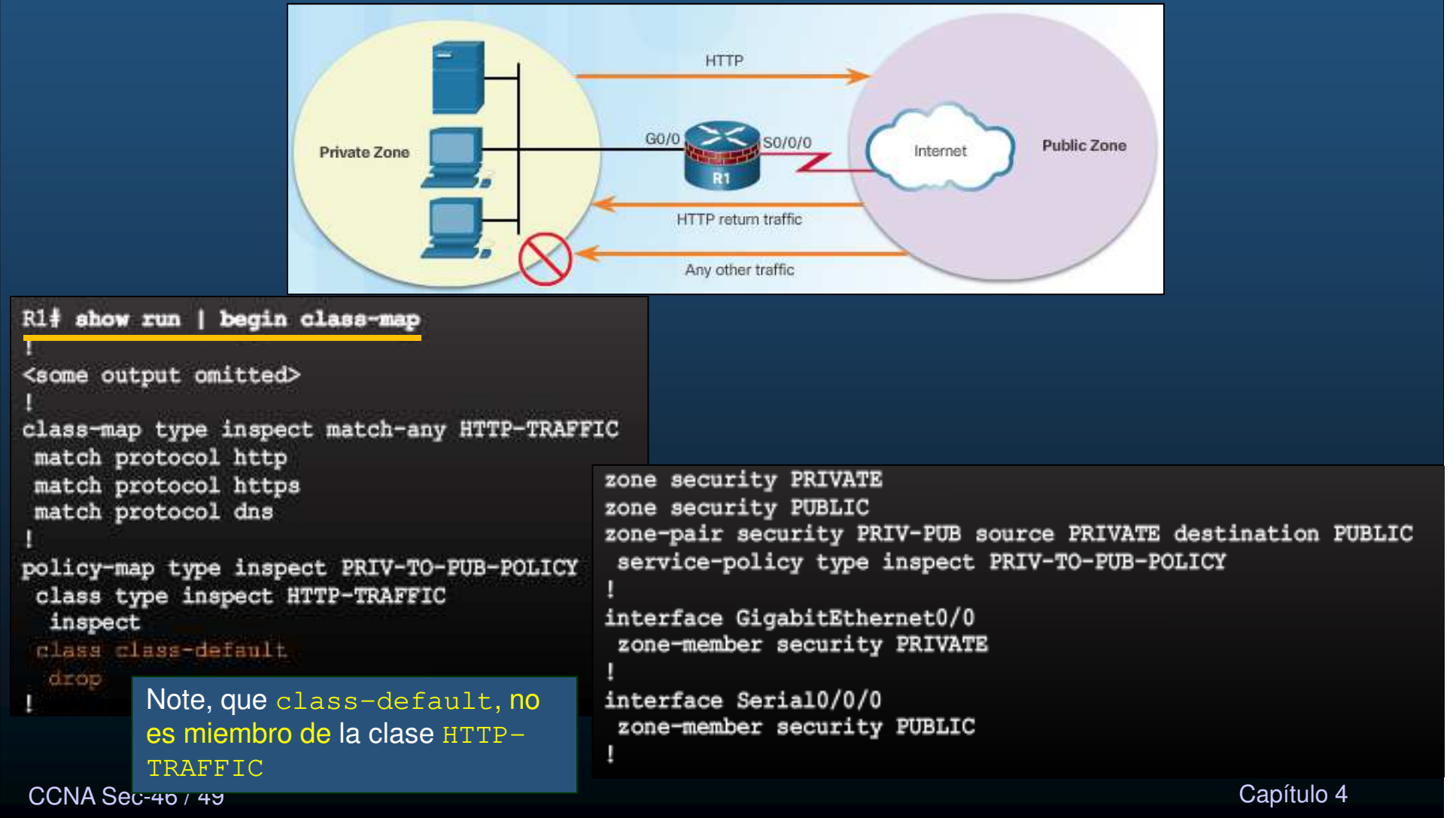

### $\bullet$ Verificar Configuración  $ZPF$  (show policy-map

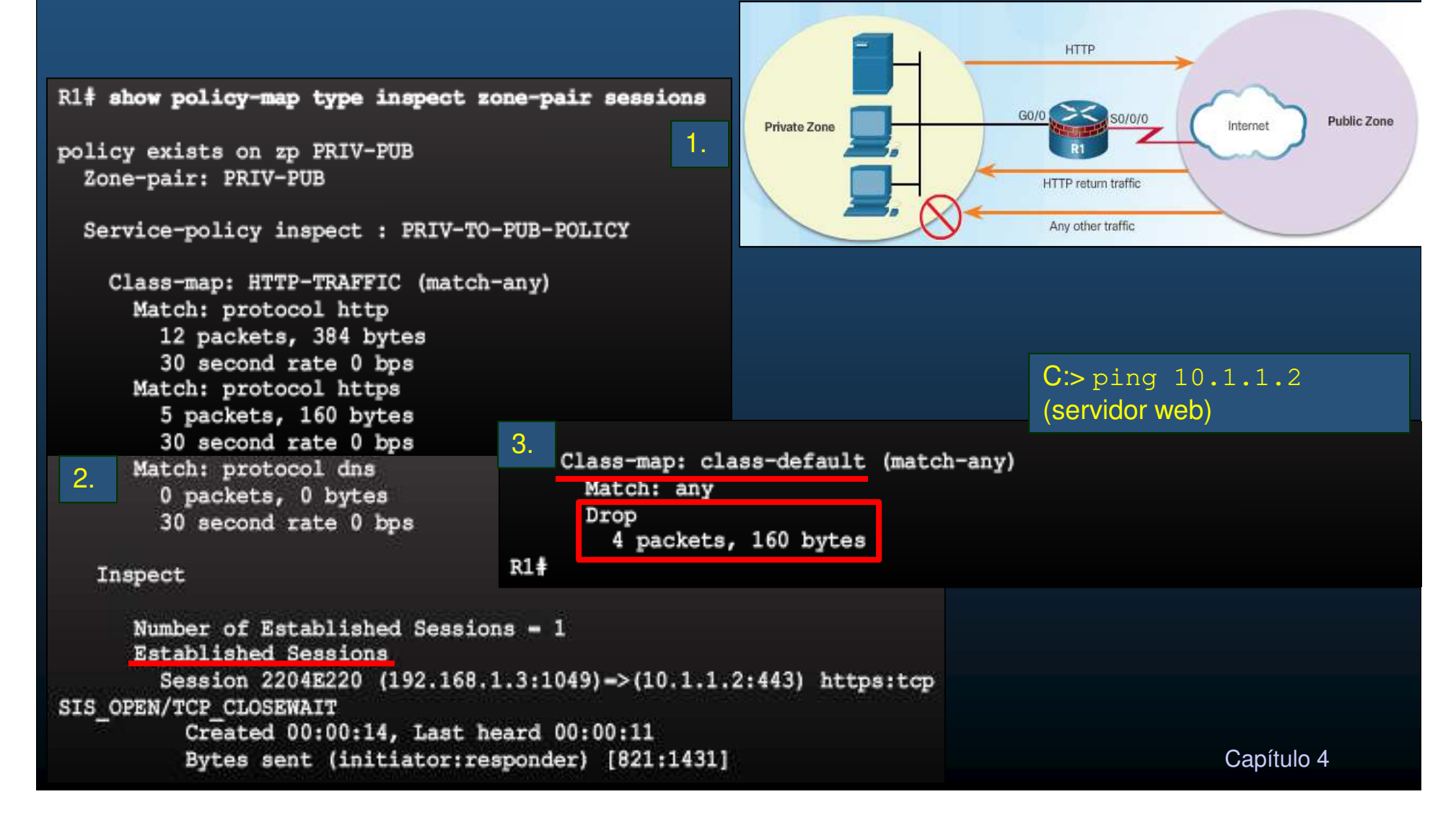

### • Verificar Configuración ZPF (verificación adicional)

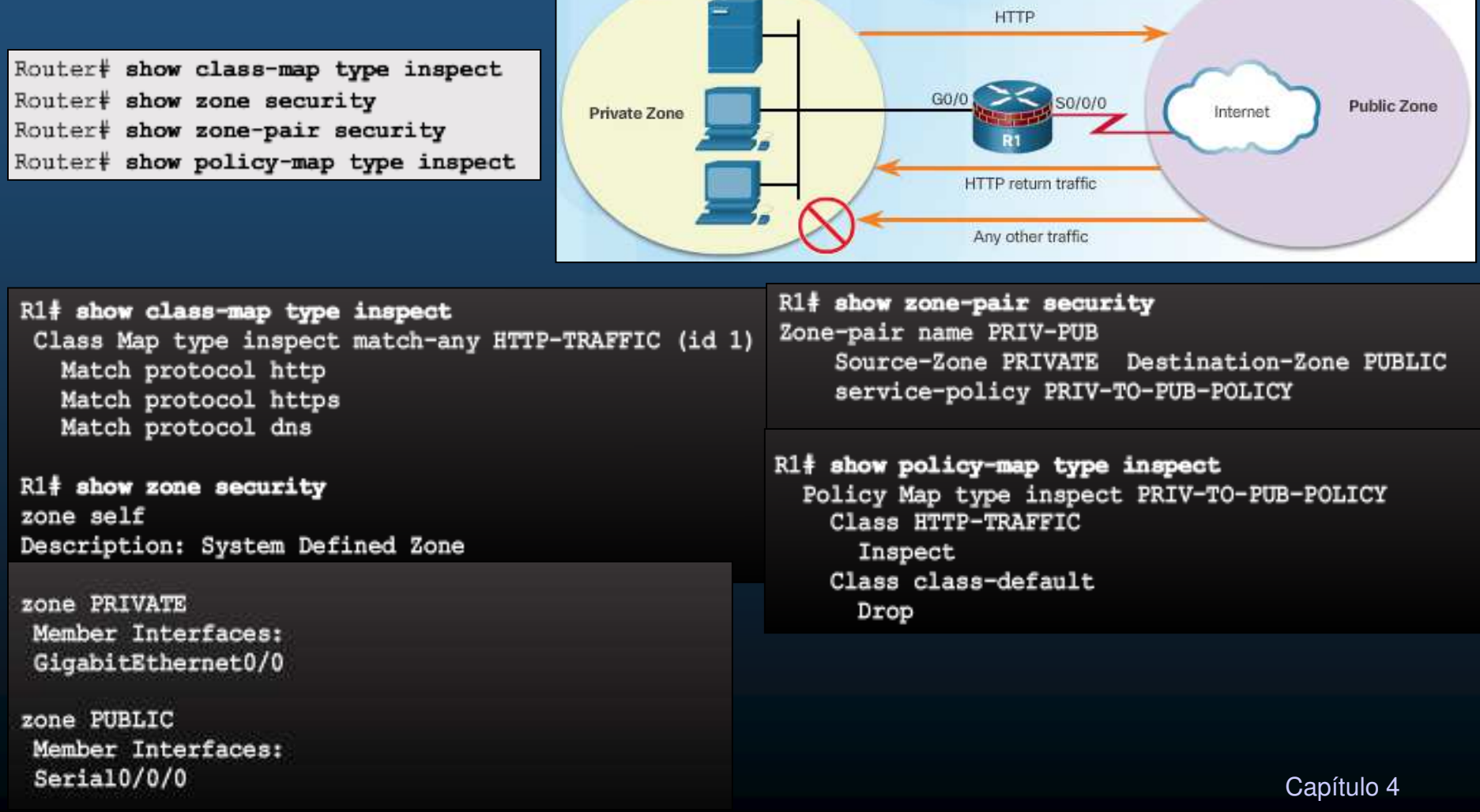

#### $\bullet$ Consideraciones sobre ZPF.

- $\bullet$ No hay filtros para el tráfico intrazona.
- $\bullet$ Solo se admite una zona por interfaz.
- $\bullet$ No es posible configurar Firewall Clásico y ZPF en una misma interfaz.
- $\bullet$ Si solo se configura membrecía a una zona todo el tráfico se desecha.
- $\bullet$ Solo el tráfico explícitamente permitido entre zonas es reenviado.
- $\bullet$ Tráfico a la zona propia no es filtrado.

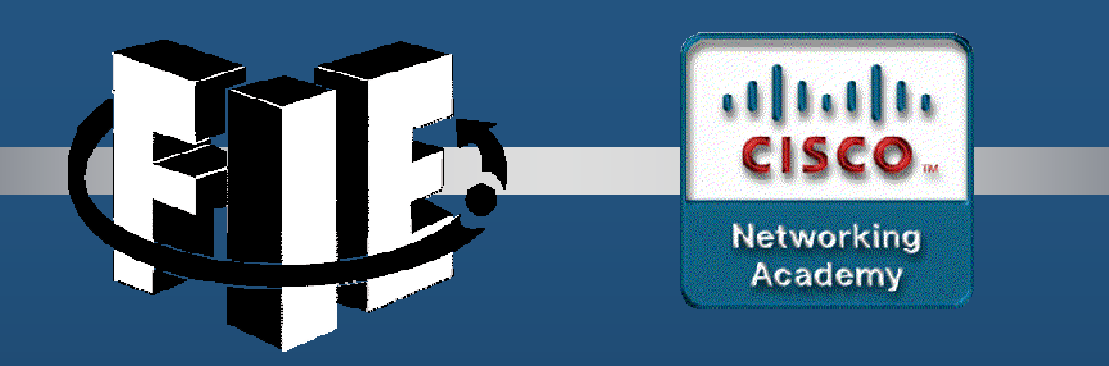

# Capítulo 5

# Implementando Sistemas de Prevención de Intrusos (IPS)

https://static-course-assets.s3.amazonaws.com/CCNAS2/en/index.html#5.1.1.1

CCNA Sec-1 / 56

este de la contradición de la contradición de la contradición de la contradición de la contradición de la contradición de la contradición de la contradición de la contradición de la contradición de la contradición de la co

### $\bullet$ Ataque de Día Cero.

- $\bullet$ Una red debe reconocer y mitigar amenazas.
- $\bullet$ Un firewall no puede proteger contra ataques de día cero.
- $\bullet$ Ataque de día cero: ataque que busca explotar vulnerabilidades desconocidas.
- $\bullet$  Hora cero: Momento en que la vulnerabilidad es descubierta y explotada.
	- • Toma tiempo desarrollar un parchede seguridad: tiempo vulnerable.
		- •Defensa contra estos ataques requiere medidas mas sofisticadas.

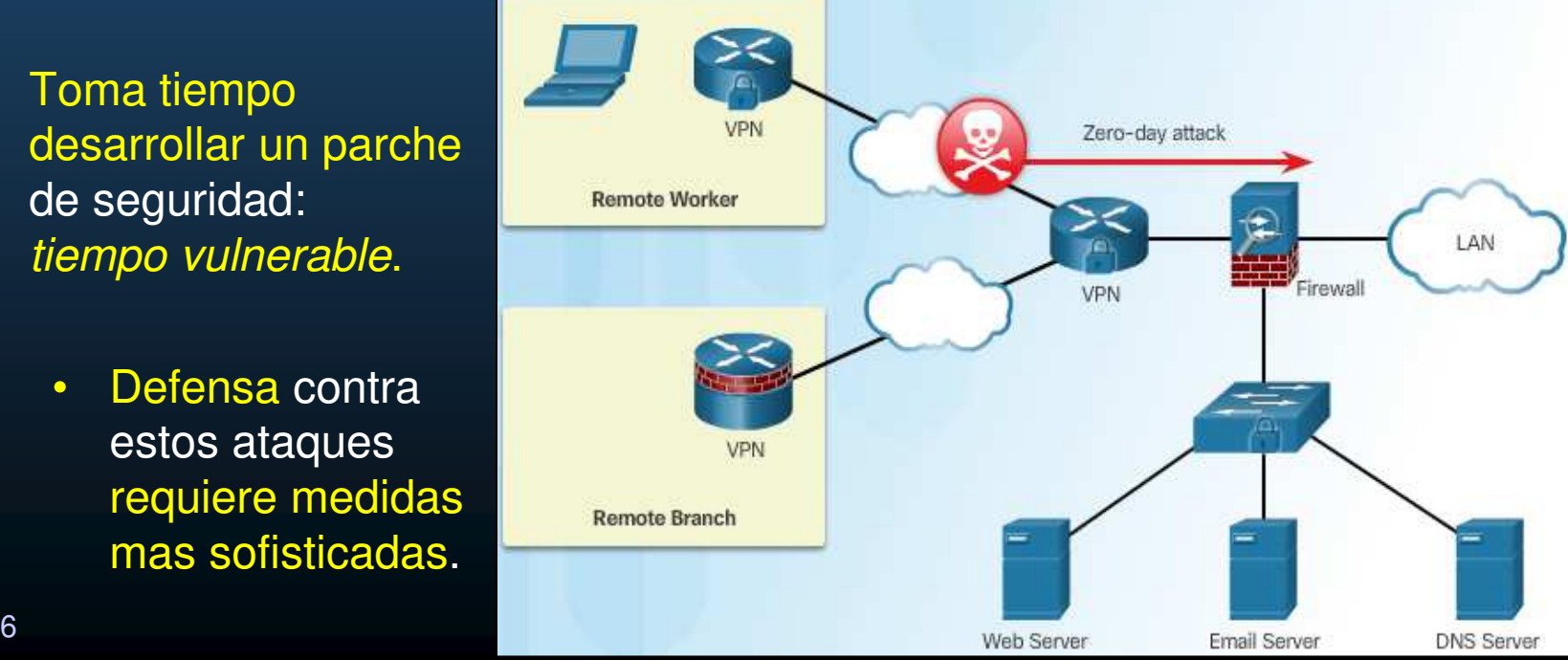

CCNA Sec-2 / 56

### •Monitoreo contra Ataques.

- $\bullet$  Monitorear y analizar logs. (solución poco escalable)
- • Sistema de Detección de Intrusos (IDS):
	- $\bullet$  Copia el flujo de tráfico (modo promiscuo).
	- $\bullet$ Analiza la copia offline.
	- $\bullet$  Busca firmas maliciosas.
		- $\bullet$ Trabaja de forma pasiva.
		- $\bullet$ **IDS en posición estratégica, IDS-enabled Senson** solo trafico duplicado pasa por IDS.
		- $\bullet$  No afecta de forma negativa el flujo real.
	- •No detiene ataque.

CCNA Sec-3 / 56 para detener ataques. The consider the consideration of the consideration of the consideration of the consideration of the consideration of the consideration of the consideration of the consideration of the  $\bullet$ Requiere de routers o firewalls

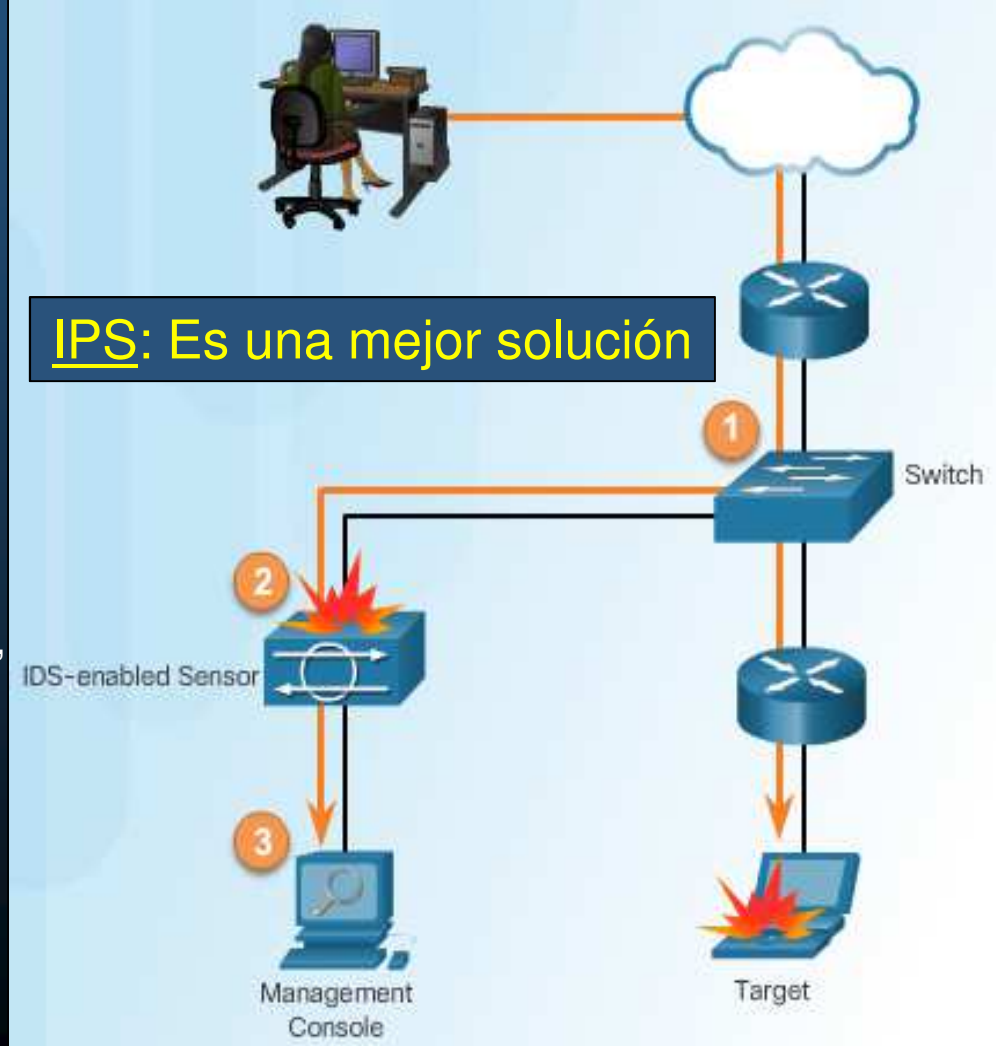

### $\bullet$ Detección y Detención de Ataques.

- $\bullet$  Un IPS se basa en tecnologías IDS para identificar, detener y bloquear ataques.
- $\bullet$  Se implementa en línea (el tráfico entrante y saliente debe atravesarlo).
	- $\bullet$ No permite ingreso de tráfico sin analizarlo.
	- $\bullet$ Monitorea tráfico en capas 3 y 4.
	- $\bullet$  Analiza la carga útil, buscando ataques mas sofisticados que incluyan datos maliciosas en las capas 2 a 7.
	- $\bullet$  3 Tecnologías de detección Cisco:
		- •Basado en Firmas.
		- Basado en Perfiles.
		- Basado en Análisis de Protocolos.
	- $\bullet$  Mal configurados, pueden afectar considerablemente el flujo de tráfico.

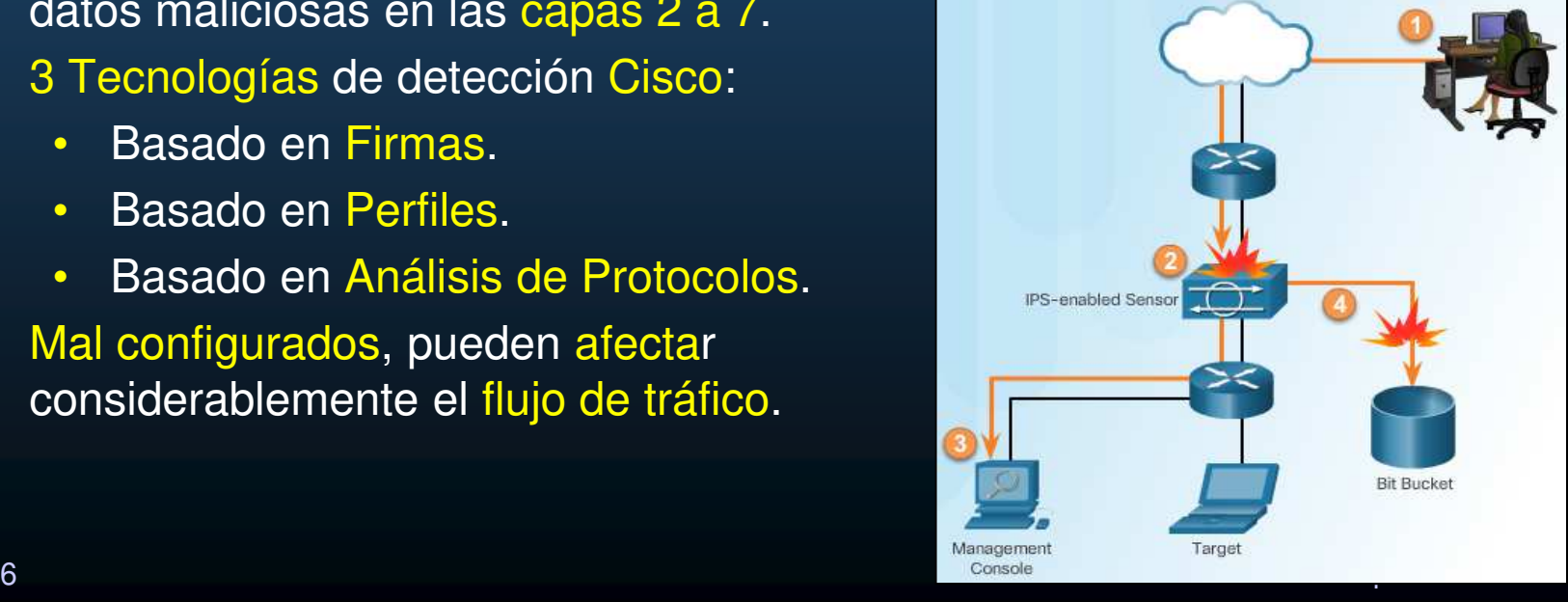

### $\bullet$ Similitudes entre Tecnologías IDS e IPS.

- $\bullet$ Ambas se catalogan como sensores.
	- •Router con IOS con Software IPS.
	- IDS/IPS dedicado.
	- $\bullet$ Modulo de red con ASA, router o switch.
- $\bullet$  Ambas tecnologías utilizan firmas para detectar patrones de mal uso, en el tráfico de red.
- $\bullet$  Ambas pueden detectar patrones atómicos (de un solo paquete).
- $\bullet$  Ambas pueden detectar patrones compuestos (de multi-paquete).

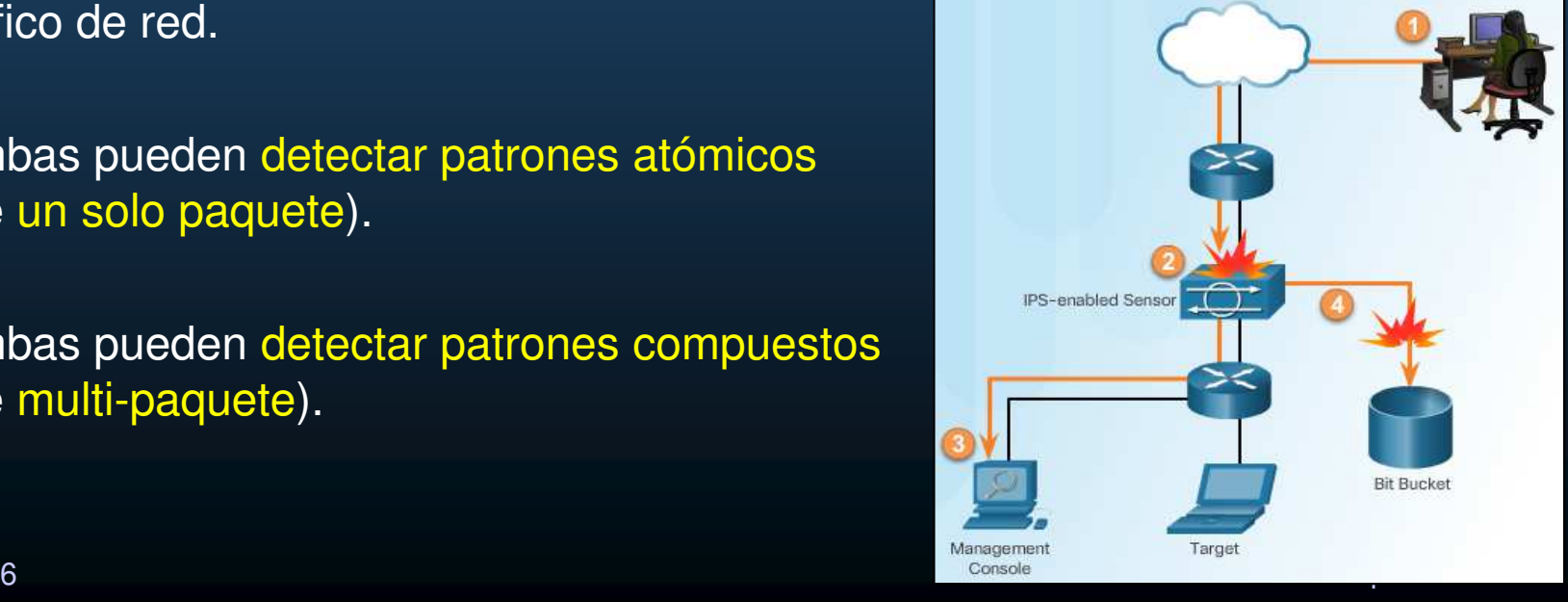

CCNA Sec-5 / 56

### • Ventajas y Desventajas entre Tecnologías IDS e IPS.

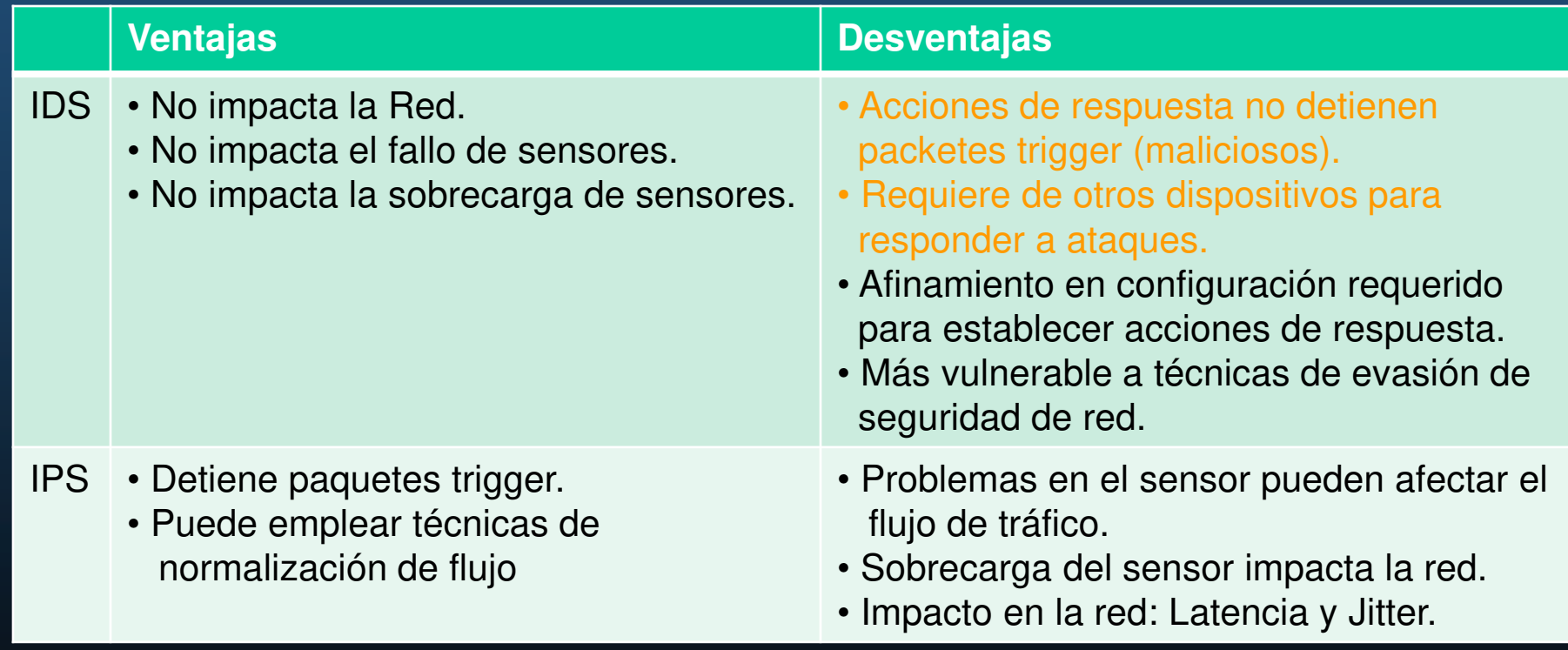

### •IPS basado en host.

- •Los IPS pueden ser de red, o basados en host (HIPS).
- $\bullet$  Un HIPS es un host con software de monitoreo instalado.
	- • Puede considerarse como la combinación de un antivirus, antimalware y un firewall.

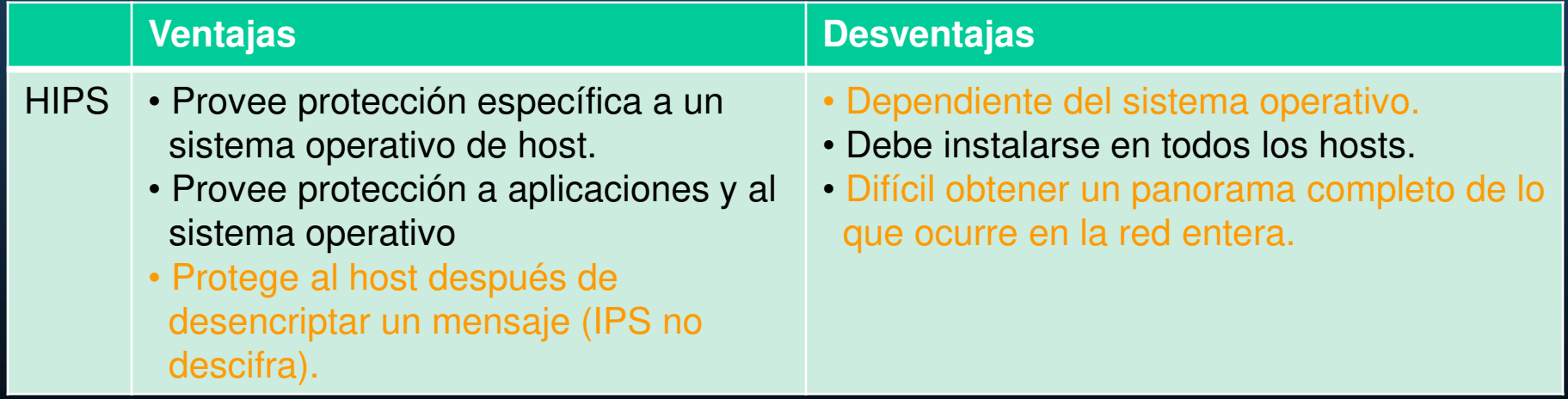

CCNA Sec-7 / 56

### • Sensores Basados en IPS de Red.

- $\bullet$  Puede implementarse con dispositivos de red dedicados o no dedicados con hardening.
	- •Router ISR + AIM | NME
	- ASA con o sim AIP-SSM•
	- Catalyst 6500 + IDSM-2  $\bullet$
	- •IPS 4300

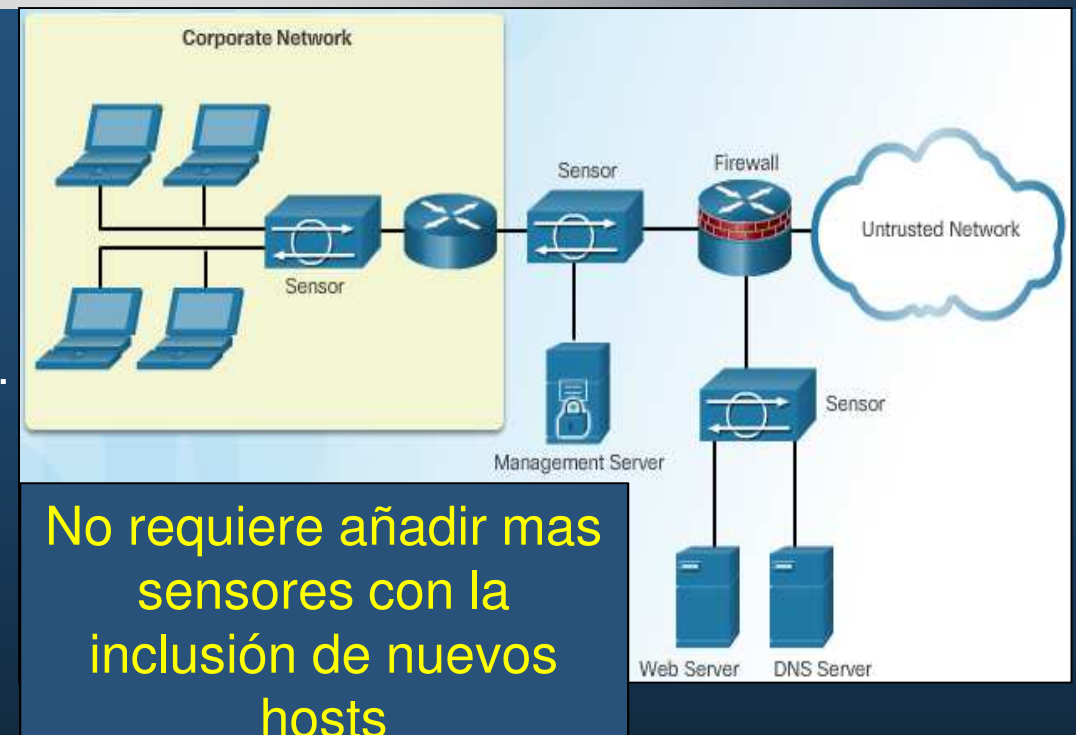

- $\bullet$  Los sensores detectan actividad maliciosa en tiempo real y desencadenanacciones.
- $\bullet$  Deben tener al menos:
	- $\bullet$ NIC: para interconexión de redes.
	- $\bullet$ Procesador: para la ejecución de los procesos de análisis.

CCNA Sec-8 / 56 Capítulo <sup>5</sup>  $\bullet$  Memoria: para almacenar datos temporales del análisis (intensivo)Caṗítulo 5

### $\bullet$ Soluciones IPS de Cisco.

- $\bullet$  Router ISR (1900, 2900, y 3900 ISR G2s)
	- $\bullet$ Requiere Cisco IOS IPS parte del Cisco IOS Security Technology Package.
	- •No requiere módulos adicionales.
	- $\bullet$ • Requiere descarga de archivos de firmas y abundante memoria.
	- $\bullet$ Limitado a ciertos patrones de tráfico (redes pequeñas).
- • Basadas en Módulos ISR:
	- $\bullet$ Módulos de Integración Avanzada (AIM)
	- $\bullet$ Modulo de Red Mejorado (NME)
	- $\bullet$ Soporte para redes medianas.
- $\bullet$  Basadas en Módulos ASA (Para Cisco ASA 5500):
	- $\bullet$ Módulos de Prevención e Inspección Avanzada (AIP)
	- $\bullet$ Módulos de Servicios de Seguridad y Prevención (PSSM)
	- $\bullet$ Soporte para redes medianas así como sucursal y corporativo.

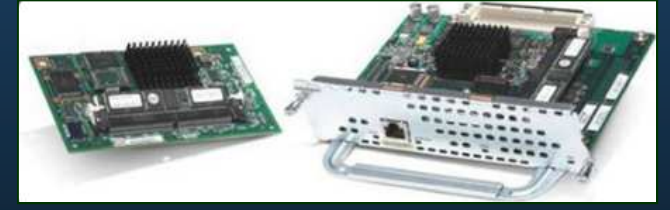

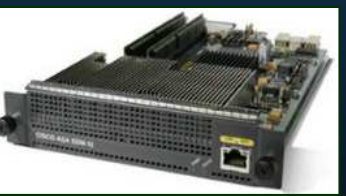

CCNA Sec-9 / 56

este de la contradición de la contradición de la contradición de la contradición de la contradición de la contradición de la contradición de la contradición de la contradición de la contradición de la contradición de la co

### • Soluciones IPS de Cisco Basadas en Aparatos.

- $\bullet$  **Cisco ASA 5500-X, ASA 5585-X + IPS Security Services Processor**:
	- •No requiere Hardware Adicional para un desempeño IPS óptimo.
	- •Soporte para pequeñas sucursales / oficinas.

### • **Sensores de las Series Cisco IPS 4300 y 4500**

- Servicios IPS en línea. +
- Tecnología Innovadora para detección, clasificación•y detención de amenazas.

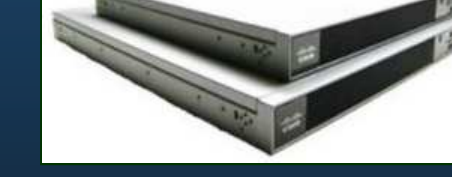

- $\bullet$ Detiene mas amenazas sin mermar el tráfico de red legítimo.
- $\bullet$ Enfocado a proteger dispositivos, servicios y aplicaciones de red.
- $\bullet$  **Cisco Catalyst 6500 + Módulo de Servicio IDS.**
	- $\bullet$ Solución IPS que trabaja en conjunto con otras tecnologías.
	- $\bullet$ Soporta ilimitado número de VLANs.
	- $\bullet$ Utiliza el mismo software que otros Aparatos Sensores.

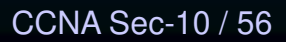

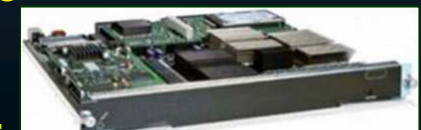

este de la contradición de la contradición de la contradición de la contradición de la contradición de la contradición de la contradición de la contradición de la contradición de la contradición de la contradición de la co

### $\bullet$ Otras Soluciones IPS de Cisco.

- $\bullet$  **Cisco ASA 5500-X (Firewall de Próxima Generación).**
	- • Incluye visibilidad y control de aplicaciones (AVC) y Esenciales de Seguridad Web (WSE) de Cisco, aparte del IPS tradicional.
	- $\bullet$ Constituye un Firewall de inspección de estado completo.
	- $\bullet$  Cuenta con controles de seguridad inteligentes de extremo a extremo y para operaciones de flujos seguros.
- $\bullet$  **Cisco ASA con Servicios FirePOWER (**ASA 5500-X y 5585-X**).**
	- $\bullet$ Da servicios de próxima generación enfocados a amenazas adaptables.
	- •Brinda defenza, antes, durante y después de un ataque.
	- •Combina Firewall con protección contra malware.

### $\bullet$ Elección de un IPS.

- $\bullet$  Factores a Considerar:
	- $\bullet$ Cantidad de Tráfico de Red.
	- Topología de Red.
	- •Presupuesto para Seguridad.
	- •Personal disponible para administración de Seguridad.
- $\bullet$  Pequeñas implementaciones, pueden bastarse con un Router ISR con IOS habilitado para IPS.
- $\bullet$  Conforme se incremente el tráfico se pueden añadir módulos IPS NME o IPS AIM.
- $\bullet$ Instalaciones mas grandes pueden requerir aparatos ASA 5500-X.
- $\bullet$  Empresas y proovedores de servicios pueden requerir soluciones dedicadas o incluso Switches Catalyst 6500 con módulos IDSM-2.

### •Redes Basadas en IPS.

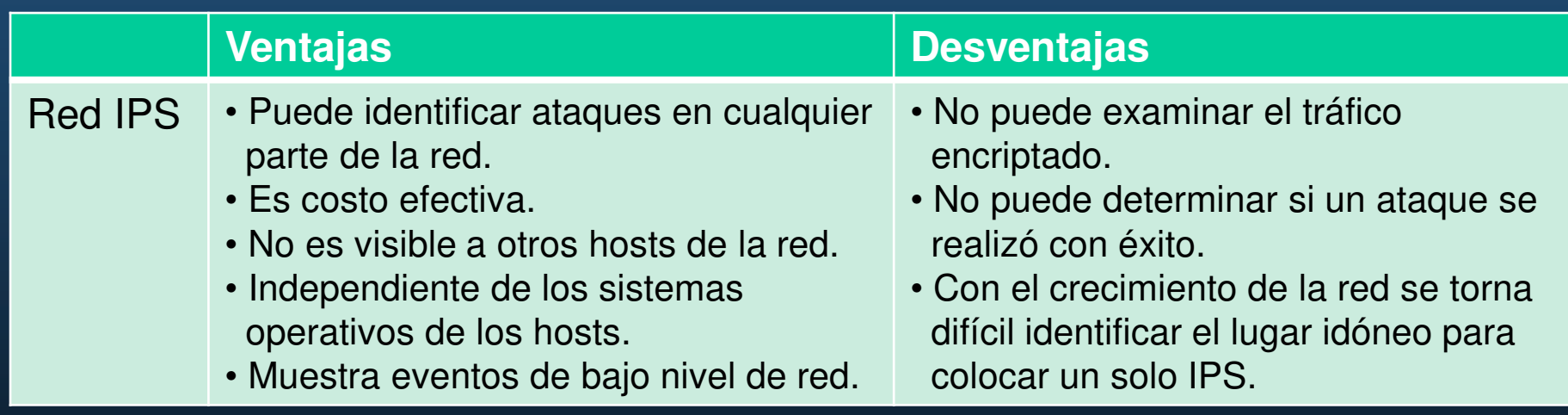

### $\bullet$ Modos de Implementación de un IPS.

- • Modo en Línea (modo de par de interfaces en línea) :
	- • Sensor intermedio, analiza los paquetes en la red.
	- $\bullet$ Añade latencia.
	- $\bullet$ Permite eliminar paquetes indeseados.
	- $\bullet$ Capaz de analizar capas de la 3 a la 7.
- $\bullet$  Modo promiscuo (modo pasivo):
	- $\bullet$ Los paquetes no fluyen a través del sensor.
	- $\bullet$ El sensor analiza una copia del tráfico.
	- $\bullet$ No afecta el flujo de paquetes.
	- $\bullet$  Puede no evitar que paquetes maliciosos alcancen su destino.
	- $\bullet$ Acciones post-eventos.
	- $\bullet$  Usualmente requiere de otros dispositivos.

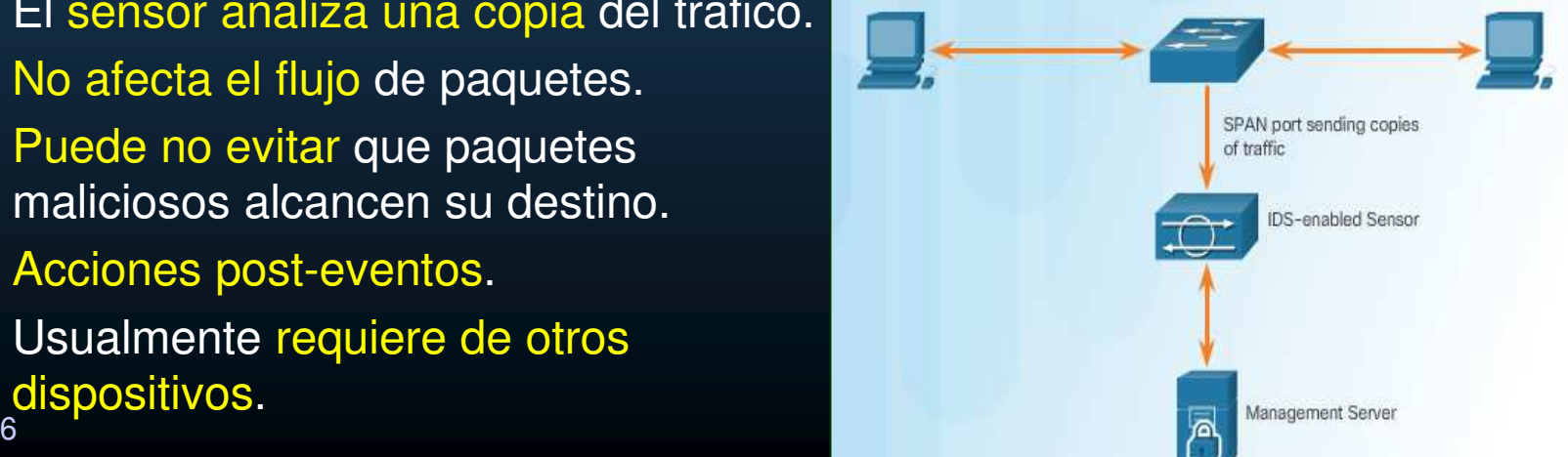

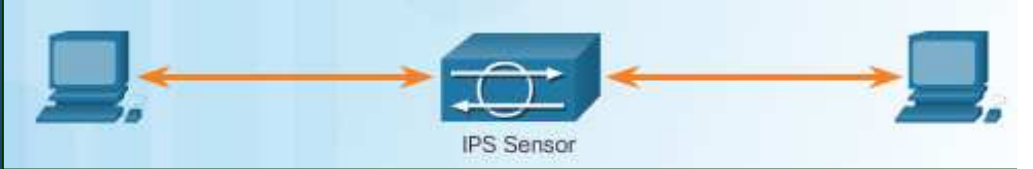

CCNA Sec-14 / 56

### $\bullet$ Puertos Espejo.

- $\bullet$ Un analizador de paquetes (sniffer) puede ayudar a monitorear la red.
- $\bullet$  Un HUB facilitaba la implementación de un sniffer.
	- •Cualquier host podía ser una sniffer  $\rightarrow$  No deseable.
- $\bullet$  Redes switcheadas utilizan tablas MAC para redirigir tráfico solo a su destinatario.
- $\bullet$  Un puerto espejo, permite a un switch enviar por él una copia de cualquier tráfico entrante, además de a su destinatario.

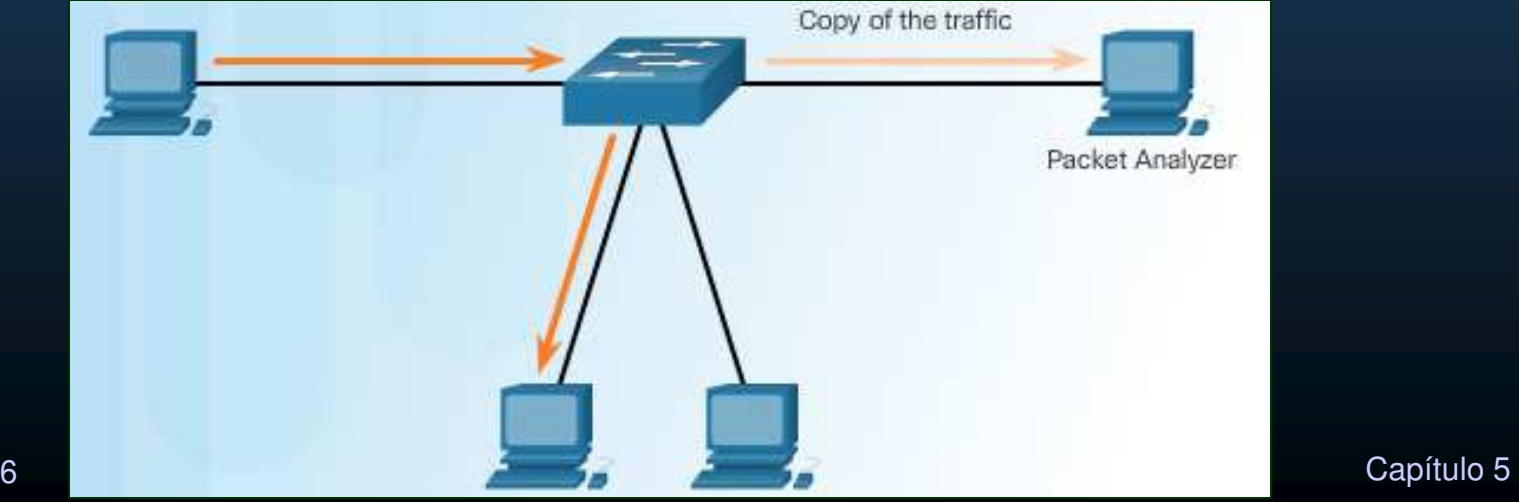

### •Analizador de Red con Puertos Switcheados (SPAN).

 $\bullet$ • Característica de los switches Cisco para enviar copia de un frame que entra por un puerto, a otro puerto para permitir análisis de tráfico (sesión SPAN).

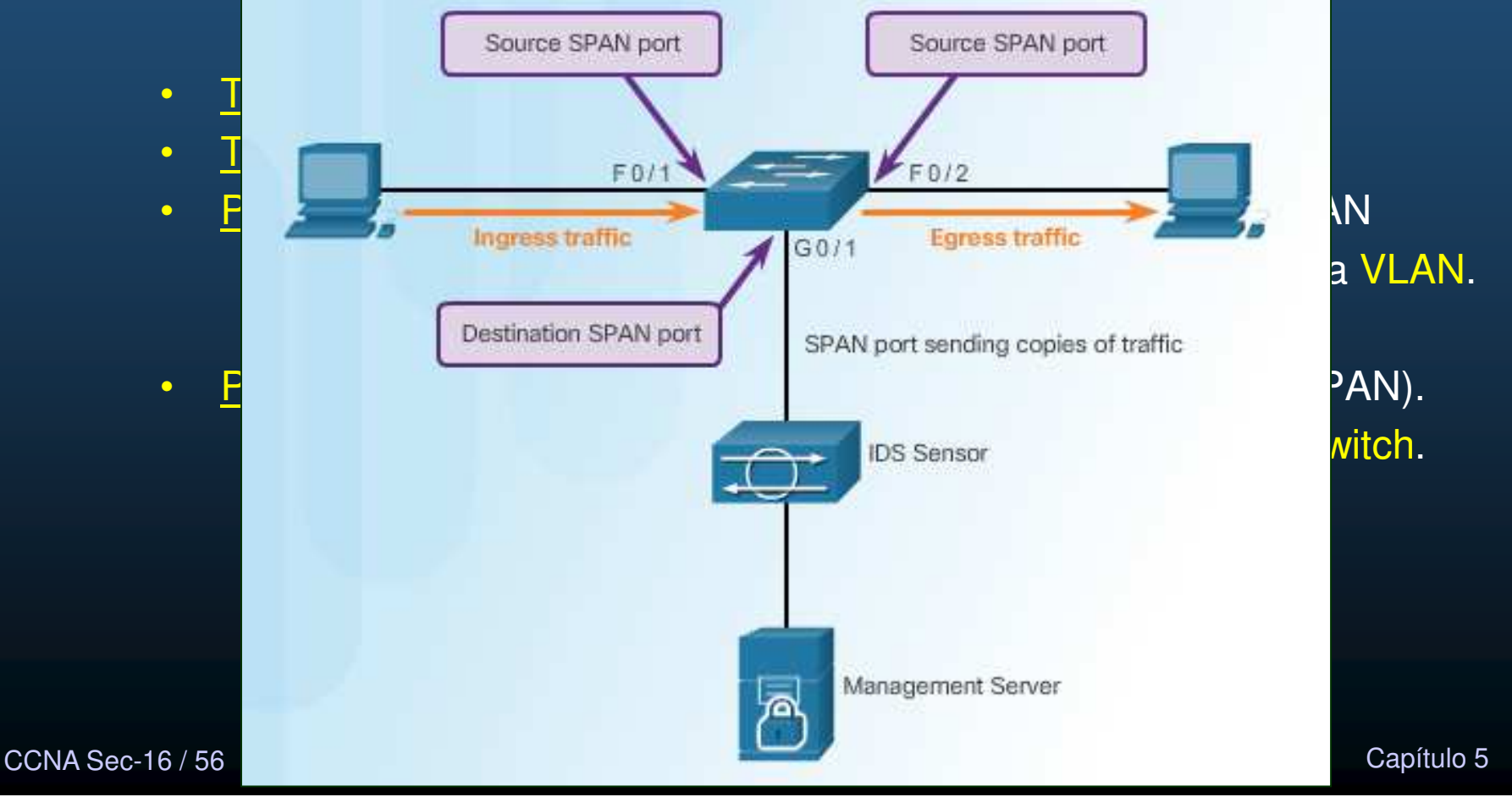

### $\bullet$ Configuración de SPAN para Detección de Intrusiones.

#### $\bullet$ Establecer orígenes con:

Switch(config)# monitor session number source [ interface interface | vlan vlan ]

 $\bullet$  $number$ : identifica una sesión SPAN (relación de orígenes / destino)

#### $\bullet$ Establecer destinos con:

Switch(config)# monitor session number destination [ interface interface | vlan vlan

#### $\bullet$ number : identifica una sesión SPAN (relación de orígenes / destino)

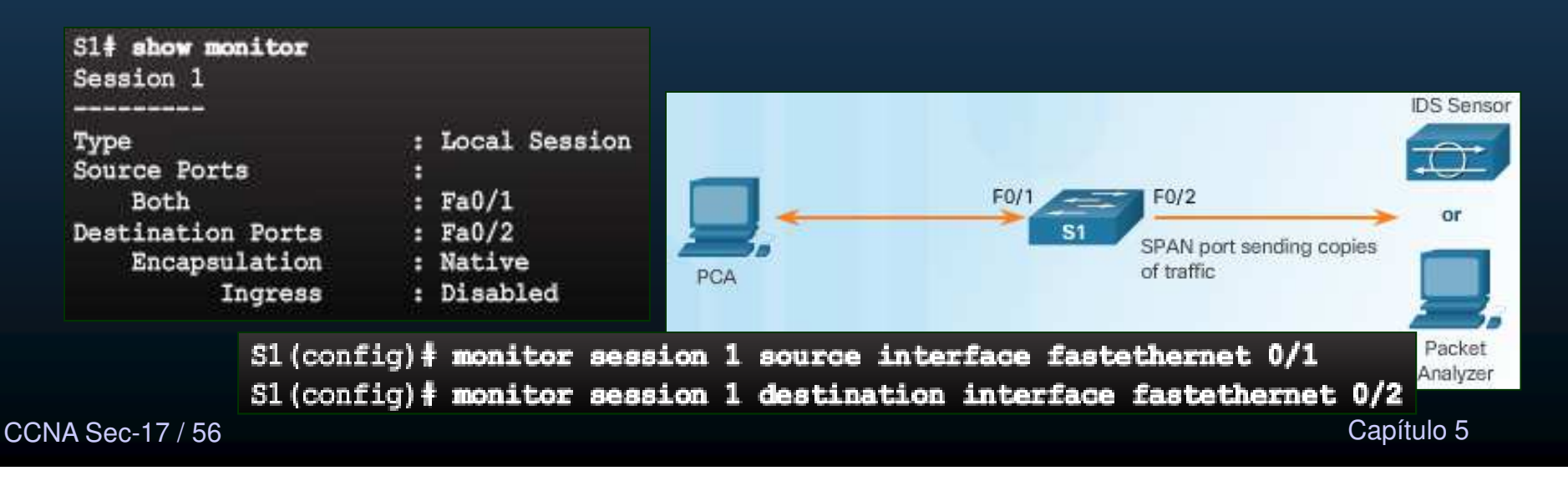

### •Atributos de Firmas.

- $\bullet$  Identificar tráfico malicioso.
	- $\bullet$ Diferentes características (firmas).
- $\bullet$  Firma: conjunto de reglas (IDS/IPS) para detectar intrusiones.
	- • Identifican de manera univoca: gusanos, virus, anomalías en protocolos o tráfico malicioso.
- $\bullet$ Los sensores usan las firmas para buscar ataques y responder con acciones.
- $\bullet$  Atributos de las Firmas:
	- $\bullet$ Tipo.
	- $\bullet$ Disparador (alarma).
	- •Acción.

CCNA Sec-18 / 56

### $\bullet$ Tipos de Firmas.

- • Atómicas.
	- $\bullet$  Consiste en un simple paquete, actividad o evento a verificar.
		- Si concuerda, se dispara una alarma y se realiza una acción.
	- $\bullet$ No mantienen información de estado (actividades futuras o pasadas).
	- •Consume mínimos recursos.
- $\bullet$  Compuestas (de estado completo).
	- $\bullet$ Analiza múltiples paquetes de una sesión TCP.
	- $\bullet$ Rastrea el estado de los paquetes relacionados a un ataque.
	- $\bullet$  Identifica una secuencia de operaciones distribuidas (múltiples hosts), en un tiempo determinado (horizonte de eventos).
	- $\bullet$ El horizonte de eventos varía de una firma a otra (consume recursos).

### $\bullet$ Archivos de Firmas.

CCNA Se

- $\bullet$ Contienen Firmas que se pueden distribuir <sup>y</sup> subir fácilmente <sup>a</sup> un IPS.
- $\bullet$ • Fungen como actualizaciones para IPSs.
- $\bullet$  Recuperación periódica y automática de actualizaciones para IPS desde cisco.com, pueden configurarse en dispositivos ISR G2, tras instalar certificados VeriSign SSL en los dispositivos.

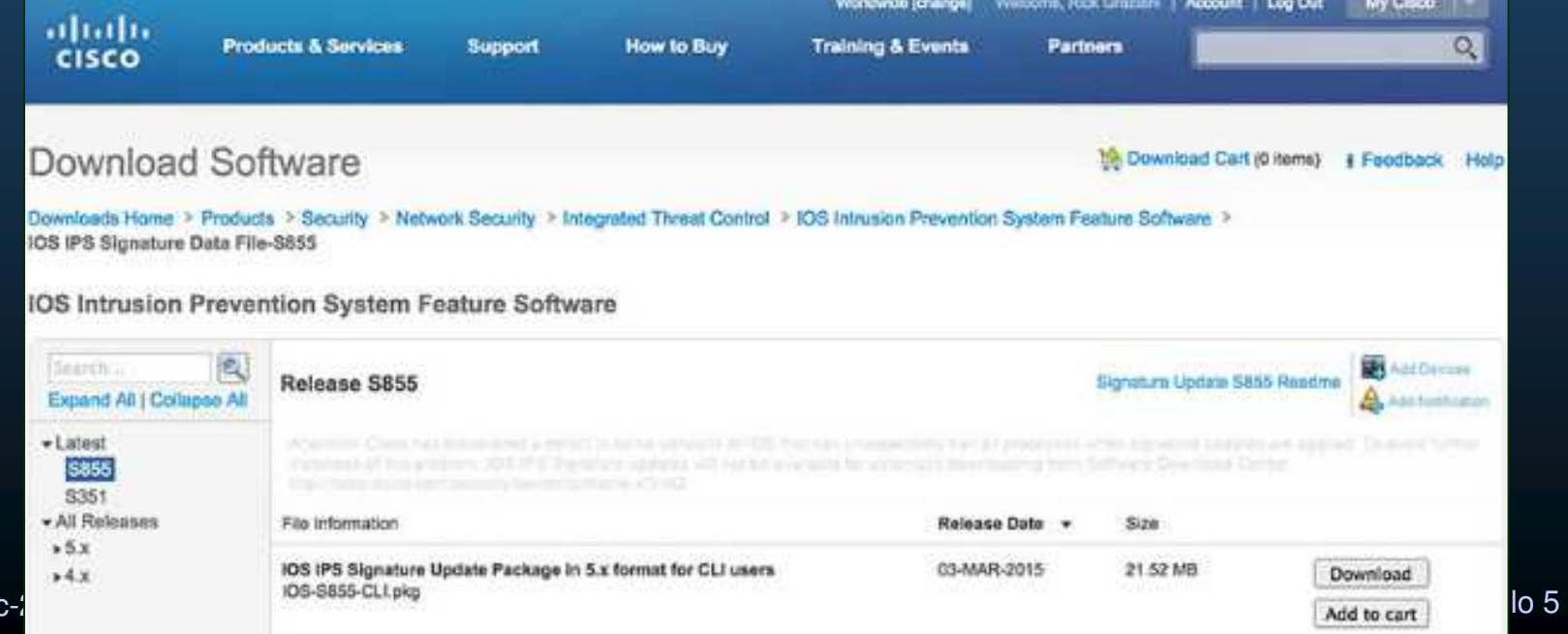

### •Micro-Motores de Firmas (SME).

- $\bullet$ Brindan eficiencia al escaneo de firmas.
- $\bullet$ Categorizan firmas comunes en grupos.
- $\bullet$ El IOS puede buscar por grupos de características en lugar de una <sup>a</sup> una.
- $\bullet$  $\cdot$  IDS/IPS  $\rightarrow$  Carga SME
- SME → Compila Expresiones Regulares de las Firmas
	- $\bullet$ Para buscar patrones en series de bytes.
- SME busca por protocolo.
- $\bullet$ Cada motor define un conjunto de parámetros permitidos por protocolo.
- $\bullet$ Las firmas se definen en base <sup>a</sup> los parámetros ofrecidos por los motores.
- $\bullet$  Cada SME extrae valores de un paquete <sup>y</sup> envía porciones <sup>a</sup> cada E.R.
	- $\bullet$ Múltiples búsquedas <sup>a</sup> la vez.
- •Los SMEs disponibles varían dependiendo de la versión de IOS.

CCNA Sec-21 / 56

este de la contradición de la contradición de la contradición de la contradición de la contradición de la contradición de la contradición de la contradición de la contradición de la contradición de la contradición de la co

### $\bullet$ Micro-Motores de Firmas (SME).

- $\bullet$ Atómicos: Examinan paquetes simples (UDP, ICMP, etc.)
- $\bullet$ De Servicio: Busca ataques a servicios (DNS, RPC, SMTP, HTTP, FTP, etc.)
- $\bullet$ De Cadena: Firmas basadas en expresiones regulares (TCP, UDP, ICMP)
- $\bullet$ De Multicadena: Soportan combinaciones de patrones flexibles.
- $\bullet$ Otros: Motor para varias y múltiples firmas.
- $\bullet$  Diferentes versiones para antes <sup>y</sup> después de IOS 12.4(11)T <sup>y</sup> 5.x
	- $\bullet$ 5.x incluye algunas firmas cifradas <sup>y</sup> clasificaciones de riesgo.
- $\bullet$  Analizar expresiones regulares requiere memoria
	- · Importante contar con la mayor cantidad posible de memoria.  $\bullet$

### $\bullet$ Adquirir Archivos de Firmas (SME).

**CCNA Se** 

- $\bullet$  Cisco investiga, crea y publica firmas para nuevas amenazas descubiertas.
	- •Cada 2 semanas, las de mas baja importancia.
	- •En unas horas, si se trata de una amenaza severa.
- $\bullet$ Las actualizaciones son acumulativas (incluyen las firmas previas).
- $\bullet$ Importante mantener actualizadas (requiere cuenta de cisco.com).

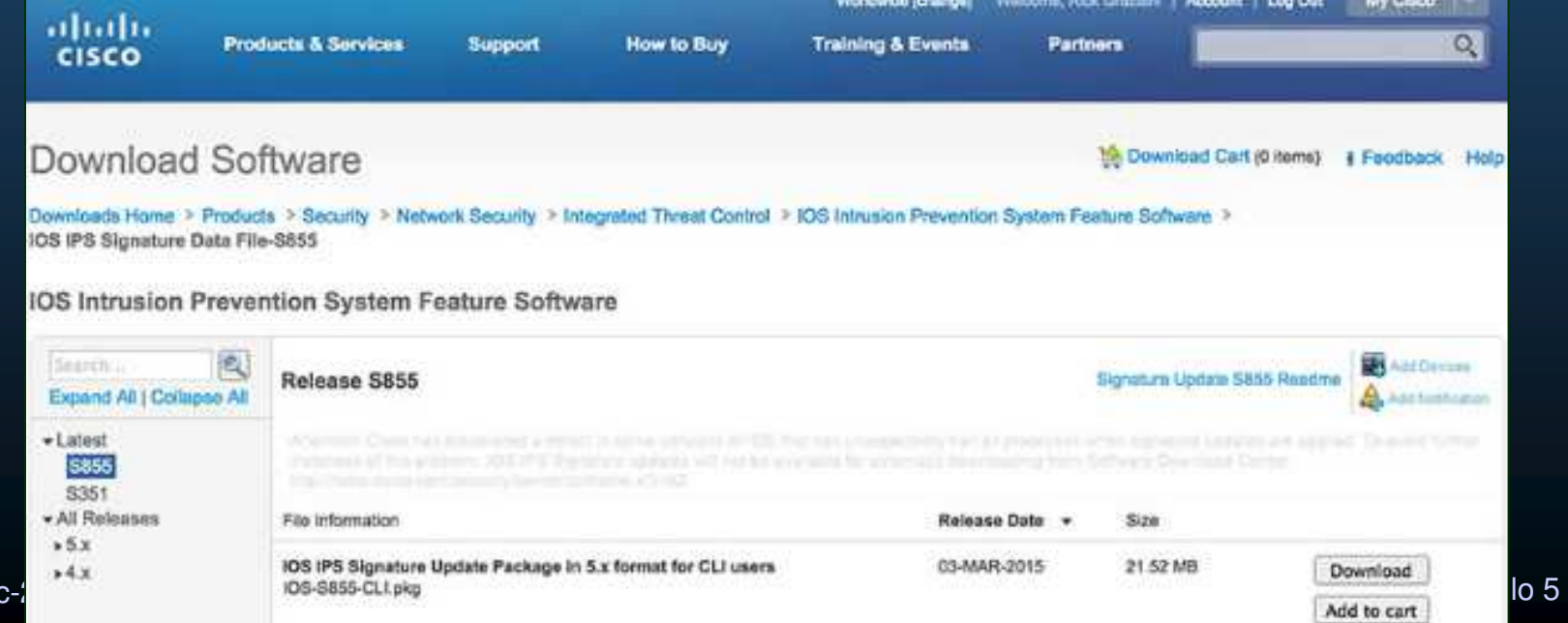

### •Alarmas de Firmas.

- $\bullet$  El Disparador de una firma es cualquier cosa que señale de manera confiable a una intrusión.
- $\bullet$ Cuatro tipos (Cisco IPS 4300)

Decodificar protocolos: mecanismo alternativo para descomponer paquetes en campos y buscar anomalías o malformaciones por protocolo. Ayuda a reducir falsos positivos.

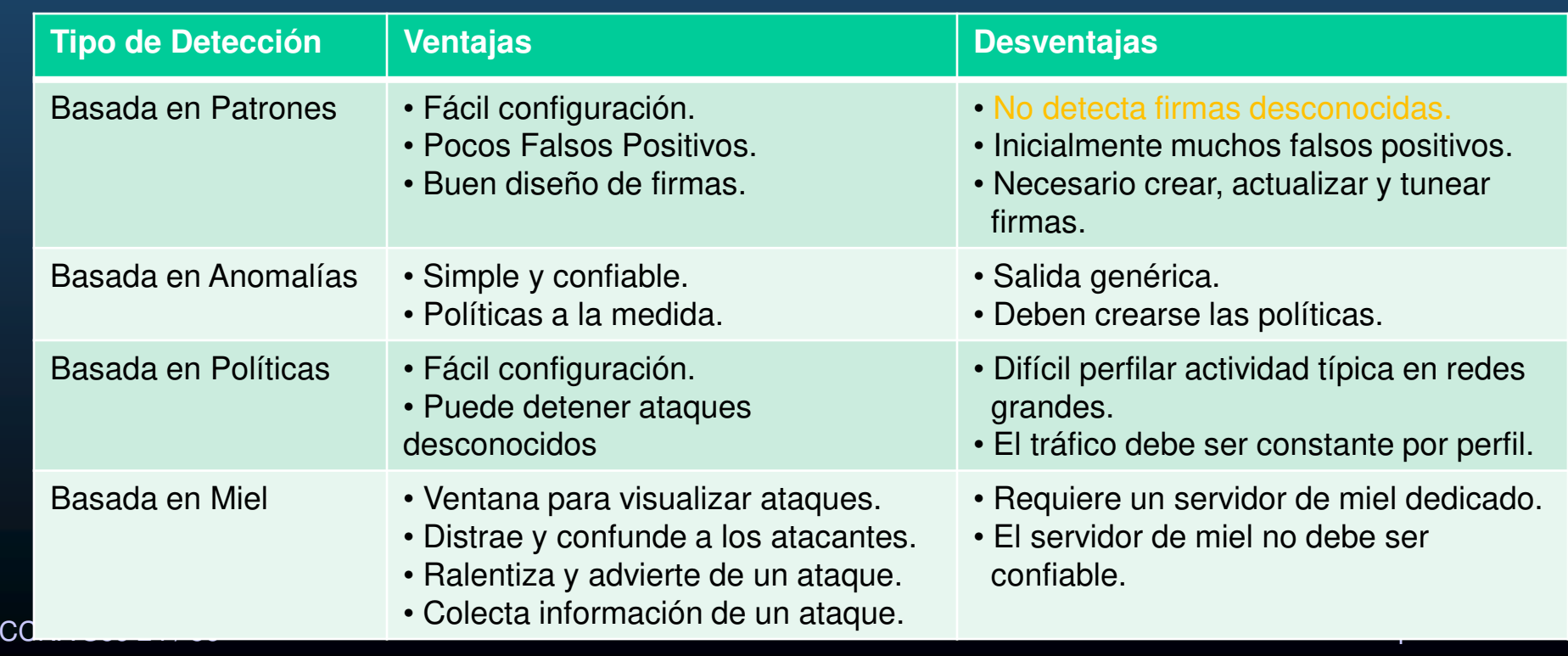

### $\bullet$ Detección Basada en Patrones.

 $\bullet$ Busca patrones predefinidos y dispara alarma si encuentra coincidencias.

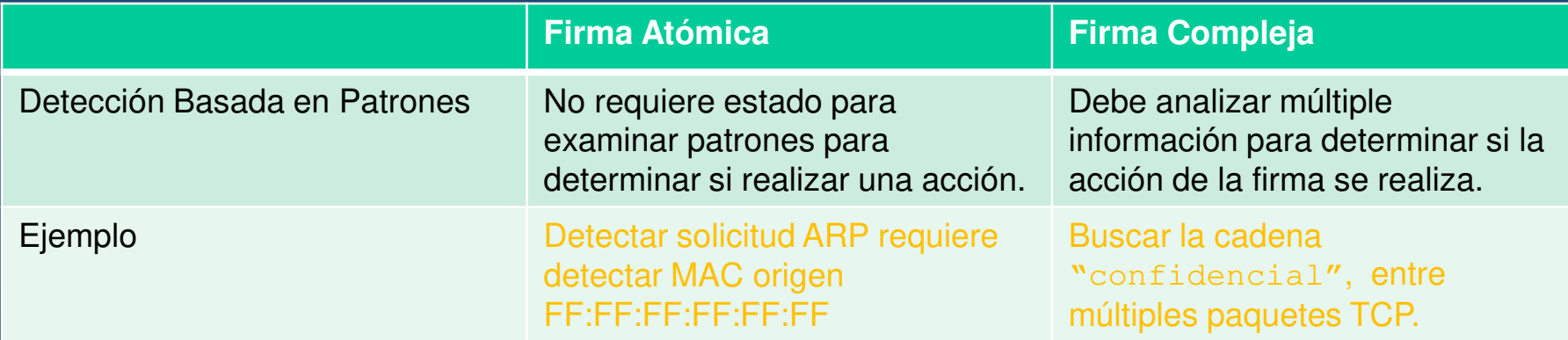

- $\bullet$ Los patrones deben ser secuencias binarias <sup>o</sup> de texto.
- $\bullet$  Usualmente se limitan <sup>a</sup> paquetes destinados <sup>a</sup> un cierto servicio.
	- $\bullet$ Difícil para protocolos sin puertos predefinidos.
- $\bullet$  Una configuración temprana provocará muchos falsos positivos.
	- $\bullet$ • Tras tunear presentará menos que otros enfoques.

CCNA Sec-25 / 56

este de la contradición de la contradición de la contradición de la contradición de la contradición de la contradición de la contradición de la contradición de la contradición de la contradición de la contradición de la co

### $\bullet$ Detección Basada en Anomalías.

- $\bullet$  Consiste en crear un perfil de lo que se considera normal para una red <sup>o</sup> host.
	- $\bullet$ Por monitoreo <sup>o</sup> basado en especificaciones.
- $\bullet$ **·** Tras definir el perfil, la firma dispara una acción si se detecta tráfico excesivo o mas allá de cierto umbral.

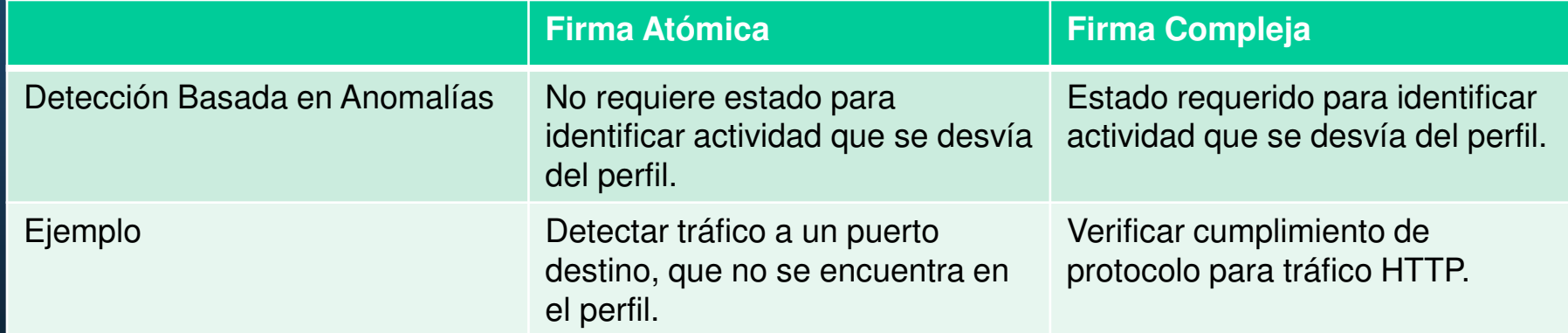

- •Reacciona ante ataques nuevos <sup>y</sup> conocidos.
- $\bullet$  Una alerta no necesariamente significa un ataque.
	- $\bullet$ La definición de normalidad debe actualizarse con el tiempo.
- $\bullet$ Asegurarse de no estar bajo ataque al definir normalidad.
- $CCNA$  Sec- $26/56$  Capítulo 5  $\bullet$ <u>• Los ataques</u> se pueden disfrazar de tráfico normal.<br><sub>Sec-26</sub>/56

### $\bullet$ Detección Basada en Políticas <sup>y</sup> Tarros de Miel.

- $\bullet$  Detección Basada en Políticas:
	- $\bullet$  Requiere, definir comportamientos sospechosos basado en análisis históricos.

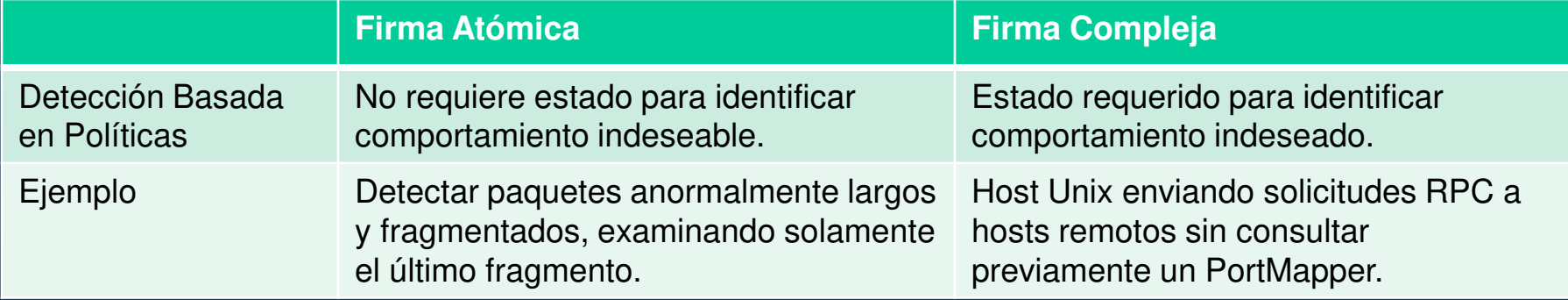

- $\bullet$ Una firma para cubrir toda una clase de actividades.
- $\bullet$  Detección Basada en Tarros de Miel.
	- $\bullet$  Utiliza un servidor falso, para distraer la atención de ataques <sup>a</sup> dispositivos reales.
	- $\bullet$  El tarro de miel, pude utilizarse para analizar ataques ante diferentes configuraciones y actualizar fir<mark>mas</mark> en sus sensores.

ccNA Sec-27 / 56**Utilizado principalmente para investigación**. Capítulo 5

### $\bullet$ Beneficios del uso de IPSs de Cisco.

 $\bullet$ • Cisco IPS 4300 / Cisco Catalyst 6500 + Modulo IDS

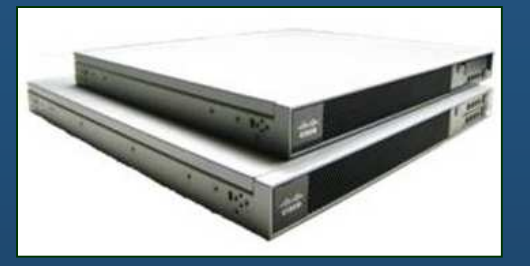

- •Uso de infraestructura de enrutamiento como capa de seguridad.
- $\bullet$ En línea, y soportado por múltiples plataformas de enrutamiento.
- $\bullet$ Mitiga ataques tanto internos como externos.
- $\bullet$  Provee protección de amenazas en combinación con soluciones Cisco IDS, Firewall, VPN, y Control de Admisión de Red (NAC).
- $\bullet$  El tamaño de la base de datos de firmas, puede adecuarse <sup>a</sup> la cantidad de <mark>RAM disponible</mark>.

CCNA Sec-28 / 56

este de la contradición de la contradición de la contradición de la contradición de la contradición de la contradición de la contradición de la contradición de la contradición de la contradición de la contradición de la co

### •Mecanismos Disparadores de Alarmas.

- $\bullet$  Los mecanismos disparadores pueden generar alarmas que sean falsos positivos <sup>o</sup> falsos negativos.
	- $\bullet$ <sup>A</sup> tener en cuenta al implementar un IPS

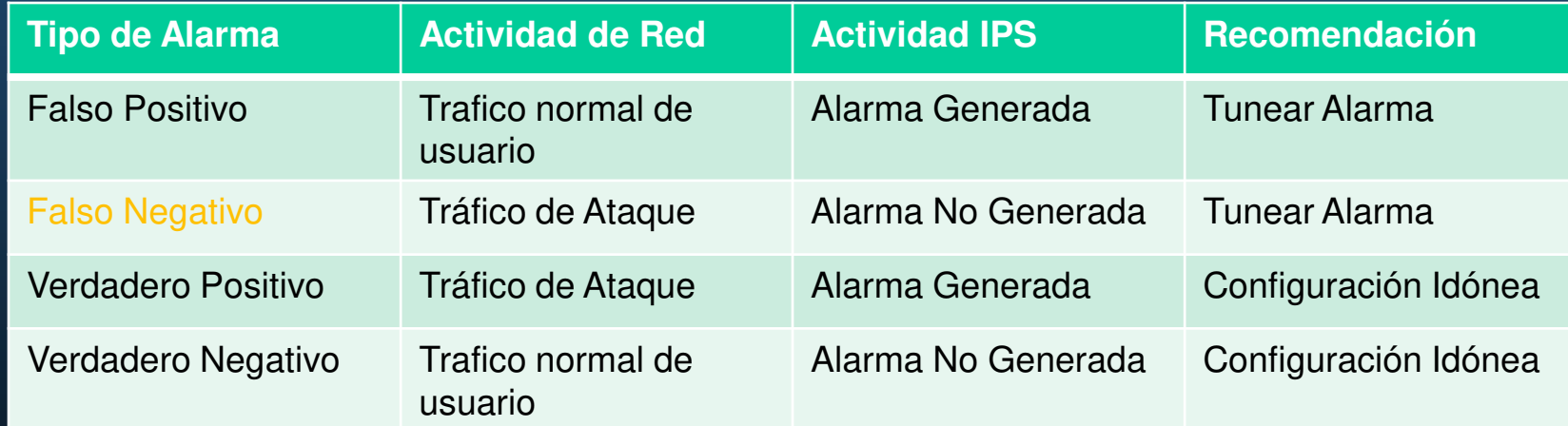
### • Acciones de Firmas.

• Cuando una firma detecta la actividad para la que fue configurada, dispara una <sup>o</sup> mas acciones:

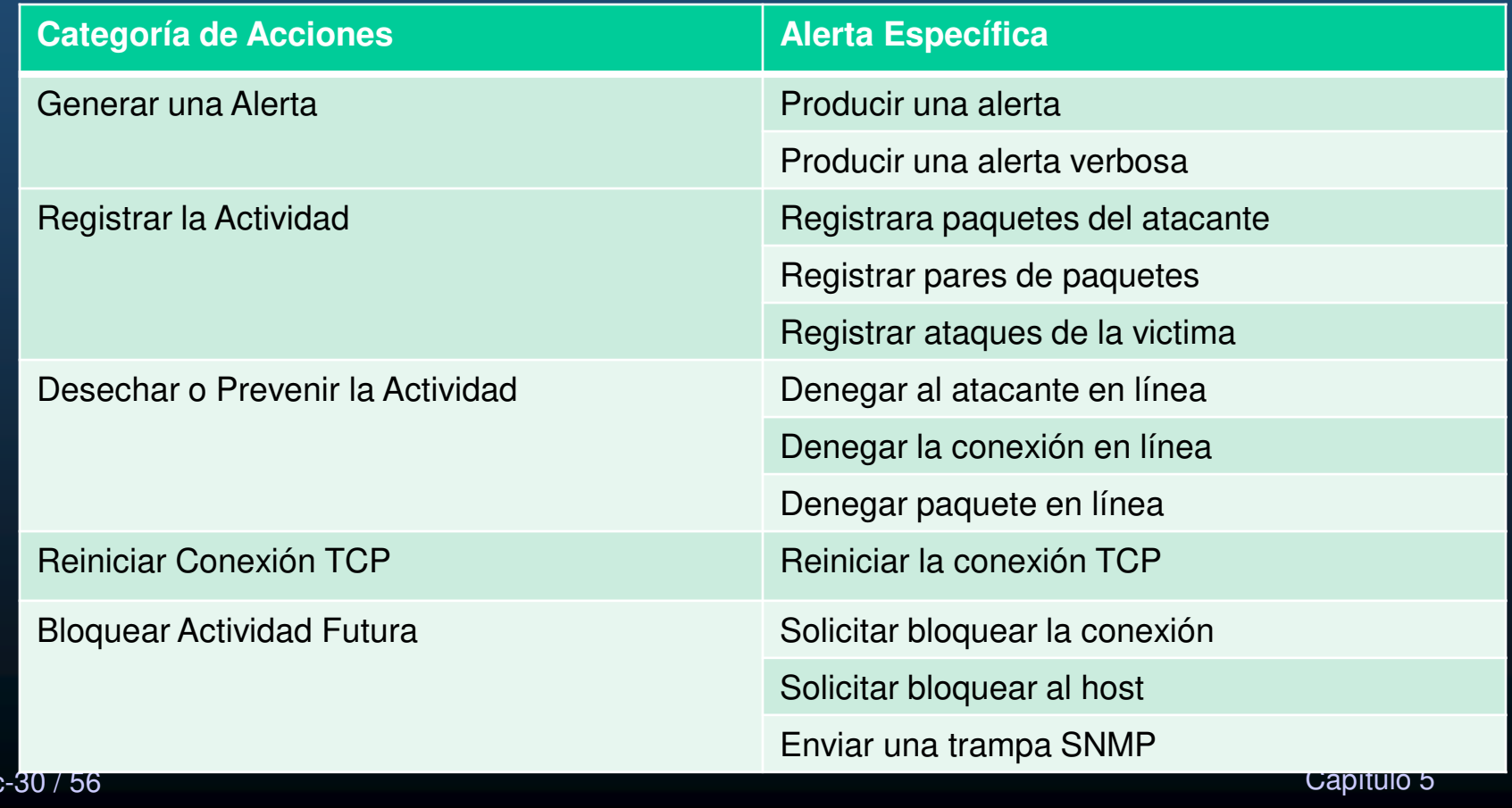

CCNA Sec-30 / 56

#### $\bullet$ Administrar Alertas Generadas.

\* Los eventos se almacenan en una base de datos local llamada Tienda de Eventos

 $\bullet$ Monitorear las Alertas Generadas es vital para entender un ataque.

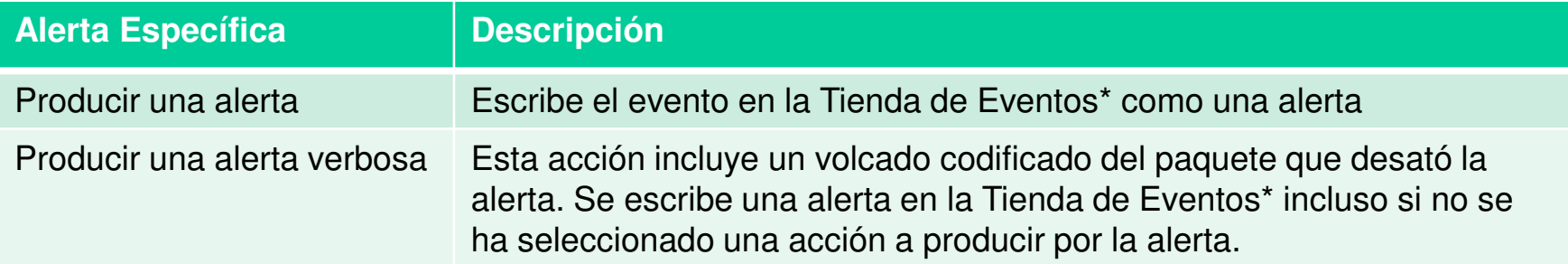

- • Analizar una avalancha de alertas falsas, puede abrumar <sup>a</sup> los analistas.
	- $\bullet$  Dos tipos de alertas para facilitar la tarea:
		- $\bullet$  Atómicas: Generadas cada vez que se dispara una firma.
			- $\bullet$ Útil para indicar la ocurrencia de un ataque en particular.
			- Inundan la base de datos.
		- De Resumen: Una alerta con la cantidad de ocurrencias de una firma.
			- Sumariza eventos de una misma fuente en un periodo de tiempo.
			- Envía una Alerta cada que vence el tiempo definido.
			- Evita consumir recursos excesivamente.

<sub>ссма sec-</sub>Algunos IPS resumen automáticamente tras detectar recursos consumpidos..

#### $\bullet$ Registro de Actividades para Análisis Posterior.

 $\bullet$ No contar con información para detener una actividad no impide registrarla.

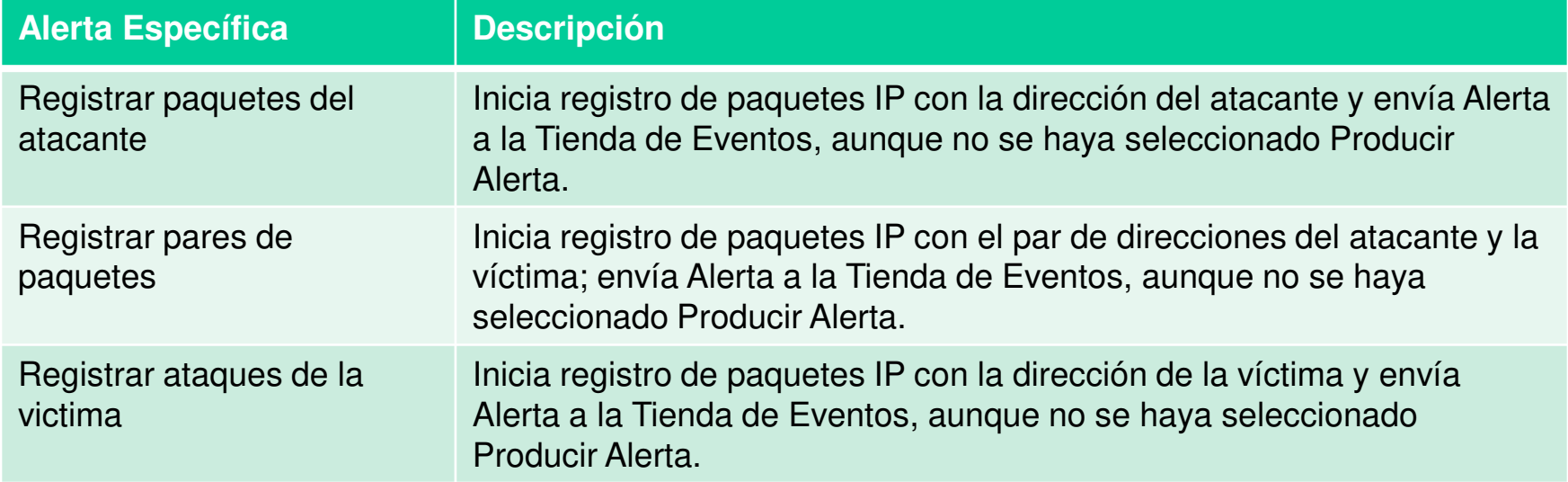

• Permite analizar la información de la actividad realizada por el atacante tras dispararse la alarma.

#### $\bullet$ Actividad de Denegación.

 $\bullet$ Permite prevenir que ocurra una actividad.

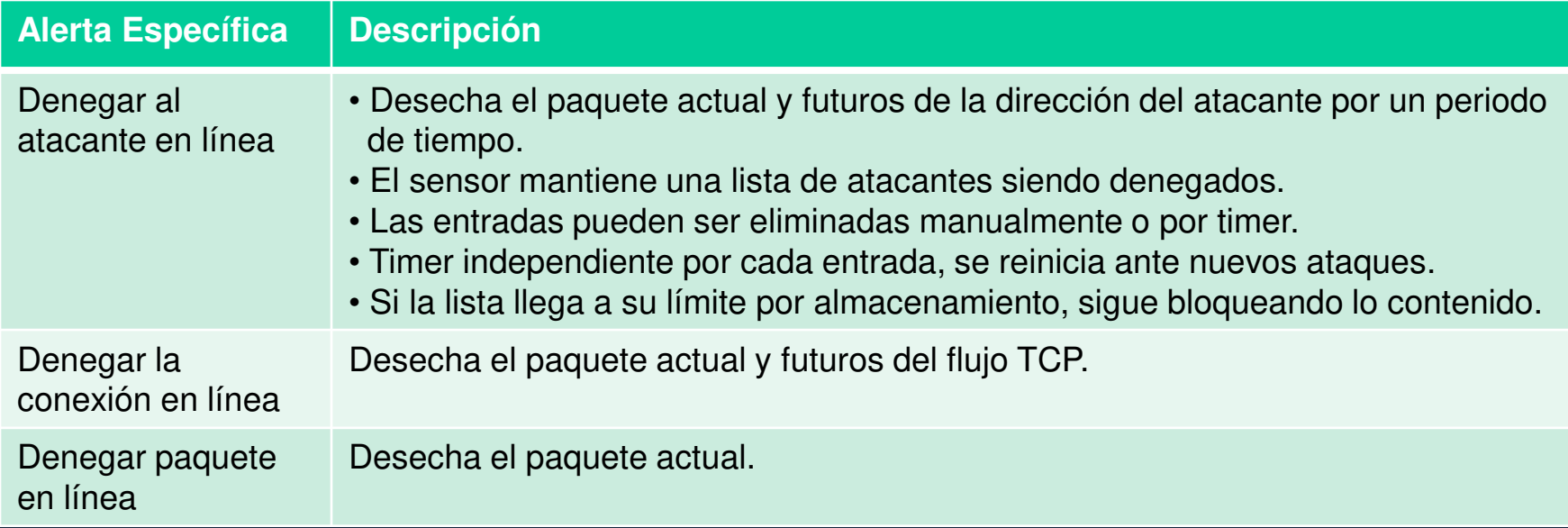

- $\bullet$ Actividades propias de un IPS (un IDS no deniega tráfico).
- $\bullet$ El motor de análisis determina los paquetes <sup>a</sup> ser reenviados <sup>y</sup> desechados.
- $\bullet$ Desechar permite salvar recursos al no tener que analizar esos paquetes.

#### •Actividad de Bloqueo <sup>y</sup> Admisión de Tráfico.

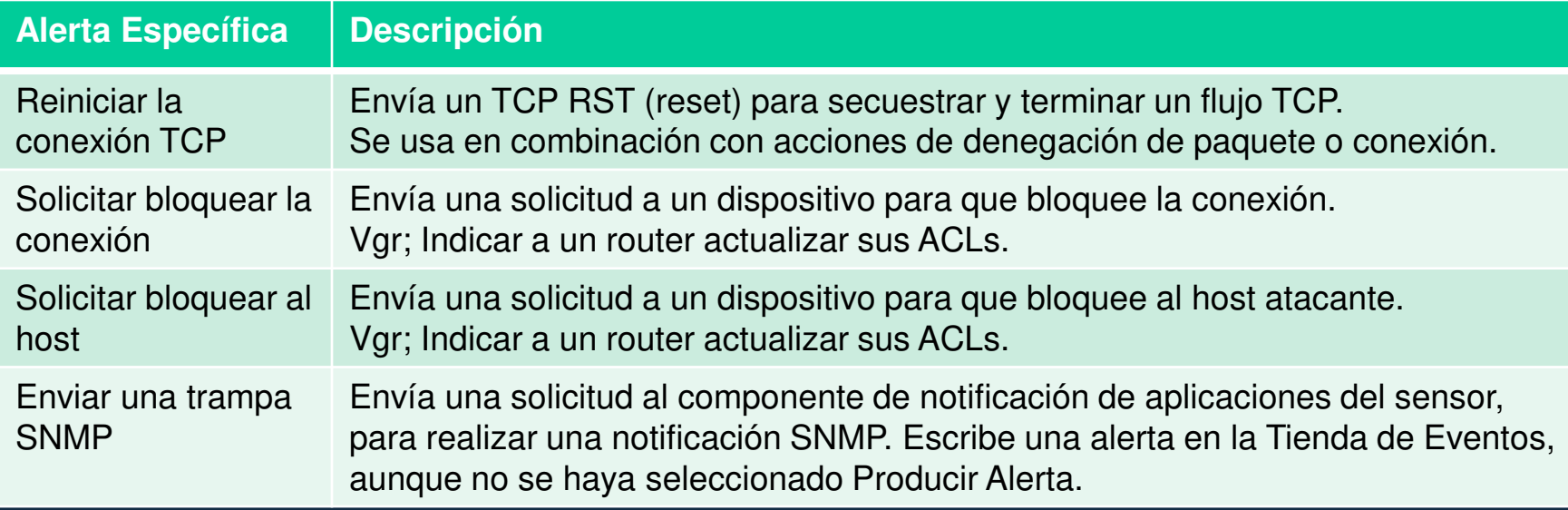

- $\bullet$  Actividad de Admitir.
	- $\bullet$ Permite definir excepciones <sup>a</sup> las firmas configuradas.
	- •Facilita administración, primero denegar todo, luego definir excepciones.
	- $\bullet$ Algunos IPS las denominan filtros de firmas.

#### •Monitoreo de Actividad de IPSs.

- $\bullet$ Crucial para proteger contra ataques.
- $\bullet$  Factores <sup>a</sup> considerar para implementar estrategias de monitoreo:
	- •Método de Administración.
	- $\bullet$ Correlación de Eventos.
	- Personal de Seguridad.
	- •Plan de Respuesta <sup>a</sup> Incidentes.

#### $\bullet$ Consideraciones de Monitoreo.

- $\bullet$  Método de Administración.
	- $\bullet$ Individual: Por sensor.
		- $\mathbf C$ Fácil y rápida con pocos sensores.
	- • Centralizada: Para implementaciones con muchos sensores.
		- •Reduce tiempo y personal requerido.
		- $\bullet$ Concentra mayor visibilidad de eventos.
- $\bullet$  Correlación de Eventos que suceden al mismo tiempo en distintos puntos.
	- $\bullet$ Sincronizar hora en dispositivos mediante NTP.
	- $\bullet$  Permite evaluar cuando sucedió un evento con respecto de otro.
		- $\bullet$ Independientemente del dispositivo donde hayan sucedido.
	- $\bullet$ Monitorear de forma centralizada.

#### $\bullet$ Consideraciones de Monitoreo (continuación).

- $\bullet$  Personal de Seguridad.
	- $\bullet$  A mas sensores, mayor personal puede ser necesario para monitorear, evaluar, afinar y optimizar su desempeño.

#### $\bullet$ Plan de Respuesta <sup>a</sup> Incidentes.

- ¿Que hacer si algún sistema se ve comprometido?.
	- •Restaurarlo <sup>a</sup> su estado previo al ataque.
	- Identificar pérdidas (propiedad intelectual, datos sensibles, etc)
	- $\bullet$ · Identificar posibles daños secundarios (a otros sistemas).
- $\bullet$  Nota: Aunque puede usarse la CLI para configurar un IPS, es preferible un Administrador con GUI. Cisco ofrece:
	- $\bullet$ Cisco Configuration Professional
	- •Cisco IPS Manager Express (IME)
	- $\bullet$ Cisco Security Manager

CCNA Sec-37 / 56

#### $\bullet$ Intercambio de Eventos en Dispositivos Seguros.

- $\bullet$  Cuando una firma es disparada, se generan alarmas que pueden ser almacenadas y consultadas localmente en el sensor <sup>o</sup> mediante una aplicación de administración.
- $\bullet$  Cuando se detecta un ataque, el IPS puede enviar mensajes syslog <sup>o</sup> alarmas en el formato de Intercambio de Eventos en Dispositivos Seguros ( SDEE -<br>Secure Device Event Exchange).

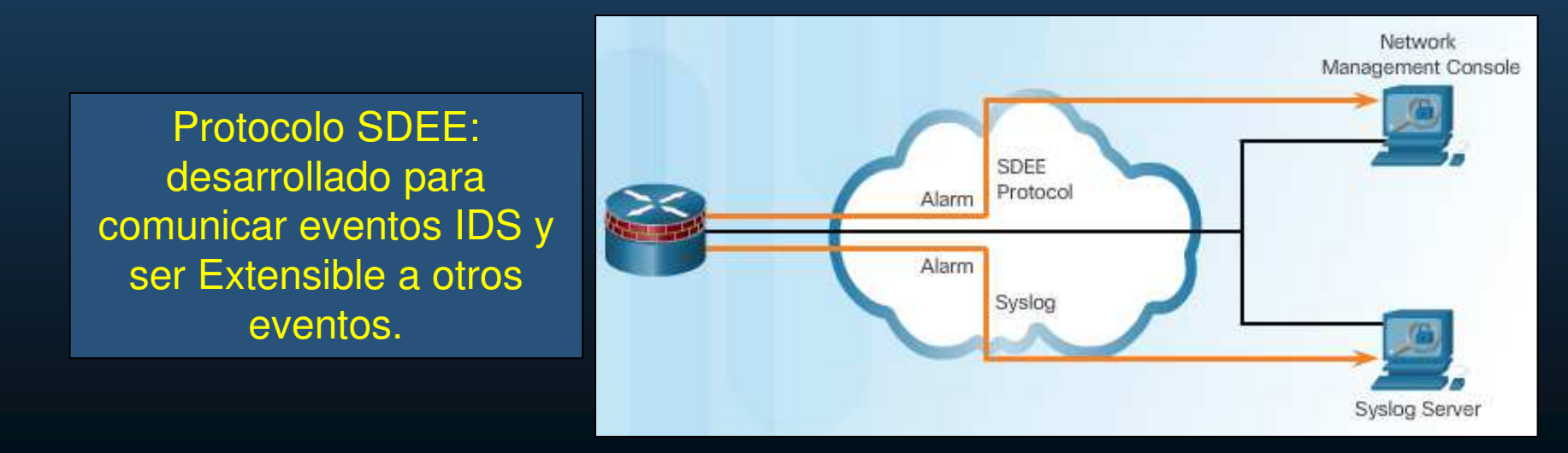

#### $\bullet$ Mejores Prácticas para Configuración de IPS.

- $\bullet$  Balancear la necesidad de actualizar sensores <sup>a</sup> las últimas firmas contra el tiempo requerido (vulnerable).
- $\bullet$ Actualizar paquetes de firmas en automático para grandes implementaciones.
- $\bullet$  Descargue los nuevos paquetes de firmas <sup>a</sup> un servidor seguro (protegido por otro IPS) de la red de administración.
- $\bullet$ Coloque paquetes de firmas en un SFTP (red de administración).
- $\bullet$ Configure el SFTP como solo-lectura para el directorio de firmas.
- $\bullet$ Configure sensores para buscar regularmente nuevas firmas en el SFTP.
- $\bullet$  Mantenga los niveles de sensor soportados por la consola de administración, sincronizados con los paquetes de firmas en los sensores.
- $\bullet$  Nota: La descarga automática de definiciones de firmas puede configurarse en routers ISR G2 y es una <mark>alternativa al SFTP</mark>.

#### $\bullet$ Correlación Global de Cisco.

• Servicio mediante el cual, los IPSs Cisco reciben actualizaciones de amenazas de la llamada Red de Base de Sensores Cisco.

#### $\bullet$ Objetivos:

- Lidiar inteligentemente con alertas para mejorar efectividad.
- $\bullet$ Mejorar protección contra sitios maliciosos conocidos.
- $\bullet$  Compartir datos de telemetría para mejorar visibilidad de alertas <sup>y</sup> acciones de sensores <sup>a</sup> una escala global.
- Simplificar la configuración de ajustes.
- $\bullet$ Manejo automático de carga/descarga de información de seguridad.
- $\bullet$  Brinda actualizaciones globales sobre dispositivos con actividad de reputación maliciosa.
- $\bullet$ Disponible para Cisco IPS <sup>4300</sup> <sup>y</sup> <sup>4500</sup> / Cisco ASA <sup>5500</sup> / Módulos ISR G2

#### $\bullet$ Red de Base de Sensores Cisco.

 $\bullet$ Dos servicios <sup>a</sup> habilitar/deshabilitar en un IPS:

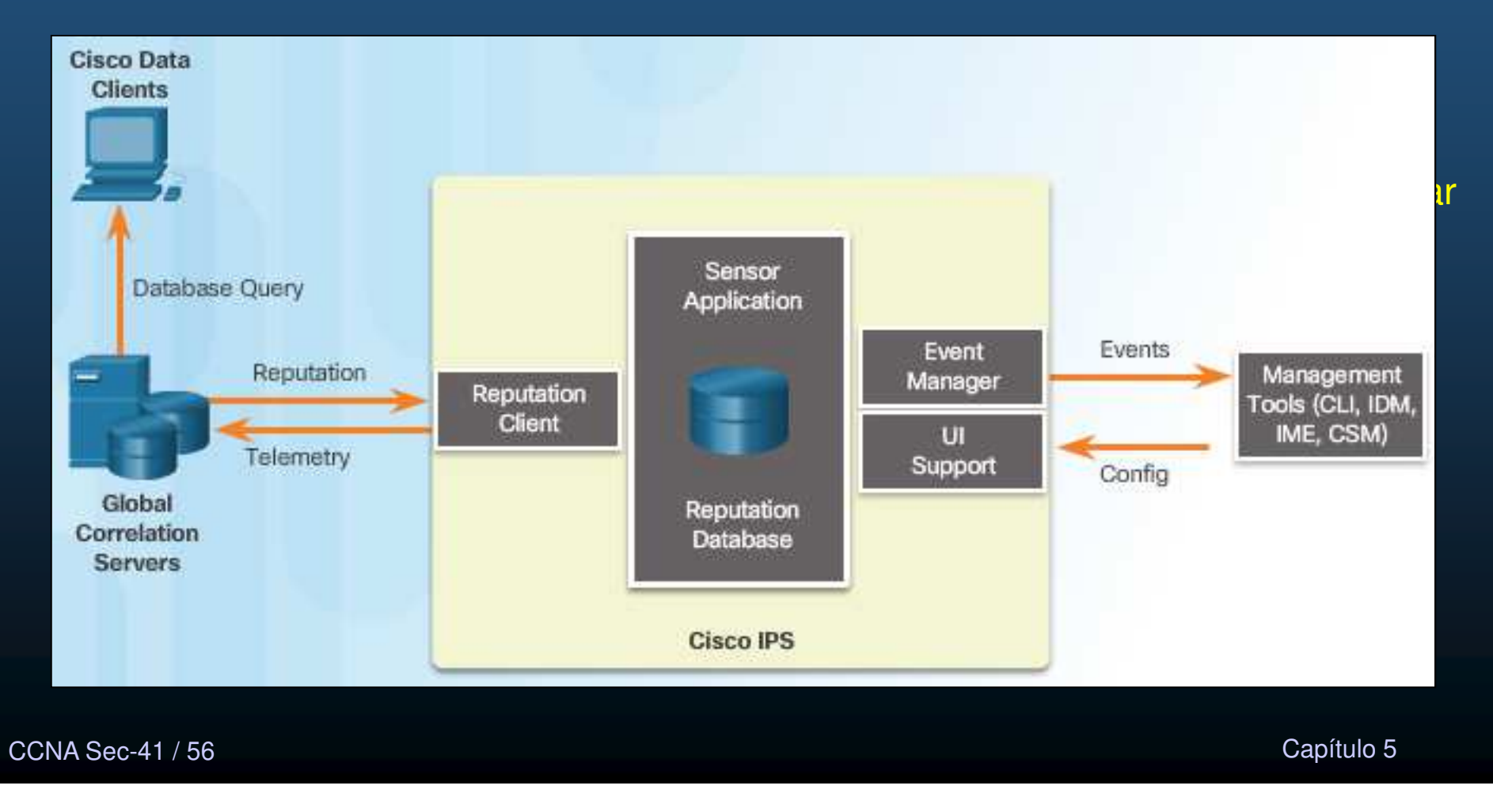

 $\bullet$ Operación de la Inteligencia de Seguridad de Cisco.

 $\bullet$ La Red de Base de Sensores Cisco, colecta información bajo el siguiente

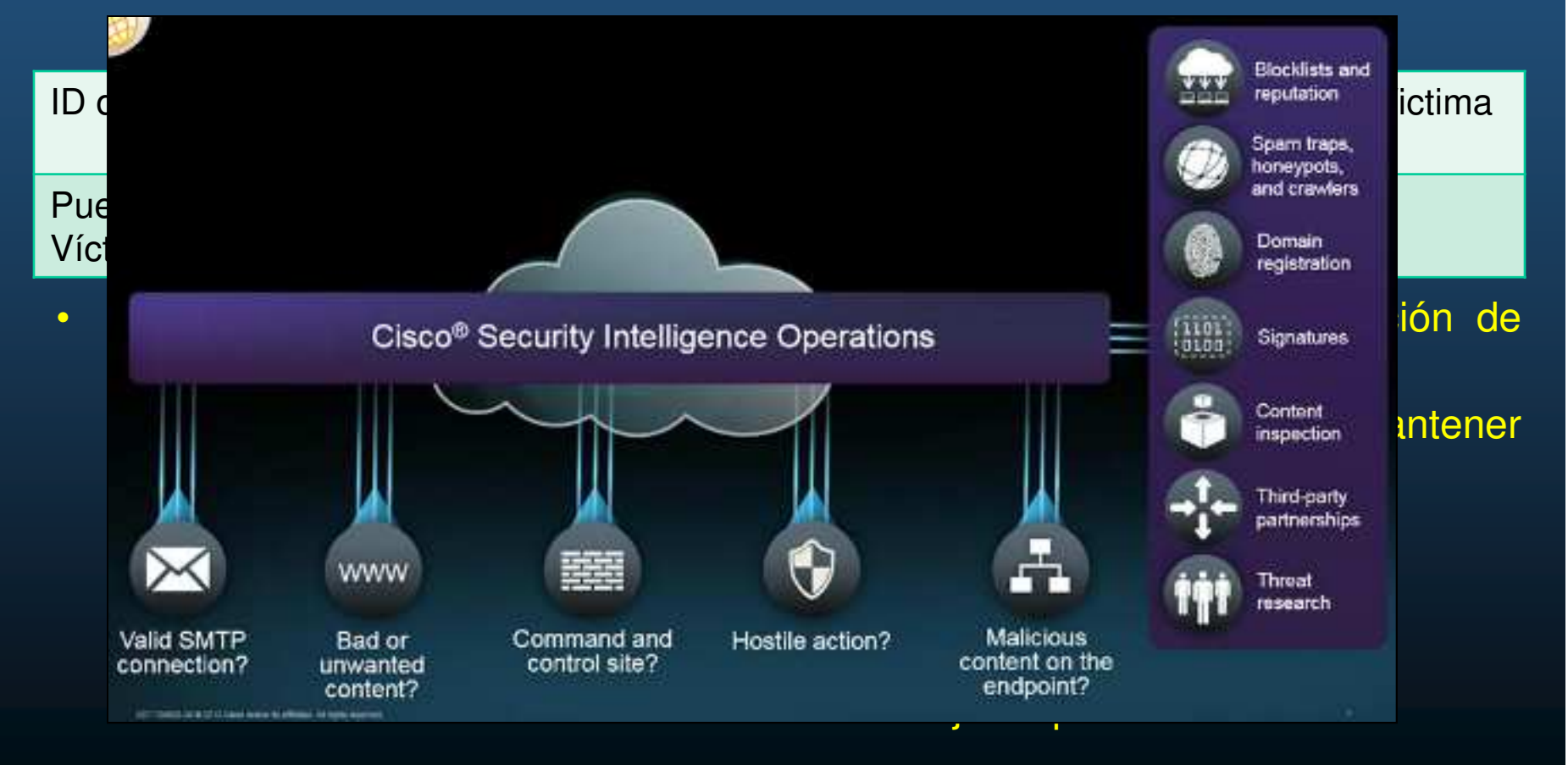

cc<sub>NA Sec-42 / 56</sub>Brinda Información para detectar, prevenir y reaccionar a amen<del>azata</del>o 5

#### $\bullet$ Reputaciones, Listas Negras <sup>y</sup> Filtros de Tráfico.

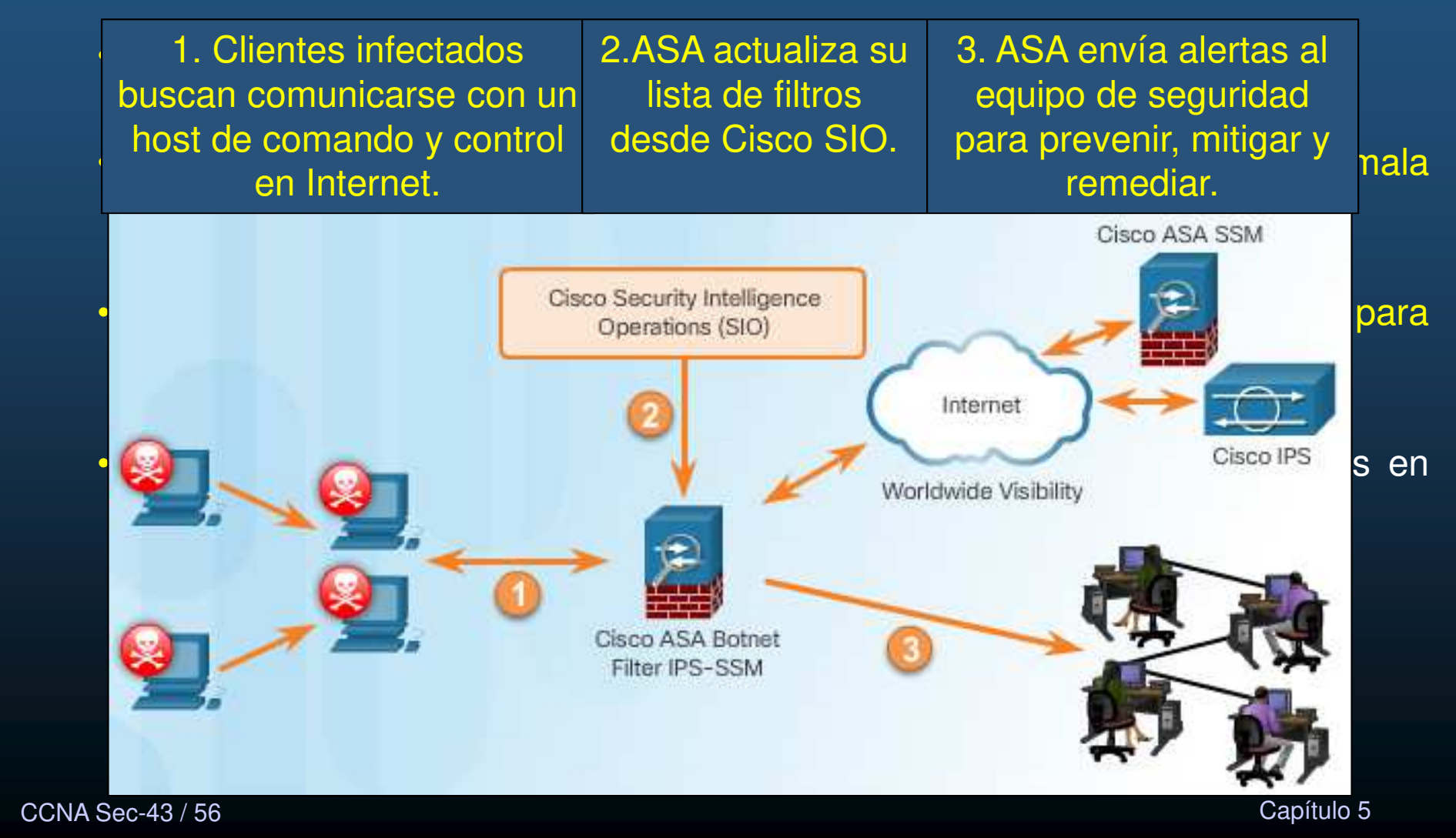

#### $\bullet$ Reputaciones, Listas Negras <sup>y</sup> Filtros de Tráfico (Cont.).

- $\bullet$  Es posible complementar la base de datos dinámica, añadiendo direcciones <sup>a</sup> una <mark>lista negra y/o lista blanca estáticas</mark>.
- $\bullet$ Coincidencias, generarán mensajes syslog.
- $\bullet$  Las compañías deben considerar el impacto de sus prácticas de seguridad.
	- $\bullet$ Podrían ganarse una mala reputación.
	- •Ser bloqueadas sus IPs.
	- $\bullet$ Bloquear re-envíos de correo electrónico.
- $\bullet$  Es muy difícil que una compañía que aparece en listas negras, vuelva <sup>a</sup> ser considerada confiable.

#### $\bullet$ Implementar IPS en IOS.

- $\bullet$ IOS IPS permite administrar prevención de intrusos en routers Cisco.
- $\bullet$ • Requerirá Firmas IOS IPS en formatos 5.x / 12.4(10) / 4.x
- $\bullet$  Pasos:
	- $\bullet$ Descargar los archivos de IOS IPS.
	- $\bullet$ Crear un directorio de configuraciones en Flash.
	- $\bullet$ Crear una llave de criptografía.
	- •Habilitar el IOS IPS.
	- $\bullet$ Cargar los paquetes de firmas al router.

Requiere IOS con licencia de Paquete de Tecnologías: securityk9 verifique su disponibilidad con: show version Para habilitar en PacketTracer: routers 19xx y 29xx

```
R1# erase startup-configR1# conf t
R1(config)# license boot module <c1900 | c2900> technology-package securityk9 
...
ACCEPT? [yes/no]: yesR1(config)# end
R1# copy running-config startup-config
R1# reloadLos routers 29xx, requieren 
                                                     que esta sea la primera 
configuración que se realice.
```
CCNA Sec-45 / 56

Capítulo <sup>5</sup>

#### $\bullet$ Descargar Archivos IPS en IOS.

- $\bullet$  IOS 12.4(10)T <sup>y</sup> previos contienen firmas incluidas, así como la capacidad de importar nuevas.
	- • Seleccionar firmas involucra cargar un archivo XML (Signature DefinitionFile - SDF) al router.
		- •Contiene descripción de firmas en formato IPS 4.x
- $\bullet$  IOS 12.4(15)T4 <sup>y</sup> posteriores no incluyen firmas incluidas deben importarse.
	- •Utilizan firmas en versión 5.x
	- $\bullet$ Pueden descargarse de cisco.com (requiere cuenta de usuario).
- $\bullet$ Paso 1: Descargar Archivos IPS (paquetes de firmas y llave pública)
	- $\bullet$ IOS-Sxxx-CLI.pkg – Paquete de Firmas.
	- $\bullet$

realm-cisco.pub.key.txt En Packet Tracer, los routers cuentan con archivos de firmas importados (xmls en la flash). No es necesario importar archivos.

#### $\bullet$ Descargar Archivos IPS en IOS (Cont.).

- $\bullet$ Paso 2: Crear directorio de configuración en Flash.
	- $\bullet$ Comandos para manejo de directorios:

Router# mkdir directory-name

Router# rename current-name new-name

Router# dir [/all] [filesystem: ][file-url]

```
R1# mkdir IPSDIR
Create directory filename [IPSDIR]?
Created dir flash0:/IPSDIR
R1# dir flash:
Directory of flash0:/
                  1381 Feb 18 2015 20:37:14 +00:00 R2backup.cfg
   14 - rw-0 Feb 28 2015 01:14:12 +00:00 IPSDIR
   15 drw-
256487424 bytes total (175632384 bytes free)
R1#
```
- $\bullet$  Cualquier ubicación es válida mientras tenga permisos de escritura.
	- Una memoria USB es válida si el router la soporta.

CCNA Sec-47 / 56

este de la contradición de la contradición de la contradición de la contradición de la contradición de la contradición de la contradición de la contradición de la contradición de la contradición de la contradición de la co

#### $\bullet$ Llaves para criptografía IPS.

- $\bullet$ Paso 3: Configurar llave para criptografía IPS.
	- $\mathbf C$ Abrir el archivo realm-cisco.pub.key.txt obtenido en el Paso 1.

named-key realm-cisco pub signature key-string 30820122 300D0609 2A864886 F70D0101 01050003 82010F00 3082010A 9E93 A8AF124A D6CC7A24 5097A975 206BE3A2 06FBA13F 6F12CB5B 17E630D5 C02AC252 912BE27F 37FDD9C8 11FC7AF7 DCDD81D9 43CDABC3 ABCB D34ED0F9 085FADC1 359C189E F30AF10A COEFB624 7E0764BF 6A9 D7A5EDE3 0298AF03 DED7A5B8 9479039D 20F30663 **9AC64B93** FE3F0C87 89BCB7BB 994AE74C FA9E481D F65875D6 85EAF974 6D9CC8E3 FFBE85B9 SE4189FF CC189CB9 69C46F9C A84DFBA5 **740AF99E** A3B3FB1F 9FB7B3CB 5539E1D1 9693CCBB 551F78D2 079F88F8 2F56D826 8918EF3C 80CA4F4D 87BFCA3B BFF668E9 689782A5 CF31CB6E B4B094D3 F3020301 0001 quit exit exit

- • Verifica el archivo de firmas maestro (sigdef-default.xml) firmado con una llave privada de Cisco.
- •Copiar y pegar contenido

o en configuración de la Clinta de la Contra Contra Contra Contra Contra Contra Contra Contra Contra En Packet Tracer, los routers cuentan con importar archivos ni configurar crypto key

Si fuese inválida: • **%IPS-3-INVALID\_DIGITAL\_SIGNATURE: Invalid Digital Signature found (key not found)** pubkey-chain rsa

 Capítulo <sup>5</sup> Remover con: **no crypto key pubkey-chain rsa.** •

CCNA Sec-48 / 56

 $\bullet$ 

#### $\bullet$ Paso 4: Habilitar IOS IPS.

- a. Identificar el nombre de reglas IPS y especificar su ubicación.
	- $\bullet$ Crear un nombre de reglas.
- Router (config)  $\sharp$  ip ips name [rule-name]
- $\bullet$  Crear ACL para filtrar el tráfico escaneado (Opcional).
	- Todo tráfico admitido será escaneado.
- $\bullet$ Configurar ubiación de firmas.

 $R1$  (config)  $\#$ 

 $R1$  (config)  $\#$ 

Router(config)# ip ips config location flash:  $\langle director$ -name>

 $R1$ (config)  $\frac{1}{4}$  ip ips name IOSIPS R1(config)# ip ips name IOSIPS list ? <1-199> Numbered access list **WORD** Named access list

En Packet Tracer, los comandos subrallados en rojono están implementados.

- $\bullet$  b. Habilitar SDEE y registrar notificaciones de eventos.
	- $\bullet$ Habilitar HTTP <sup>o</sup> HTTPS para que SDEE vea solicitudes.

R1(config)# ip ips config location flash: IPS

- #R(config) ip http[s] server
- $\bullet$  Habilitar notificaciones de eventos SDEE
	- #R(config) ip ips notify [sdee | log]  $\bullet$

```
Requiere configurar adicionalmente un servidor SysLog. \frac{1}{R1} (config) \frac{1}{R}[sdee | log] Formato de notificación, syslog por default.
```
 $R1$  (config)  $\frac{1}{2}$  ip ips notify ? SDEE Send events to SDEE Send events as syslog messages log  $R1$  (config)  $\frac{1}{2}$  ip ips notify sdee

#### $\bullet$ Paso 4: Habilitar IOS IPS.

 $\bullet$ c. Configurar la categoría de firmas. En Packet Tracer, solo se admite categoría basic.

- $\mathbf C$  Todas las firmas se clasifican en categorías jerárquicas.
	- $\bullet$ Las <sup>3</sup> más conocidas son: all, basic, <sup>y</sup> advanced.
- $\bullet$  Las firmas con las que se escanea tráfico pueden ser: retired <sup>o</sup> unretired
	- $\bullet$ Retirar una firma (o no), de la compilación (de utilizarla para escanear tráfico).
- $\bullet$ Al iniciar una configuración, todas las firmas deberían retirarse (No saturar RAM).
- $\bullet$ Posteriormente, habilitar (des-retirar) las firmas deseadas (Compilarconsume RAM).

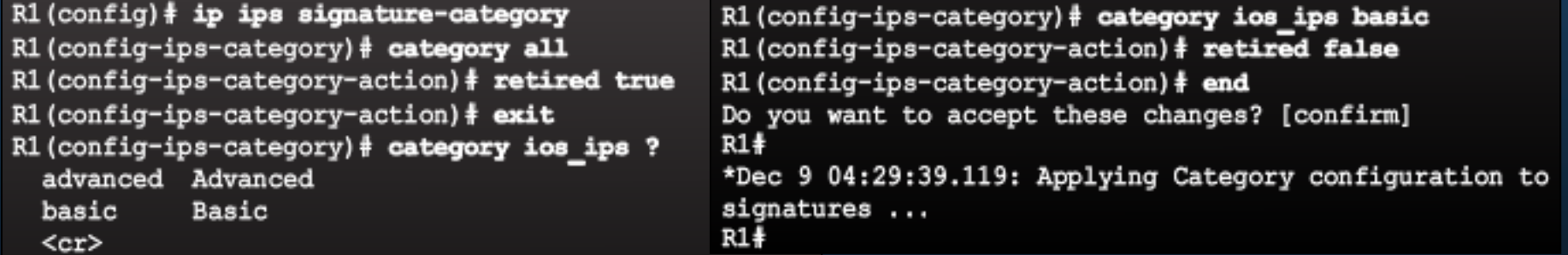

•d. Aplicar la regla IPS <sup>a</sup> la interface deseada <sup>y</sup> especificar dirección.

 $\bullet$  Vgr; Aplicar Regla IOSIPS a G0/0 para el tráfico deentrada:

 $R1$ (config-if)  $\frac{1}{2}$  ip ips IOSIPS in  $R1$  (config-if)  $\frac{1}{2}$  exit  $R1$ (config)# interface g0/1  $R1$ (config-if)  $\frac{1}{2}$  ip ips IOSIPS in R1(config-if)# ip ips IOSIPS<br>R1(config-if)# end

CCNA Sec-50 / 56

#### $\bullet$ Paso 5: Cargar Paquetes de Firmas IOS IPS al Router.

 $\bullet$ Mediante FTP / TFTP.

idconf

```
• FTP
```
**CCNA Sec** 

Especifica que el destino es una configuración.

Router# copy ftp://ftp user: password @ Server IP address/signature package idconf

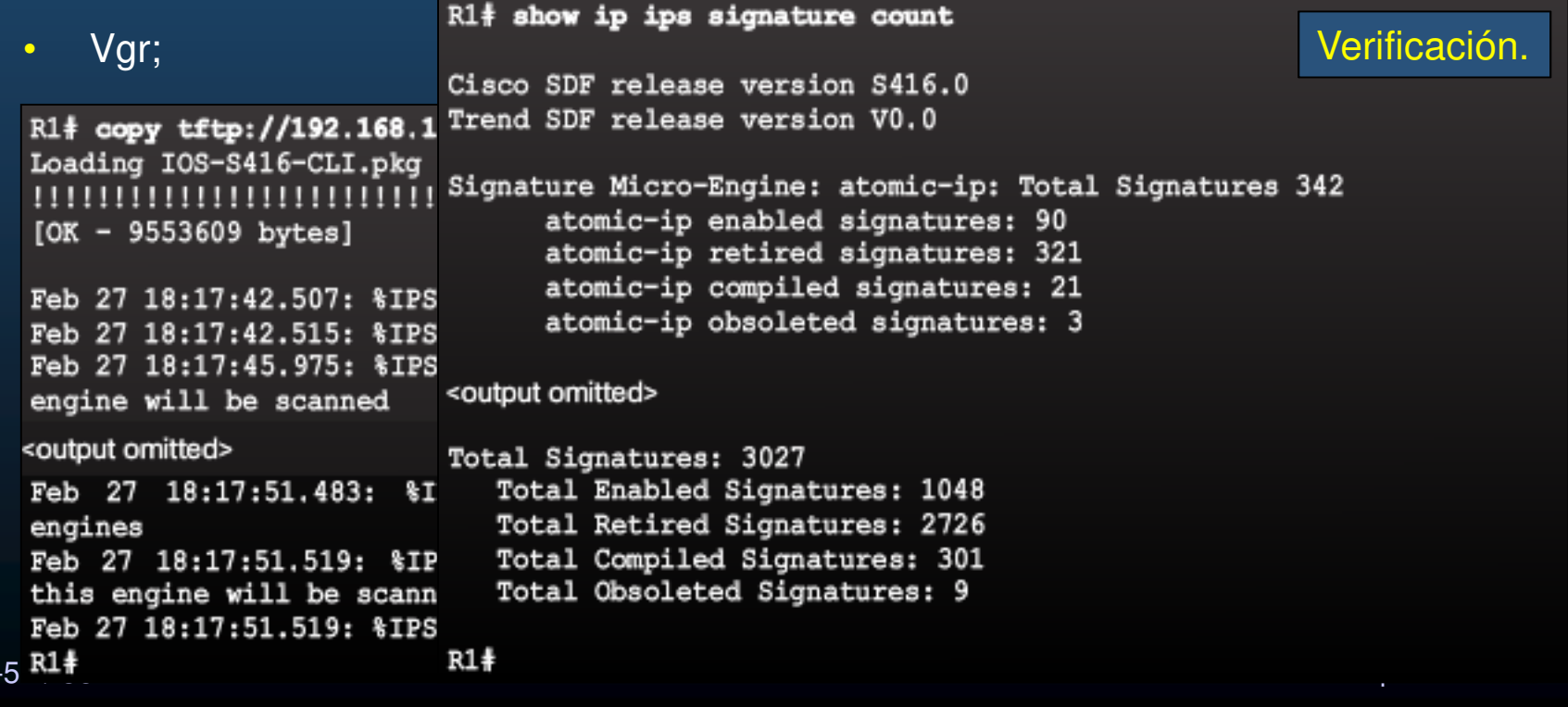

#### $\bullet$ Retirar <sup>y</sup> Des-Retirar Firmas.

 $\bullet$  Ejemplos de Retirar la firma individual <sup>6130</sup> con sub-firma <sup>10</sup> <sup>Y</sup> Des-retirar categoría IOSIPS Basic.

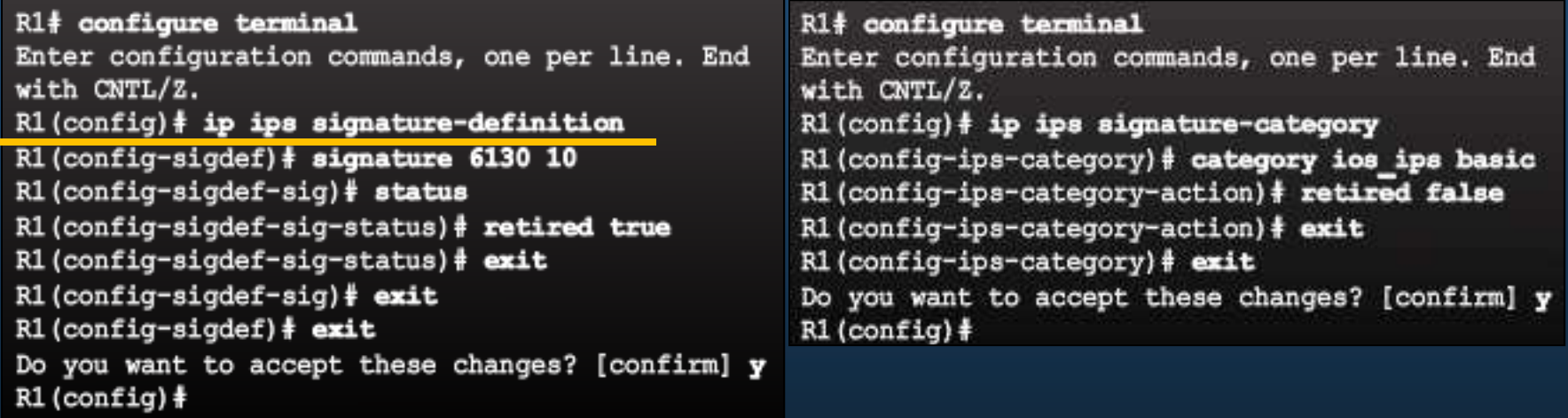

- $\bullet$  Des-retirar pueden no ser compiladas por insuficiencia de memoria, parámetros inválidos <sup>o</sup> si la firma está obsoleta.
- •Un grupo de firmas implica, todas las firmas en esa categoría.

CCNA Sec-52 / 56

este de la contradición de la contradición de la contradición de la contradición de la contradición de la contradición de la contradición de la contradición de la contradición de la contradición de la contradición de la co

#### •Cambiar Acciones de Firmas.

En Packet Tracer, las aciones subralladas en rojo no están implementadas.

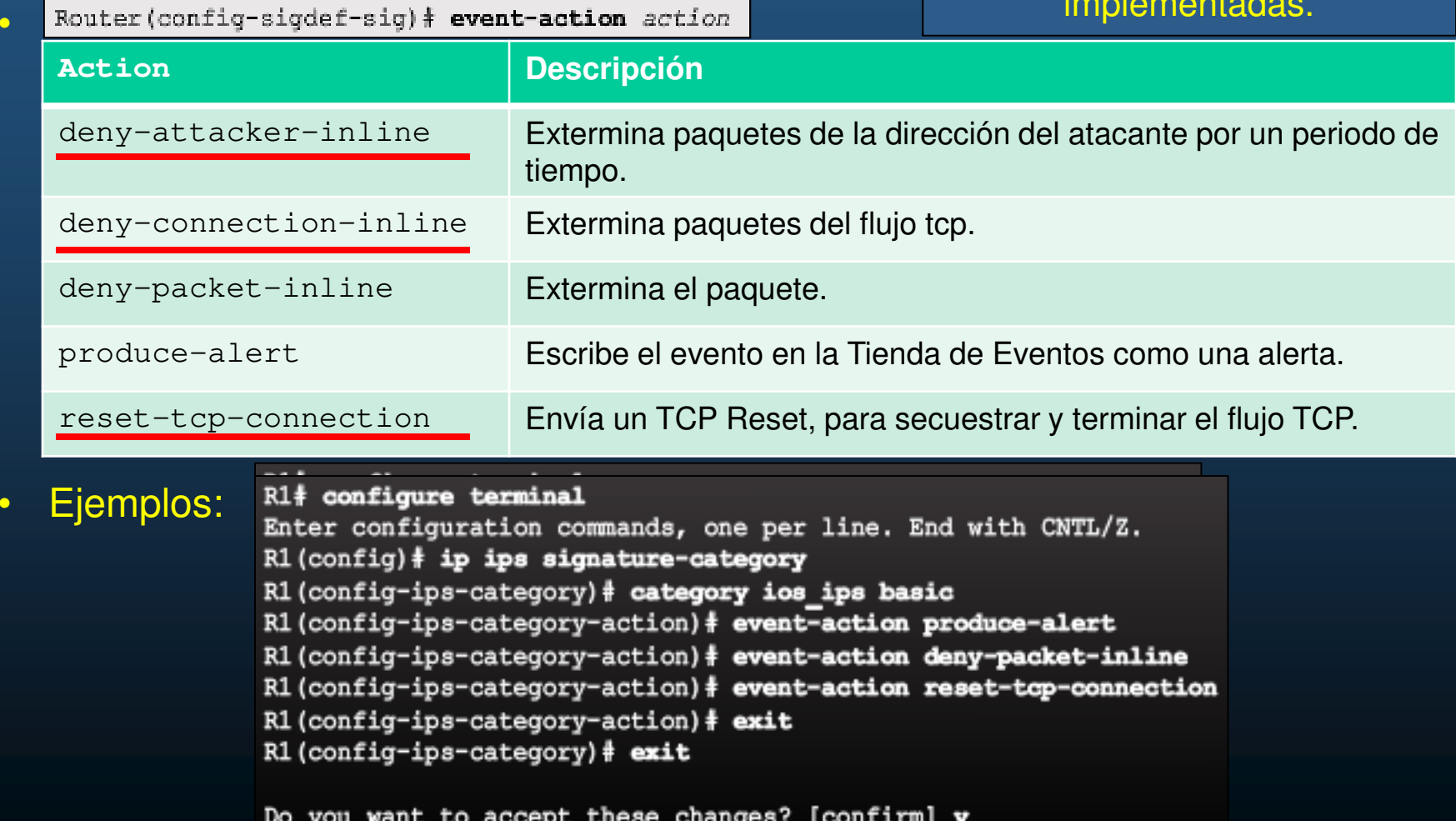

### • Verificación de IOS IPS.

 $\bullet$ Comandos show para verificar la correcta operación de IOS IPS.

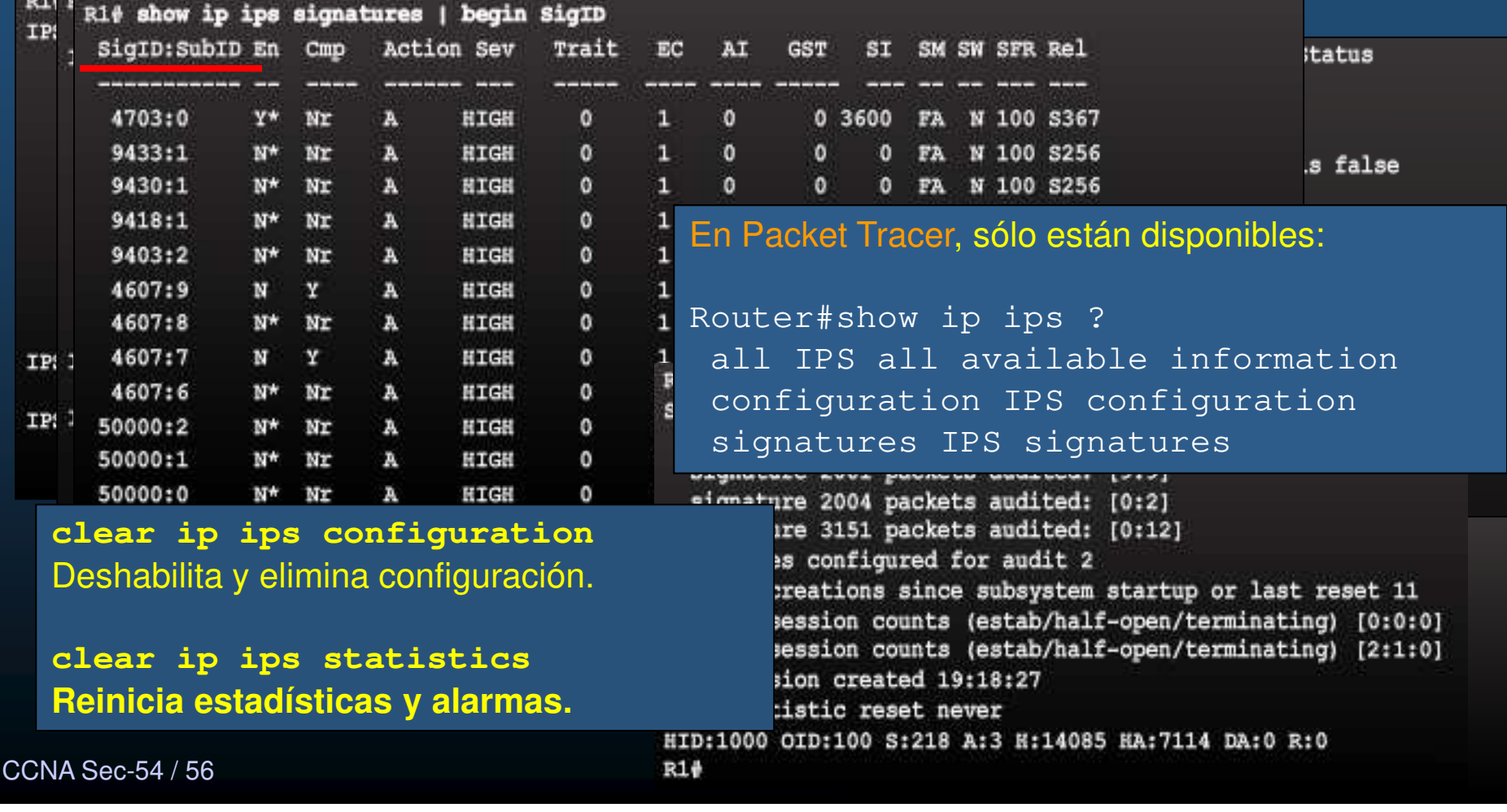

#### $\bullet$ Reportar Alertas IPS.

- • Para especificar el método de notificar eventos:
	- $\bullet$ **R(Config)# ip ips notify** <sup>&</sup>lt; **log** | **sdee <sup>&</sup>gt;**
- •**Ejemplo syslog:**

R1# config t R1(config)# logging 192.168.10.100 R1(config)# ip ips notify log R1 (config) # logging on  $R1$  (config)  $\frac{1}{2}$ 

Packet Tracer, sólo soporta SysLog

CCNA Sec-55 / 56

este de la contradición de la contradición de la contradición de la contradición de la contradición de la contradición de la contradición de la contradición de la contradición de la contradición de la contradición de la co

#### $\bullet$ Habilitar SDEE.

### No disponible en Packet Tracer.

- $\bullet$ • SDEE se prefiere sobre syslog para reportar eventos.
	- $\bullet$ **R(config)# ip ips notify sdee**
- $\bullet$ Requiere habilitar HTTP(s)

#### •Ejemplo:

```
R1# config t
R1 (config) \frac{1}{2} ip http server
R1(config) \frac{1}{2} ip http secure-server
R1(config)# ip ips notify sdee
R1(config)# ip sdee events 500
R1 (config) \#
```
- •Todos los eventos se pierden al deshabilitar SDEE.
- $\bullet$  SDEE utiliza un mecanismo de extracción.
	- $\bullet$ La Aplicación de Administración solicita <sup>y</sup> el IOS IPS responde.
	- •• Provisionalmente almacena hasta 200 eventos en buffer.
		- $\bullet$ Para cambiar tamaño del buffer: Router (config) # ip sdee events events
		- Al cambiar a un tamaño menor se pierde el contenido de los buffers.
	- $\bullet$ Para limpiar los eventos <sup>o</sup> suscripciones:

CCNA Sec-56 / 56este de la contradición de la contradición de la contradición de la contradición de la contradición de la contradición de la contradición de la contradición de la contradición de la contradición de la contradición de la co • R(config) ip audit notify Se interpreta como: R(config) ip ips notify

# Integración

#### $\bullet$ Actividad Práctica.

- $\bullet$  Monte la topología mostrada:
- $\bullet$  Habilite el paquete de tecnologías de seguridad en Router2.
- $\bullet$ Configure la topología.
- 10.1.1.0/30 Se0/0/1 10.2.2.0/30 192.168.1.0/24 **B** Se0/0/0 192.168.3.0/24 **4** Se0/0/0 Gig0/1 Gig0/0 Fa0/1 Gig0/0/0 Fa0/1 FaO Se0/1/1 2960 24TT 295 1941 ISR4331 Fa0/10 Server-P1 Router<sub>2</sub> Router1 Server0 Fa0 2 FaO PC1 PC<sub>2</sub>
- $\bullet$ Verifique conectividad de PC2 a PC1 mediante un ping.
- $\bullet$ Cree un directorio de configuración IOS IPS en la flash llamado ipsdir.
- $\bullet$ Configure la localización de la configuración de IPS.
- •Cree una regla IPS llamada IOSIPS.
- $\bullet$ Habilite SysLog en Server 0 y habilite IOSIPS para que le envíe notificaciones.
- $\bullet$ Configure IOSIPS para que utilice las categorías basic.
- $\bullet$ Aplique la regla IPS a G0/0/0 de salida.
- • Des-retire el echo request (firma 2004 ID 0), y habilite la firma, para producir una alerta y denegar el tráfico en línea.
- $\bullet$ Verifique la configuración

CCNA Sec-57 / 56**SysLog. SysLOG.** Capítulo 5  $\bullet$ El ping de PC2 a PC1 debería fallar ahora y registrar eventos en el servidor